# EtherCAT – CANopen Reference Manual

*For DUET AD*

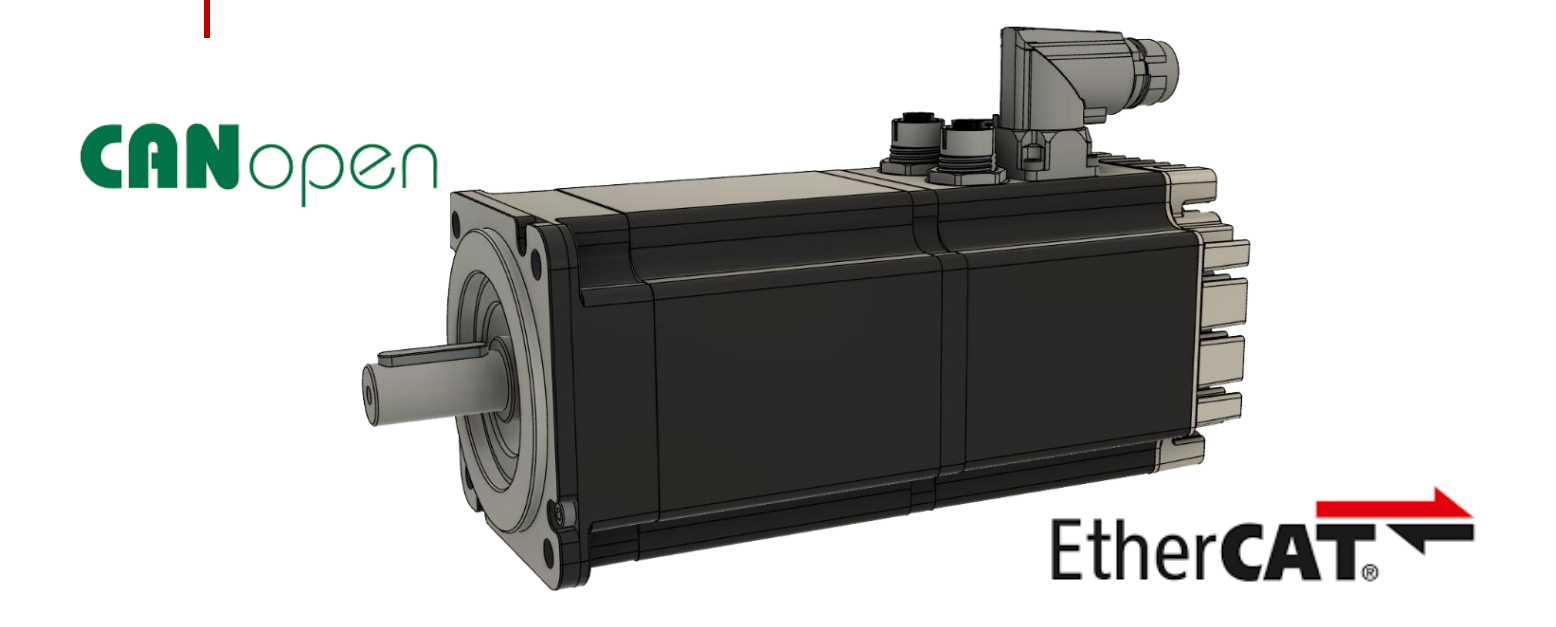

Motor Power Company s.r.l. **Motor Power Company s.r.1.**<br>Via Leonardo Da Vinci, 4<br>42024 Castelnovo Sotto Reggio Emilia - Italia<br>Tel. +39 0522 682710 - Fax +39 0522 683552<br>info@motorpowerco.it - motorpowerco.com<br>Scor, Reg. 250.000,006 |.v. - R.E.A. d

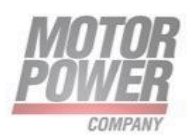

**Motor Power Company s.r.l.**<br>Via Leonardo Da Vinci, 4<br>42024 Castelnovo Sotto Reggio Emilia - Italia<br>Tel. +39 0522 682710 - Fax +39 0522 683552<br>info@motorpowerco.il - motorpowerco.com<br>Cap. Soc. 250.000.00€ I.v. - R.E.A. di

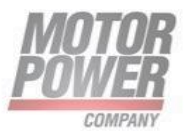

# <span id="page-2-0"></span>1. Index

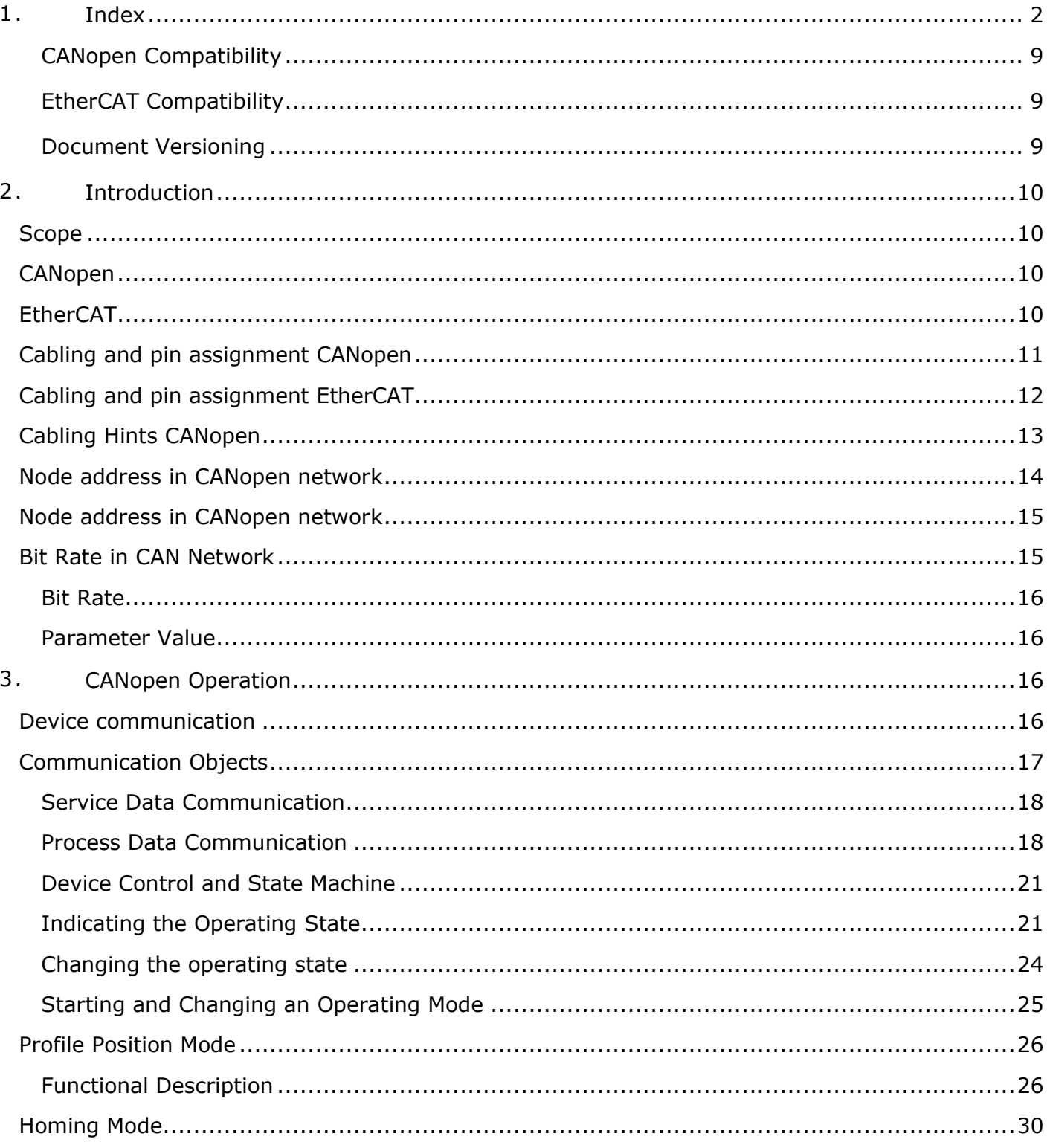

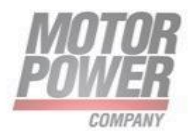

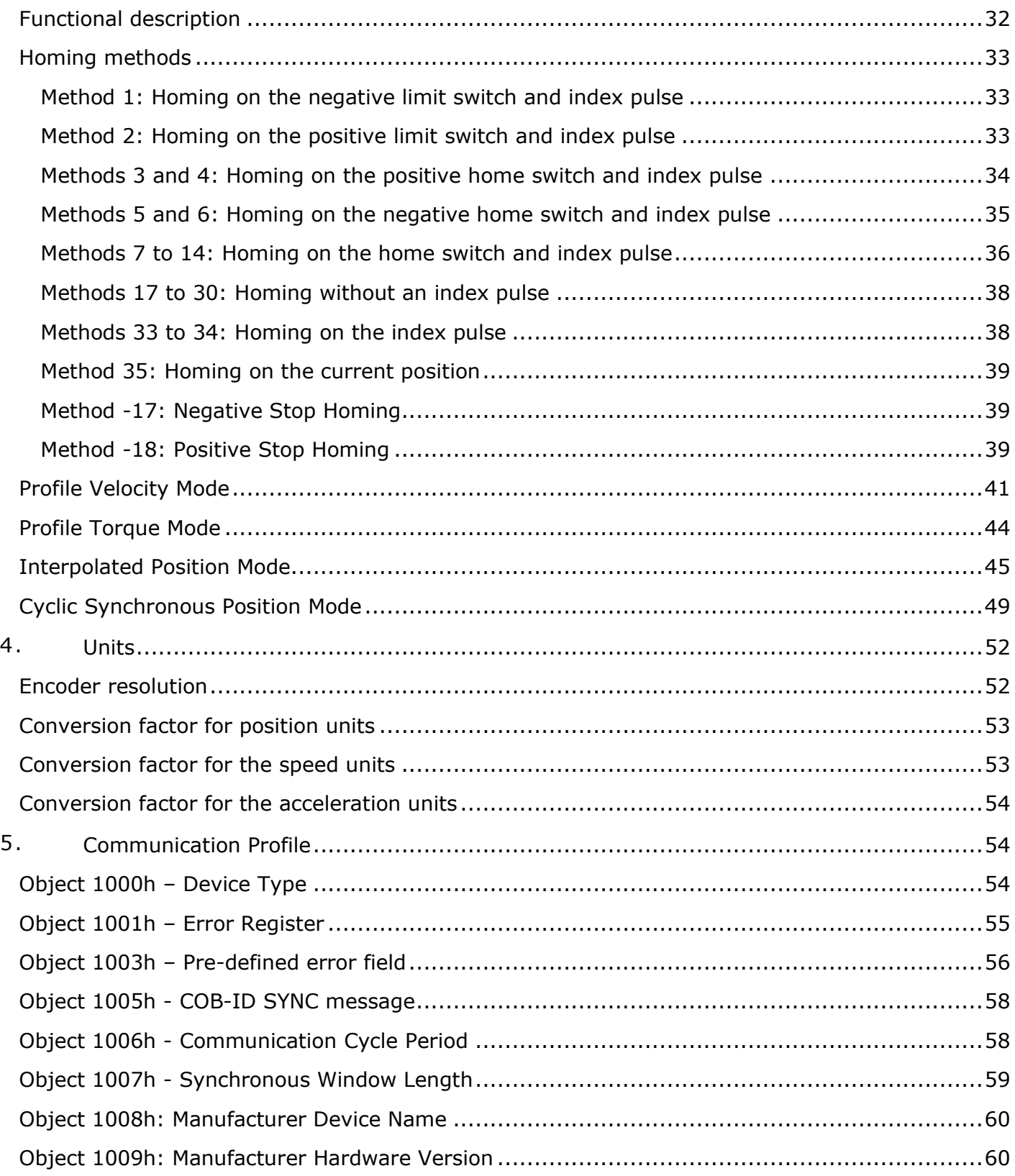

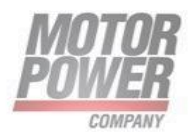

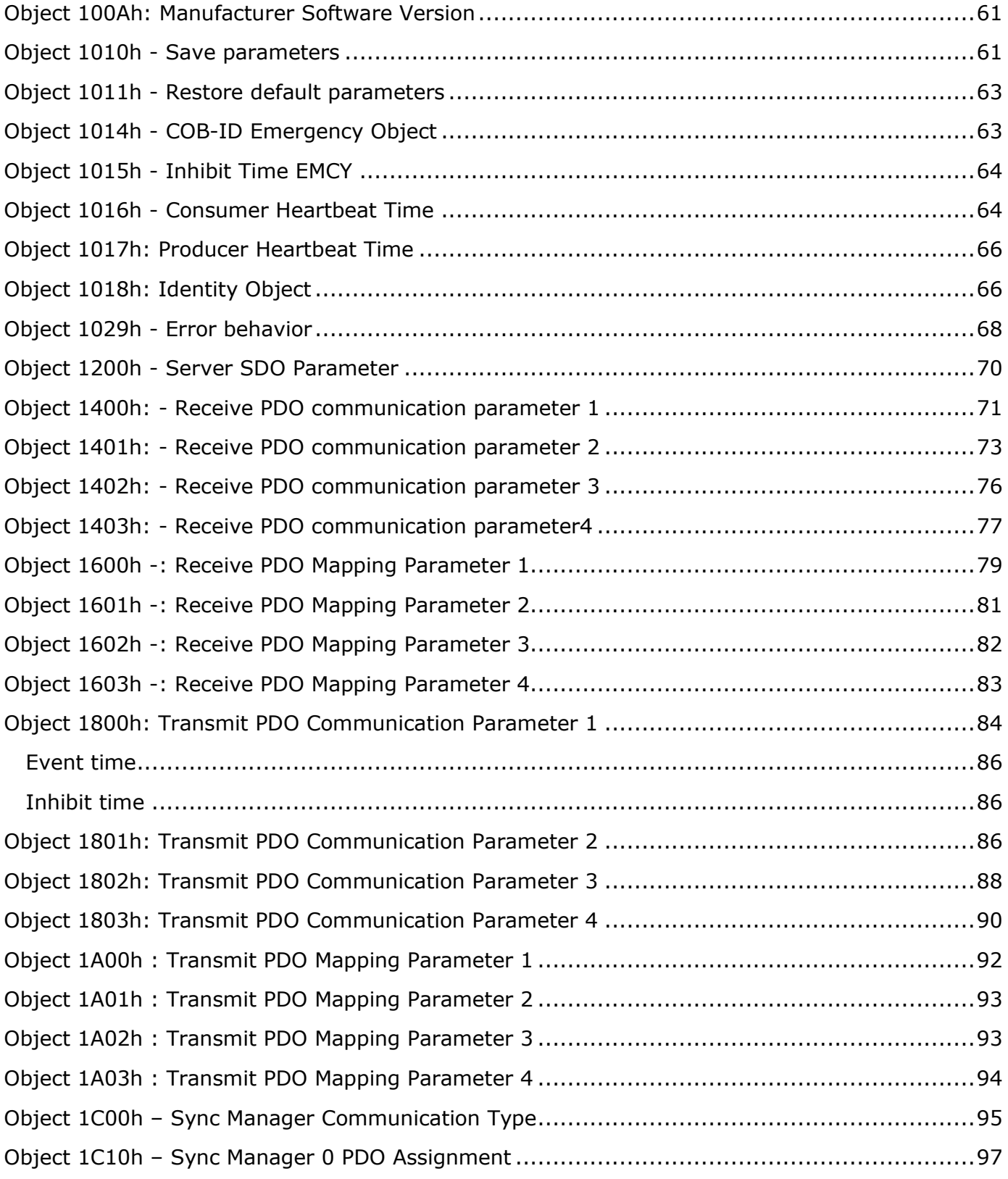

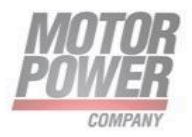

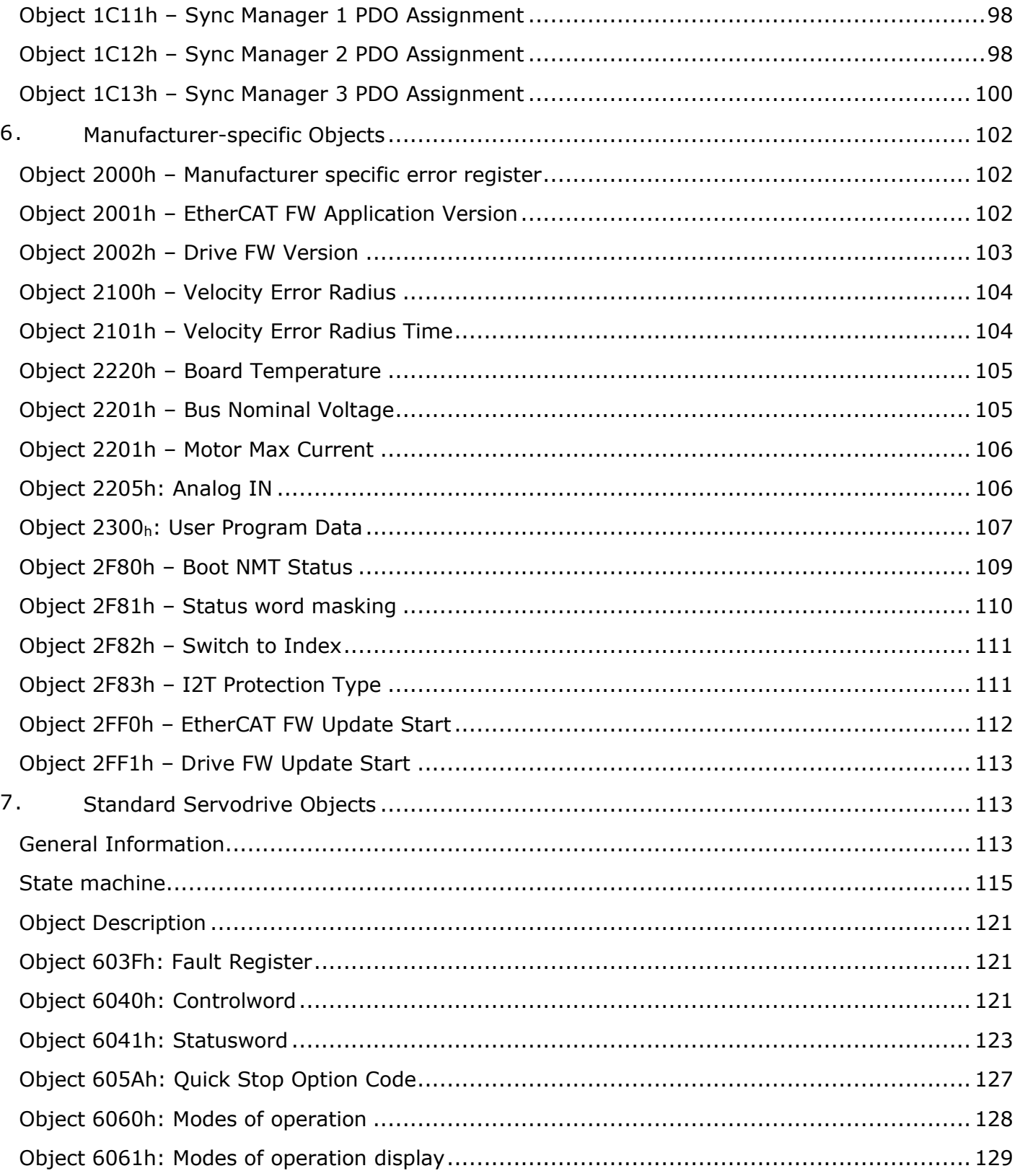

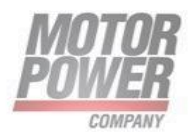

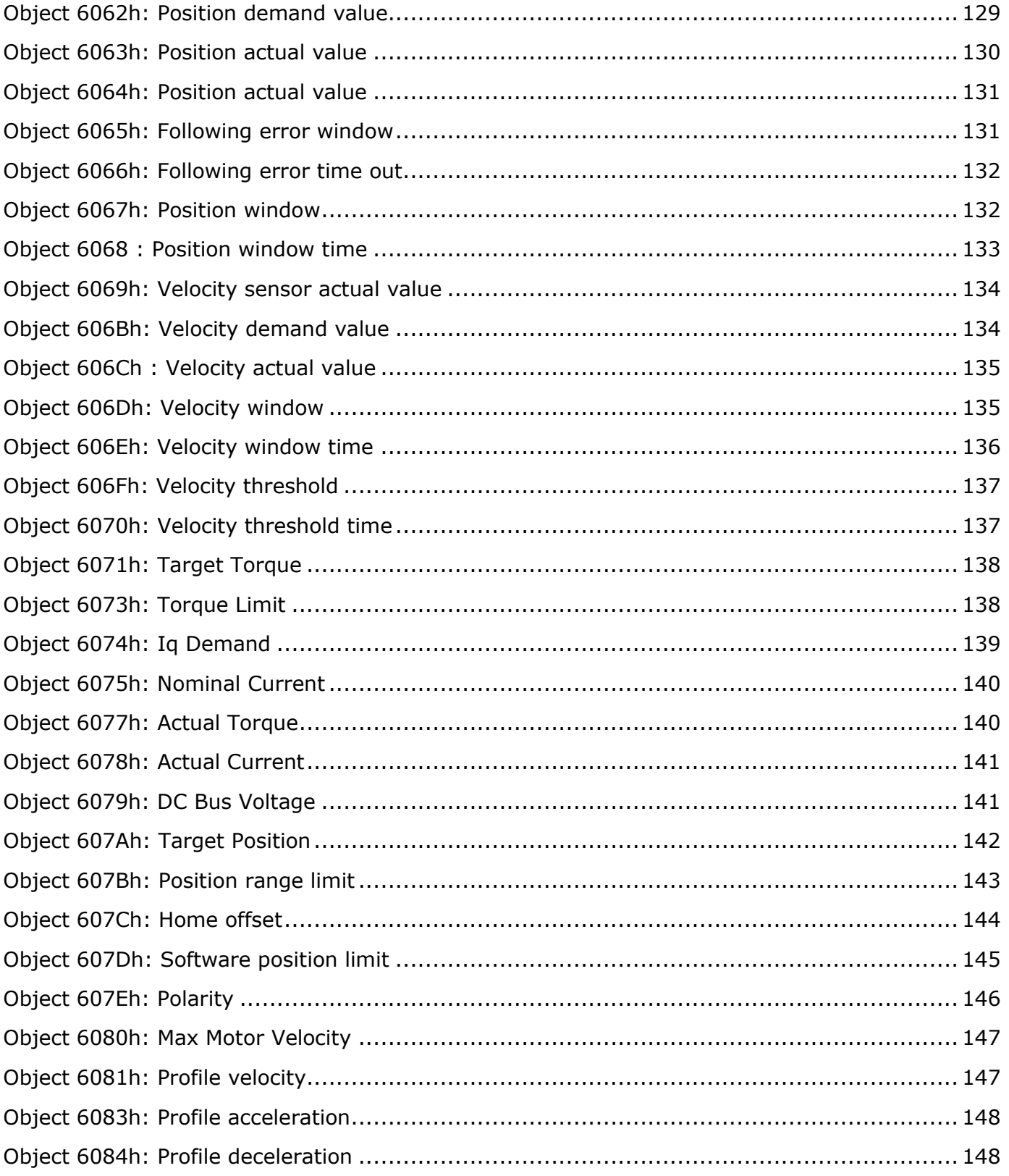

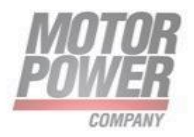

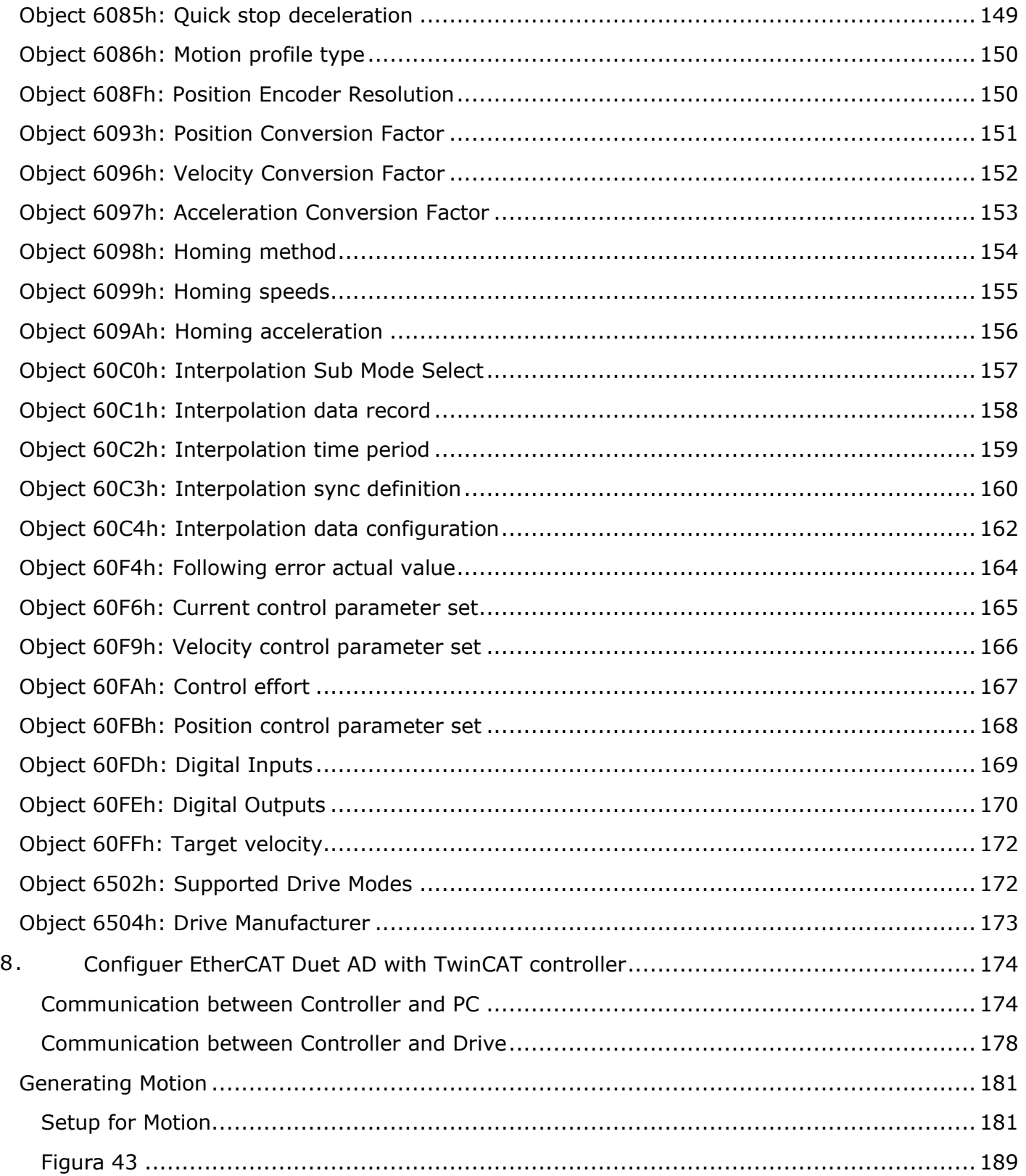

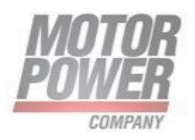

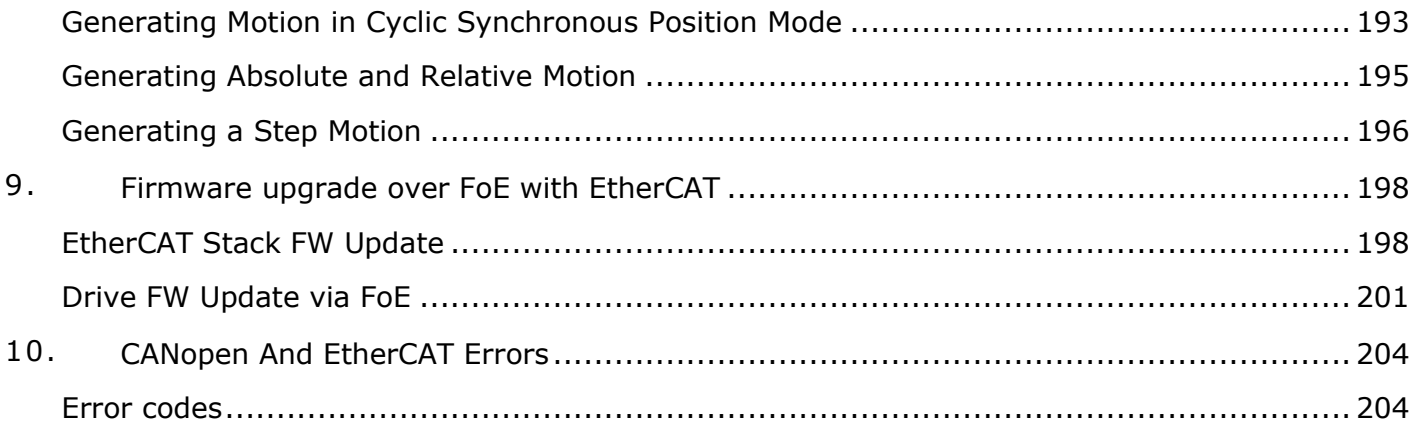

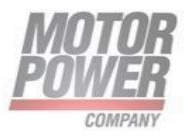

#### **Notice:**

- This guide is delivered subject to the following conditions and restrictions: This guide contains proprietary information belonging to Motor power Company Srl. Such information is supplied solely for the purpose of assisting users of the MPC Devices and Servo drive in its installation and configuration.
- The text and graphics included in this manual are for the purpose of illustration and reference only. The specifications on which they are based are subject to change without notice.
- Motor power Company and the Motor power Company logo are trademarks of Motor power Company Srl.
- Information in this document is subject to change without notice.
- •

## <span id="page-9-0"></span>CANopen Compatibility

This document is compatible with the following FW and EDS version and superior

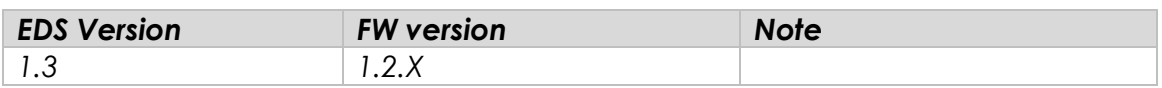

## <span id="page-9-1"></span>EtherCAT Compatibility

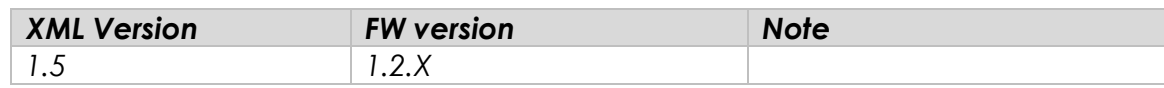

## <span id="page-9-2"></span>Document Versioning

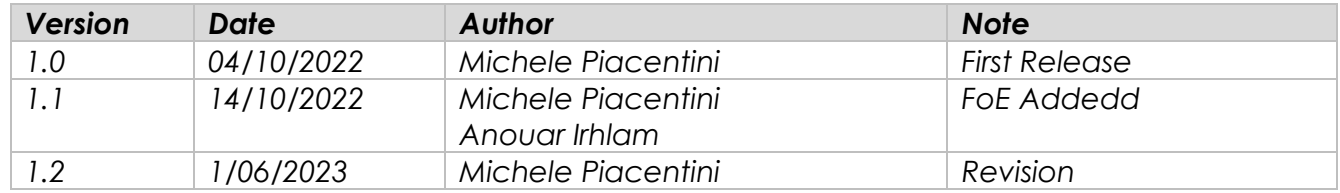

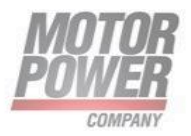

# <span id="page-10-0"></span>**2. Introduction**

## <span id="page-10-1"></span>**Scope**

This manual describes, in detail, the CANopen and EtherCAT implementation of Motor Power Company Duet AD

## <span id="page-10-2"></span>**CANopen**

CANopen is a standard established by the association "[CAN in Automation".](http://www.can-cia.de/) A great number of device manufacturers are organized in this association. This standard has replaced most of all manufacturer-specific CAN protocols, now a manufacturer independent communication interface is available for the user:

**CiA Draft Standard 201...207:** In these standards the general network administration and the transfer of objects are determined. This book is rather comprehensive. The relevant aspects are treated in the CANopen manual in hand so that it is not necessary in general to acquire the DS201..207.

**CiA Draft Standard 301:** In this standard the basic structure of the object dictionary of a CANopen device and the access to this directory are described. Besides this the statements made in the DS201..207 are described in detail. The elements needed for the the object directory and the access methods which belong to them are described in the present manual. It is advisable to acquire the DS301 but not necessary.

**CiA Draft Standard 402:** This standard describes the concrete implementation of CANopen in servo controllers. Though all implemented objects are also briefly documented and described in this CANopen manual the user should own this book.

Any information on CANopen protocol can be found at [http://www.can-cia.de.](http://www.can-cia.de/)

## <span id="page-10-3"></span>**EtherCAT**

EtherCAT is a high-performance, low-cost, easy to use Industrial Ethernet technology with a flexible topology.

Motor Power Company s.r.l. Via Leonardo Da Vinci, 4<br>42024 Castelnovo Sotto Reggio Emilia - Italia Tel. +39 0522 682710 - Fax +39 0522 683552 info@matorpowerco.it - matorpowerco.com<br>Cap. Soc. 250.000.00€ |.v. - R.E.A. di RE 175521<br>|scr.Reg.Impr. di RE n.01308390358 - N. Mecc. RE 010210<br>|S.F. e P.IVA IT 01308390358

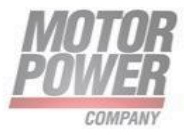

With the CoE protocol, EtherCAT provides the same communication mechanisms as in CANopen®-Standard EN 50325-4: Object Dictionary, PDO Mapping (Process Data Objects) and SDO (Service Data Objects). The device profiles that is CiA 402, it has also been reused for EtherCAT.

DuetAD EtherCAT version supports:

- **CoE (CANOpen over EtherCAT)**
- **FoE (File access over EtherCAT**

## <span id="page-11-0"></span>**Cabling and pin assignment CANopen**

Follow the installation Guide of each device to find out the correct pinout configuration.

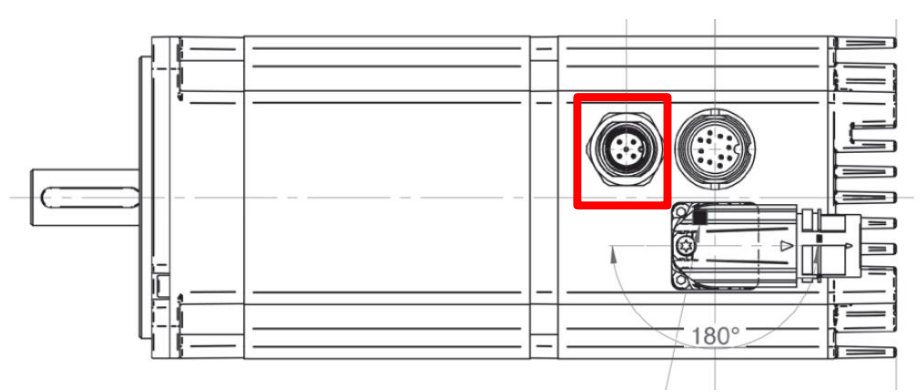

*Figure 1 Duet AD CANopen version – CAN M12 position*

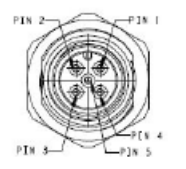

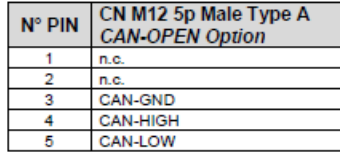

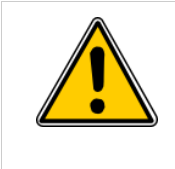

Please carefully respect the following information and notes for the cabling of the controller to get a stable and undisturbed communication system. A non-professional cabling can cause malfunctions of the CAN bus which hence the controller to shut down with an error.

Motor Power Company s.r.l. Via Leonardo Da Vinci, 4<br>42024 Castelnovo Sotto Reggio Emilia - Italia<br>Tel. +39 0522 682710 - Fax +39 0522 683552 Territory and the material of the material conditions of Cap. Soc. 250.000,006 | x. - R.E.A. di RE 175521<br>Sap. Soc. 250.000,006 | x. - R.E.A. di RE 175521<br>Iscr.Reg. Impr. di RE n.01308390358 - N. Mecc. RE 010210<br>C.F. e P.I

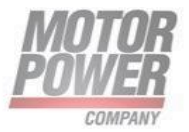

## <span id="page-12-0"></span>**Cabling and pin assignment EtherCAT**

Follow the installation Guide of each device to find out the correct pinout configuration.

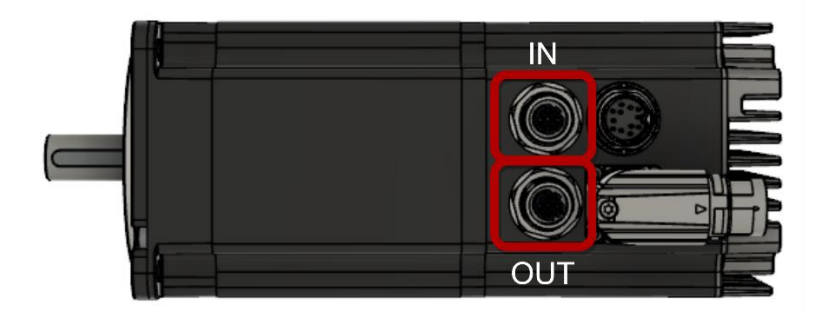

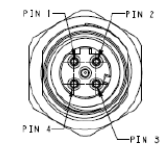

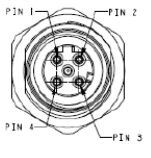

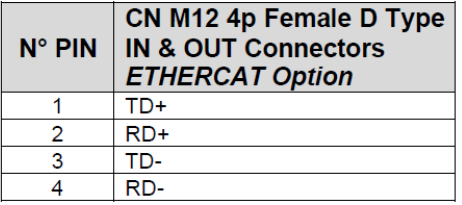

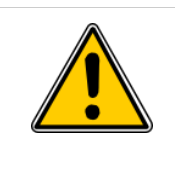

Please carefully respect the following information and notes for the cabling of the controller to get a stable and undisturbed communication system. A non-professional cabling can cause malfunctions of the EtherCAT bus which hence the controller to shut down with an error.

**PLC** 

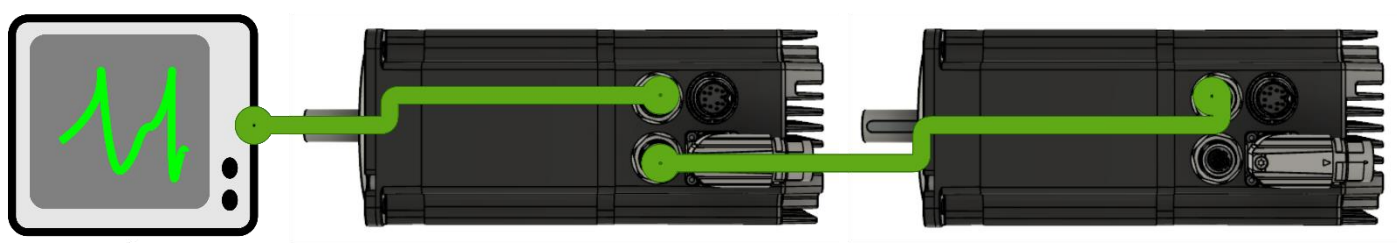

*Figure 2 Typical connection for EtherCAT*

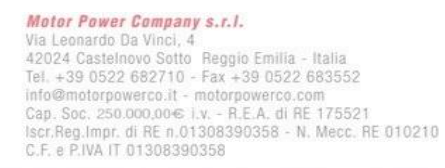

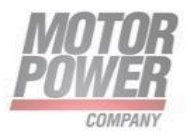

No terminator resistor is required for EtherCAT drives.

## <span id="page-13-0"></span>**Cabling Hints CANopen**

The CAN bus offers an easy and safe way to connect all parts of a plant. As condition all following instructions must be respected carefully.

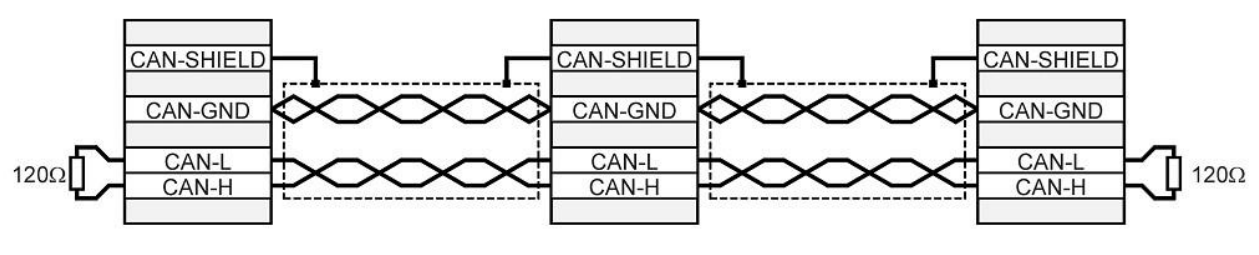

*Figure 3 Can Bus Cabling*

All nodes of a network are principally connected in series, so that the CAN cable is looped through all controllers.

The two ends of the CAN cable must be terminated by a resistor of  $120\Omega$  +/- 5%. Please note that such a resistor is often already installed in CAN cards or the PLC.

For cabling shielded cable with exactly two twisted pairs must be used. ➔ One twisted pair is used for CAN-H and CAN-L.

- One twisted pair is used commonly for CAN-GND.
- The shield of the cable is connected to CAN-SHIELD at all nodes.

A table with technical data of suitable cables can be found at the end of this chapter.

Recommended cables can be found in the product manual.

We dissuade from using connectors in between the CAN bus line. If it is still necessary to use connectors, assure that the connection of the shield is done by using metallic cases.

For less noise injection principally

- never place motor cables parallel to signal cables.
- use only motor cables specified by Motor Power Company.
- shield and earth motor cables correctly.

For further information refer to the Controller Area Network protocol specification, Ver.

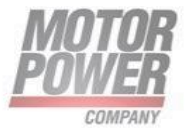

2.0, Robert Bosch GmbH, 1991.

Technical data CAN bus cable: 2 twisted pairs, d  $\geq$  0,22 mm2 shielded loop resistance < 0,2  $\Omega$ /m char. impedance 100-120 Ω

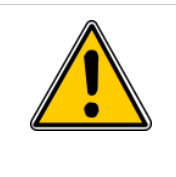

120Ω Termination resistor No termination resistor is integrated in Motor Power Company Devices.

## <span id="page-14-0"></span>**Node address in CANopen network**

An unique node address (1 to 127) is settable with UI interface with following procedure:

- Connect to the UI interface via RS485
- Open generic parameters or DUET AD tab window and write the CANopen node ID

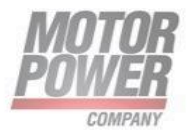

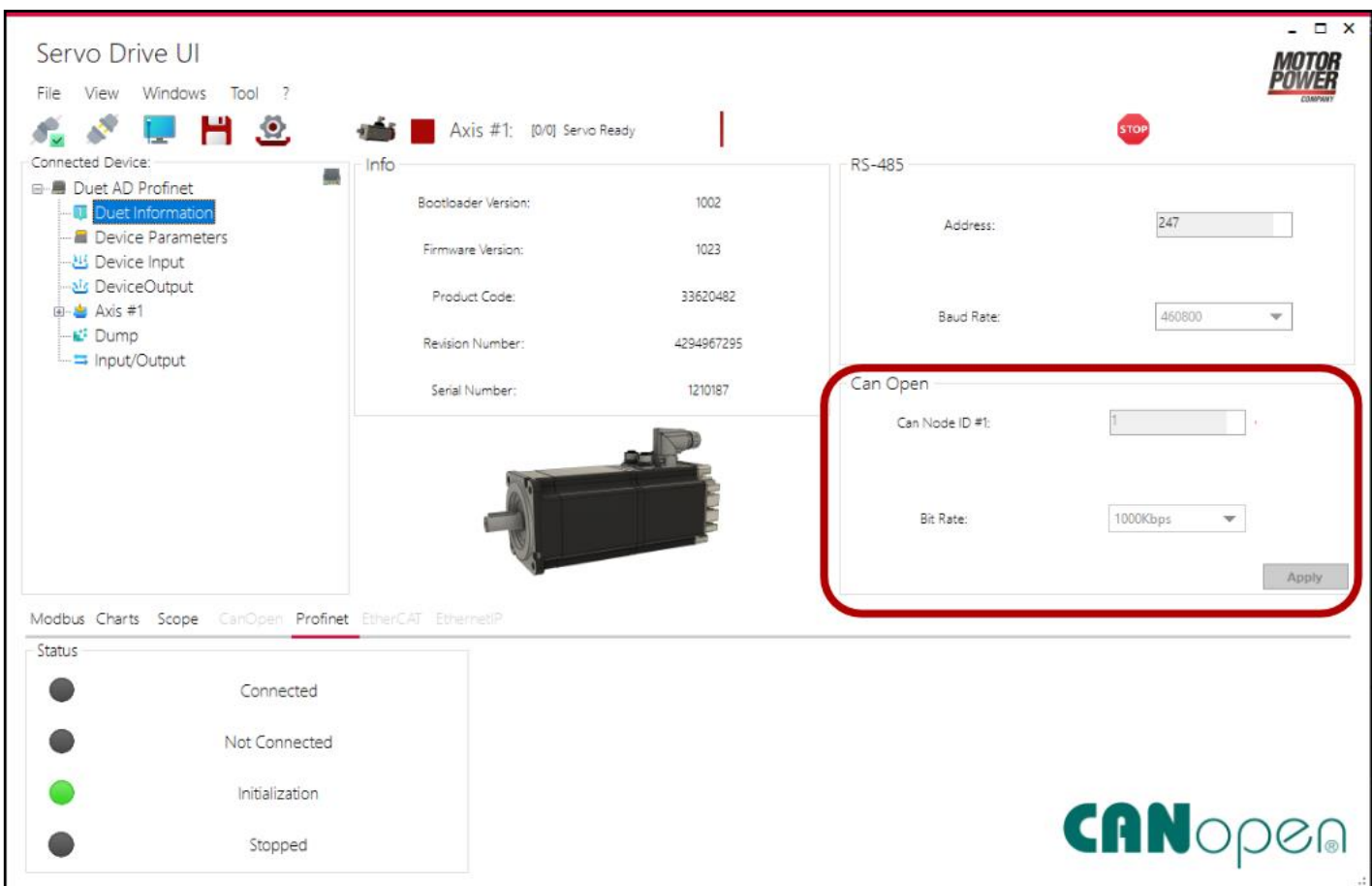

#### *Figure 4-UI Interface*

• Then save to EEPROM and reset/switch off and on. At restart new Node ID is set

*NOTE*: Default node ID is 1

#### <span id="page-15-0"></span>**Node address in CANopen network**

Within an EtherCAT network, a physical node address (identification number) does not have to be specifically allocated to a device; the EtherCAT controller assign the address.

## <span id="page-15-1"></span>**Bit Rate in CAN Network**

Changing the baud rate follow the same procedure as for changing Node ID, except for the parameter that is CANopen Bit Rate. Allowed bit rate are:

Motor Power Company s.r.l. **Motor Power Company s.r.t.**<br>
Via Leonardo Da Vinci, 4<br>
42024 Castelnovo Sotto Reggio Emilia - Italia<br>
Tel. +39 0522 682710 - Fax +39 0522 683552<br>
info@motorpowerco.it - mctropowerco.com<br>
Cap. Soc. 250.000.00€ i.v. - R.E.A

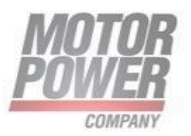

<span id="page-16-1"></span><span id="page-16-0"></span>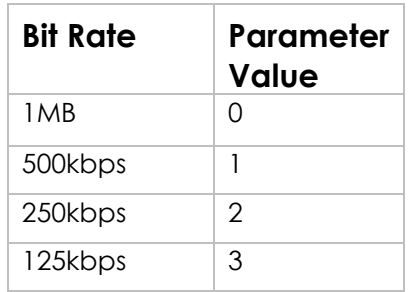

*NOTE*: Default Bit rate is 1MB

It is possible to change the bit rate for the node with following procedure:

- Connect to the UI interface via RS485
- Open generic parameters window and write the CANopen bit rate as according to the previous table
- Then save to EEPROM and reset/switch off and on. At restart bit rate is set.

# <span id="page-16-2"></span>**3. CANopen Operation**

## <span id="page-16-3"></span>**Device communication**

The DuetAd conforms the following standards:

- CiA 301: CANopen Application Layer And Communication Profile
- CiA 402-1: General Definitions
- CiA 402-2: Operation Modes and Application Data
- CiA 402-3: PDO Mapping

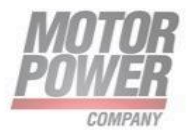

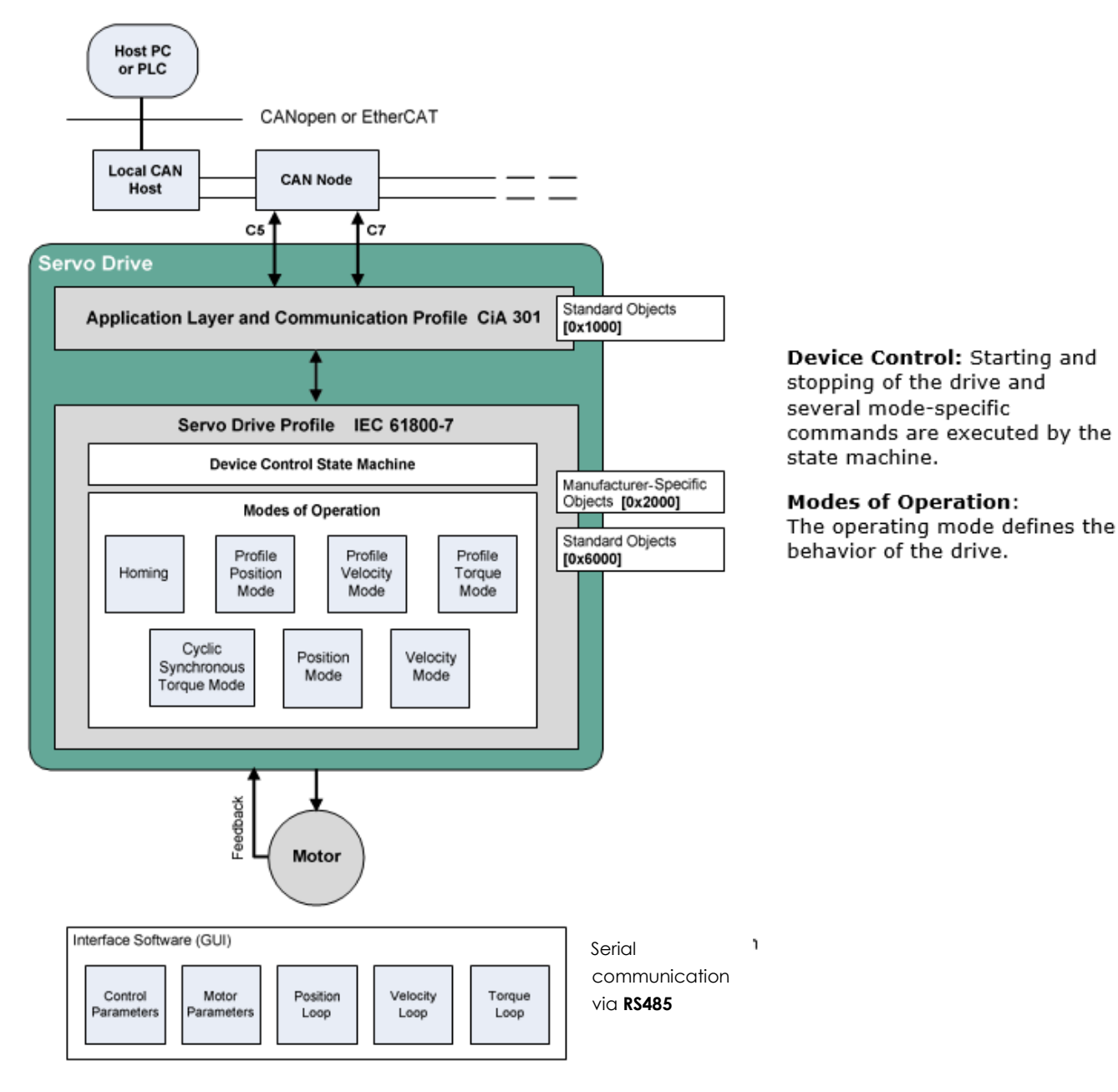

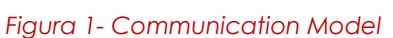

## <span id="page-17-0"></span>**Communication Objects**

Communication objects are used for exchanging process and service data, for process or system time synchronization, for error state supervision, and for control and monitoring of node states. These objects are defined by their structure, transmission types and their CAN identifier.

Motor Power Company s.r.l. Via Leonardo Da Vinci, 4<br>42024 Castelnovo Sotto Reggio Emilia - Italia<br>Tel. +39 0522 682710 - Fax +39 0522 683552 The informator power of the interpretations<br>
Cap. Soc. 250.000,006 | .v. - R.E.A. di RE 175521<br>
Iscr.Reg.Impr. di RE n.01308390358 - N. Mecc. RE 010210<br>
C.F. e P.IVA IT 01308390358

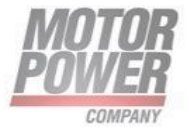

## <span id="page-18-0"></span>**Service Data Communication**

Service data objects (SDOs) provide direct access to object entries in the CANopen device object dictionary. As these object entries contain data of arbitrary size and data type, the SDOs are used to transfer multiple data sets (each containing an arbitrary large block of data) from a client to a server and vice versa. The client controls, via a multiplexer (index and sub-index of the object dictionary), which data set is transferred. The content of the data set is defined within the object dictionary.

In general, an SDO is transferred as a sequence of segments. Prior to transferring the segments there is an initialization phase in which client and server prepare for transferring the segments. For SDOs, it is also possible to transfer a data set of up to four bytes during the initialization phase. This mechanism is called SDO expedited transfer.

The client always initiates an SDO transfer for any type of transfer. The owner of the accessed object dictionary is the server of the SDO. Either the client or the server can take the initiative to abort the transfer of an SDO.

By means of an SDO, a peer-to-peer communication channel between two CANopen devices is established. A CANopen device supports more than one SDO. One supported Server-SDO is the default case (Default SDO).

## <span id="page-18-1"></span>**Process Data Communication**

Process data objects (PDOs) perform real-time data transfer. The transfer of PDOs is performed without any protocol overhead.

The PDOs correspond to objects in the object dictionary and provide the interface to the application objects. Data type and mapping of application objects into a PDO is determined by a corresponding default PDO mapping structure within the object dictionary. DuetAD supports variable PDO mapping; therefore, the number of PDOs and the mapping of application objects into a PDO may be transmitted to a CANopen device during the configuration process, by applying the SDO services to the corresponding objects of the object dictionary.

PDOs are used for both data transmission and data reception – termed Transmit-PDO (TPDO) and Receive-PDO (RPDO), respectively. CANopen devices

supporting TPDO are PDO producers, and CANopen devices supporting RPDO are called PDO consumers. Duet AD supports both. The PDO communication parameter describes the

Motor Power Company s.r.l. Via Leonardo Da Vinci, 4<br>42024 Castelnovo Sotto Reggio Emilia - Italia Tel. +39 0522 682710 - Fax +39 0522 683552 info@motorpowerco.it - motorpowerco.com Cap, Soc. 250.000.00 E Ly. - R.E.A. di RE 175521<br>Iscr.Reg.Impr. di RE n.01308390358 - N. Mecc. RE 010210<br>C.F. e P.IVA IT 01308390358

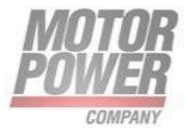

communication capabilities of the PDO. The PDO mapping parameter contains information about the contents of the PDO.

For each PDO, a pair of communication and mapping parameters is mandatory.

• CANopen by default has 4 TPDOs and 4 RPDOs (8 bytes each). Mapping and configuration are active.

#### **TPDO 1: Async**

Position Actual value (6064h) 32 bits

StatusWord (6041h), 16 bits

#### **TPDO 2: Cyclic Sync**

Position Actual value (6064h) 32 bits

StatusWord (6041h), 16 bits

#### **TPDO 3: Async**

Velocity Actual value (606Ch), 16 bits

StatusWord (6041h), 16 bits

#### **TPDO 4: Async - Not enabled**

# **RPDO 1 Async**

Target Position (607Ah) 32 bits

ControlWord (6040h), 16 bits

#### **RPDO 2 Cyclic Sync**

Param of IP function (60C1h:01), 16 bits

ControlWord (6040h), 16 bits

Motor Power Company s.r.l.

Via Leonardo Da Vinci, 4<br>42024 Castelnovo Sotto Reggio Emilia - Italia<br>Tel. +39 0522 682710 - Fax +39 0522 683552 The informator power of the interpretations<br>
Cap. Soc. 250.000,006 | .v. - R.E.A. di RE 175521<br>
Iscr.Reg.Impr. di RE n.01308390358 - N. Mecc. RE 010210<br>
C.F. e P.IVA IT 01308390358

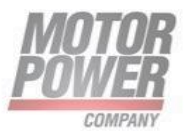

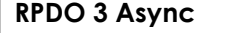

Target Velocity (60FFh) 32 bits

ControlWord (6040h), 16 bits

**RPDO 4: Async - Not enabled**

• **EtherCAT CoE by default has 2 TPDOs and 2 RPDOs (Each limited to maximum 8 bytes**) Mapping and configuration are active.

#### **TPDO 1**

StatusWord (6041h), 16 bits

Position Actual value (6064h) 32 bits

Torque actual value (6077h) 32 bits

#### **TPDO 2**

Velocity Actual value (606Ch), 16 bits

Digital Inputs (60FDh) 32 bits

**RPDO 1**

ControlWord (6040h), 16 bits

Target Position (607Ah) 32 bits

Max Current (6073h) 16 bits

#### **RPDO 2**

Target Torque (6081h), 16 bits

Profile Velocity (6081h) 32 bits

Motor Power Company s.r.l. **Motor Power Company s.r.1.**<br>Via Leonardo Da Vinci, 4<br>42024 Castelnovo Sotto Reggio Emilia - Italia<br>Tel. +39 0522 682710 - Fax +39 0522 683552<br>info@motorpowerco.it - motorpowerco.com<br>Sep. Soc. 250.000.06 | v. - R.E.A. di

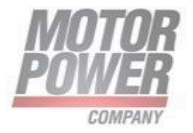

#### <span id="page-21-0"></span>**Device Control and State Machine**

The power drive system finite-state automaton (PDS FSA) is a mathematical model that defines the behavior of the power drive system. Because a power drive system is required to provide local control even when the communication network is not functioning properly, the communication FSA and the PDS FSA are only loosely coupled. Figure shows how the power drive system operates remotely via the network, or locally.

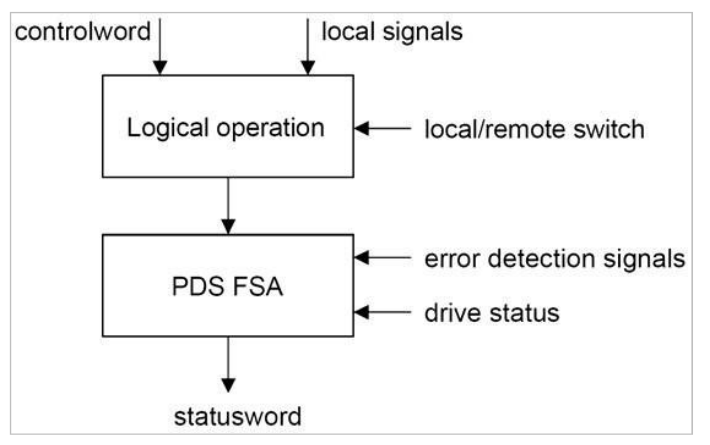

*Figura 2 - Remote and local control*

The power drive system is operated by the Controlword sent by the control device via the network. The state of the power drive system is reported by the Statusword produced by the drive device. The FSA is also controlled by error detection signals.

The PDS FSA defines the power drive system status and the possible control sequence of the power drive system. A single state represents a special internal or external behavior. The state of the power drive system also determines which commands are accepted. For example, it is only possible to start a point-to-point move when the drive is in the operation enabled state.

## <span id="page-21-1"></span>**Indicating the Operating State**

After switching on, and when an operating mode is started, the power drive system goes through a number of operating states. The operating states are internally monitored and influenced by monitoring functions

Figure 7-3 illustrates the PDS FSA behavior. It takes into consideration the control of the power electronics, in accordance with user commands and internal drive faults.

Motor Power Company s.r.l. Via Leonardo Da Vinci, 4 42024 Castelnovo Sotto Reggio Emilia - Italia<br>Tel. +39 0522 682710 - Fax +39 0522 683552 info@motorpowerco.it - motorpowerco.com info@motorpowerco.it - motorpowerco.com<br>Cap. Soc. 250.000.00€ i.v. - R.E.A. di RE 175521<br>Iscr.Reg.Impr. di RE n.01308390358 - N. Mecc. RE 010210<br>C.F. e P.IVA IT 01308390358

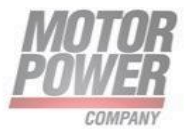

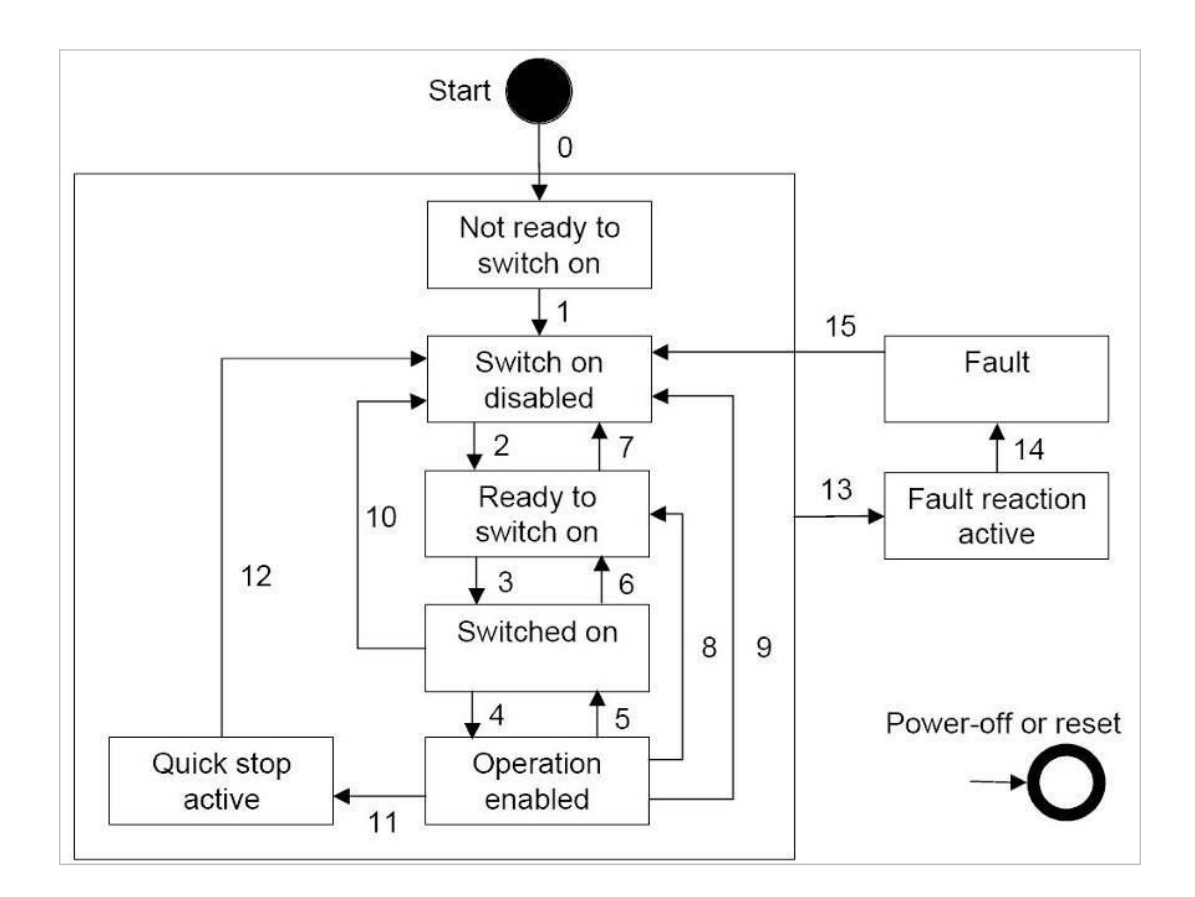

#### *Figura 3 - Power Drive System State Diagram*

#### **Notes:**

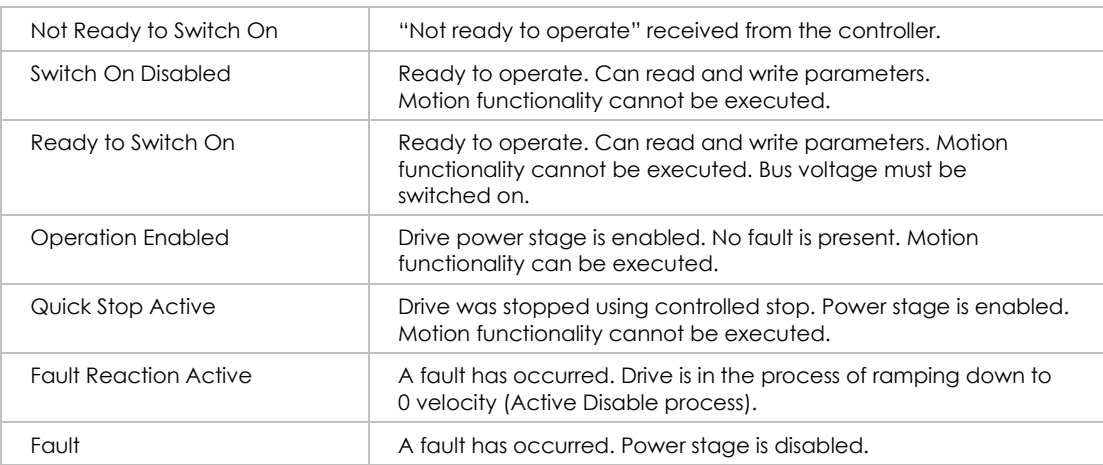

#### Bits 0, 1, 2, 3, 5 and 6 of the parameter Statusword provide information on the operating state.

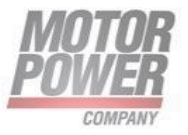

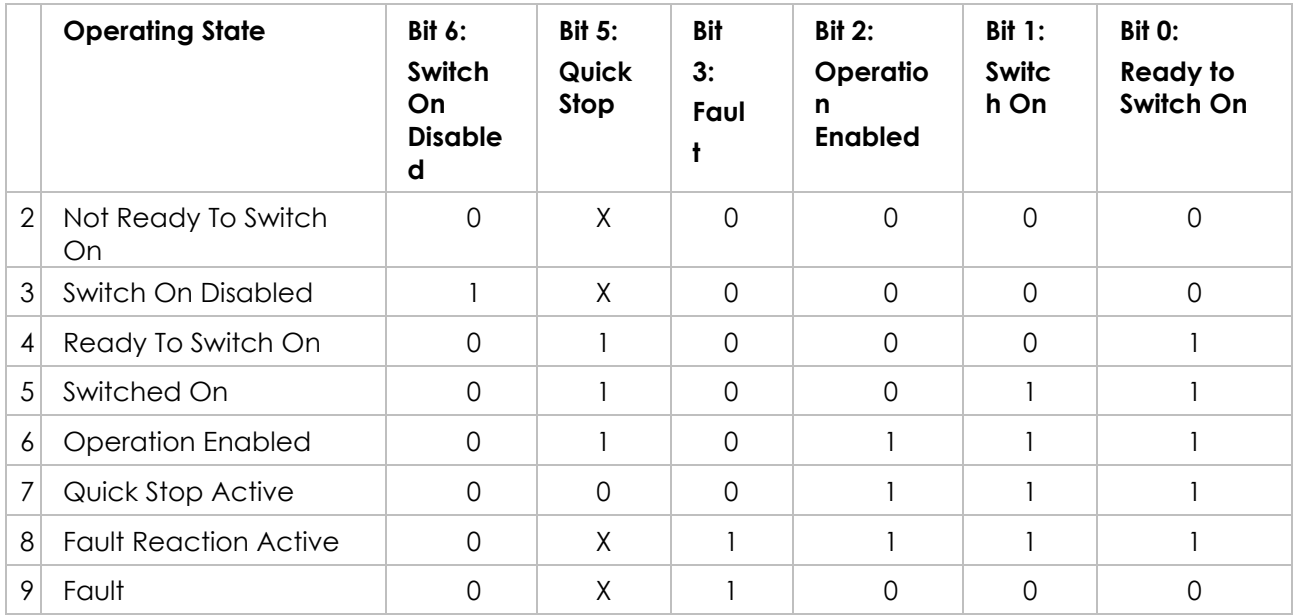

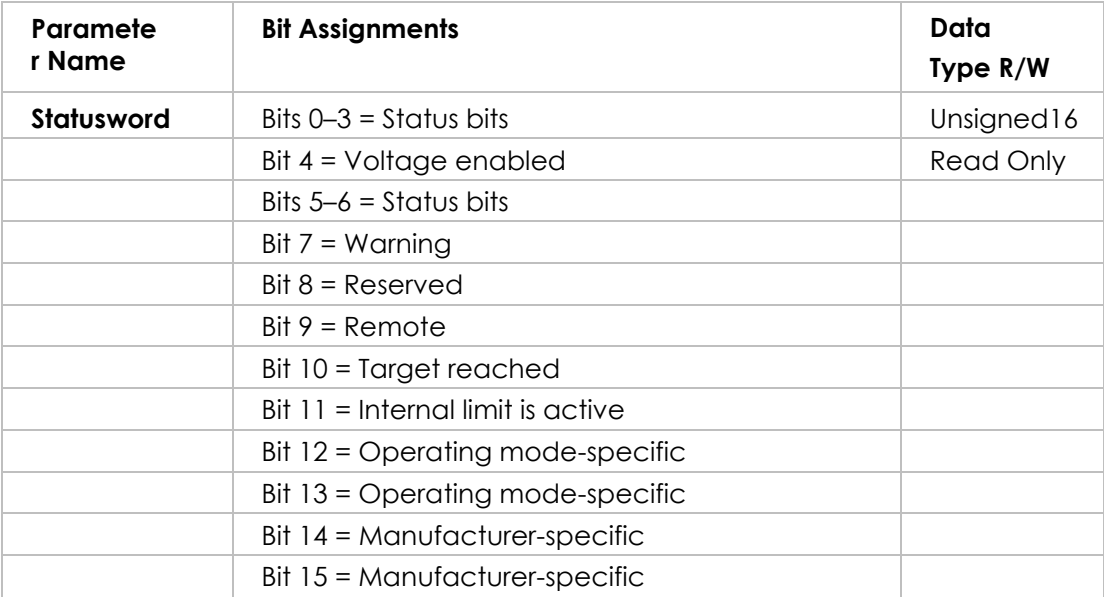

#### **Notes:**

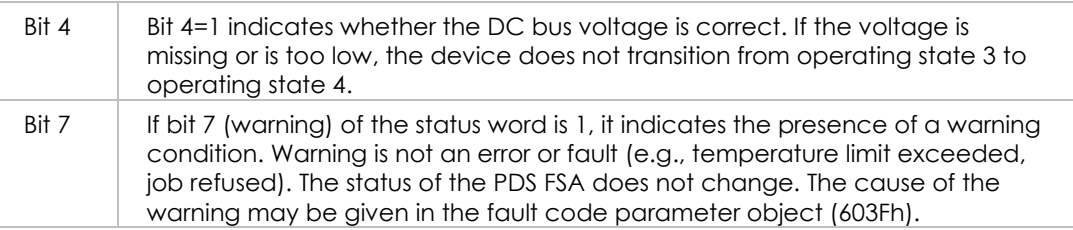

**Motor Power Company s.r.l.**<br>Via Leonardo Da Vinci, 4<br>42024 Castelnovo Sotto Reggio Emilia - Italia<br>Tel. +39 0522 682710 - Fax +39 0522 683552<br>info@motorpowerco.il - motorpowerco.com<br>Cap. Soc. 250.000.00€ I.v. - R.E.A. di

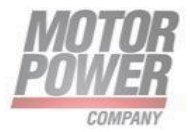

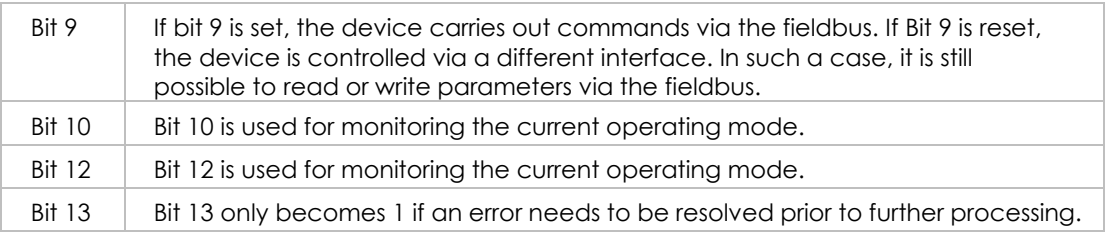

## <span id="page-24-0"></span>**Changing the operating state**

The parameter Controlword can be used to switch between operating states.

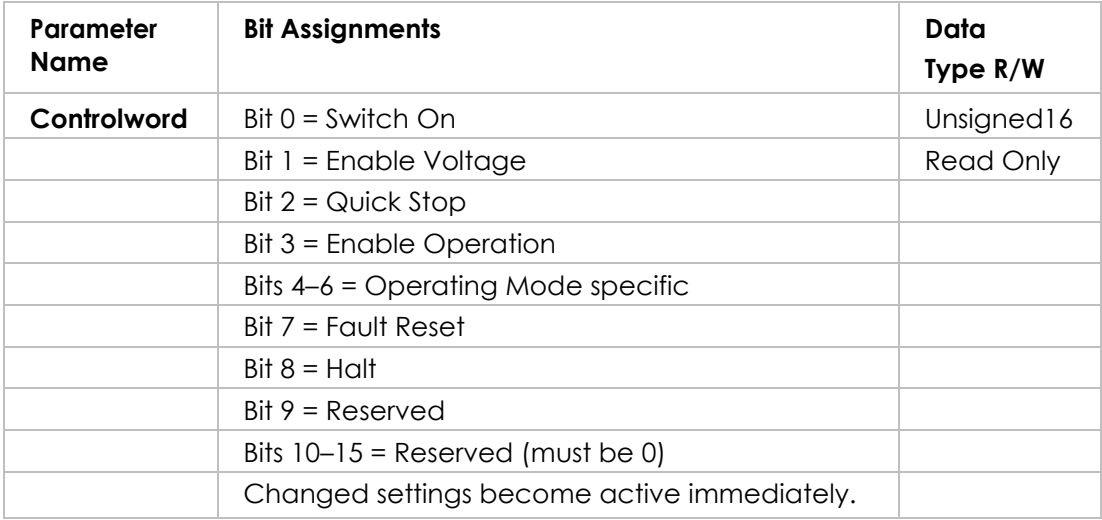

Bits 0, 1, 2, 3 and 7 of the parameter Controlword allow you to switch between the operating states.

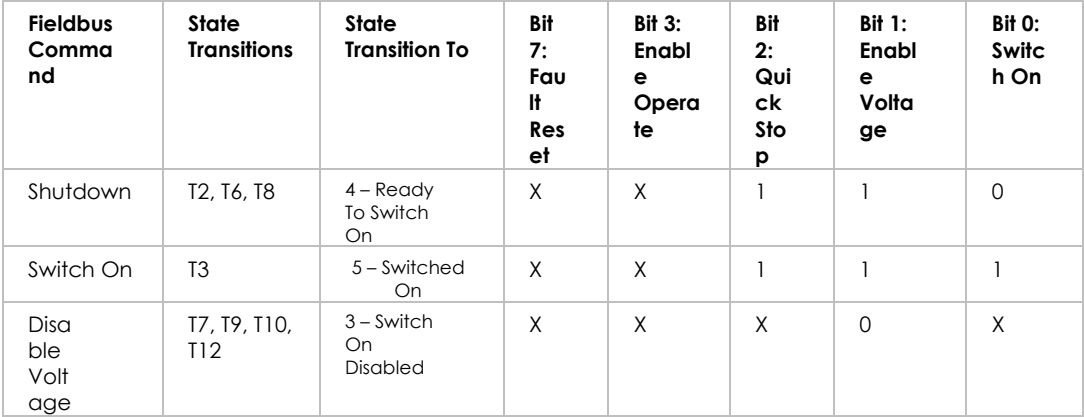

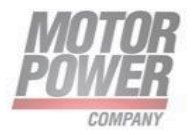

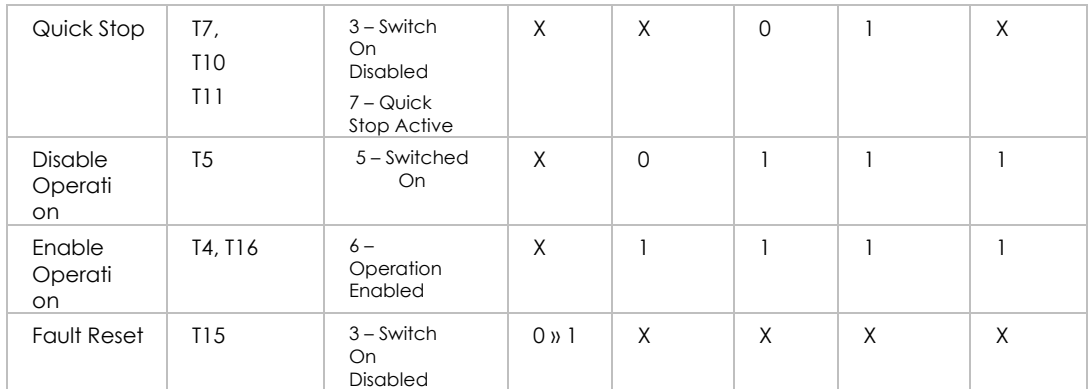

#### **Notes:**

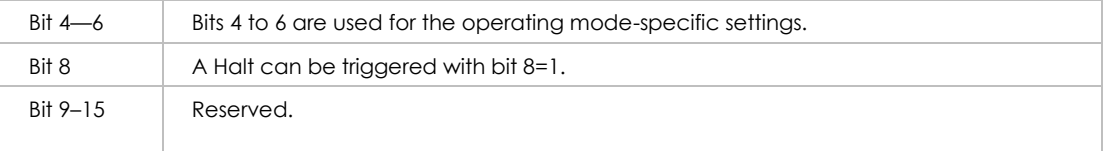

## <span id="page-25-0"></span>**Starting and Changing an Operating Mode**

The parameter Mode of Operation (6060h) is used to set the desired operating mode.

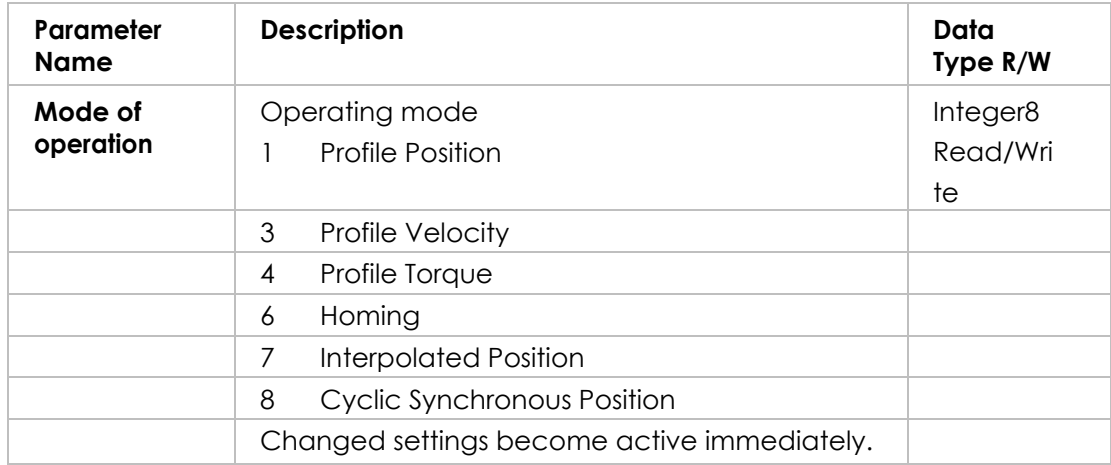

The parameter Mode of operation display (6061h) can be used to read the current operating mode.

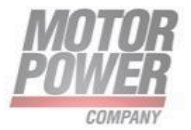

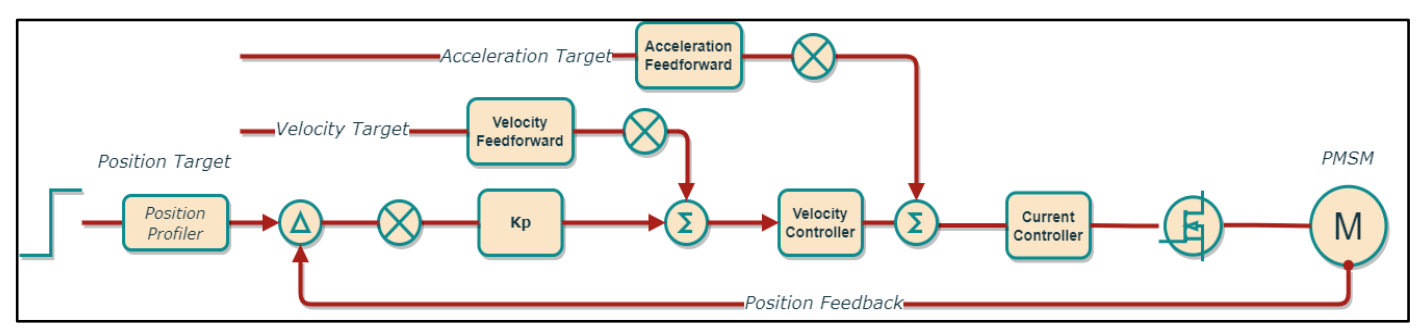

## <span id="page-26-0"></span>**Profile Position Mode**

*Figure 5 Position Controller*

#### **Description**

In the operating mode Profile Position, a movement to a desired target position is performed.

In this chapter, all parameters are described which are necessary for a closed loop position control. The control loop is fed with the position demand value as one of the outputs of the trajectory generator and with the output of the position detection unit (position actual value) of encoder as input parameters. The behavior of the control may be influenced by control parameters which are externally applicable. To keep stable the loop, a relative limitation of the output using the previous control effort is possible. In order not to exceed physical limits of a drive, an absolute limit function is implemented for the control effort. The control effort may be a velocity demand value, a position demand value or any other output value, depending on the modes of operation implemented by a manufacturer. Especially in cascaded control structures, where a position control is followed by a torque control, e.g. the control effort of the position control loop is used as an input for a further calculation.

## <span id="page-26-1"></span>**Functional Description**

Two different ways to apply target positions to a drive, are supported by this device profile.

#### **Set of set-points:**

After reaching the target position the drive unit immediately processes the next target position which results in a move where the velocity of the drive normally is not reduced to zero after achieving a set-point.

#### **Single set-point:**

Motor Power Company s.r.l. Via Leonardo Da Vinci, 4<br>42024 Castelnovo Sotto Reggio Emilia - Italia Tel. +39 0522 682710 - Fax +39 0522 683552 info@motorpowerco.it - motorpowerco.com Cap, Soc. 250.000.00 E Ly. - R.E.A. di RE 175521<br>Iscr.Reg.Impr. di RE n.01308390358 - N. Mecc. RE 010210<br>C.F. e P.IVA IT 01308390358

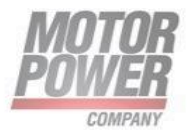

After reaching the target position the drive unit signals this status to a host computer and then receives a new set-point. After reaching a target position the velocity normally is reduced to zero before starting a move to the next set-point.

The two modes are controlled by the timing of the bits 'new set-point' and 'change set immediately' in the controlword and 'set-point acknowledge' in the statusword. These bits allow to set up a request-response mechanism in order to prepare a set of setpoints while another set still is processed in the drive unit. This minimizes reaction times within a control program on a host computer.

#### **Procedure**

- Set [Mode of operation (6060h)] to operating mode Profile position (1).
- Set [Target position (607Ah)] to the target position (unit = pulse).
- Set [Profile velocity (6081h)] to profile velocity (unit = pulses per second).
- Set [Controlword (6040h)] to start the movement.
- Query [Position actual value (6064h)] to get the actual position of the motor.
- Query [Statusword (6041h)] to get the current status of following error, set- point acknowledge and target reached.

## **Optional**

Additional information on the operating mode Profile Position:

- Query [Position demand value (6062h)] to get the internal reference value (unit = pulse).
- Query [Position actual value (6063h)] to get the actual position value (unit = increments).

Following error:

- Set [Following error window (6065h)] to the permissible following error (unit = pulse).
- Query [Following error actual value (60F4h)] to get the current following error (unit = pulse).

Standstill window:

- Set [Position window (6067h)] to the value for the standstill window. If the difference between the target position and the current motor position remains in the standstill window for the time Position window time (6065h), the target position is considered to have been reached (unit  $=$  pulse).
- Set [Position window time (6068h)] to the value for the standstill window. If the difference between the target position and the current motor position remains in the standstill window

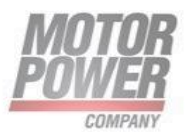

for the time Position window time (6065h), the target position is considered to have been reached (unit = pulse).

#### **Associated Objects**

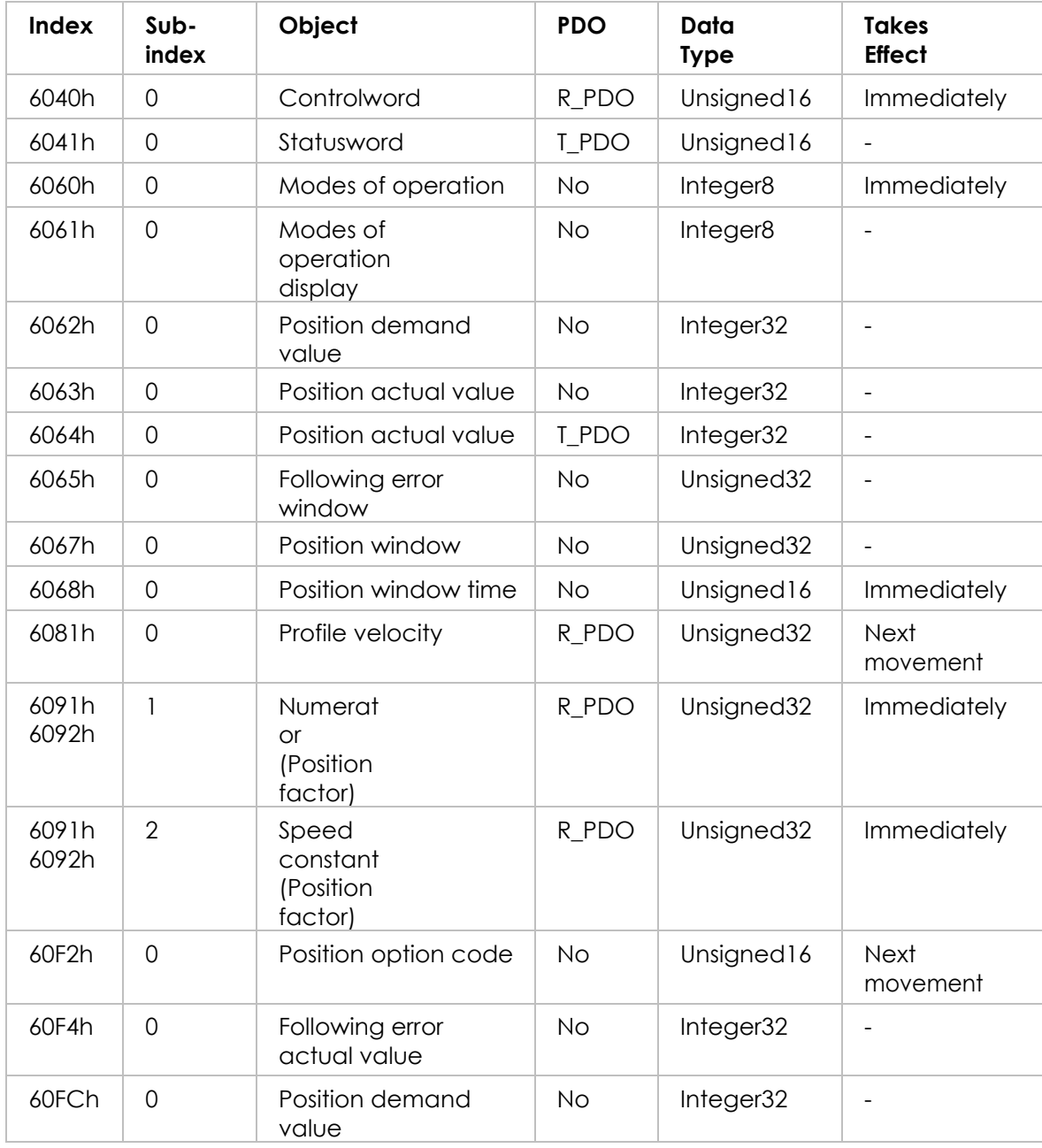

#### **Example: Profile Position**

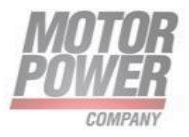

#### **Starting the Operating Mode**

The operating mode must be set in the parameter Mode of operation (6060h). Writing the parameter value activates the operating mode. The movement is started via the Controlword.

#### **Controlword**

Bits 4–6 and bit 8 in the parameter Controlword (6040h) start a movement.

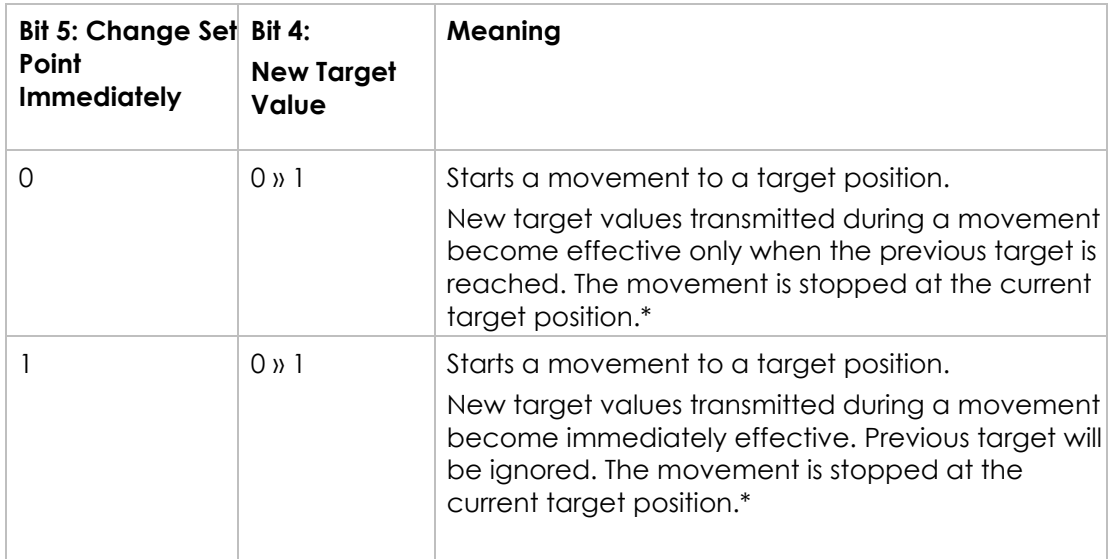

**Note**: Target values include target position, target velocity, acceleration and deceleration.

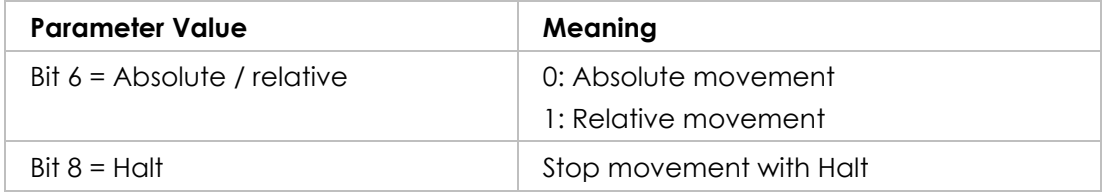

#### **Terminating the Operating Mode**

The operating mode is terminated when the motor is at a standstill and one of the following conditions is met:

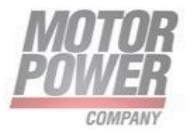

- Target position reached
- Stop caused by Halt or Quick Stop
- Stop caused by an error

#### **Statusword**

Information on the current movement is available via bits 10 and 12–15 in the parameter Statusword (6041h).

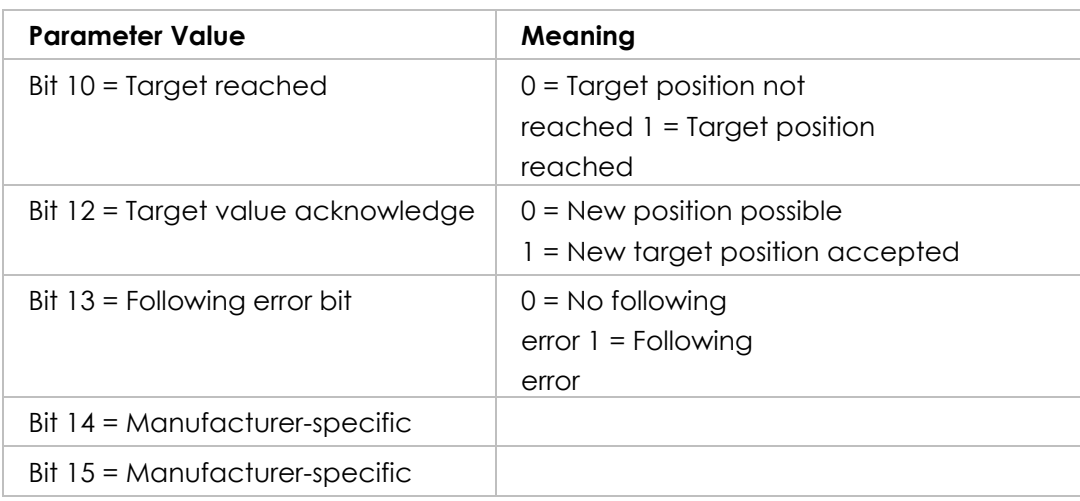

# <span id="page-30-0"></span>**Homing Mode**

## **Description**

In the operating mode Homing, a movement is performed to a defined position. This position is defined as the reference point.

This chapter describes the method by which a drive seeks the home position (also called, the datum, reference point or zero point). There are various methods of achieving this using limit switches at the ends of travel or a home switch (zero point switch) in midtravel, most of the methods also use the index (zero) pulse train from an incremental encoder.

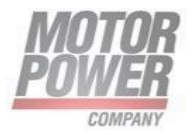

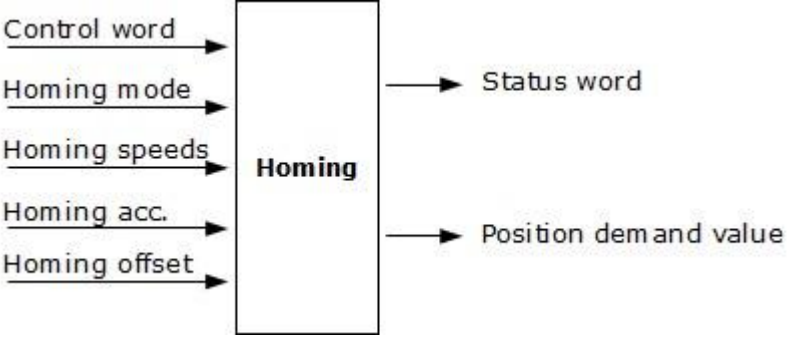

*Figura 4: Homing function*

#### **Procedure**

- Set [Mode of operation (6060h)] to operating mode Homing (6).
- Set [Home offset (607Ch)].
- Set [Home method (6098h)], the value range is 1 to 35 and specifies the different homing methods.
- Set [Home speeds (6099h sub-index 1)] to the value for velocity for the search for the limit switches (unit  $=$  min-1).
- Set [Home speeds (6099h sub-index 2)] to the value for velocity for the search for the index pulse (unit = min-1).
- Set [Home acceleration (6099h sub-index 2)] to the value for the acceleration ramp (unit = milliseconds form 0 to 3000 min-1).
- Set [Controlword (6040h)] to start the operating mode.
- Start Homing.
- Query [Statusword (6041h)] to get the device status.

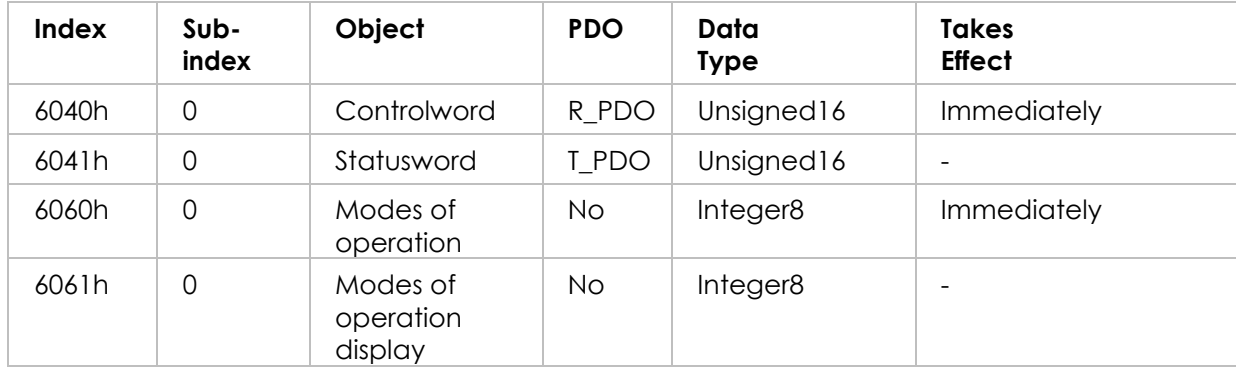

#### **Associated Objects**

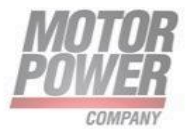

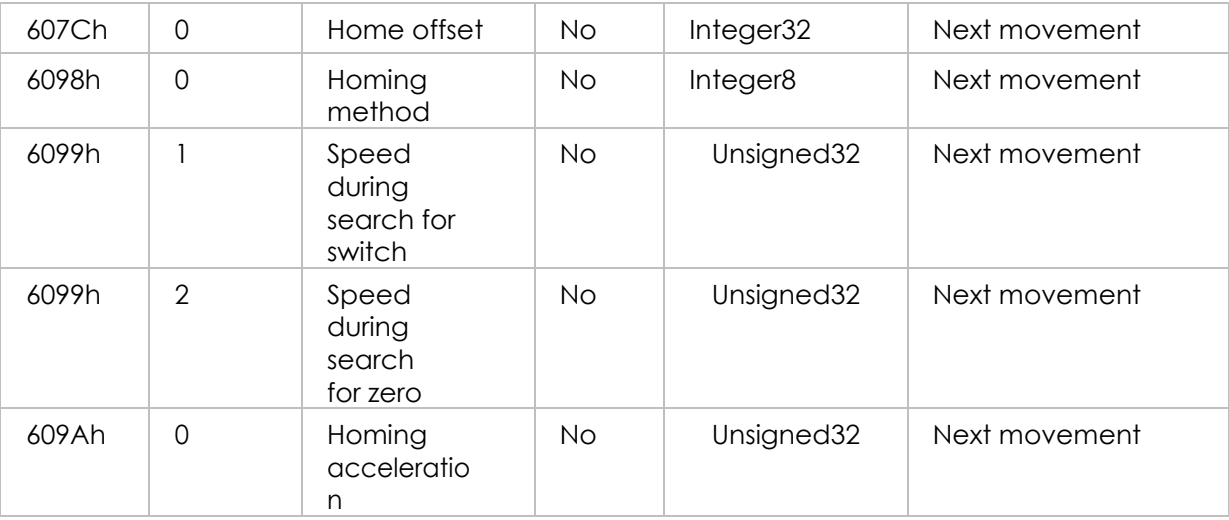

## <span id="page-32-0"></span>**Functional description**

By choosing a method of homing by writing a value to homing method will clearly establish:

 $\checkmark$  the homing signal (positive limit switch, negative limit switch, home switch)  $\checkmark$  the direction of actuation and where appropriate ✔ the position of the index pulse.

The home position and the zero position are offset by the home offset, see the definition of home offset for how this offset is used. Various homing positions are illustrated in the following diagrams. An encircled number indicates the code for selection of this homing position. The direction of movement is also indicated.

There are five sources of homing signal available, these are the negative and positive limit switches, the home switch and the index pulse from an encoder and the hardhome.

In the diagrams of homing sequences shown below, the encoder count increases as the axis position moves to the right, in other words the left is the minimum position and the right is the maximum position. For the operation of positioning drives, an exact knowledge of the absolute position is normally required. Since for cost reasons, drives often do not have an absolute encoder, a homing operation is necessary. There are several, application-specific methods. The homing method is used for selection. The exact sequence of the homing operation is clearly described by the method. In some circumstances, a device has several methods to choose from, using the homing method.

Motor Power Company s.r.l. Via Leonardo Da Vinci, 4<br>42024 Castelnovo Sotto Reggio Emilia - Italia Tel. +39 0522 682710 - Fax +39 0522 683552 info@motorpowerco.it - motorpowerco.com Cap, Soc. 250.000.00 E Ly. - R.E.A. di RE 175521<br>Iscr.Reg.Impr. di RE n.01308390358 - N. Mecc. RE 010210<br>C.F. e P.IVA IT 01308390358

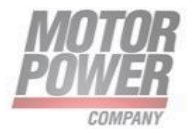

## <span id="page-33-0"></span>**Homing methods**

The following sub-sections describe the details of how each of the homing modes shall function.

## <span id="page-33-1"></span>**Method 1: Homing on the negative limit switch and index pulse**

Using this method the initial direction of movement is leftward if the negative limit switch is inactive (here shown as low). The home position is at the first index pulse to the right of the position where the negative limit switch becomes inactive.

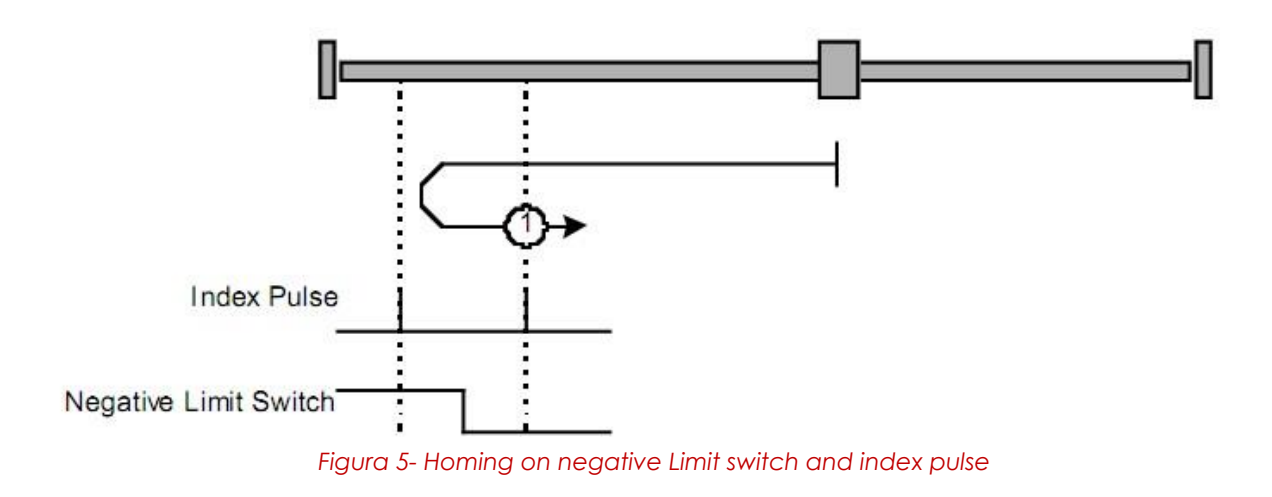

## <span id="page-33-2"></span>**Method 2: Homing on the positive limit switch and index pulse**

Using this method the initial direction of movement is rightward if the positive limit switch is inactive (here shown as low). The position of home is at the first index pulse to the left of the position where the positive limit switch becomes inactive.

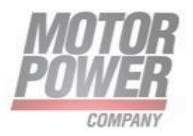

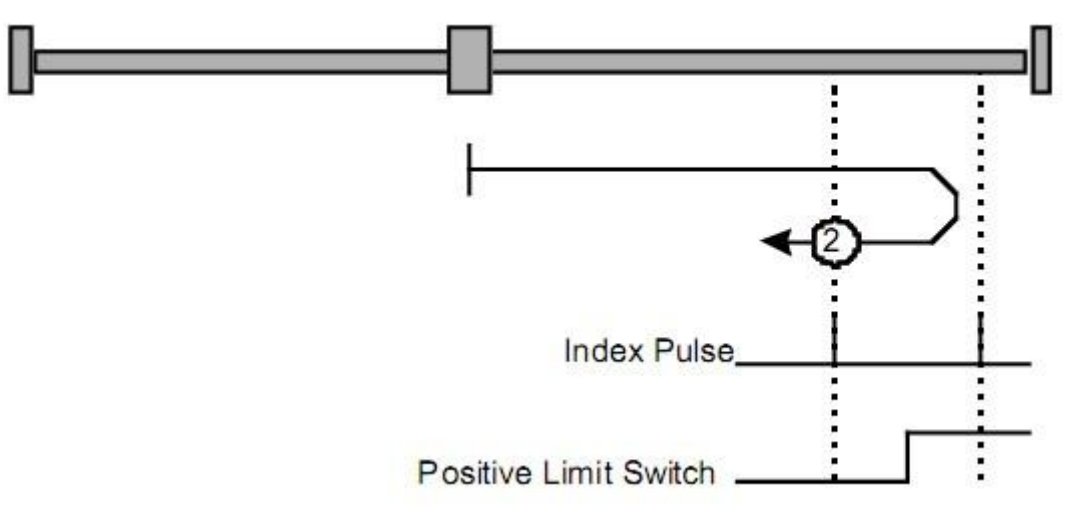

*Figura 6- Homing on positive Limit switch and index pulse*

## <span id="page-34-0"></span>**Methods 3 and 4: Homing on the positive home switch and index pulse**

Using methods 3 or 4 the initial direction of movement is dependent on the state of the home switch. The home position is at the index pulse to either to the left or the right of the point where the home switch changes state. If the initial position is sited so that the direction of movement must reverse during homing, the point at which the reversal takes place is anywhere after a change of state of the home switch.

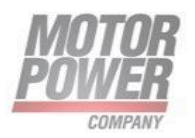

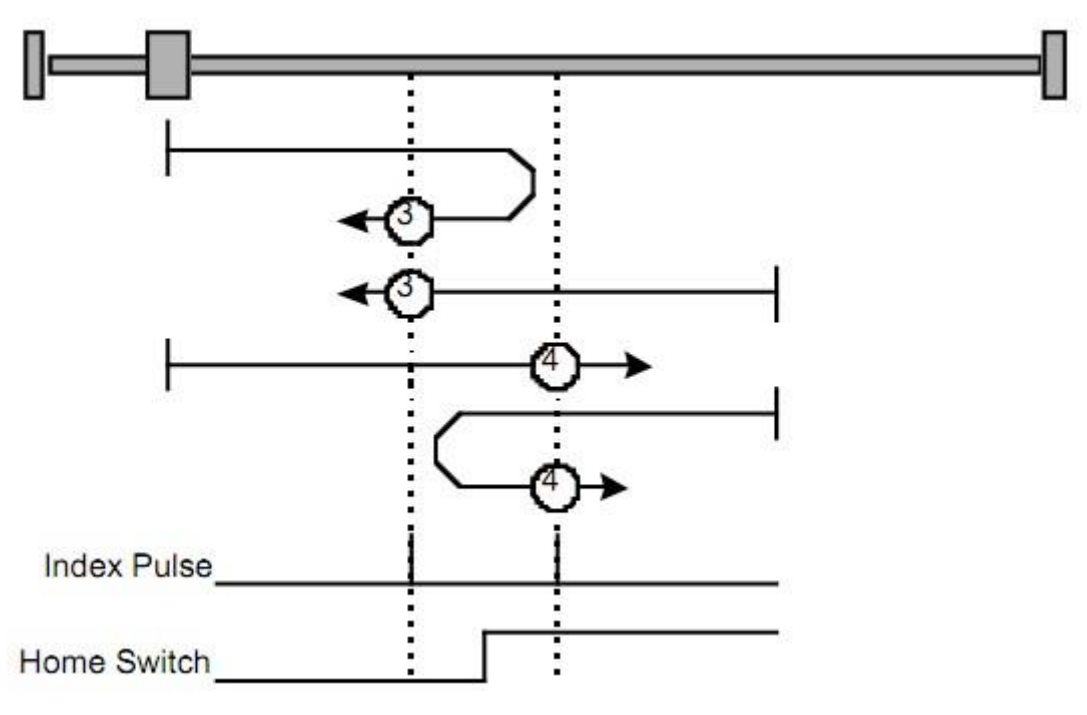

*Figura 7- Homing on positive home switch and index pulse*

## <span id="page-35-0"></span>**Methods 5 and 6: Homing on the negative home switch and index pulse**

Using methods 5 or 6 the initial direction of movement is dependent on the state of the home switch. The home position is at the index pulse to either to the left or the right of the point where the home switch changes state. If the initial position is sited so that the direction of movement must reverse during homing, the point at which the reversal takes place is anywhere after a change of state of the home switch.

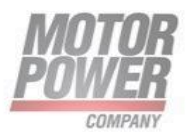
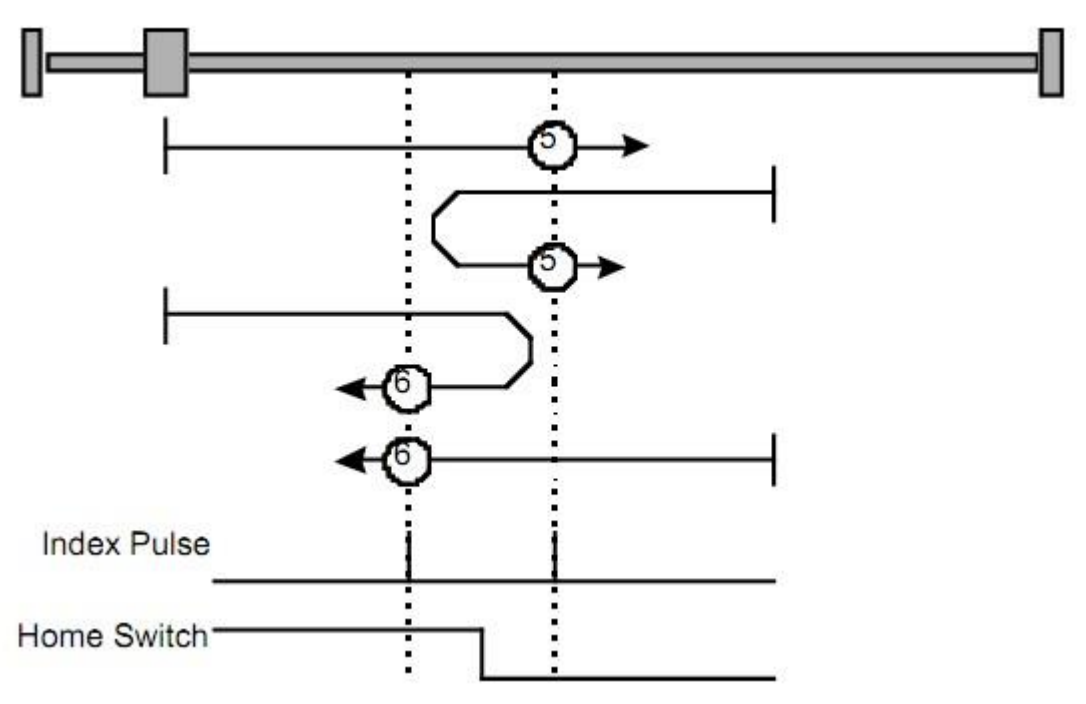

*Figura 8- Homing on negative home switch and index pulse*

## **Methods 7 to 14: Homing on the home switch and index pulse**

These methods use a home switch which is active over only portion of the travel, in effect the switch has a 'momentary' action as the axle's position sweeps past the switch. Using methods 7 to 10 the initial direction of movement is to the right, and using methods 11 to 14 the initial direction of movement is to the left except if the home switch is active at the start of the motion.

In this case the initial direction of motion is Dependent on the edge being sought. The home position is at the index pulse on either side of the rising or falling edges of the home switch, as shown in the following two diagrams. If the initial direction of movement leads away from the home switch, the drive must reverse on encountering the relevant limit switch.

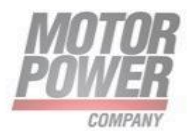

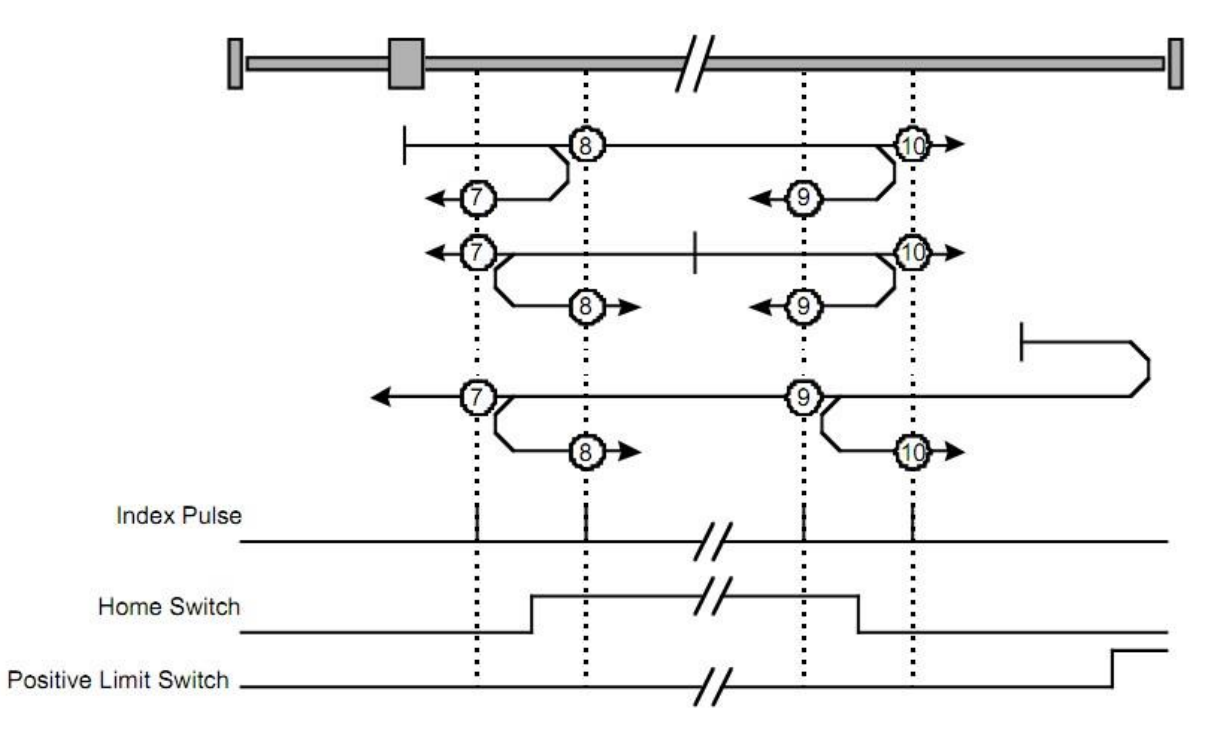

*Figura 9- : Homing on the home switch and index pulse - positive initial move*

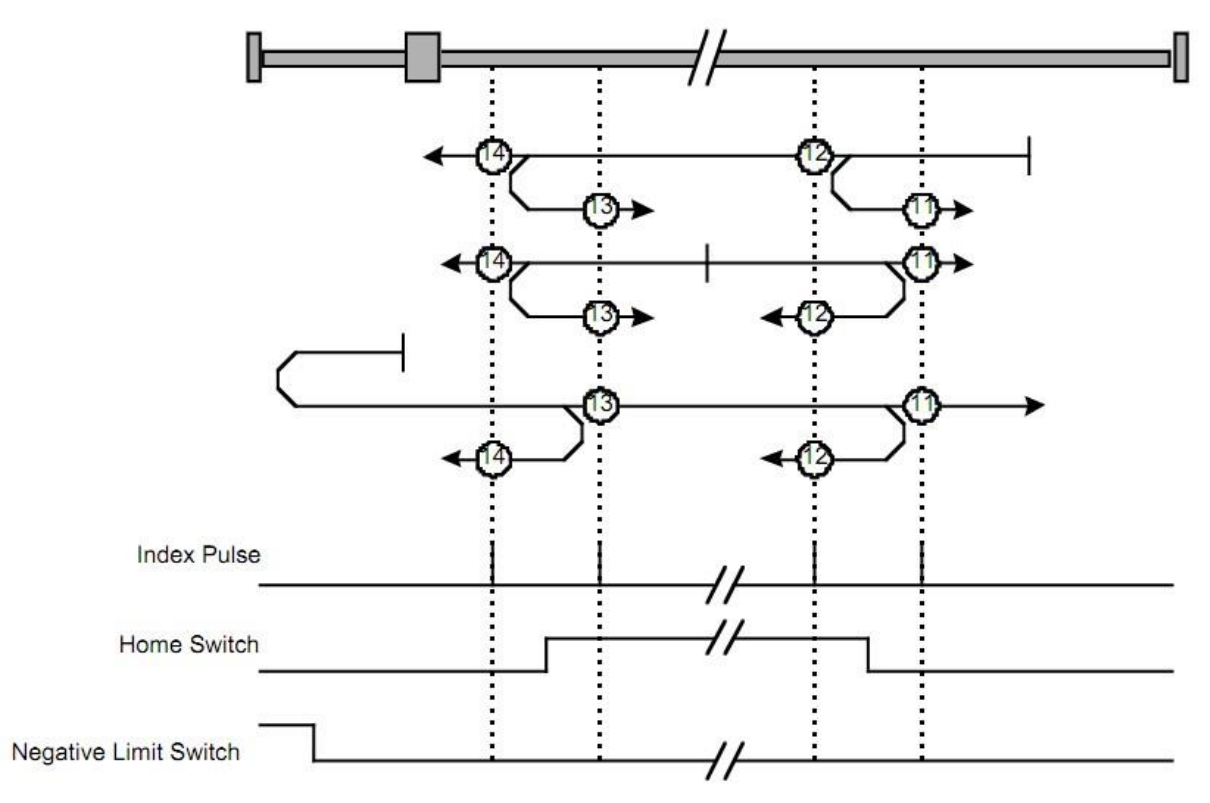

*Figura 10 Homing on the home switch and index pulse - negative initial move*

**Motor Power Company s.r.l.**<br>Via Leonardo Da Vinci, 4<br>42024 Castelnovo Sotto Reggio Emilia - Italia<br>Tel. +39 0522 682710 - Fax +39 0522 683552<br>info@motorpowerco.it - motorpowerco.com<br>Cap. Soc. 250.000.00€ i.v. - R.E.A. di

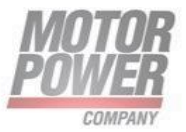

## **Methods 17 to 30: Homing without an index pulse**

These methods are similar to methods 1 to 14 except that the home position is not dependent on the index pulse but only dependent on the relevant home or limit switch transitions. For example methods 19 and 20 are similar to methods 3 and 4 as shown in the following diagram.

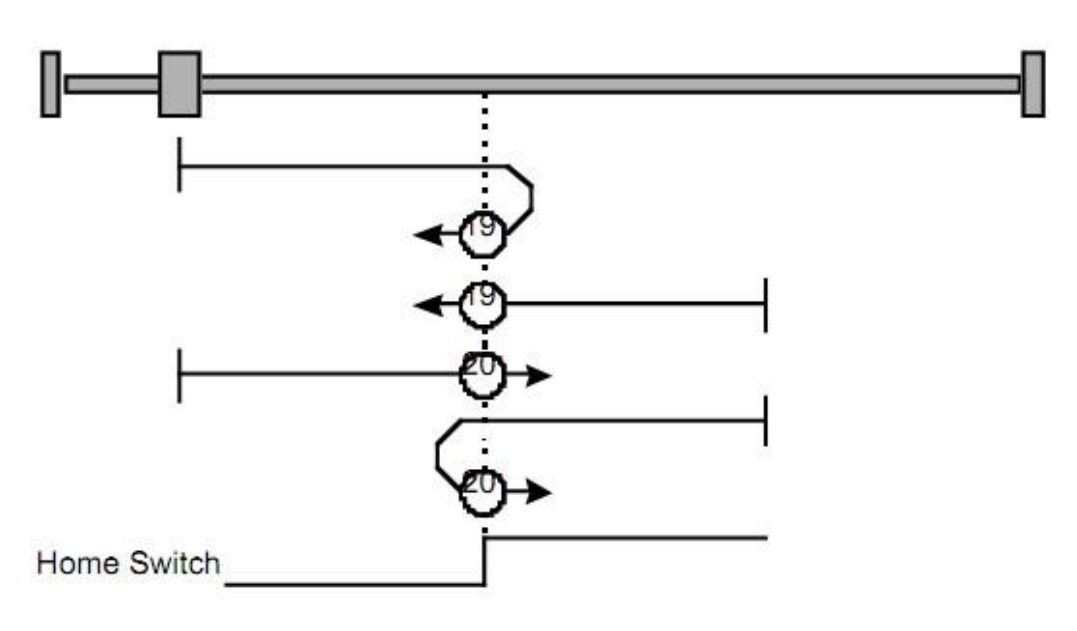

*Figura 11- Homing without and index pulse*

## **Methods 33 to 34: Homing on the index pulse**

Using methods 33 or 34 the direction of homing is negative or positive respectively. The home position is at the index pulse found in the selected direction.

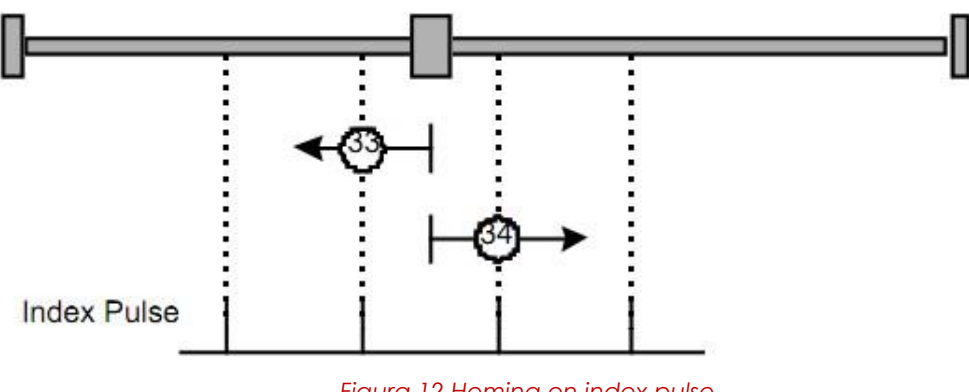

*Figura 12 Homing on index pulse*

Motor Power Company s.r.l. motor Power Company S.r.s.<br>Via Leonardo Da Vinci, 4<br>42024 Castelnovo Sotto Reggio Emilia - Italia 42024 Castellowo Sotto Heggio Emilia - Italia<br>Tel. +39 0522 682710 - Fax +39 0522 683552<br>info@motorpowerco.it - motorpowerco.com<br>Sap. Roc. 250.000,000 E J.v. - R.E.A. di RE 175521<br>Iscr.Reg.Impr. di RE n.01308390358 - N. Me

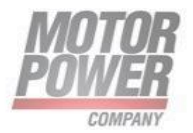

## **Method 35: Homing on the current position**

In method 35 the current position is taken to be the home position.

## **Method -17: Negative Stop Homing**

In method -17 the axis will move in negative direction and an homing is executed if the current is greater then homing current threshold for a time greater than homing current threshold time

## **Method -18: Positive Stop Homing**

In method -18 the axis will move in positive direction and an homing is executed if the current is greater then homing current threshold for a time greater than homing current threshold time

#### **Example: Homing**

Starting the Operating Mode:

The operating mode must be set in the parameter Mode of operation (6060h). Writing the parameter value activates the operating mode.

The movement is started via the Controlword.

## **Controlword**

Bits 4 in the parameter Controlword (6040h) starts a movement, bit 8 terminates the movement.

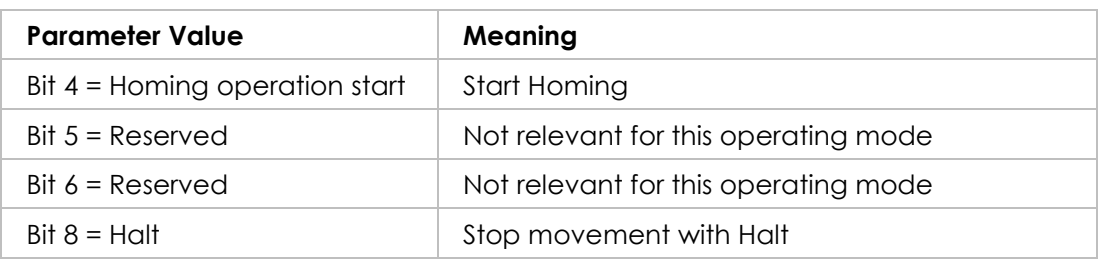

#### **Terminating the Operating Mode**

The operating mode is terminated when the motor is at a standstill and one of the following conditions is met:

- Homing successful
- Stop caused by Halt or Quick Stop

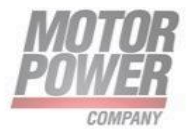

• Stop caused by an error

## **Statusword**

Information on the current movement is available via bits 10 and 12–15 in the parameter Statusword (6041h).

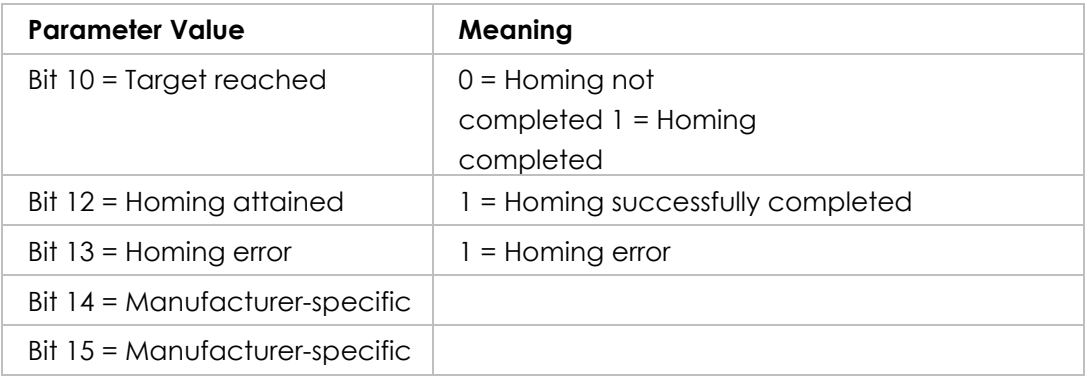

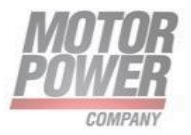

# **Profile Velocity Mode**

## **Description**

In the operating mode Profile Velocity, a movement is made with a desired target velocity.

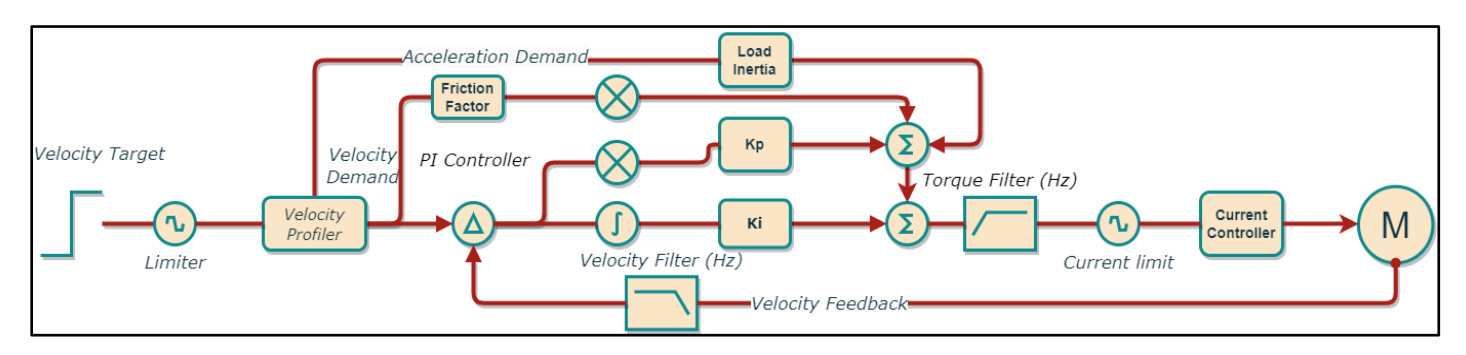

*Figure 6 velocity loop controller*

#### **Procedure**

- Set [Mode of operation (6060h)] to operating mode Profile Velocity (3).
- Set [Controlword (6040h)] to start the operating mode.
- Set [Target velocity (60FFh)] to the target velocity. If the power stage is enabled, the new target velocity will become active immediately and the movement will start. The value is reset to zero if the operating mode is changed, the power stage is disabled or a Quick Stop is triggered.
- Query [Statusword (6041h)] to get the device status.

## **Optional**

- Query [Velocity demand value (606Bh)] to get the reference velocity.
- Query [Velocity actual value (60C3h)] to get the actual velocity.
- Set [Velocity window (606Dh)] to the value of the velocity window.
- Set [Velocity window time (606Eh)] to the duration in the velocity window required to consider the velocity to have been reached unit = milliseconds).
- Query [Velocity threshold (60F4h)] to set the standstill window.

## **Associated Objects**

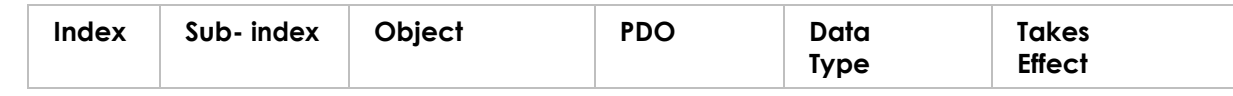

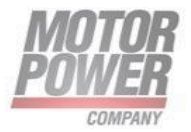

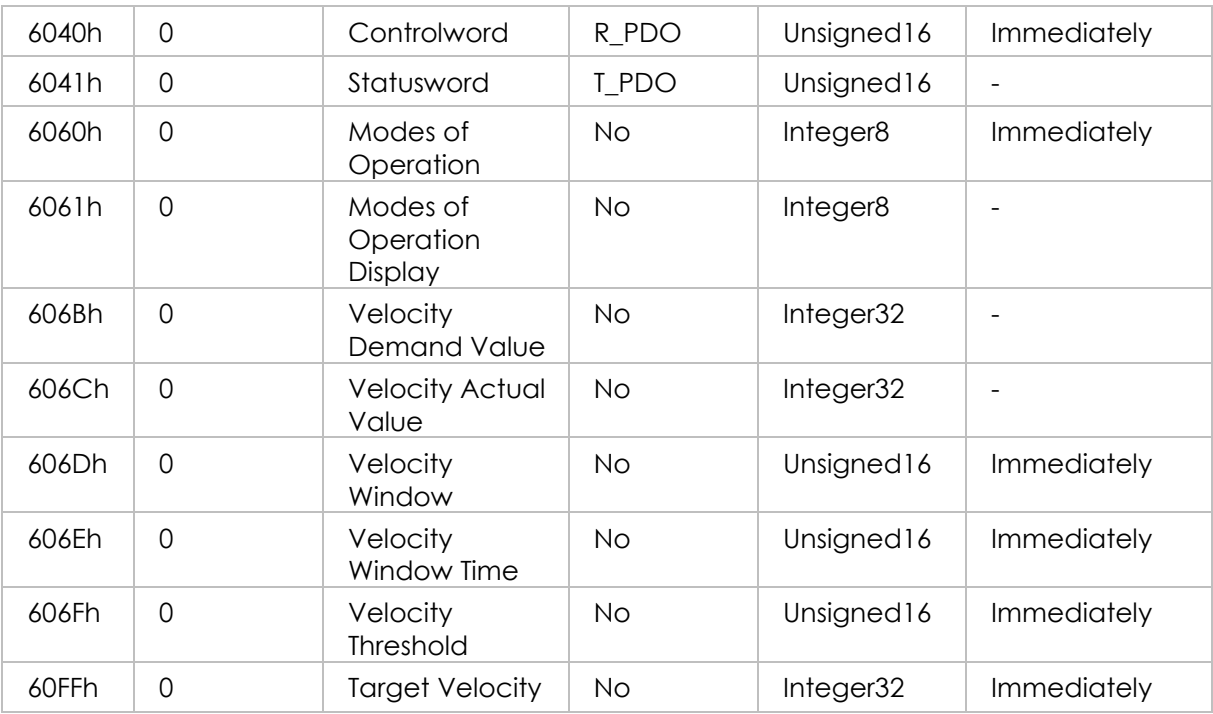

## **Example: Profile Velocity**

Starting the Operating Mode

The operating mode must be set in the parameter Mode of operation (6060h). Writing the parameter value activates the operating mode.

The parameter Target velocity (60FFh) starts the movement.

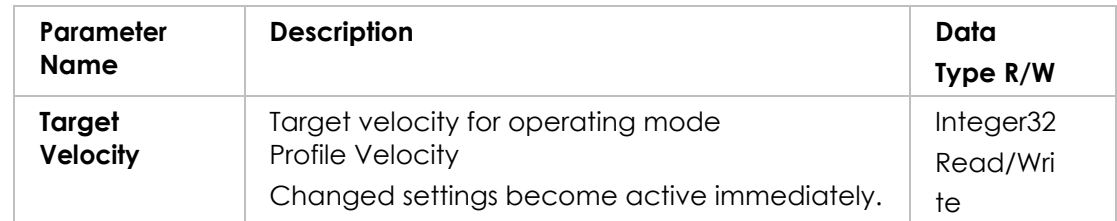

## **Controlword**

Bit 8 in parameter Controlword (6040h) is used to stop a movement with Halt.

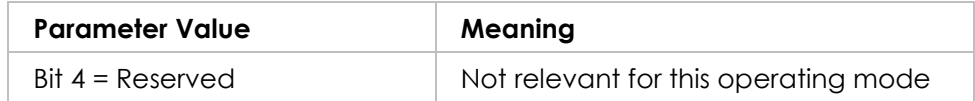

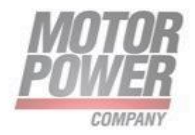

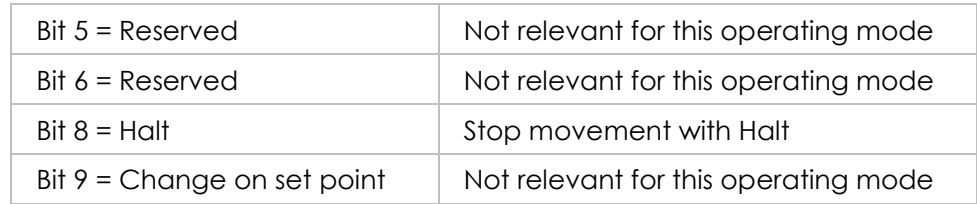

## **Terminating the Operating Mode**

The operating mode is terminated when the motor is at a standstill and one of the following conditions is met:

- Stop caused by Halt or Quick Stop
- Stop caused by an error

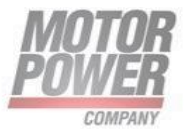

## **Statusword**

Information on the current movement is available via bits 10 and 12 in the parameter Statusword (6041h).

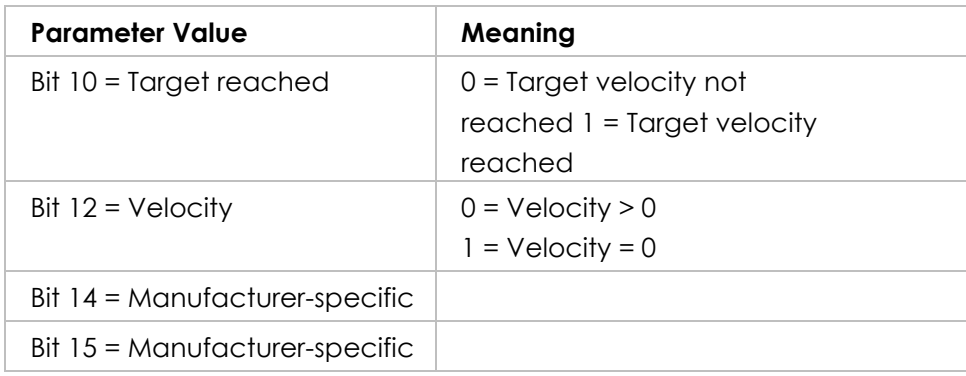

## **Profile Torque Mode**

## **Description**

In the operating mode Profile Torque, a movement is made with a desired target torque.

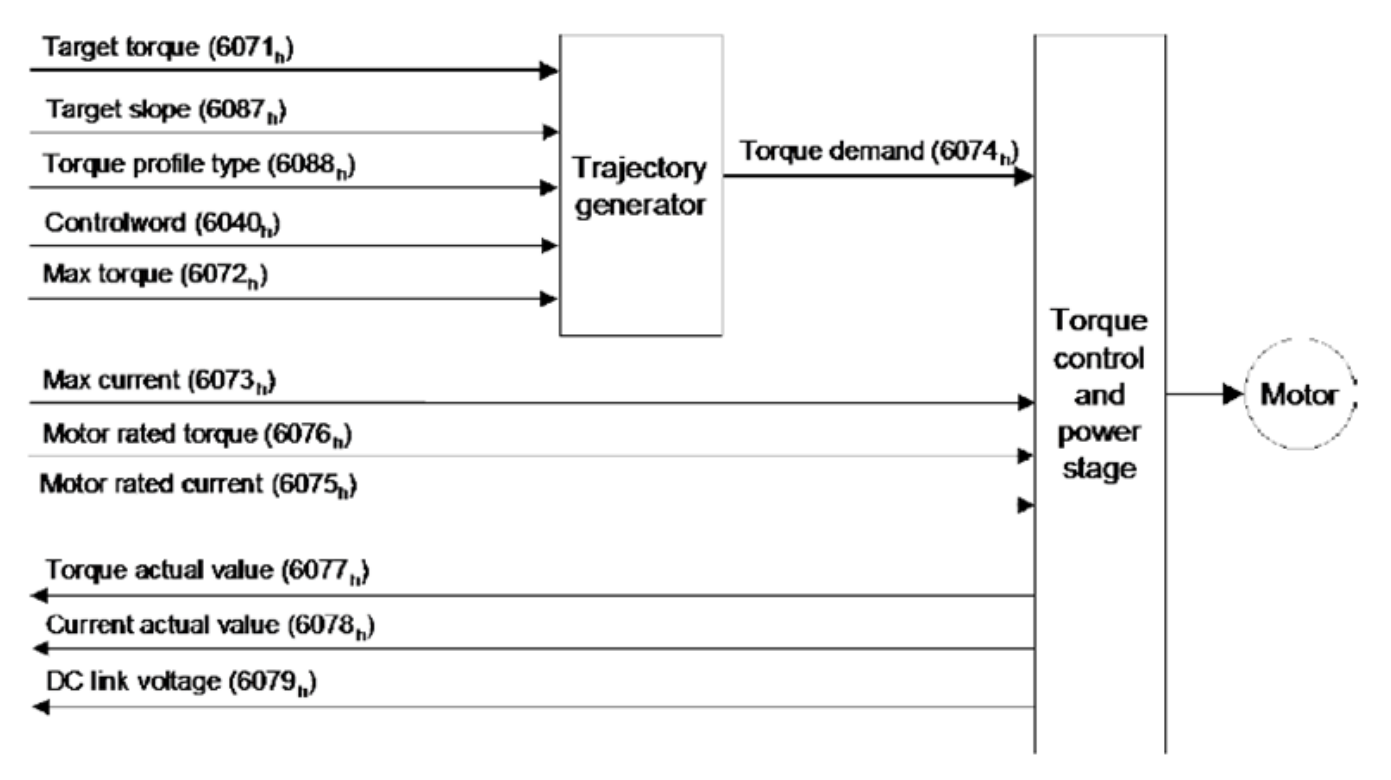

*Figura 13-Structure of the Profile Torque Mode*

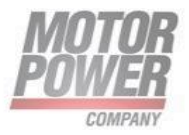

## **Procedure**

- Set [Mode of operation (6060 )] to operating mode Profile Torque (4).
- Set [Controlword (6040h)] to start the operating mode.
- Set [Motor rated current (6075)] to a value according to motor specifications (unit = mA).
- Set [Target torque (6071h)] to the value for the target torque.
- Set [Controlword (6040h)] to start the movement.

## **Optional**

•

- Query [Torque rated current (6075h)] to get the nominal current depending on the motor and the drive (unit = multiples of mA).
- Query [Current actual value (6078h)] to get the actual current.

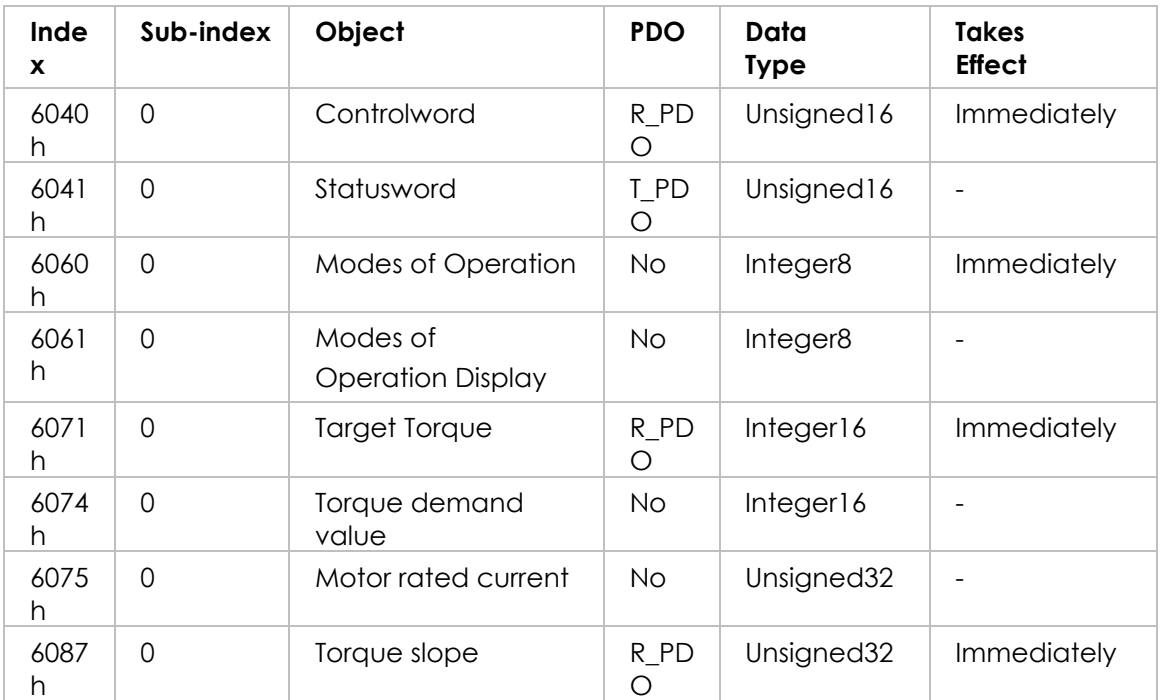

## **Associated Objects**

# **Interpolated Position Mode**

**Description**

Motor Power Company s.r.l. **Motor Power Company s.r.t.**<br>Via Leonardo Da Vinci, 4<br>42024 Castelnovo Sotto Reggio Emilia - Italia<br>Tel. +39 0522 682710 - Fax +39 0522 683552<br>info@motorpowerco.it - motorpowerco.com<br>Cap. Soc. 250.000.00€ |.v. - R.E.A. di

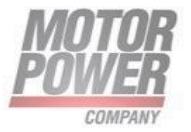

In the operating mode Interpolated Position, a movement to a target position is performed according to the value of the synchronous cyclic time.

This mode uses a buffer of position commands. The buffer size is always 1, thus it is not possible to give a list of target position commands in advance.

Note: only usable with CANopen.

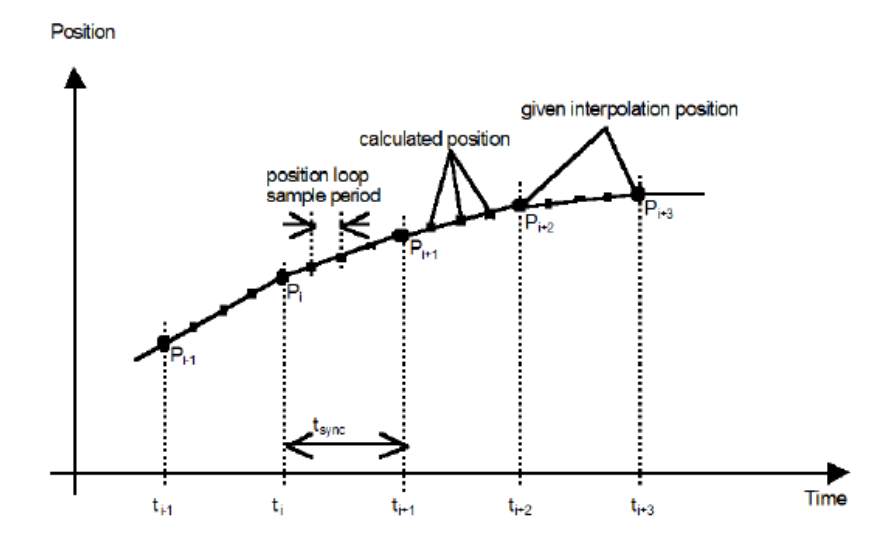

*Figura 14-Linear Interpolation For 1 Axis*

## **Procedure**

- Set [Mode of operation (6060h)] to operating mode Interpolated Position (7).
- Set [interpolated data record (60C1h SubIdx 1)] to the target position (unit = pulse).
- Set [Controlword (6040h)] to start the movement.
- Query [Position actual value (6064h)] to get the actual position of the motor.
- Query [Statusword (6041h)] to get the current status of following error, set- point acknowledge and target reached.

## **Optional**

Additional information on the operating mode Profile Position:

• Query [Position demand value (6062h)] to get the internal reference value (unit = pulse).

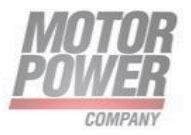

- Query [Position actual value (6063h)] to get the actual position value (unit = increments).
- Following error:
- Set [Following error window (6065h)] to the permissible following error (unit = pulse).
- Query [Following error actual value (60F4h)] to get the current following error (unit = pulse).

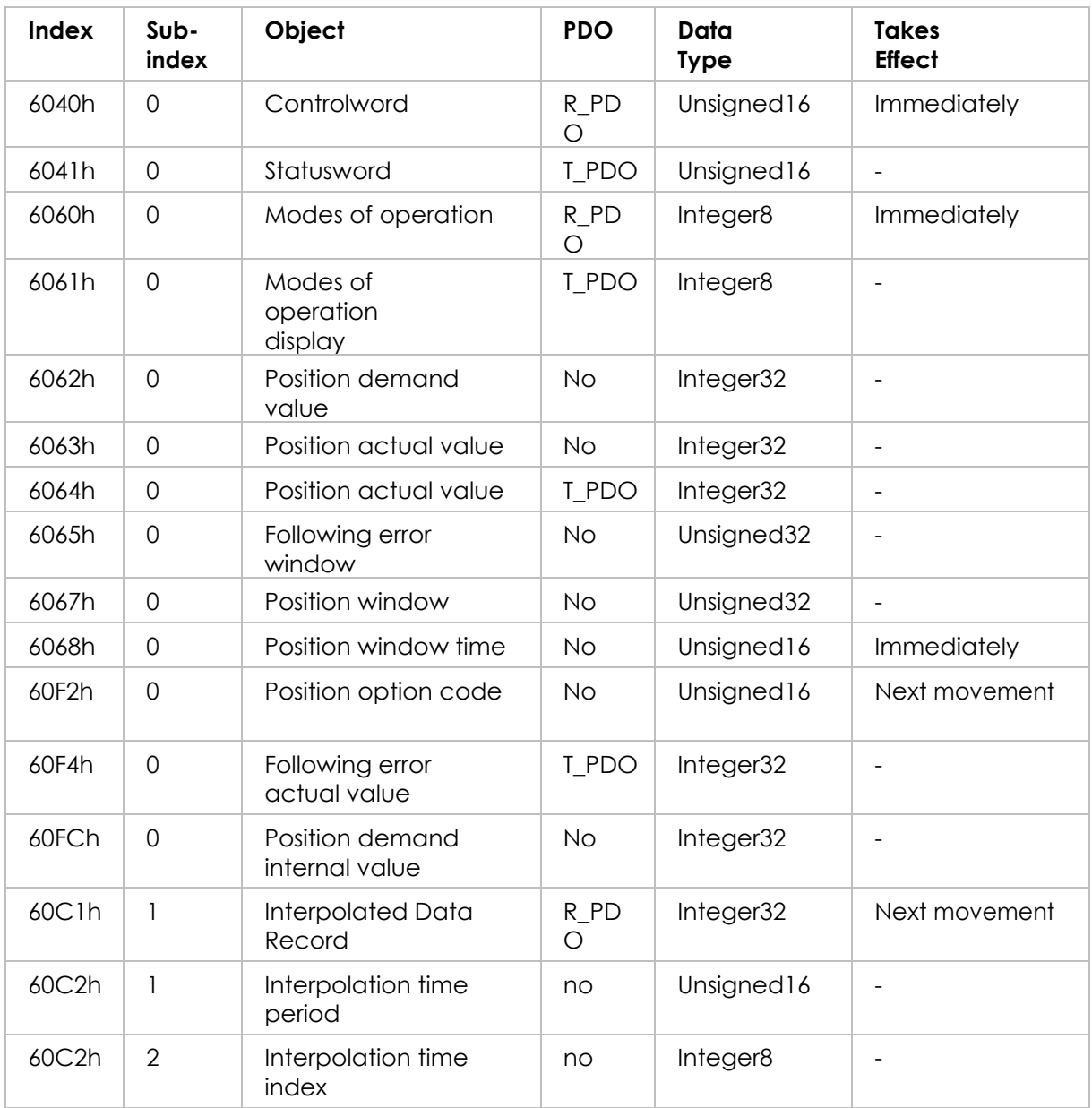

## **Example: Interpolated Position Profile**

Starting the Operating Mode:

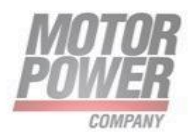

The operating mode must be set in the parameter Mode of Operation (6060h). Writing the parameter value activates the operating mode. The movement is started via the Controlword.

## **Controlword**

Bit 4 in the parameter Controlword (6040h) start a movement

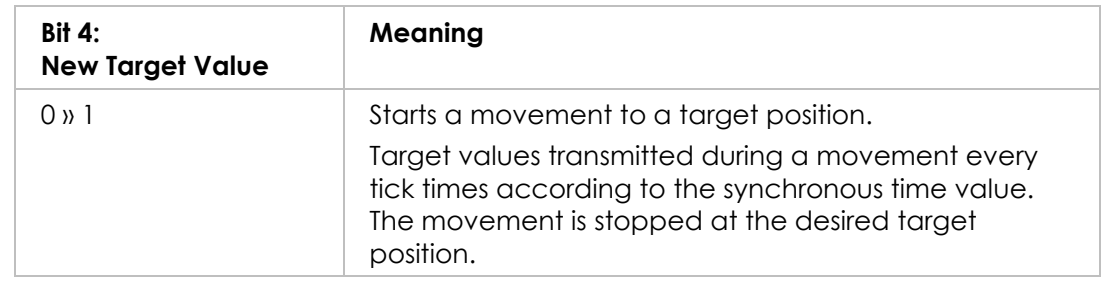

## **Terminating the Operating Mode**

The operating mode is terminated when the motor is at a standstill and one of the following conditions is met:

- Target position reached
- Stop caused by Quick Stop
- Stop caused by an error

## **Statusword**

Information on the current movement is available via bits 10 and 12–15 in the parameter Statusword (6041h).

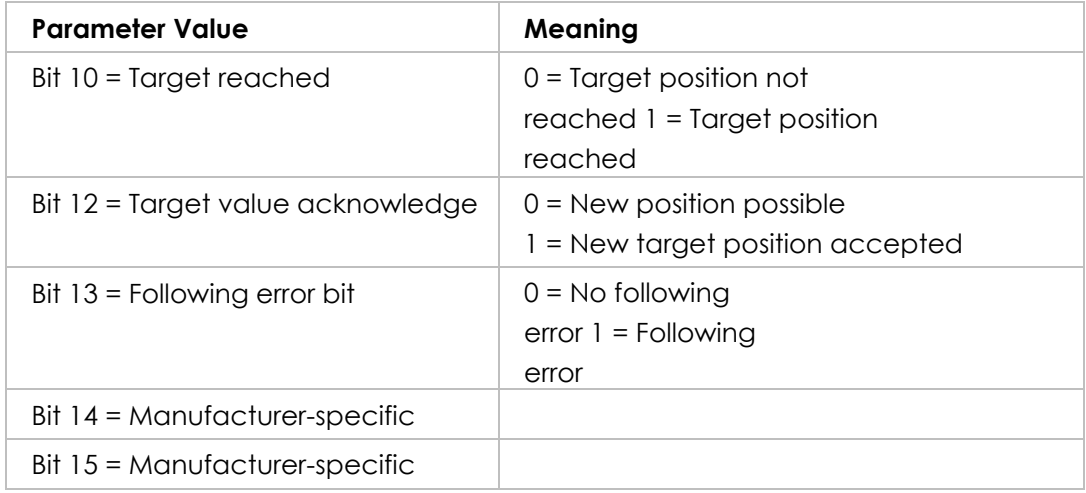

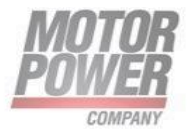

# **Cyclic Synchronous Position Mode**

## **Description**

In the operating mode Cyclic Synchronous Position, a movement to a target position is performed according to the value of the synchronous cyclic time.

**Note**: minimum supported cycle time (SYNC0 event in DC mode) is 1ms.

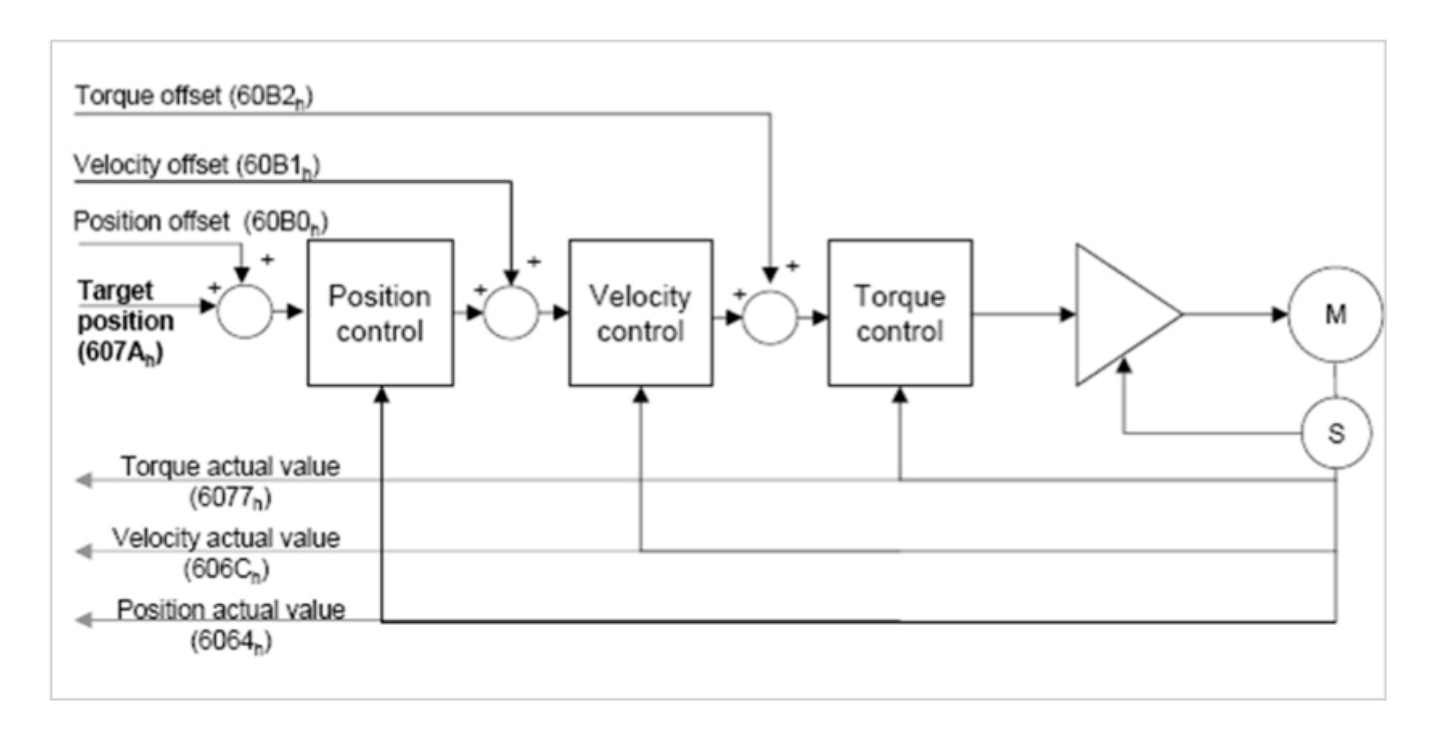

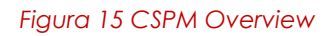

## **Procedure**

- Set [Mode of operation (6060h)] to operating mode Cyclic Synchronous Position Profile (8).
- Set [Target position (607Ah)] to the target position (unit = pulse).
- Set [Controlword (6040h)] to start the movement.
- Query [Position actual value (6064h)] to get the actual position of the motor.
- Query [Statusword (6041h)] to get the current status of following error, set- point acknowledge and target reached.

## **Optional**

Additional information on the operating mode Profile Position:

Motor Power Company s.r.l. Via Leonardo Da Vinci, 4 via Leonardo Da Vinci, 4<br>42024 Castelnovo Sotto Reggio Emilia - Italia<br>Tel. +39 0522 682710 - Fax +39 0522 683552 Terms and Contract Contract Terms and the Contract Contract Cap. Soc. 250.000,006 | x. - R.E.A. di RE 175521<br>Isto Reg. Impr. di RE n.01308390358 - N. Mecc. RE 010210<br>Iscr.Reg. Impr. di RE n.01308390358 - N. Mecc. RE 010210

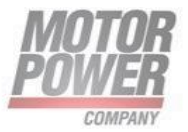

- Query [Position demand value (6062h)] to get the internal reference value (unit = pulse).
- Query [Position actual value (6063h)] to get the actual position value (unit = increments).

Following error:

- Set [Following error window (6065h)] to the permissible following error (unit = pulse).
- Query [Following error actual value (60F4h)] to get the current following error (unit = pulse).

## **Associated Objects**

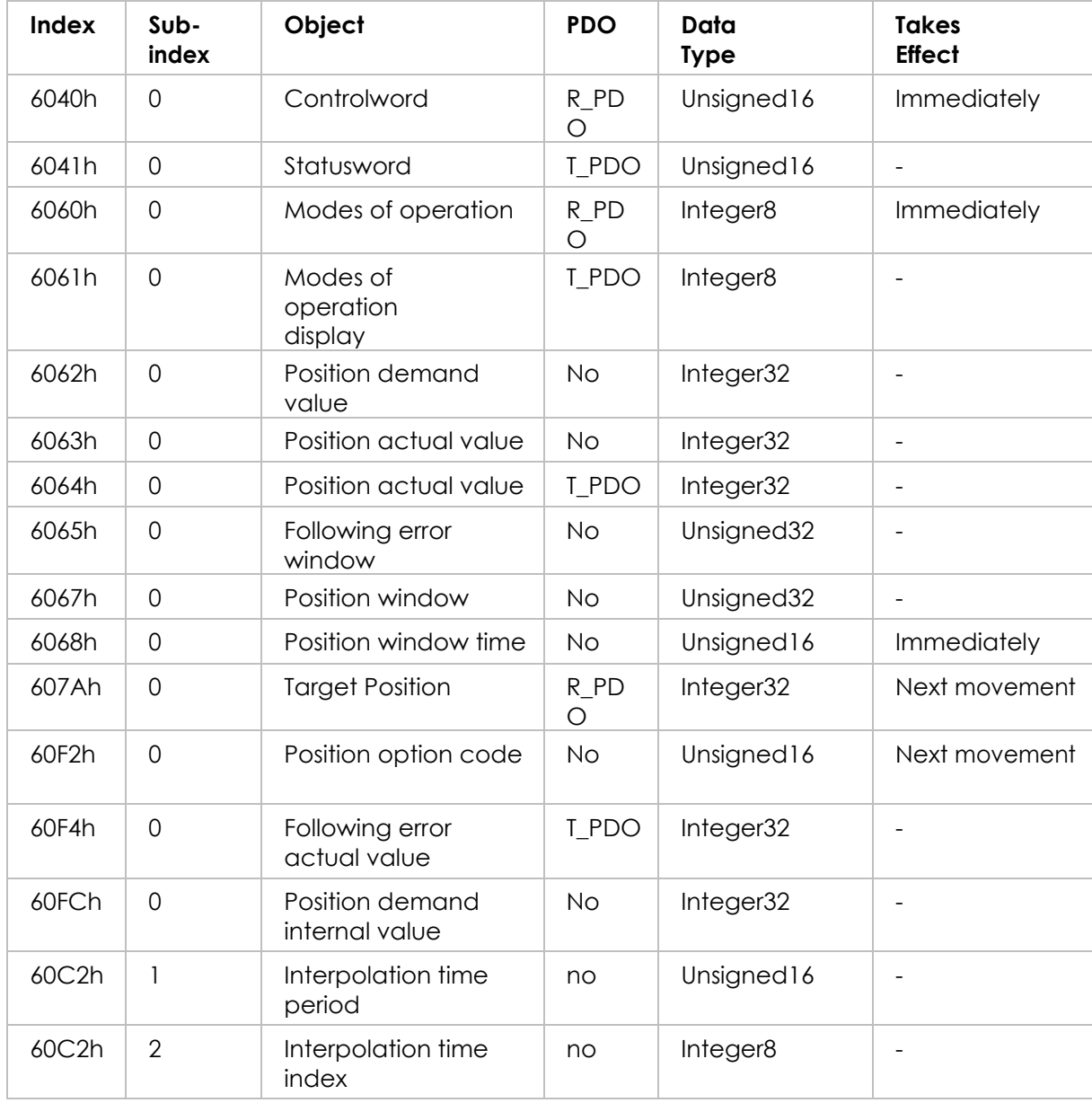

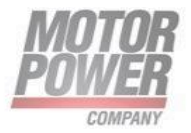

## **Example: Cyclic Synchronous Position Profile**

Starting the Operating Mode

The operating mode must be set in the parameter Mode of Operation (6060h). Writing the parameter value activates the operating mode. The movement is started via the Controlword.

## **Controlword**

Bit 4 in the parameter Controlword (6040h) start a movement.

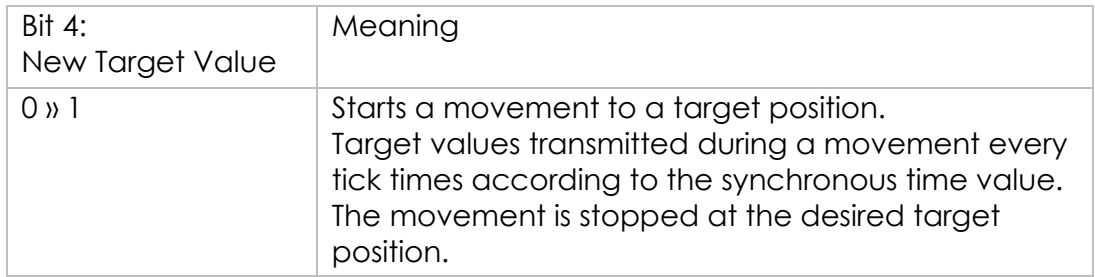

## Terminating the Operating Mode

The operating mode is terminated when the motor is at a standstill and one of the following conditions is met:

- Target position reached
- Stop caused by Quick Stop
- Stop caused by an error

## **Statusword**

Information on the current movement is available via bits 10 and 12–15 in the parameter Statusword (6041h).

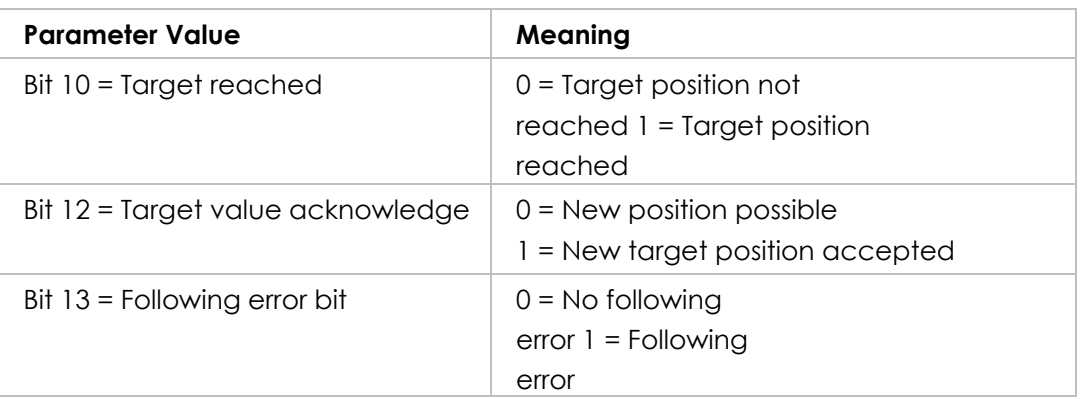

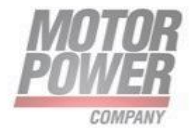

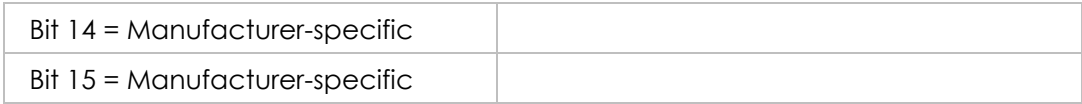

# **4. Units**

This chapter define the available units and how to change for Gear Units, Position Units, Encoder Resolution, Acceleration Units and Velocity units.

They are changeable directly by the UI with ModBus or via CANopen/EtherCAT SDOs.

Opening the conversion factor window let one change the factors.

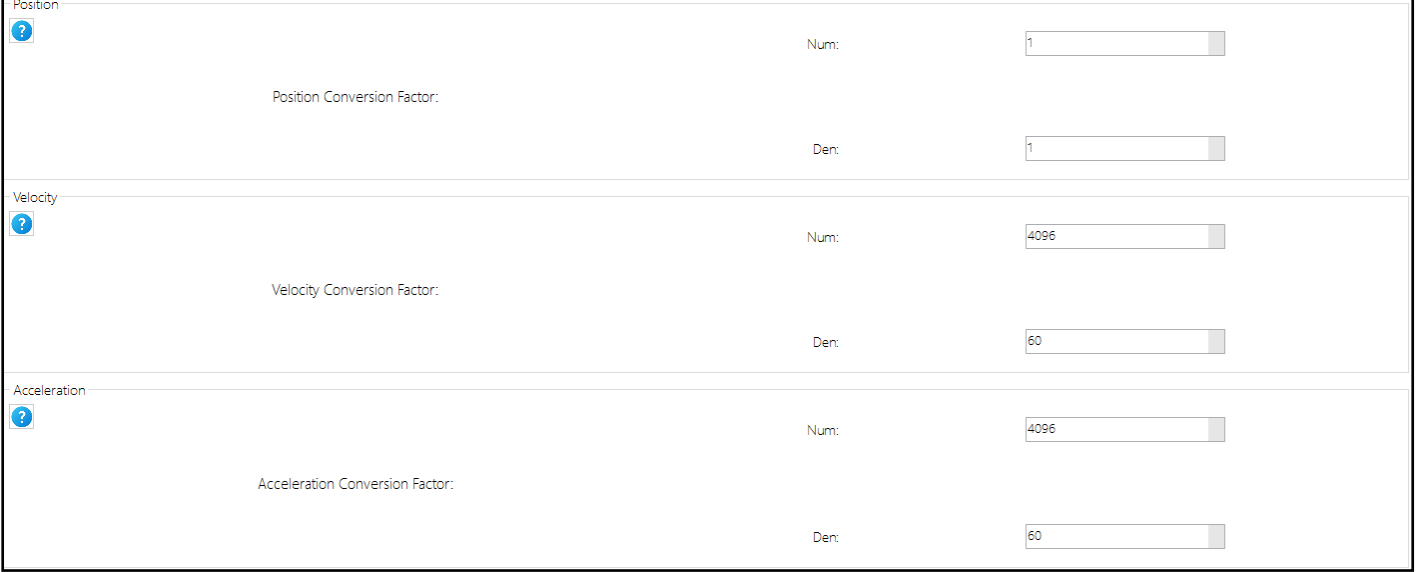

#### *Figure 7-Conversion Factors Window*

## **Encoder resolution**

Changing the (608Fh) parameter or its equivalent in Axis parameters by UI you can change encoder Line Per Revolution. Default Value is 1024 line per revolution.

Note: only expert users can do this, max encoder increments per revolution is 14 bits.

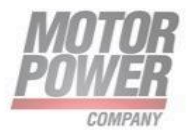

# **Conversion factor for position units**

The factor n is calculated from the factor for numerator (6093h:01h) divided by the factor for denominator (6093h:02h).

So the final units for position is:

#### $Position$  Units =  $Encoder$  Increment  $*$ 6093h: 01h 6093h: 02h

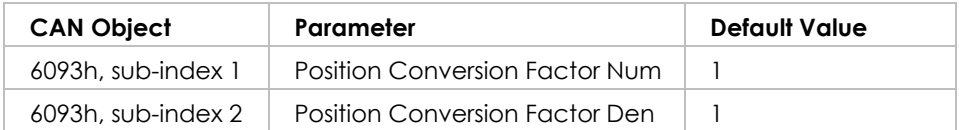

With default values encoder increments are equal to position increments.

## **Conversion factor for the speed units**

The factor n is calculated from the factor for numerator (6096h:01h) divided by the factor for denominator (6096h:01h).

This factor converts velocity in internal formats units (increments/seconds)

$$
Velocity\ Units = \frac{Encoder\ Internet}{s} * \frac{6096h:01h}{6096h:02h}
$$

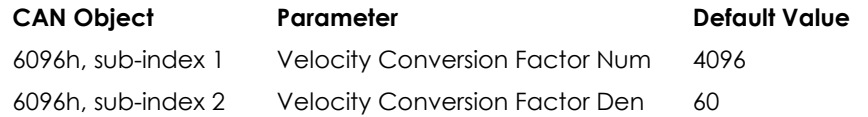

Default values for Velocity Units is RPM (Rounds per minute).

## **Example:**

• Velocity data from the driver are in increments/s.

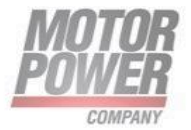

- Desired outputs/inputs are in RPM.
- Which is the proper conversion factor?
- 1 rounds = 4096 increments

Finding the right factors:

round  $\frac{1}{\text{minutes}} = \frac{1}{60 \text{ seconds}} = \frac{1}{60 \text{ (6096h: 02h)}}$ 4096 4096 (6096h: 01h)

## **Conversion factor for the acceleration units**

The factor n is calculated from the factor for numerator (6097h:01h) divided by the factor for denominator (6097h:01h).

This factor converts acceleration in internal drive units (increments/seconds<sup>2</sup>)

$$
Acceleration\, Units = \frac{Encoder\,Increment}{s^2} * \frac{6097h:01h}{6097h:02h}
$$

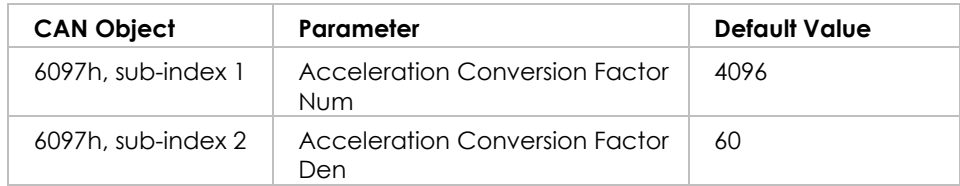

# **5. Communication Profile**

This chapter define all the Device object available in the communication profile area of the Object Dictionary.

# **Object 1000h – Device Type**

This object contains information about the device type and functionality. It is comprised of a 16-bit field that describes the device profile used, and a second 16-bit field that gives additional information about optional functionality of the device.

Motor Power Company s.r.l. motor Power Company S.r.t.<br>Via Leonardo Da Vinci, 4<br>42024 Castelnovo Sotto Reggio Emilia - Italia 42024 Castellowo Sotto Heggio Emilia - Italia<br>Tel. +39 0522 682710 - Fax +39 0522 683552<br>info@motorpowerco.it - motorpowerco.com<br>Sap. Roc. 250.000,000 E J.v. - R.E.A. di RE 175521<br>Iscr.Reg.Impr. di RE n.01308390358 - N. Me

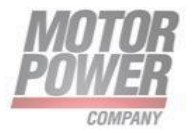

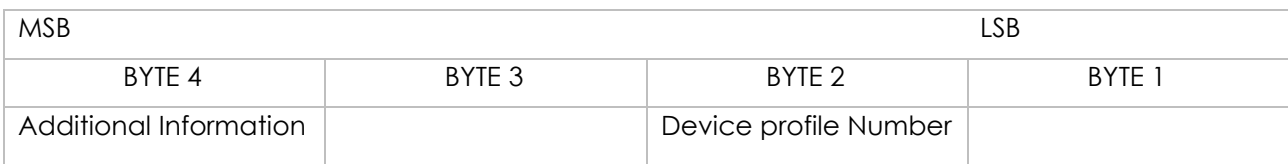

Object Description:

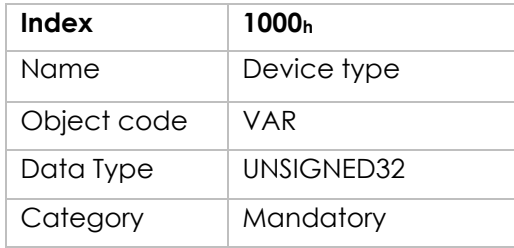

Entry Description:

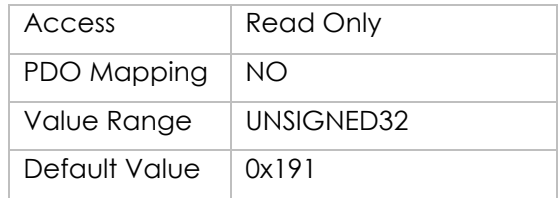

# **Object 1001h – Error Register**

This object is an error register for the device.

Object Description:

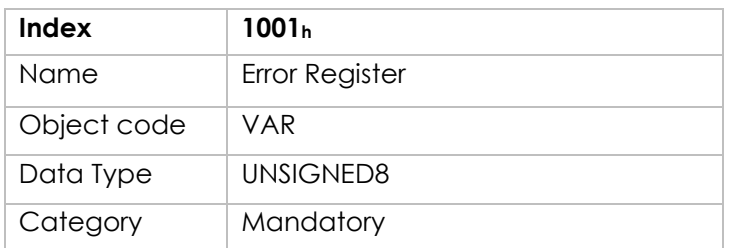

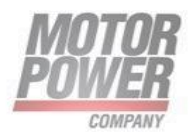

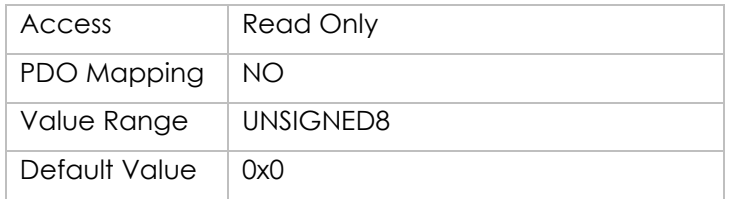

Data description:

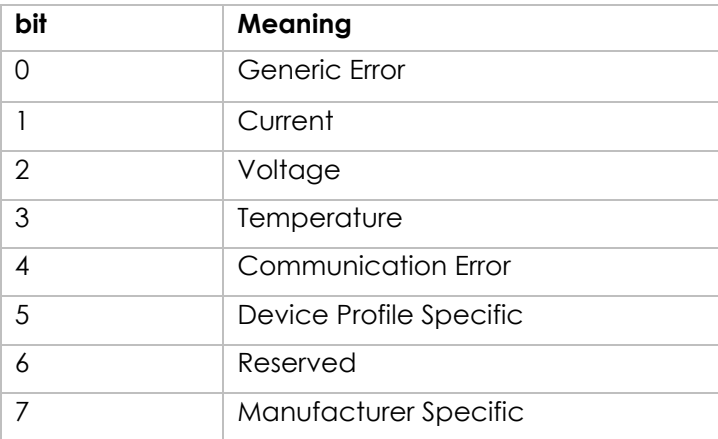

If a bit is set to 1, the specified error has occurred.

# **Object 1003h – Pre-defined error field**

The object at index 1003h holds the errors that have occurred on the device and have been signaled via the Emergency Object. In doing so it provides an error history.

- 1. The entry at sub-index 0 contains the number of actual errors that are recorded in the array starting at sub-index 1.
- 2. Every new error is stored at sub-index 1, the older ones move down the list.
- 3. Writing a "0" to sub-index 0 deletes the entire error history (empties the array).
- 4. The error numbers are of type UNSIGNED32 and are composed of a 16 bit error code and a 16 bit additional error information field which is manufacturer specific. The error code is contained in the lower 2 bytes (LSB) and the additional information is included in the upper 2 bytes (MSB). The Error list contain 8 elements.

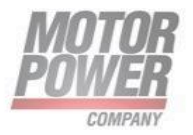

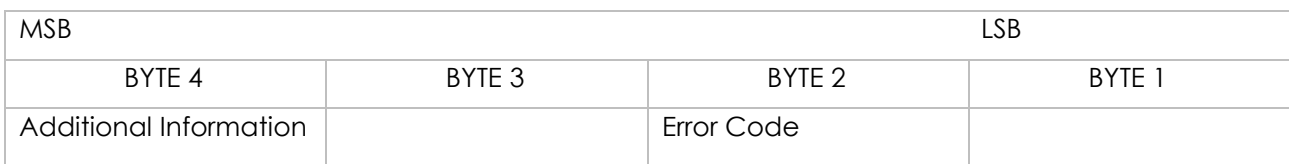

Object Description:

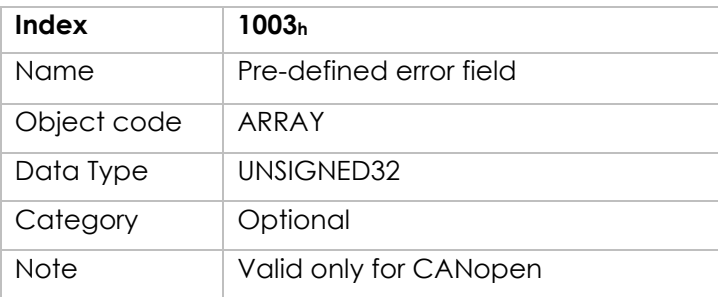

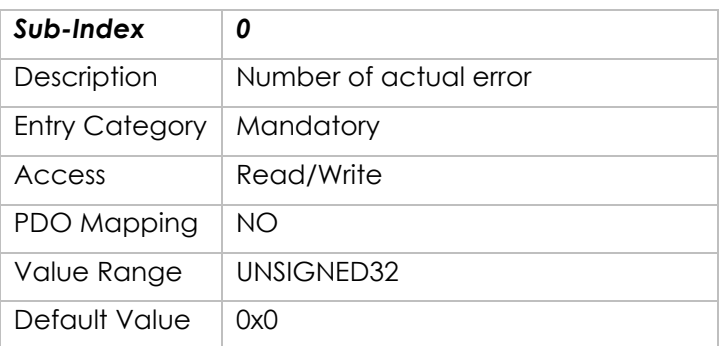

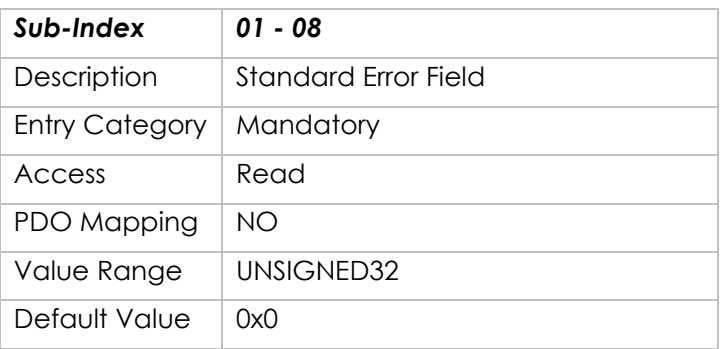

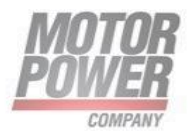

# **Object 1005h - COB-ID SYNC message**

This object defines the COB-ID of the synchronization object (SYNC).

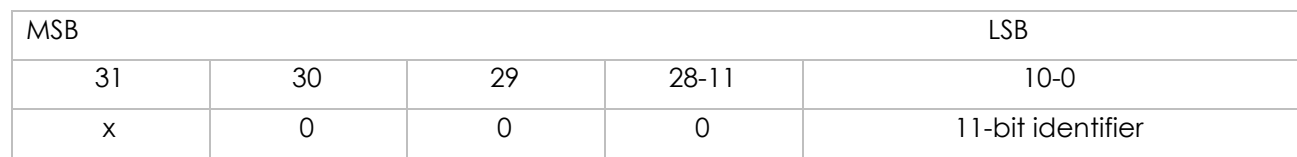

## Object Description:

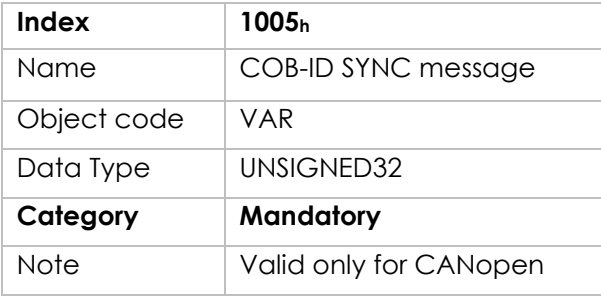

Entry Description:

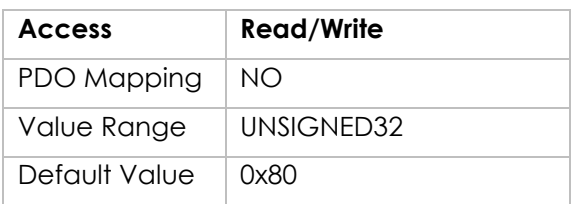

# **Object 1006h - Communication Cycle Period**

This object defines the communication cycle period in µs. This period defines the SYNC interval. It is 0 if not used. If the communication cycle period on sync producer is changed to a new value unequal 0 the transmission of sync object resumes within 1 sync cycle of the new value.

Object Description:

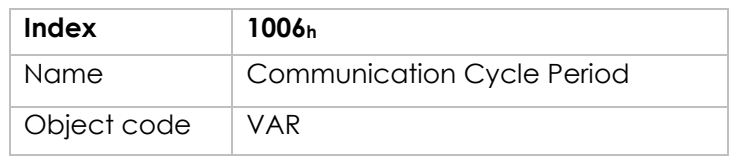

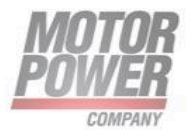

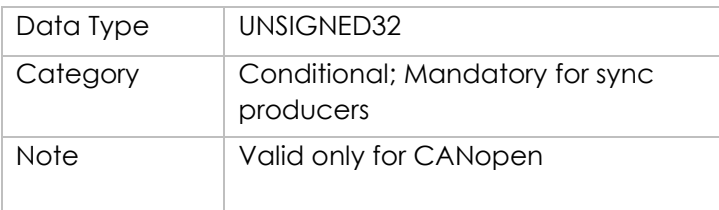

Entry Description:

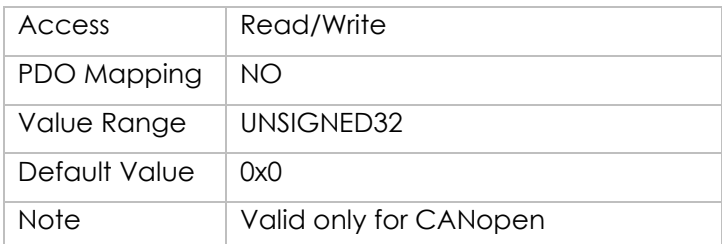

# **Object 1007h - Synchronous Window Length**

Contains the length of the time window for synchronous PDOs in ms. It is 0 if not used.

Object Description:

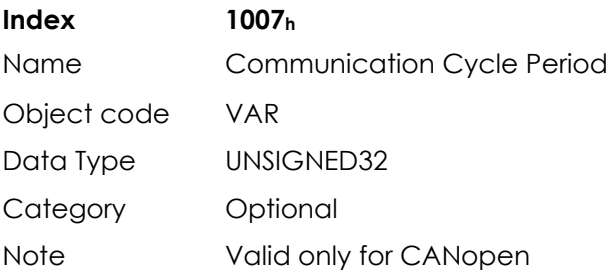

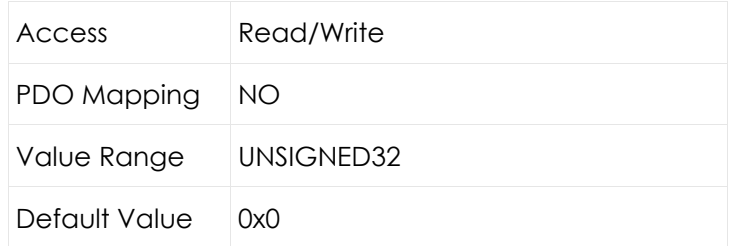

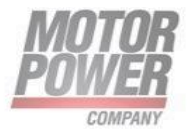

## **Object 1008h: Manufacturer Device Name**

Contains the manufacturer device name.

Object Description:

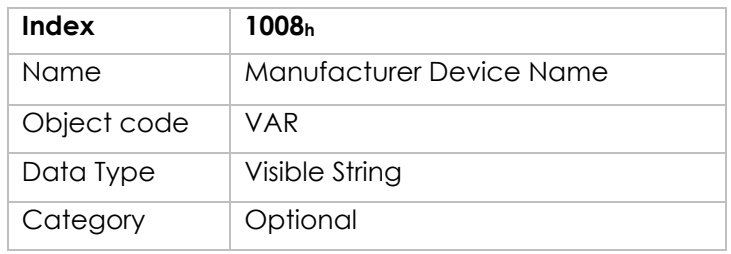

Entry Description:

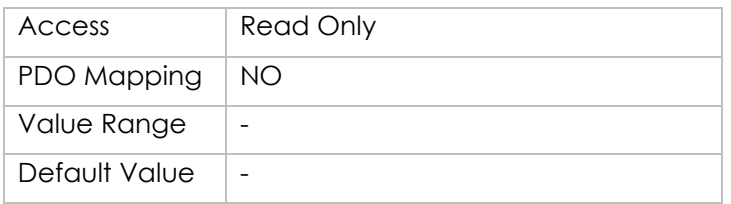

## **Object 1009h: Manufacturer Hardware Version**

Contains the manufacturer hardware version description.

Object Description:

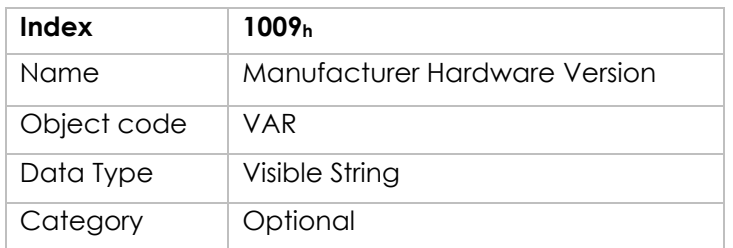

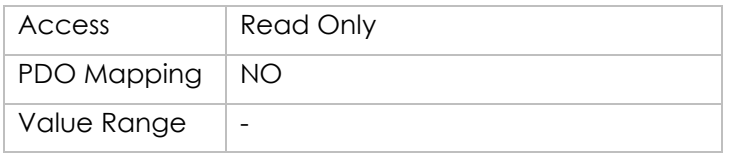

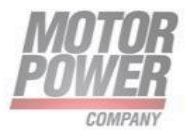

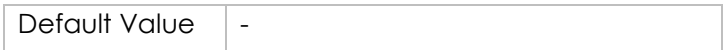

## **Object 100Ah: Manufacturer Software Version**

Contains the manufacturer software version description.

Object Description:

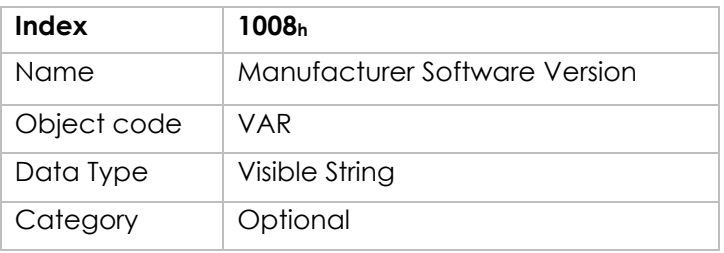

Entry Description:

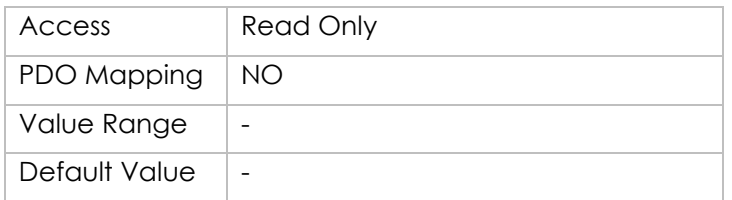

## **Object 1010h - Save parameters**

This object is used to save parameters in non-volatile memory. Through read access, the drive provides information about its save capabilities, using:

- (a) fSub-index 0: Largest supported sub-index
- (b) Sub-index 1: Save all parameters

In order to avoid accidental storage, storage is only executed when a specific signature "save" is written to the appropriate sub-index.

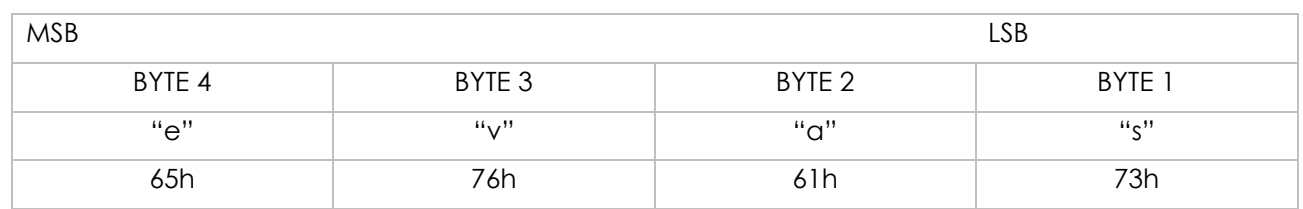

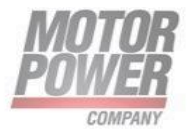

## Object Description:

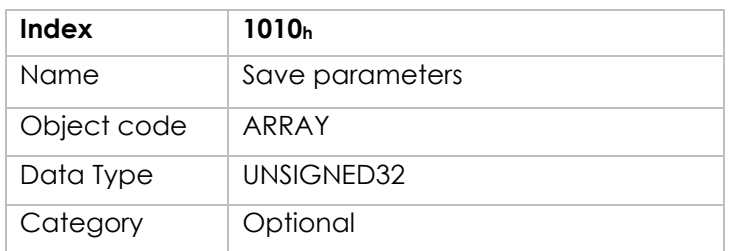

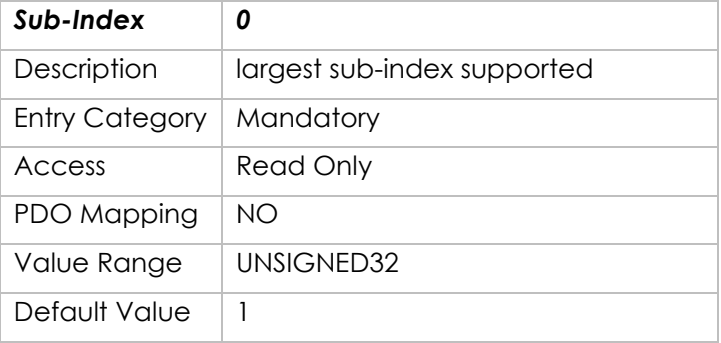

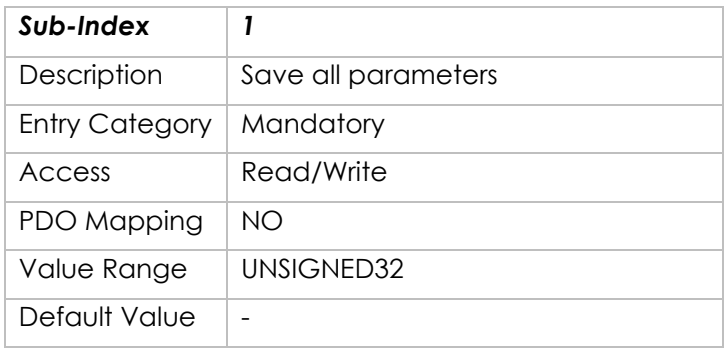

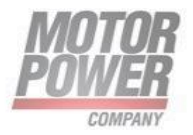

# **Object 1011h - Restore default parameters**

This object is used to restore parameters from non-volatile memory. Through read access, the drive provides information about its restore capabilities, using:

- (a) fSub-index 0: Largest supported sub-index
- (b) ƒSub-index 1: Restore all parameters

In order to avoid accidental storage, restore is only executed when a specific signature "load" is written to the appropriate sub-index.

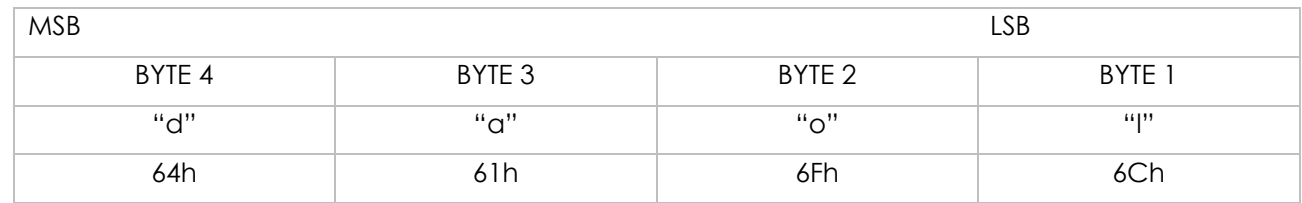

# **Object 1014h - COB-ID Emergency Object**

Index 1014h defines the COB-ID of the Emergency Object (EMCY).

#### UNSIGNED32

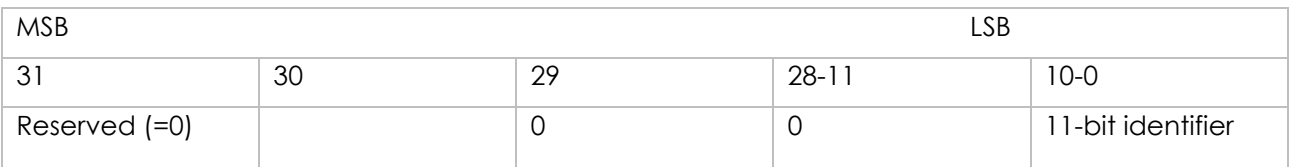

Object Description:

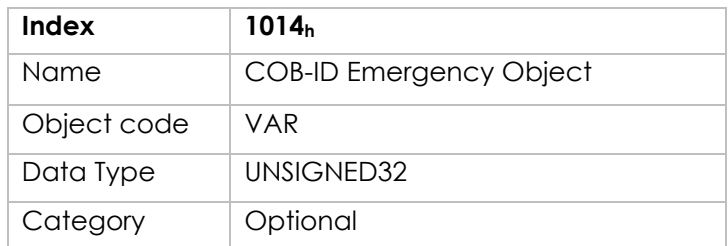

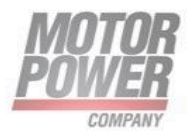

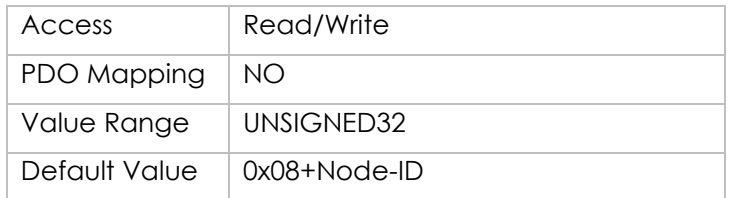

# **Object 1015h - Inhibit Time EMCY**

The inhibit time for the EMCY message can be adjusted via this entry. The time has to be a multiple of 100µs.

Object Description:

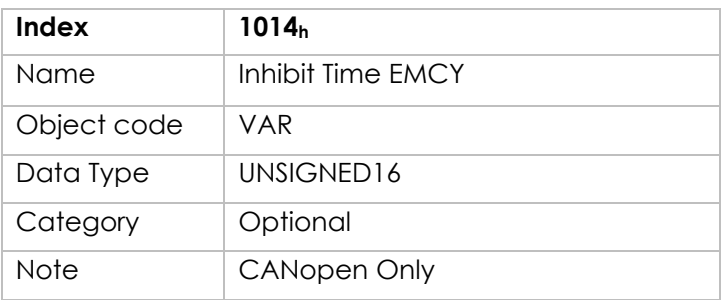

Entry Description:

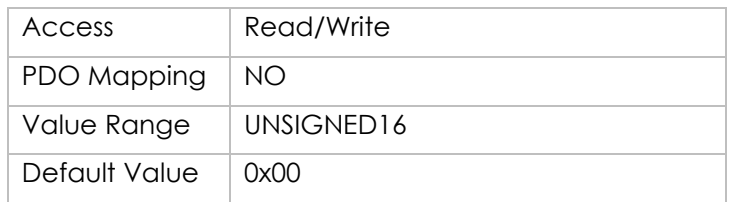

# **Object 1016h - Consumer Heartbeat Time**

The consumer heartbeat time defines the expected heartbeat cycle time and thus has to be higher than the corresponding producer heartbeat time configured on the device producing this heartbeat.

Monitoring starts after the reception of the first heartbeat. If the consumer heartbeat time is 0 the corresponding entry is not used. The time has to be a multiple of 1ms.

Motor Power Company s.r.l. motor Power Company S.r.s.<br>Via Leonardo Da Vinci, 4<br>42024 Castelnovo Sotto Reggio Emilia - Italia 42024 Castellowo Sotto Heggio Emilia - Italia<br>Tel. +39 0522 682710 - Fax +39 0522 683552<br>info@motorpowerco.it - motorpowerco.com<br>Cap. Soc. 250.000,0006 | x, - R.E.A. di RE 175521<br>Iscr.Reg.Impr. di RE n.01308390358 - N. Me

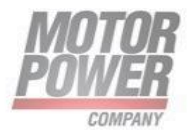

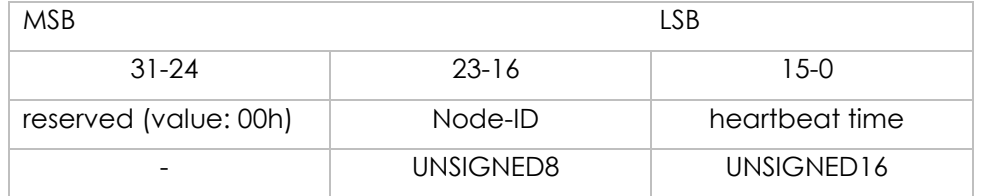

## Object Description:

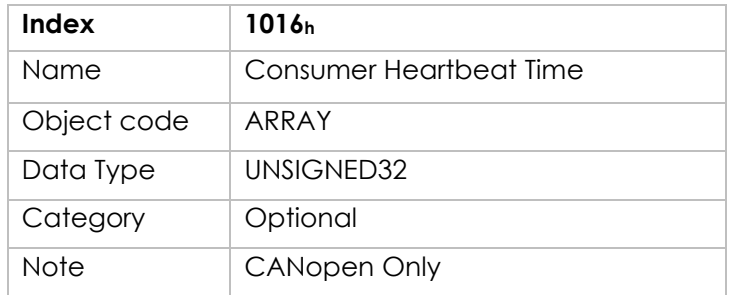

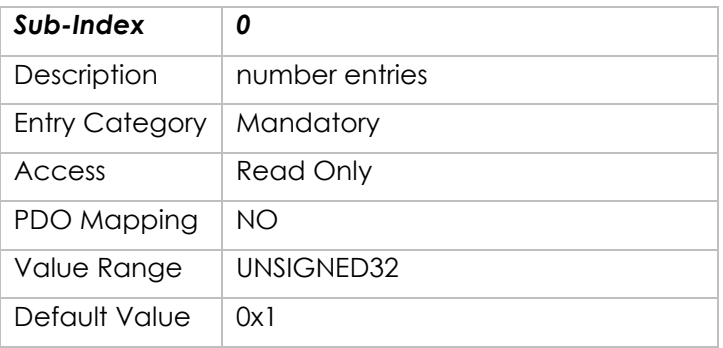

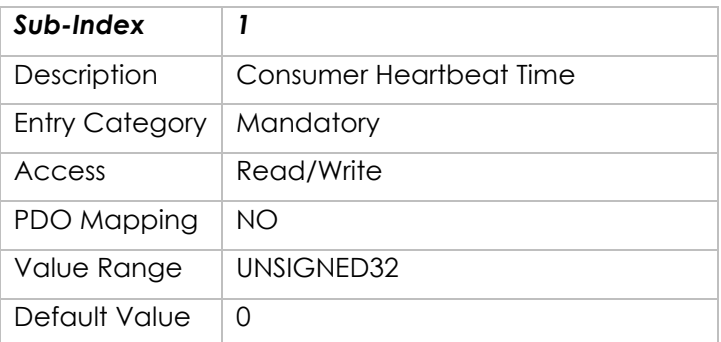

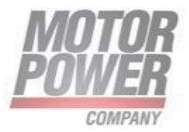

This object is not active and reserved for future implementation.

## **Object 1017h: Producer Heartbeat Time**

The producer hartbeat time defines the cycle time of the heartbeat. The producer heartbeat time is 0 if it not used. The time has to be a multiple of 1ms.

Object Description:

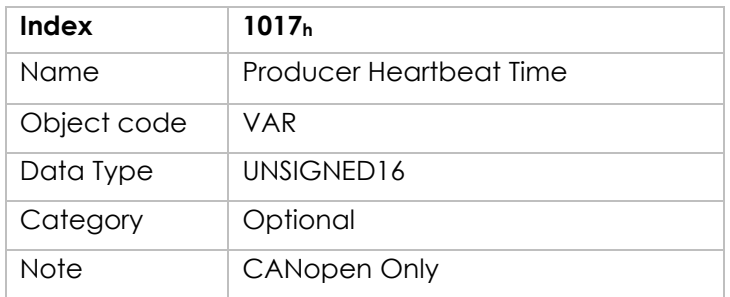

Entry Description:

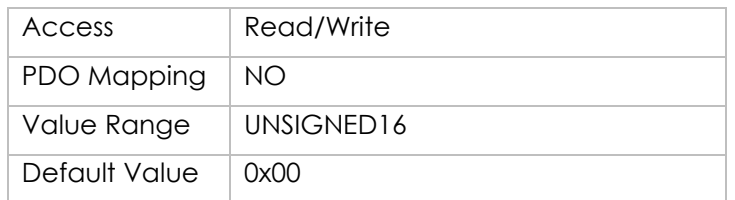

This object is not active and reserved for future implementation.

# **Object 1018h: Identity Object**

The object at index 1018h contains general information about the device.

The Vendor ID (sub-index 1h) contains a unique value allocated to each manufacturer. The manufacturer-specific Product code (sub-index 2h) identifies a specific device version.

The manufacturer-specific Revision number (sub-index 3h) consists of a major revision number and a minor revision number. The major revision number identifies a specific CANopen behavior. If the

Motor Power Company s.r.l. motor Power Company S.r.t.<br>Via Leonardo Da Vinci, 4<br>42024 Castelnovo Sotto Reggio Emilia - Italia 42024 Castellowo Sotto Heggio Emilia - Italia<br>Tel. +39 0522 682710 - Fax +39 0522 683552<br>info@motorpowerco.it - motorpowerco.com<br>Sap. Soc. 250.000,000 E J.v. - R.E.A. di RE 175521<br>Iscr.Reg.Impr. di RE n.01308390358 - N. Me

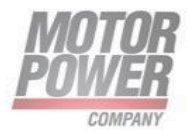

CANopen functionality is expanded, the major revision has to be incremented. The minor revision number identifies different versions with the same CANopen behavior.

Object Description:

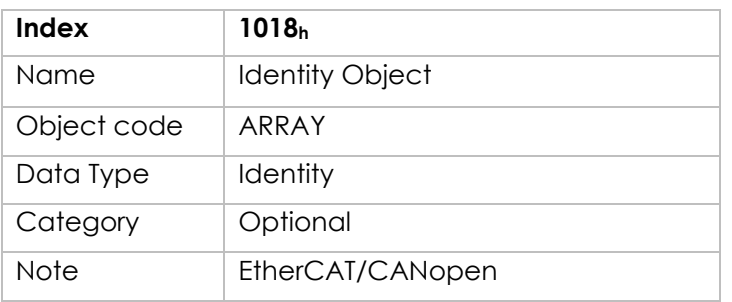

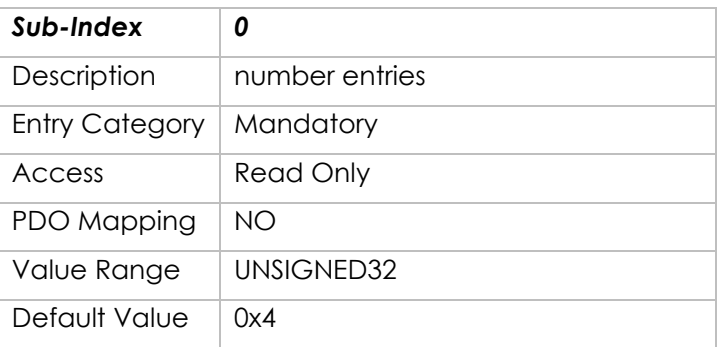

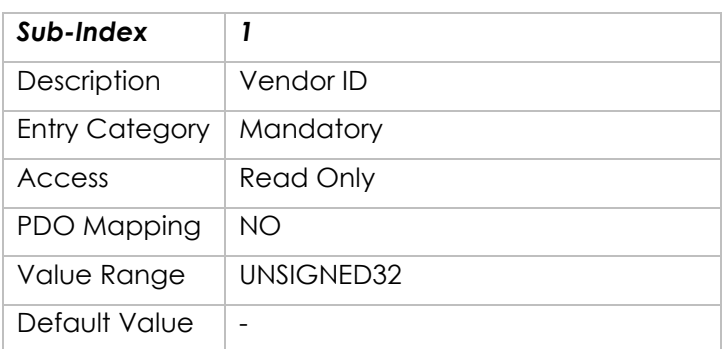

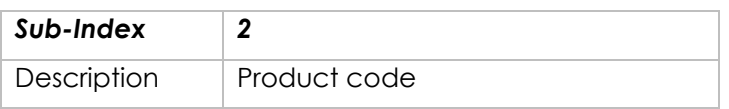

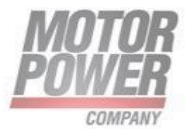

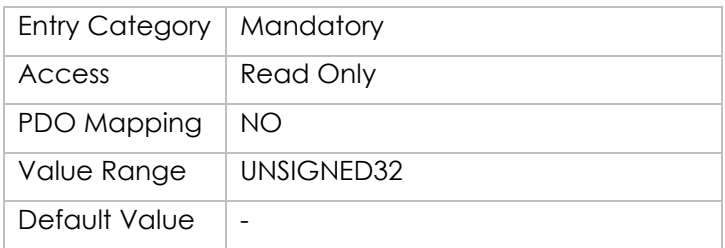

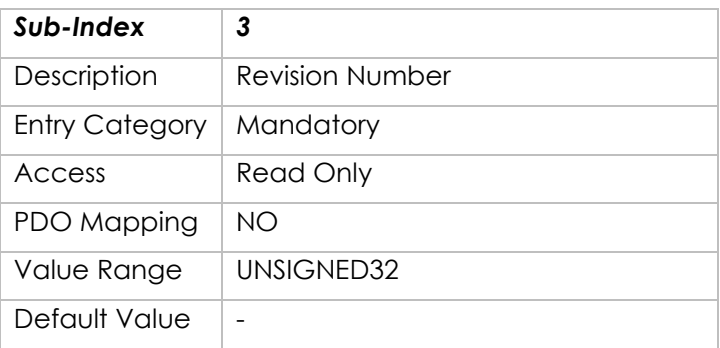

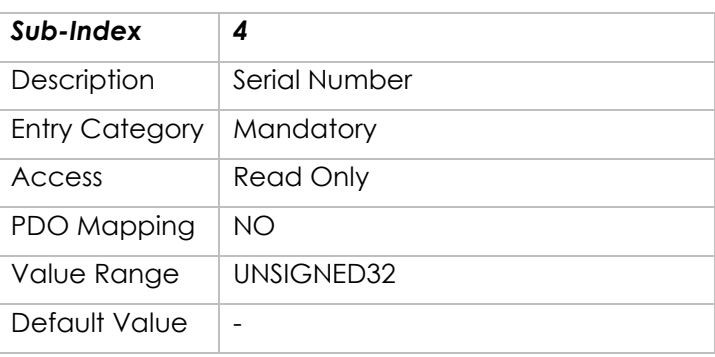

# **Object 1029h - Error behavior**

This object reports the CAN communication state after a heartbeat failure. The value of the object asserts that after such a failure, the CAN communication state is:

0: Pre-operational (only if current state is operational)

1: No state change

2: Stopped

The default value is 1 (no state change).

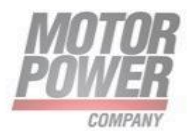

## Object Description:

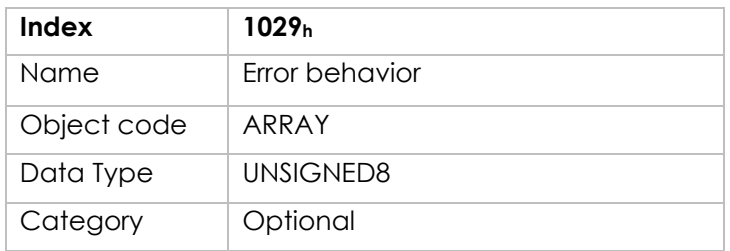

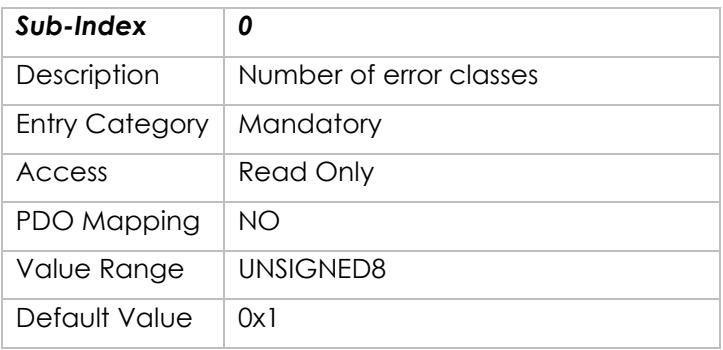

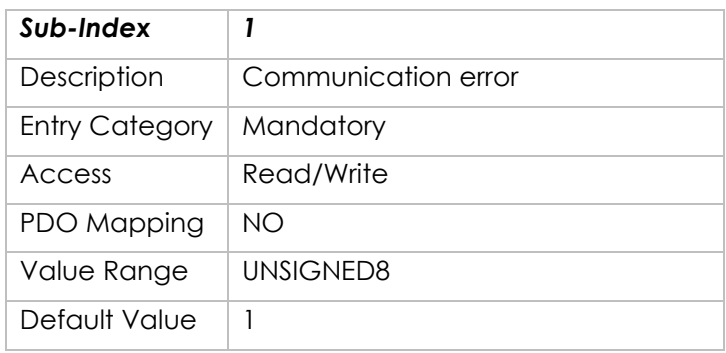

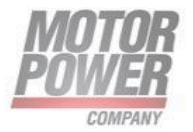

# **Object 1200h - Server SDO Parameter**

This object is used to describe the SDO used on a device. The data type has the index 22h in the object dictionary. The number of supported entries in the SDO object record is specified by subindex 0h. The values at 1h and 2h specify the COB-ID for this SDO. Sub-index 3 gives the server of the SDO if the record describes an SDO for which the device is a client, and it gives the client of the SDO if the record describes an SDO for which the device is the server. The structure of the SDO COB-ID entry is as follows:

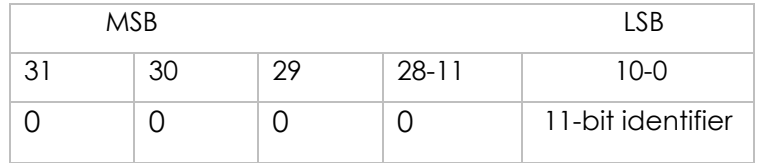

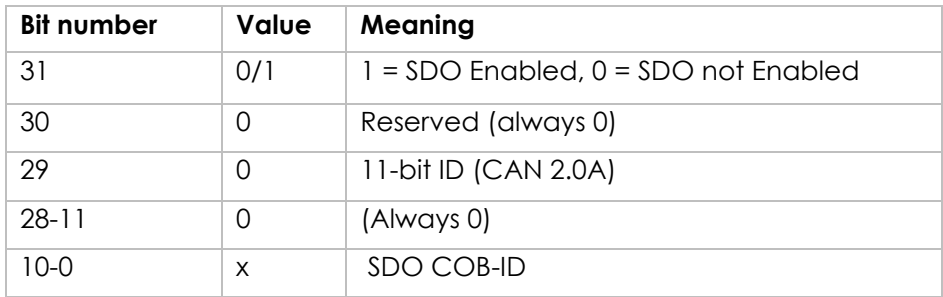

Object Description:

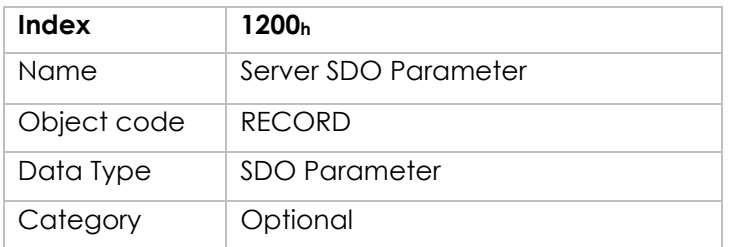

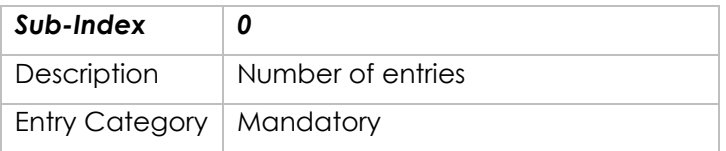

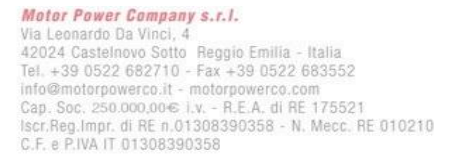

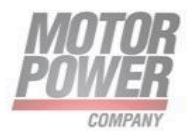

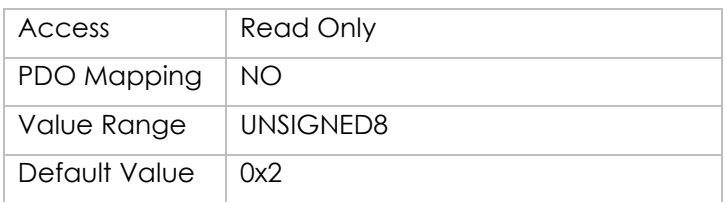

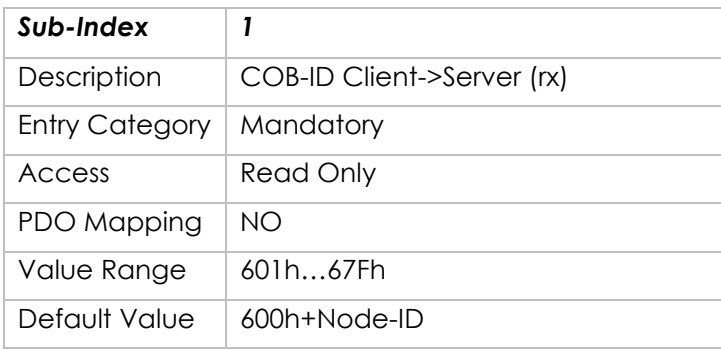

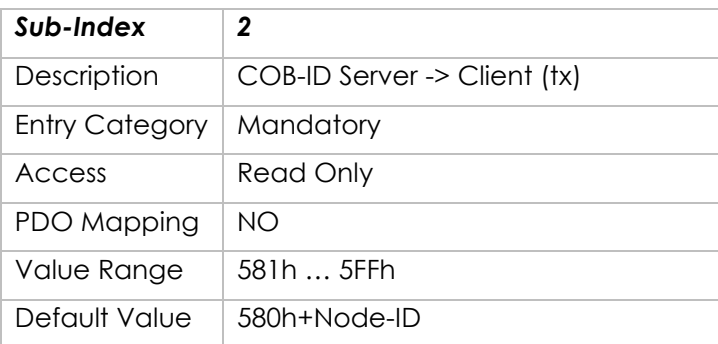

# **Object 1400h: - Receive PDO communication parameter 1**

Contains the communication parameters for the PDOs the device is able to receive.

11-bit ID

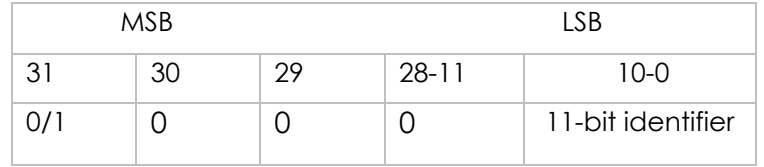

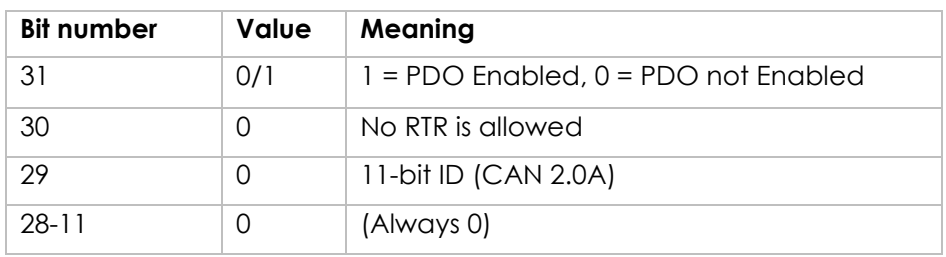

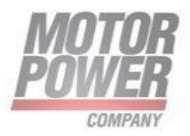
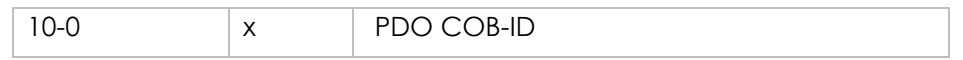

The transmission type (sub-index 2) defines the transmission/reception character of the PDO. Table following Table describes the usage of this entry. On an attempt to change the value of the transmission type to a value that is not supported by the device an abort message (abort code: 0609 0030h) is generated.

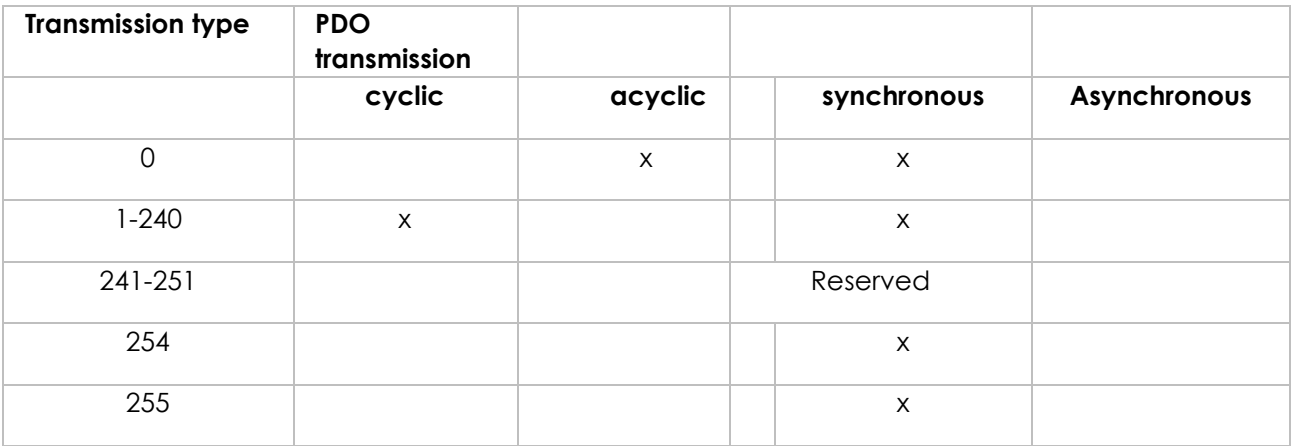

Synchronous (transmission types 0-240 and 252) means that the transmission of the PDO shall be related to the SYNC object as described in 9.3. Preferably the devices use the SYNC as a trigger to output or actuate based on the previous synchronous Receive PDO respectively to update the data transmitted at the following synchronous Transmit PDO. Details of this mechanism depend on the device type and are defined in the device profile if applicable.

Asynchronous means that the transmission of the PDO is not related to the SYNC object. A transmission type of zero means that the message shall be transmitted synchronously with the SYNC object but not periodically.

A value between 1 and 240 means that the PDO is transferred synchronously and cyclically, the transmission type indicating the number of SYNC which are necessary to trigger PDO transmissions/receptions.

Object Description:

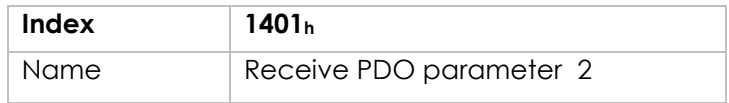

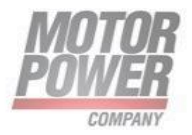

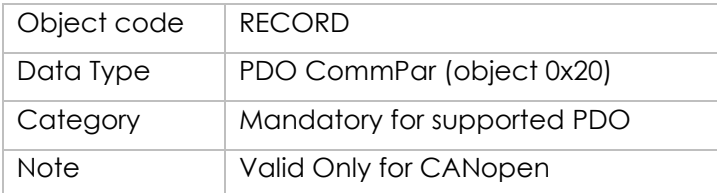

Entry Description:

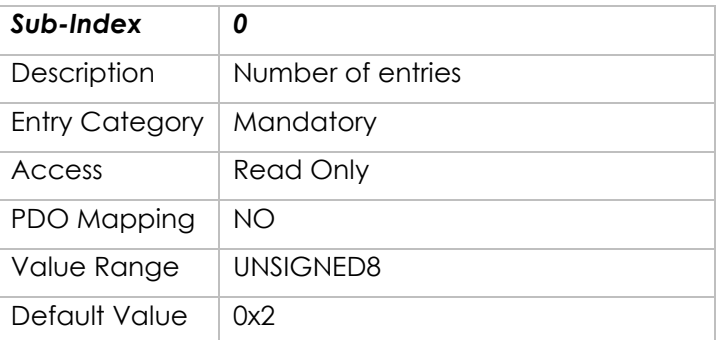

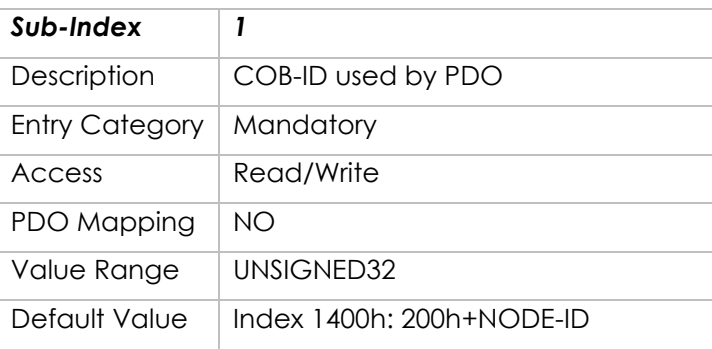

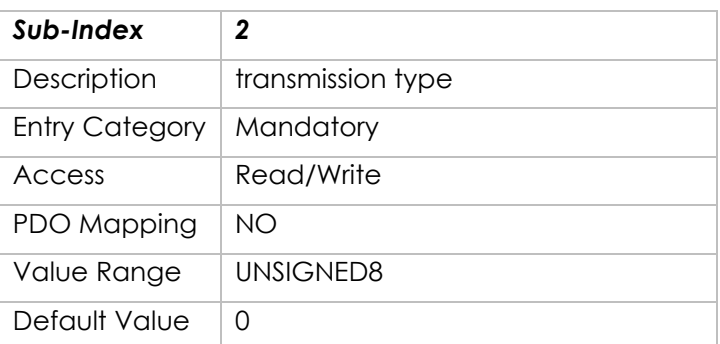

# **Object 1401h: - Receive PDO communication parameter 2**

Contains the communication parameters for the PDOs the device is able to receive.

**Motor Power Company s.r.l.**<br>Via Leonardo Da Vinci, 4<br>42024 Castelnovo Sotto Reggio Emilia - Italia<br>Tel. +39 0522 682710 - Fax +39 0522 683552<br>info@motorpowerco.it - motorpowerco.com<br>Cap. Soc. 250.000.00€ i.v. - R.E.A. di

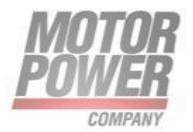

#### 11-bit ID

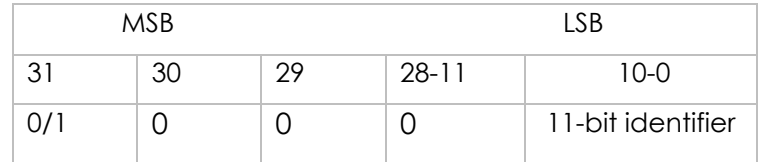

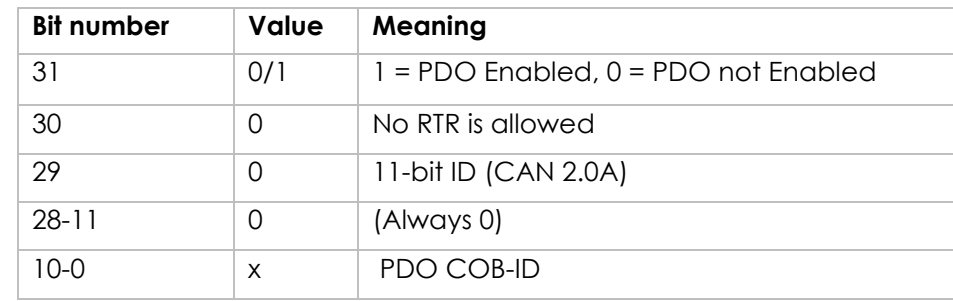

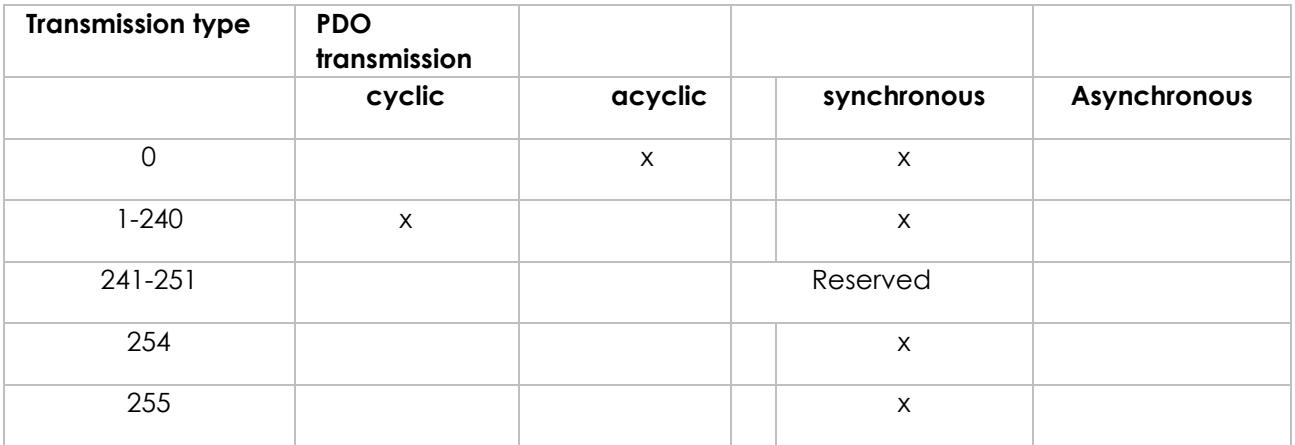

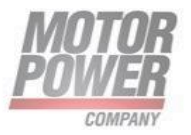

### Object Description:

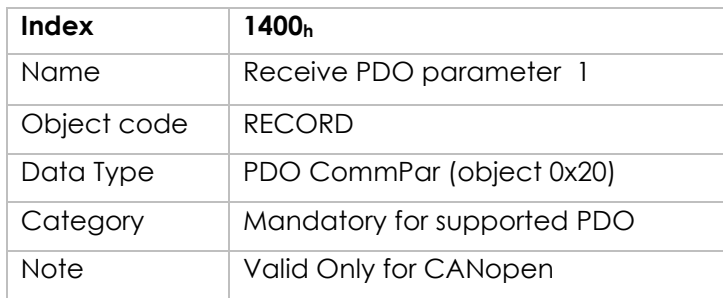

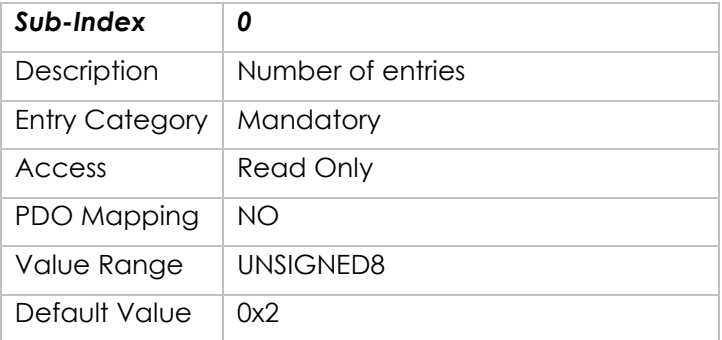

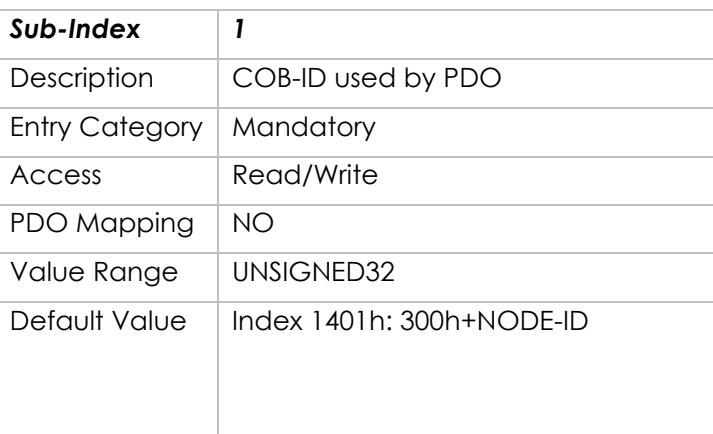

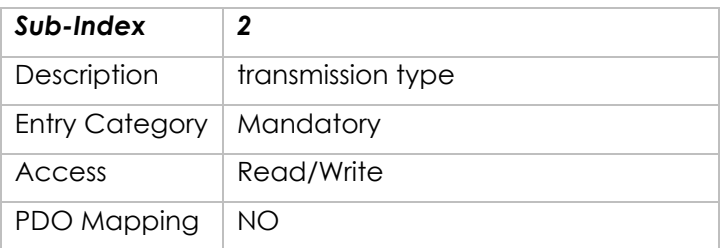

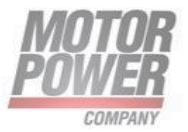

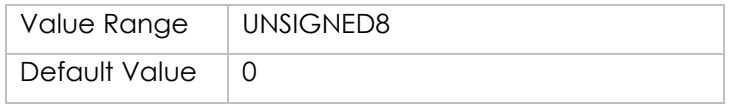

# **Object 1402h: - Receive PDO communication parameter 3**

Contains the communication parameters for the PDOs the device is able to receive.

11-bit ID

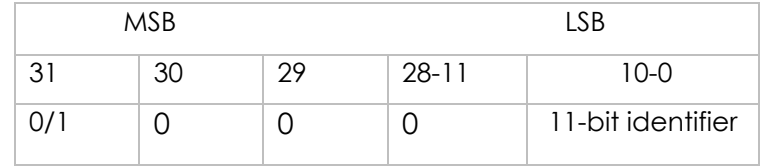

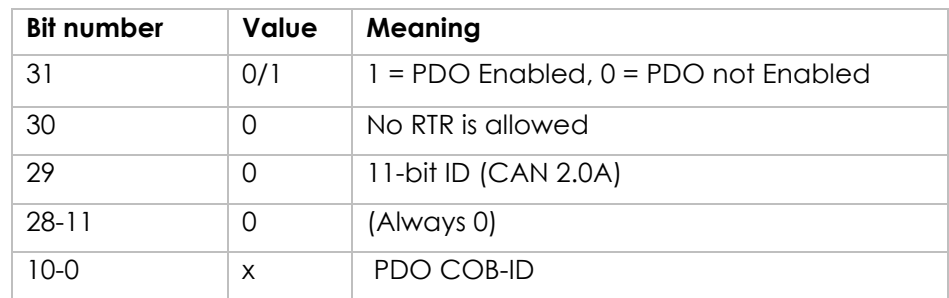

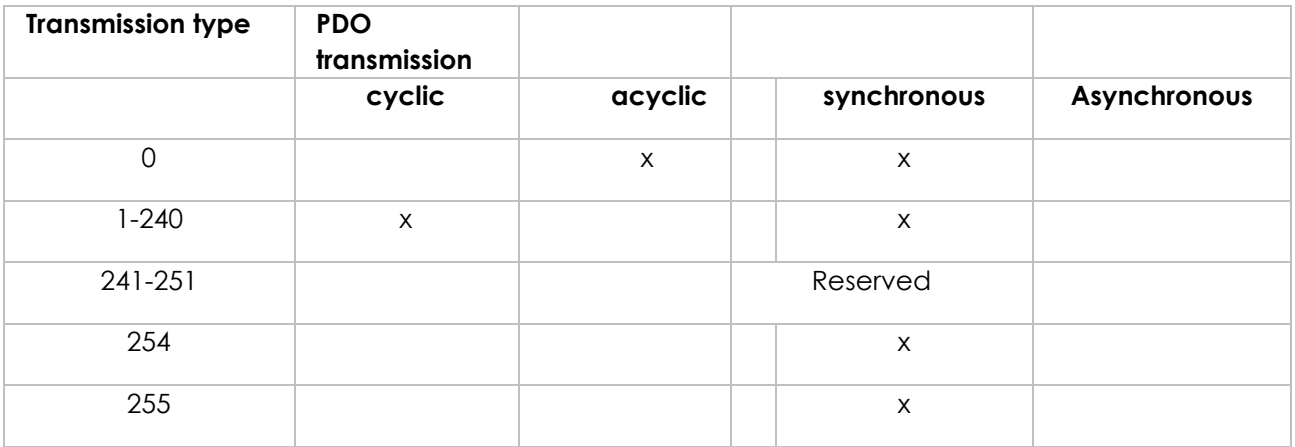

Object Description:

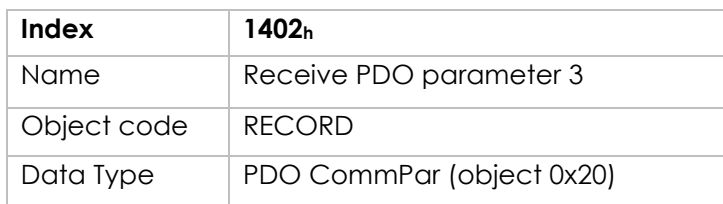

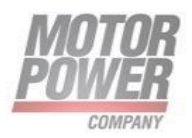

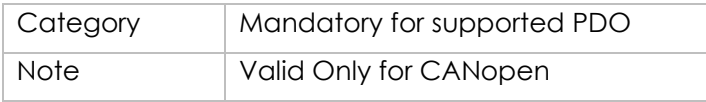

### Entry Description:

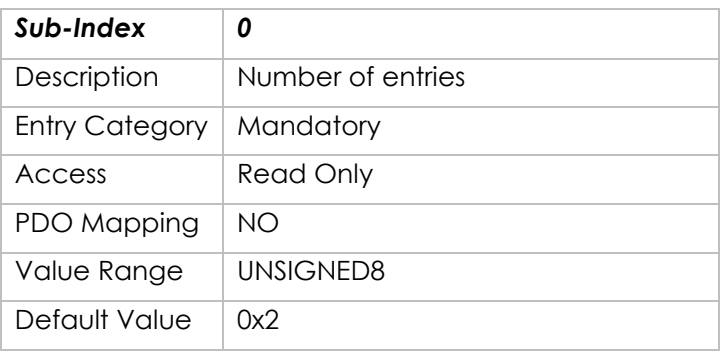

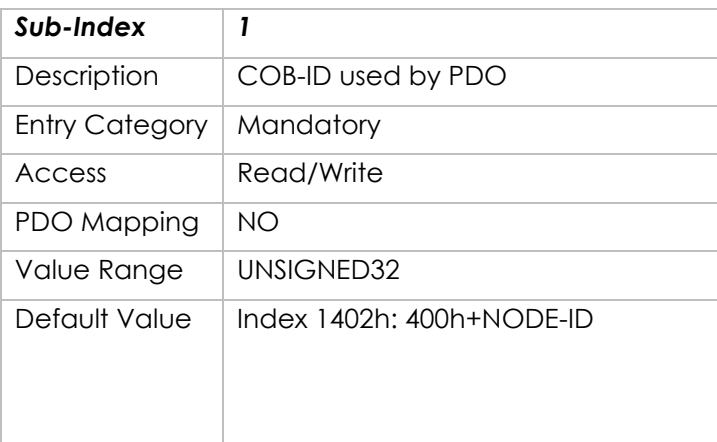

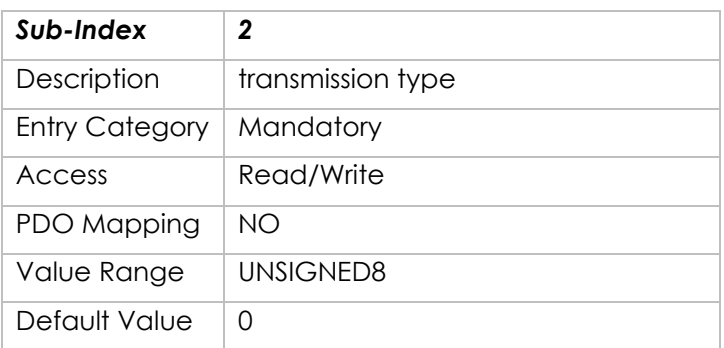

# **Object 1403h: - Receive PDO communication parameter4**

Contains the communication parameters for the PDOs the device is able to receive.

**Motor Power Company s.r.l.**<br>Via Leonardo Da Vinci, 4<br>42024 Castelnovo Sotto Reggio Emilia - Italia<br>Tel. +39 0522 682710 - Fax +39 0522 683552<br>info@motorpowerco.it - motorpowerco.com<br>Cap. Soc. 250.000.00€ i.v. - R.E.A. di

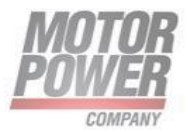

#### 11-bit ID

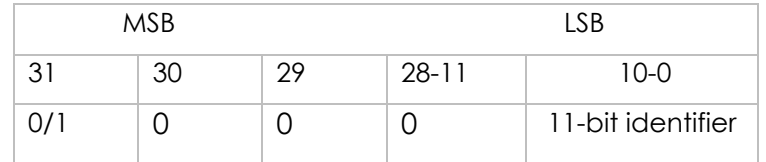

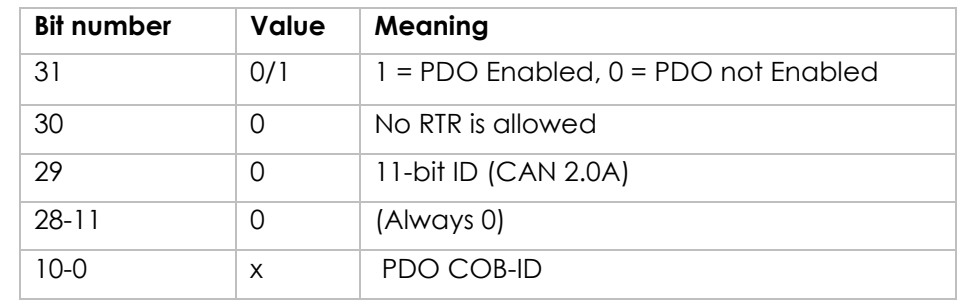

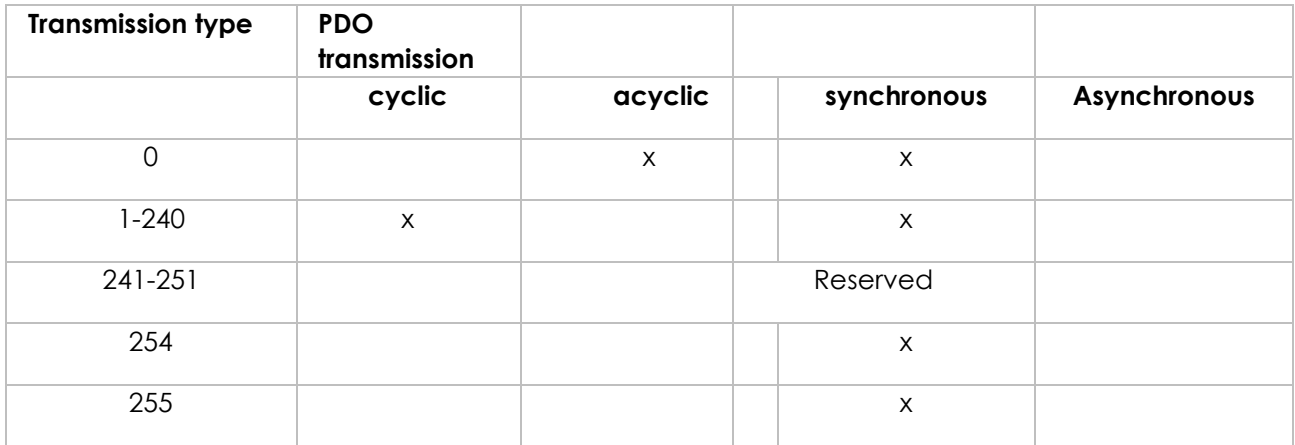

### Object Description:

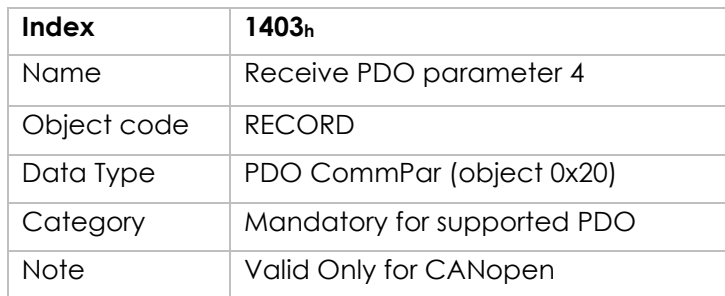

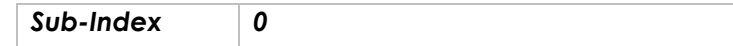

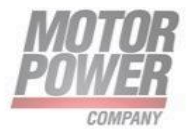

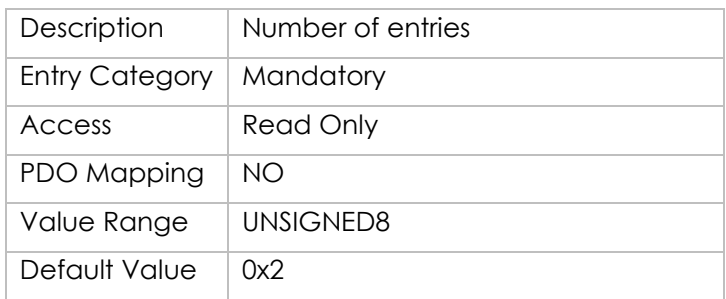

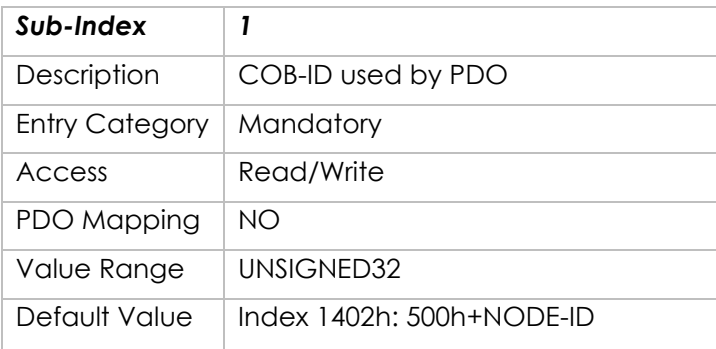

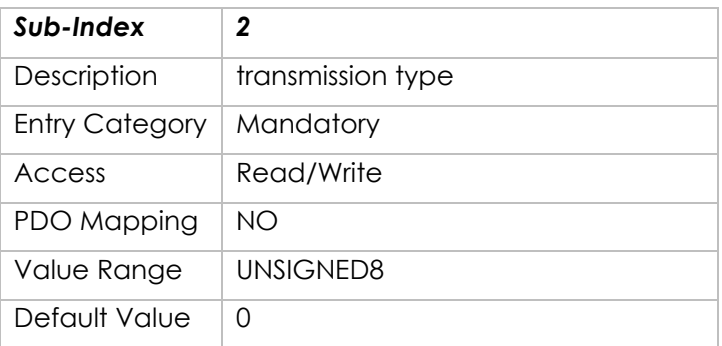

# **Object 1600h -: Receive PDO Mapping Parameter 1**

Contains the mapping for the PDOs the device is able to receive. The sub-index 0h contains the number of valid entries within the mapping record. This number of entries is also the number of the application variables which shall be transmitted/received with the corresponding PDO. The subindices from 1h to number of entries contain the information about the mapped application variables. These entries describe the PDO contents by their index, sub-index and length. All three values are hexadecimal coded. The length entry contains the length of the object in bit (1..8h). This parameter can be used to verify the overall mapping length. It is mandatory.

The structure of the entries from sub-index 1h – 8h is as follows:

Motor Power Company s.r.l. Via Leonardo Da Vinci, 4<br>42024 Castelnovo Sotto Reggio Emilia - Italia<br>Tel. +39 0522 682710 - Fax +39 0522 683552 The Contract Department of the Contract Contract Contract Contract Contract Contract Contract Contract Contract Contract Contract Contract Contract Contract Contract Contract Contract Contract Contract Contract Contract Co

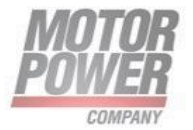

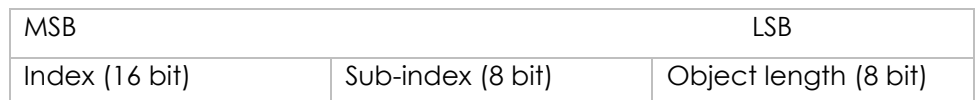

If the change of the PDO mapping cannot be executed (e.g. the PDO length is exceeded or the SDO client attempts to map an object that cannot be mapped) the device responds with an Abort SDO Transfer Service.

Sub-index 0 determines the valid number of objects that have been mapped. For changing the PDO mapping first sub-index 0 must be set to 0 (mapping is deactivated). Then the objects can be remapped. When a new object is mapped by writing a subindex between 1 and 8, the device may check whether the object specified by index /sub-index exists. If the object does not exist or the object cannot be mapped, the SDO transfer must be aborted with the Abort SDO Transfer Service with one of the abort codes 0602 0000h or 0604 0041h.

After all objects are mapped sub-index 0 is set to the valid number of mapped objects. When subindex 0 is set to a value >0 the device may validate the new PDO mapping before transmitting the response of the SDO service. If an error is detected the device has to transmit the Abort SDO Transfer Service with one of the abort codes 0602 0000h, 0604 0041h or 0604 0042h.

A device that supports dynamic mapping of PDOs must support this during the state PRE-OPERATIONAL state. If dynamic mapping during the state OPERATIONAL is supported, the SDO client is responsible for data consistency.

Object Description:

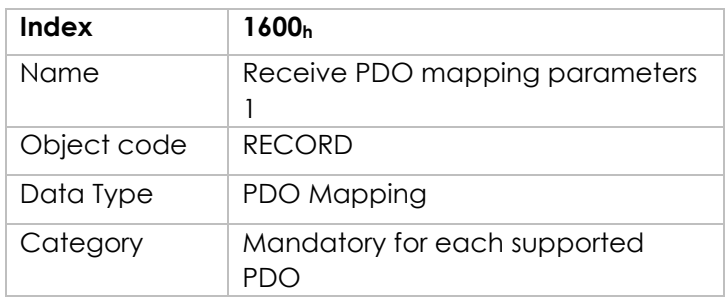

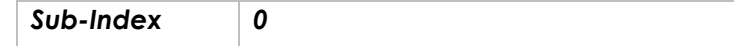

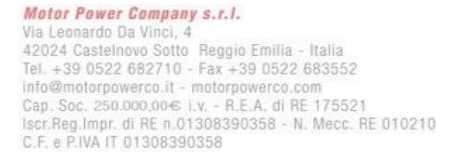

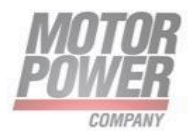

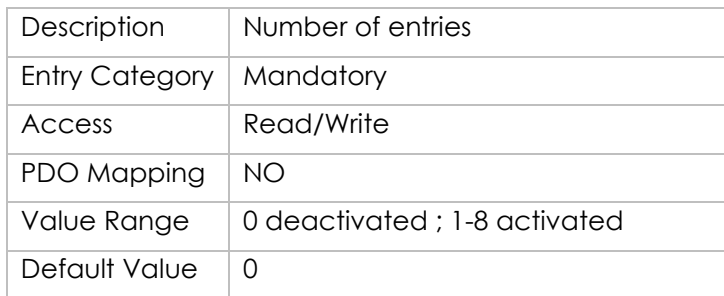

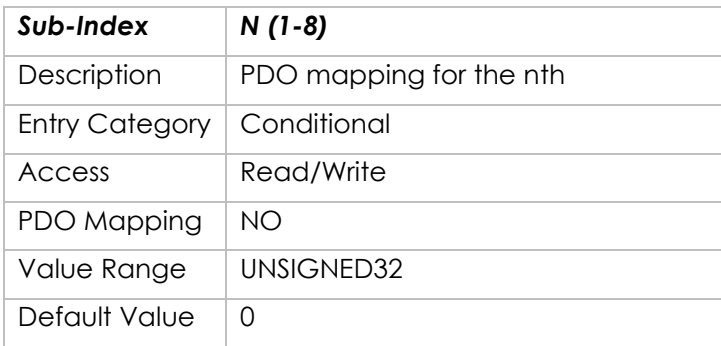

# **Object 1601h -: Receive PDO Mapping Parameter 2**

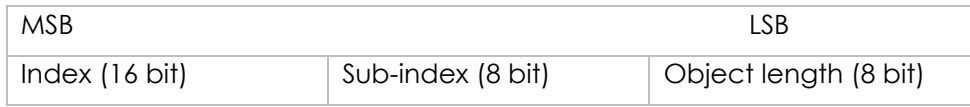

Object Description:

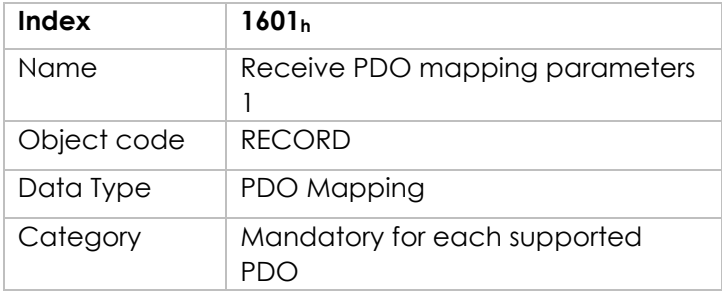

Entry Description:

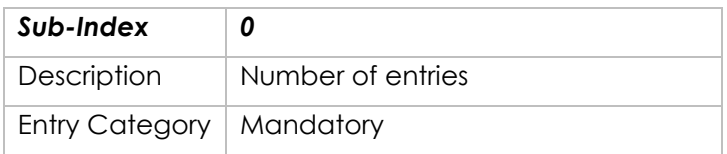

**Motor Power Company s.r.l.**<br>Via Leonardo Da Vinci, 4<br>42024 Castelnovo Sotto Reggio Emilia - Italia<br>Tel. +39 0522 682710 - Fax +39 0522 683552<br>info@motorpowerco.it - motorpowerco.com<br>Cap. Soc. 250.000.00€ i.v. - R.E.A. di

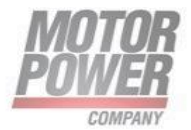

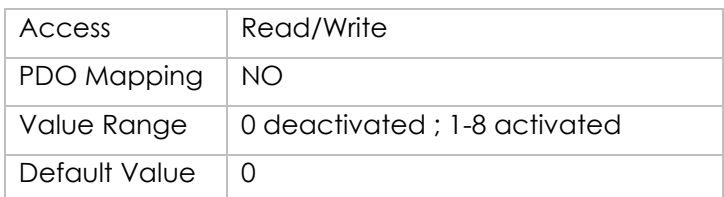

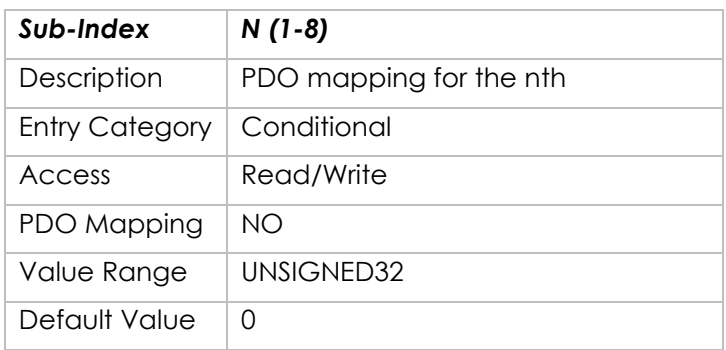

## **Object 1602h -: Receive PDO Mapping Parameter 3**

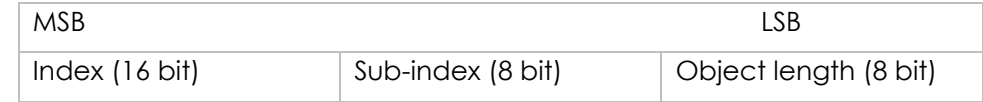

Object Description:

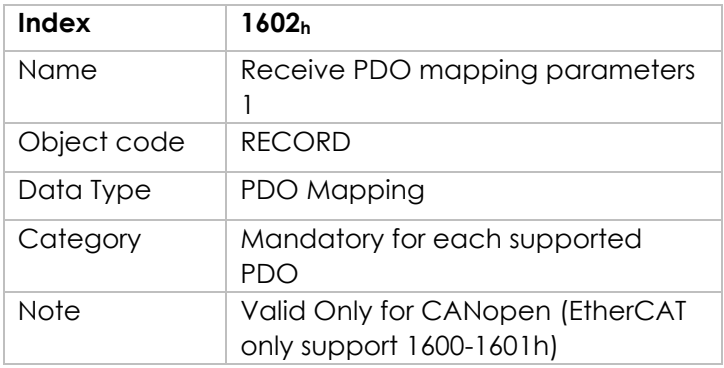

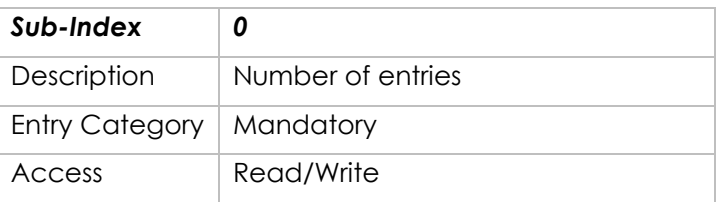

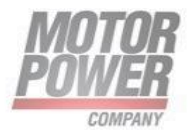

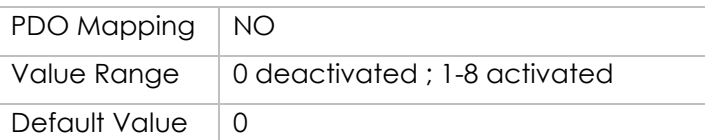

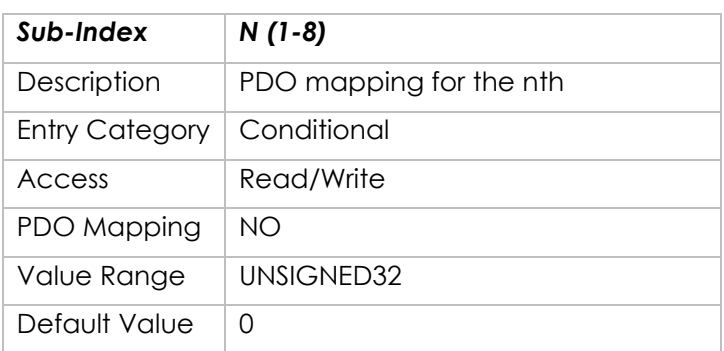

# **Object 1603h -: Receive PDO Mapping Parameter 4**

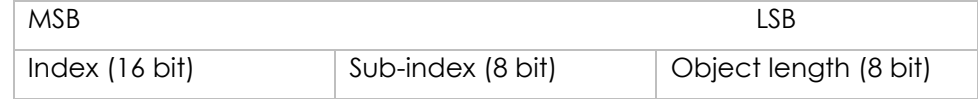

Object Description:

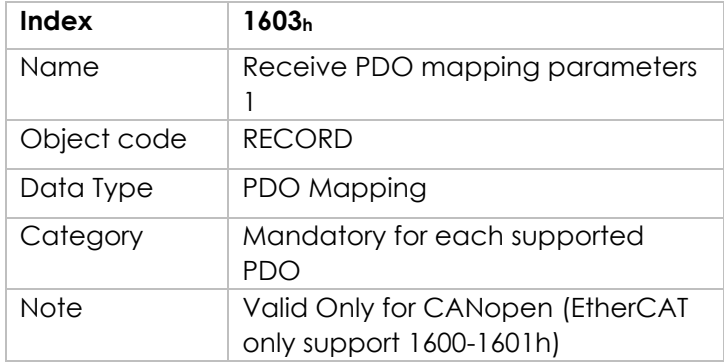

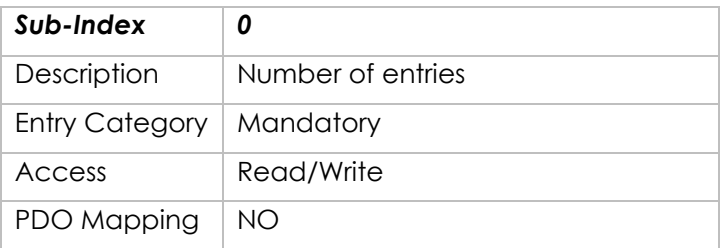

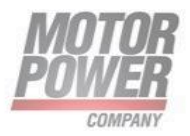

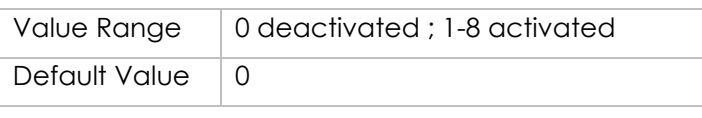

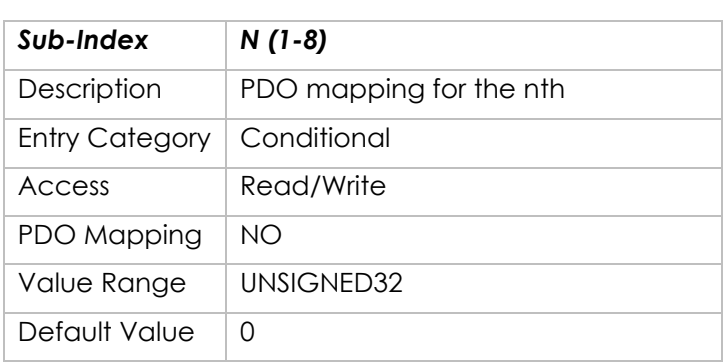

# **Object 1800h: Transmit PDO Communication Parameter 1**

Contains the communication parameters for the PDOs the device is able to transmit. The type of the PDO communication parameter (20h). A detailed description of the entries is done in the section for the Receive PDO Communication Parameter (1400h – 1403h).

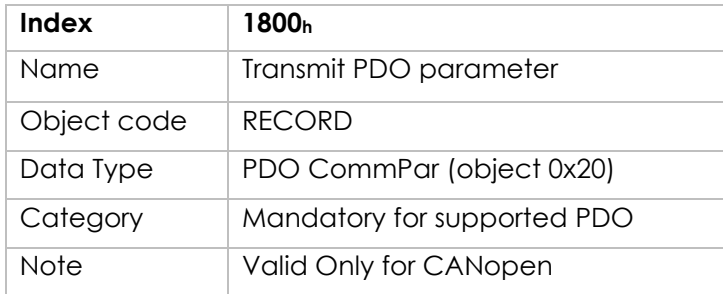

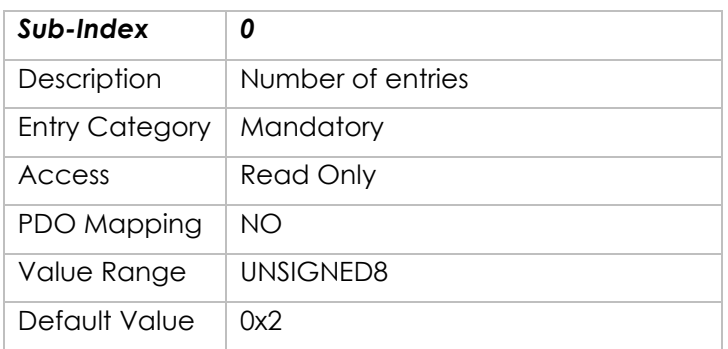

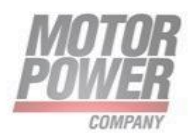

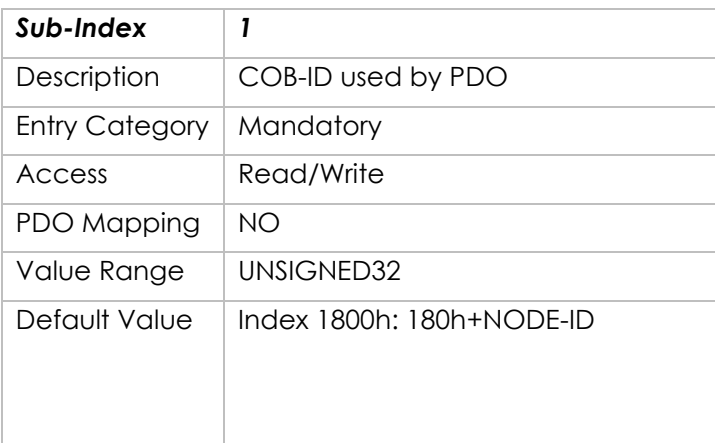

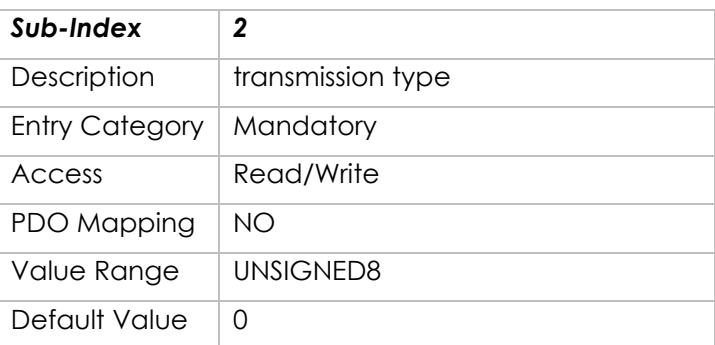

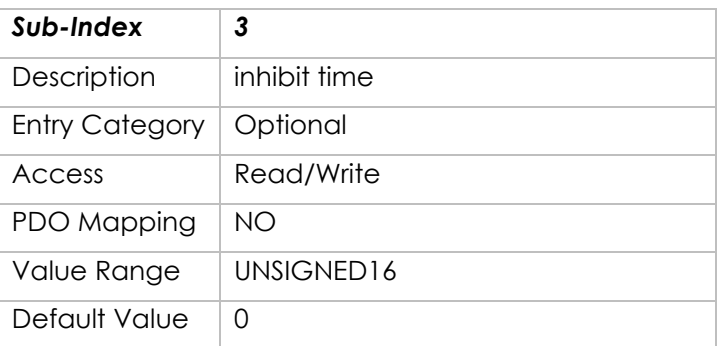

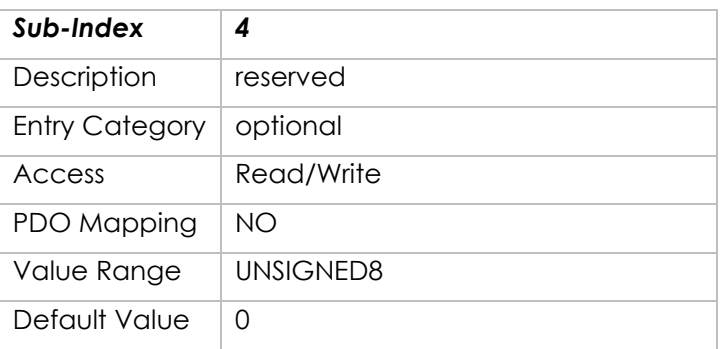

**Motor Power Company s.r.l.**<br>Via Leonardo Da Vinci, 4<br>42024 Castelnovo Sotto Reggio Emilia - Italia<br>Tel. +39 0522 682710 - Fax +39 0522 683552<br>info@motorpowerco.il - motorpowerco.com<br>Cap. Soc. 250.000.00€ I.v. - R.E.A. di

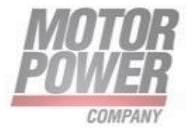

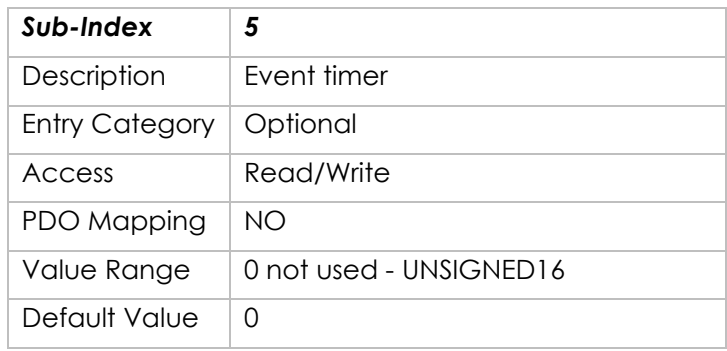

### **Event time**

When a TPDO transmission type is 254 an event time can be used. The event occurs when the time is elapsed. The event time elapse is a multiple of 1 millisecond of subindex 5. It causes the transmission of this PDO in addition to other asynchronous events. The occurrence of an event sets the timer again. A value of 0 disables this function.

### **Inhibit time**

Inhibit time specifications do not relate to the generating event but to the transmission of the TPDO. The inhibit time resolution is 100 microseconds. The exact inhibit times are not very accurate and can actually be up to 2 milliseconds (20 units of inhibit time) longer than defined by sub-index 3 of this object. For example, if an inhibit time is specified as 10 milliseconds, its actual inhibit time length may vary in the range of [10…12] milliseconds.

### **Object 1801h: Transmit PDO Communication Parameter 2**

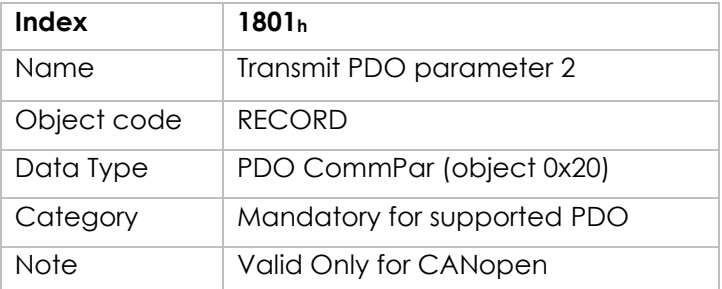

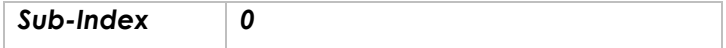

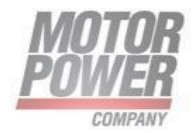

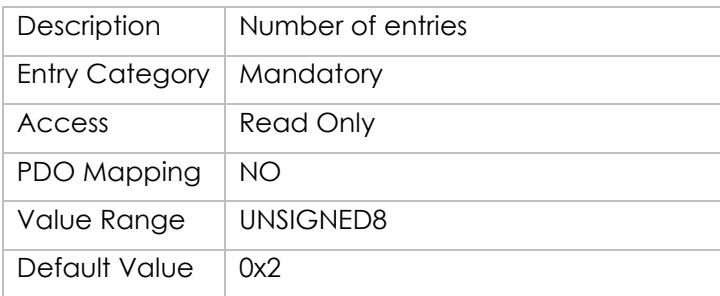

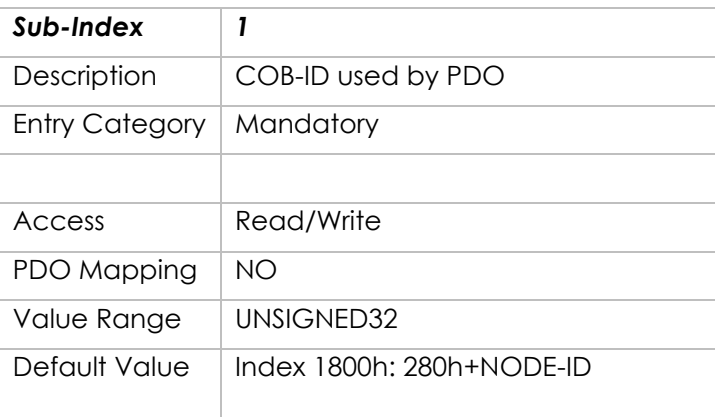

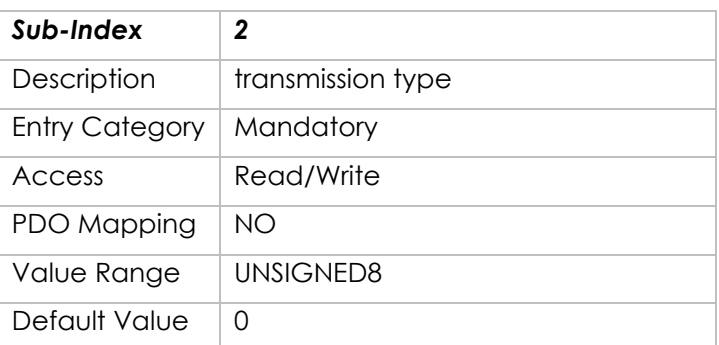

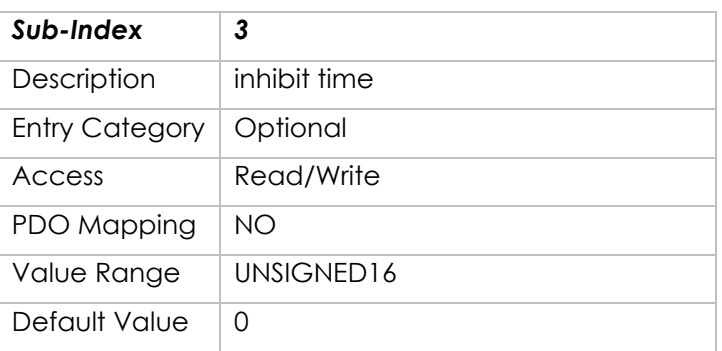

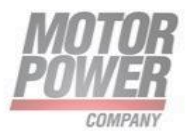

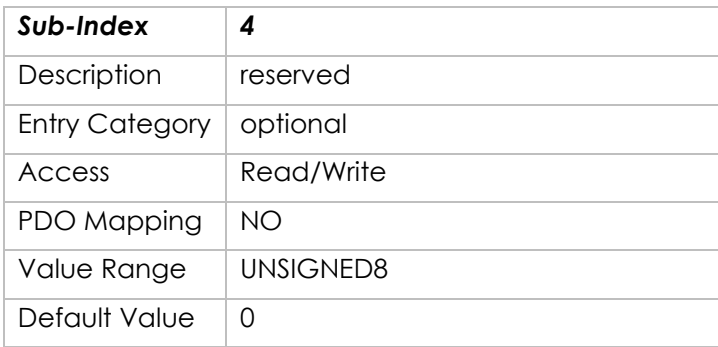

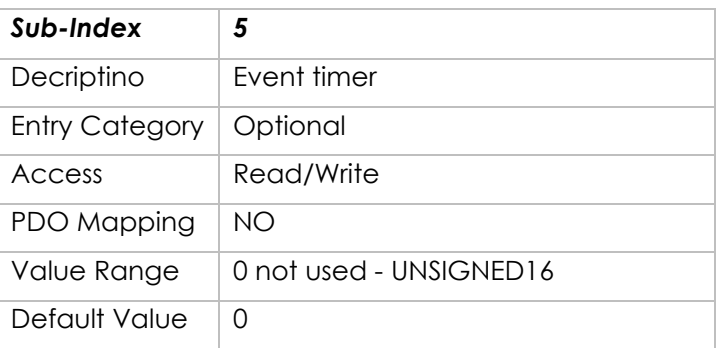

### **Object 1802h: Transmit PDO Communication Parameter 3**

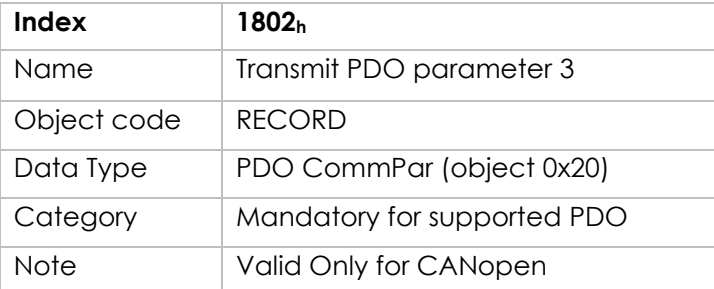

Entry Description:

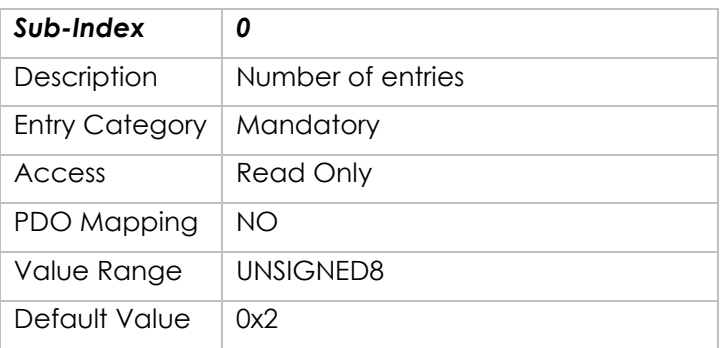

**Motor Power Company s.r.l.**<br>Via Leonardo Da Vinci, 4<br>42024 Castelnovo Sotto Reggio Emilia - Italia<br>Tel. +39 0522 682710 - Fax +39 0522 683552<br>info@motorpowerco.il - motorpowerco.com<br>Cap. Soc. 250.000.00€ i.v. - R.E.A. di

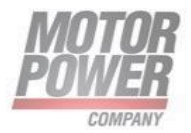

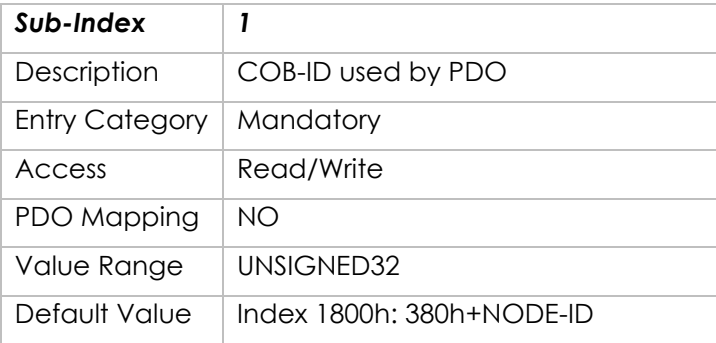

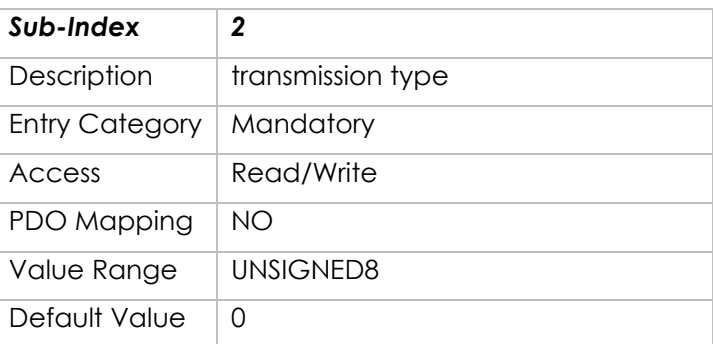

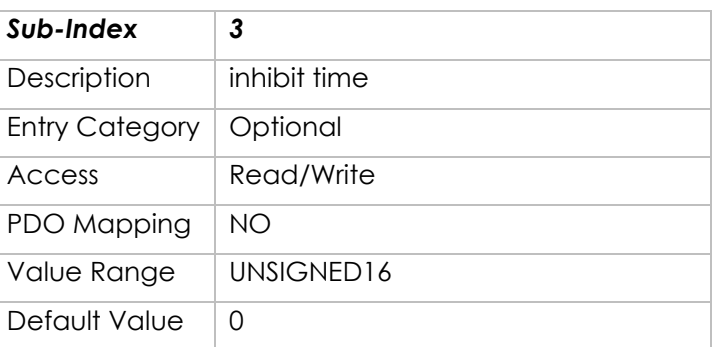

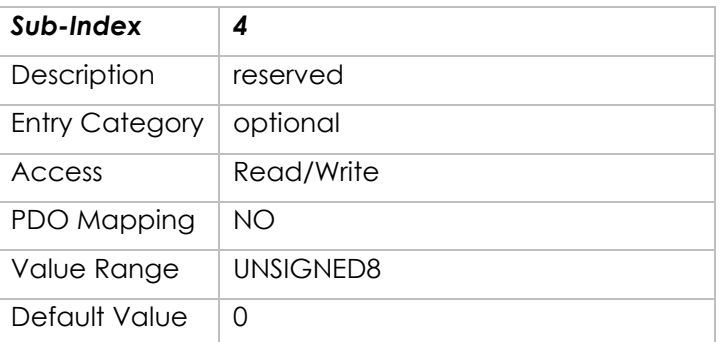

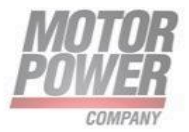

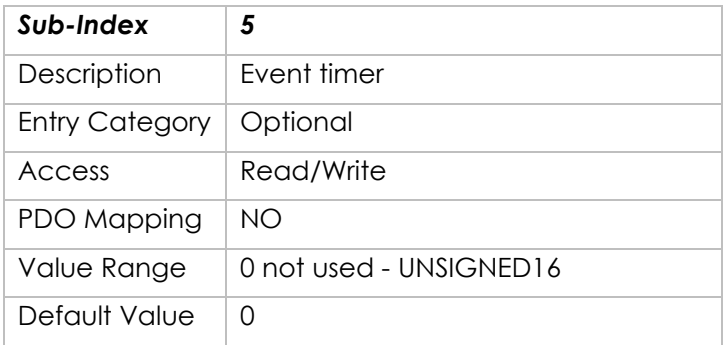

# **Object 1803h: Transmit PDO Communication Parameter 4**

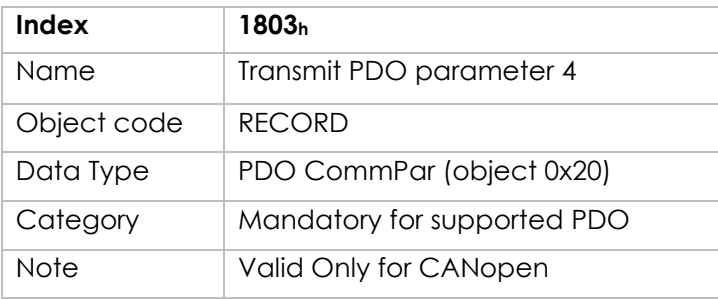

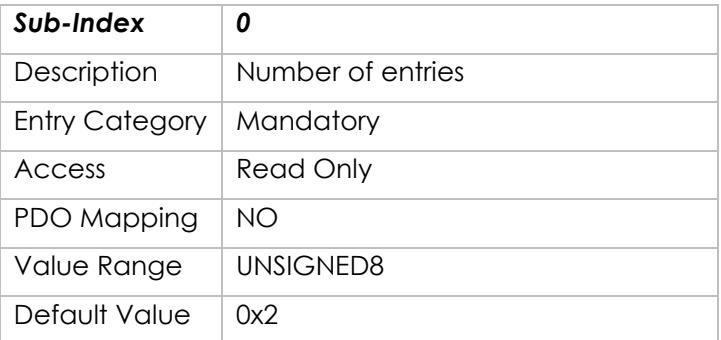

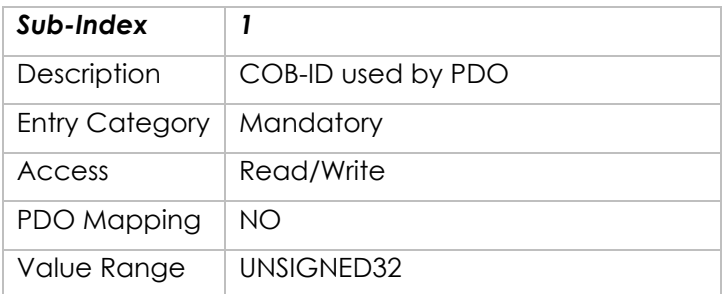

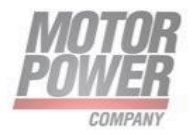

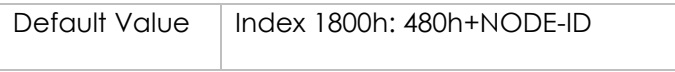

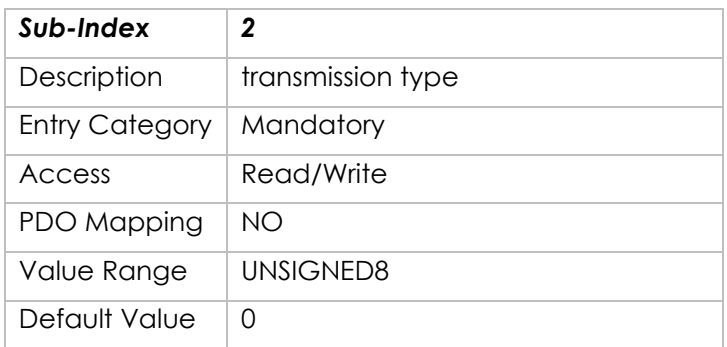

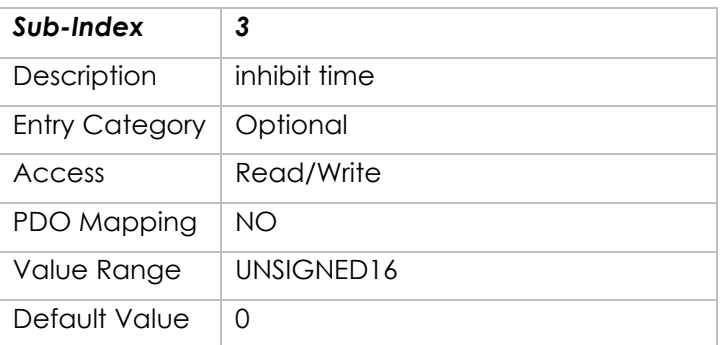

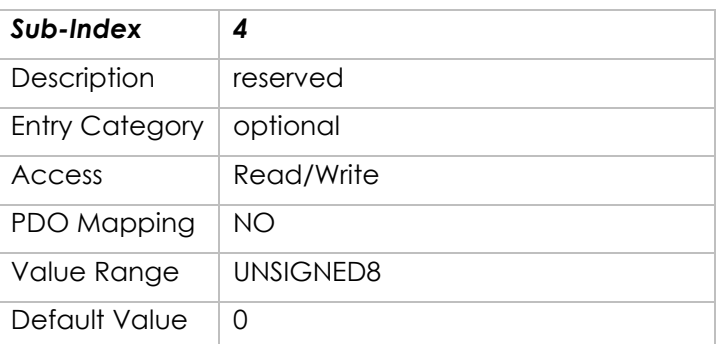

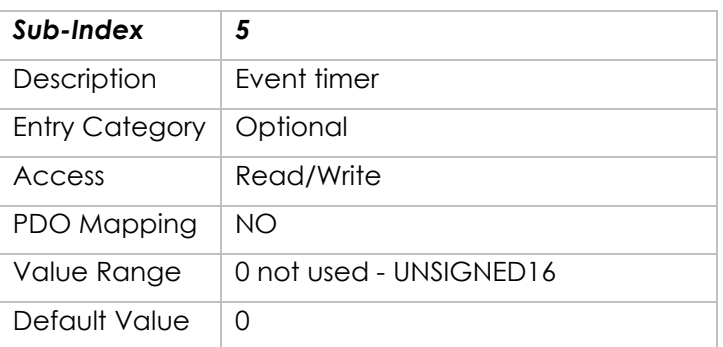

**Motor Power Company s.r.l.**<br>Via Leonardo Da Vinci, 4<br>42024 Castelnovo Sotto Reggio Emilia - Italia<br>Tel. +39 0522 682710 - Fax +39 0522 683552<br>info@motorpowerco.il - motorpowerco.com<br>Cap. Soc. 250.000.00€ I.v. - R.E.A. di

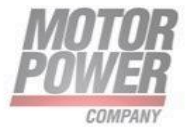

## **Object 1A00h : Transmit PDO Mapping Parameter 1**

Contains the mapping for the PDOs the device is able to transmit. The type of the PDO mapping parameter (21h). A detailed description of the entries is done in the section for the Receive PDO Mapping Parameter (1600h – 1603h).

Object Description:

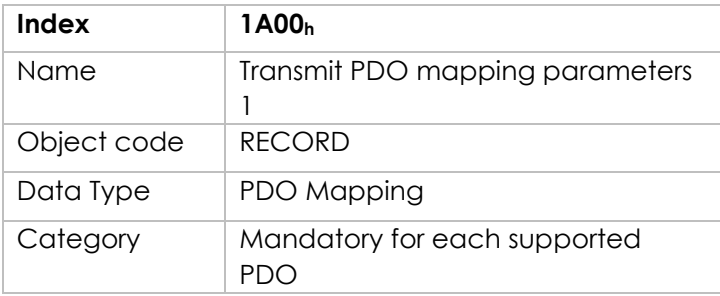

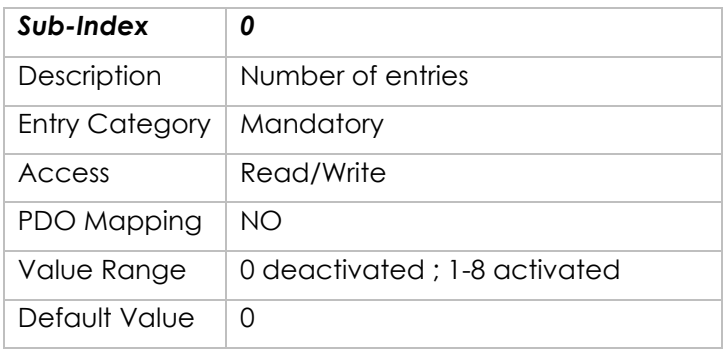

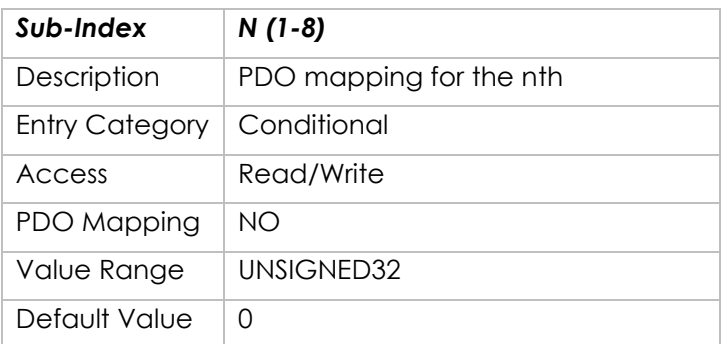

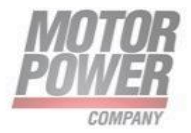

## **Object 1A01h : Transmit PDO Mapping Parameter 2**

Object Description:

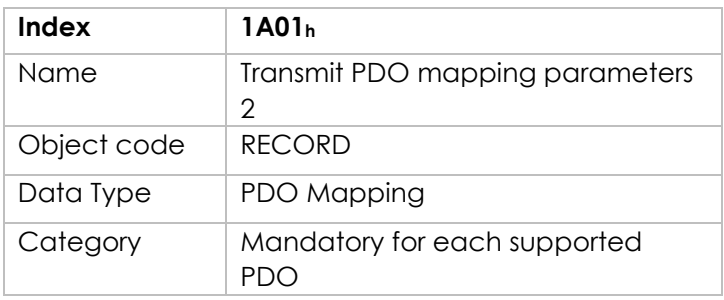

#### Entry Description:

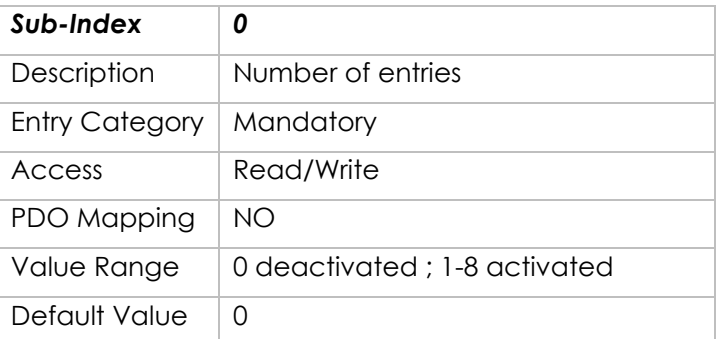

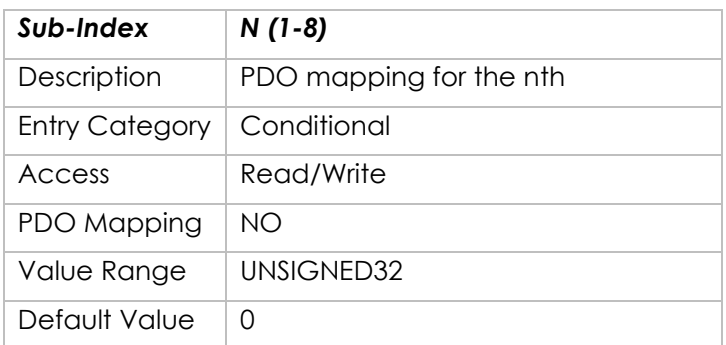

## **Object 1A02h : Transmit PDO Mapping Parameter 3**

Object Description:

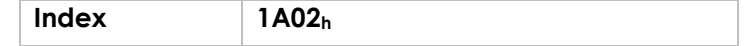

**Motor Power Company s.r.l.**<br>Via Leonardo Da Vinci, 4<br>42024 Castelnovo Sotto Reggio Emilia - Italia<br>Tel. +39 0522 682710 - Fax +39 0522 683552<br>info@motorpowerco.it - motorpowerco.com<br>Cap. Soc. 250.000.00€ i.v. - R.E.A. di

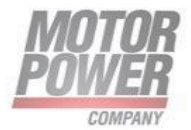

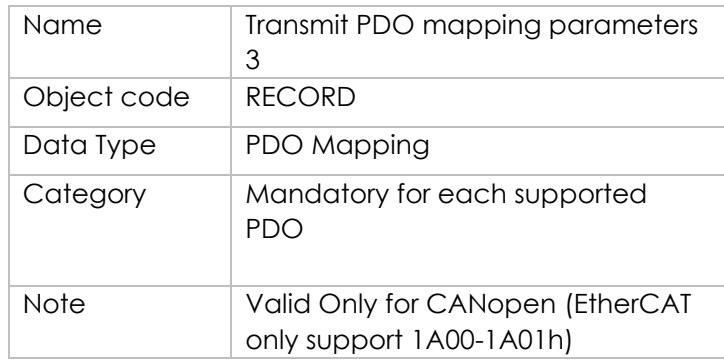

Entry Description:

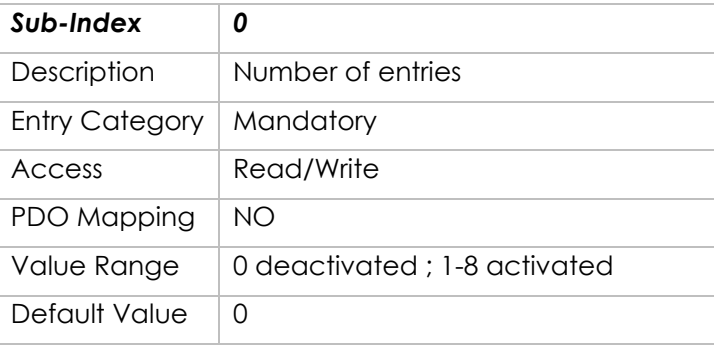

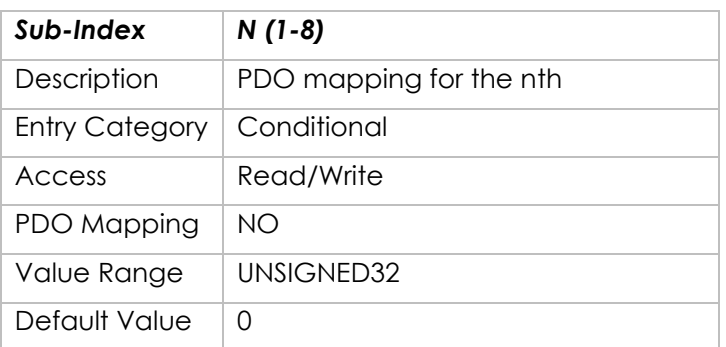

# **Object 1A03h : Transmit PDO Mapping Parameter 4**

Object Description:

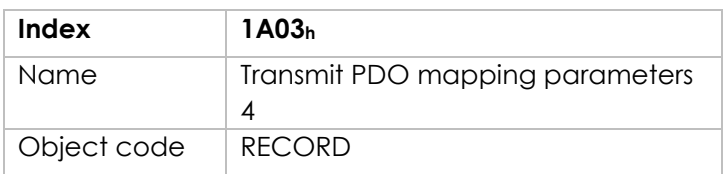

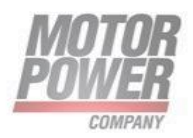

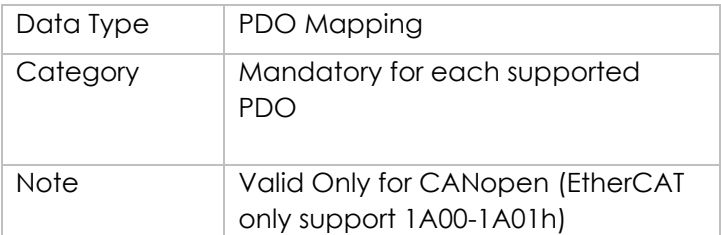

Entry Description:

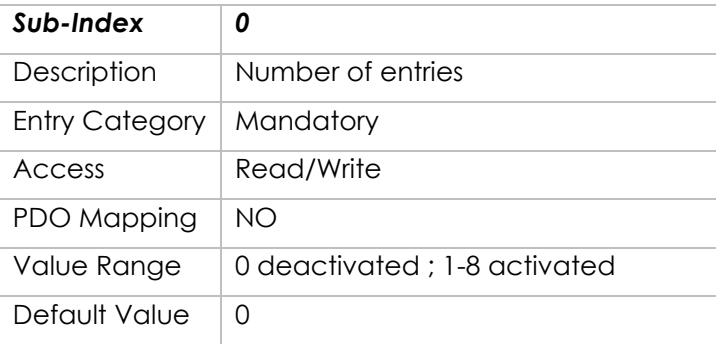

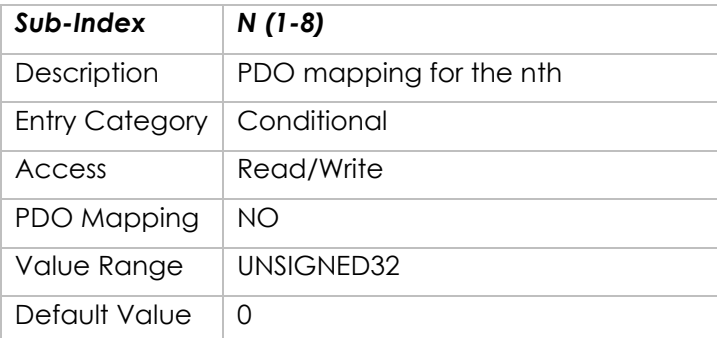

# **Object 1C00h – Sync Manager Communication Type**

### **Object Description**

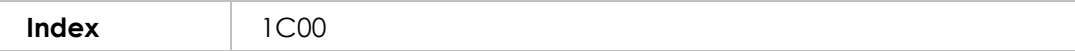

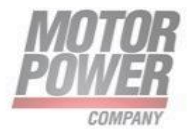

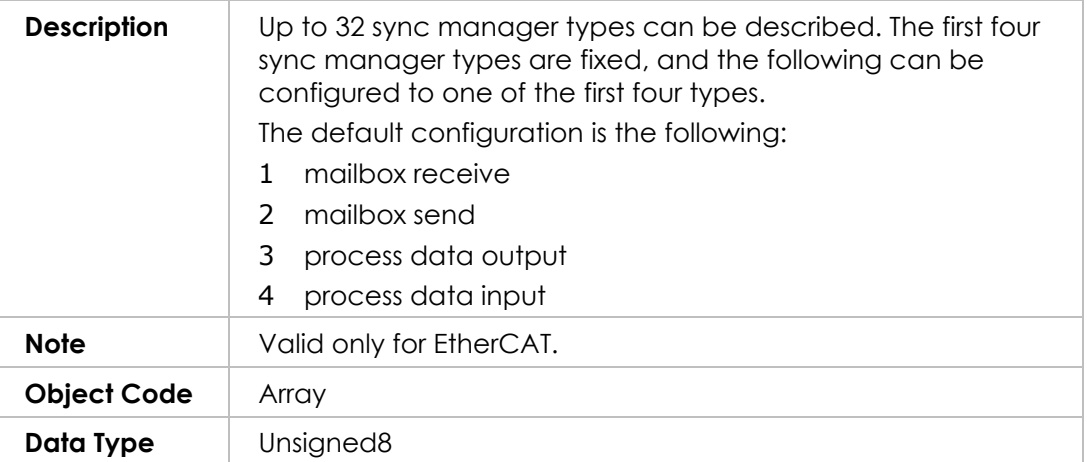

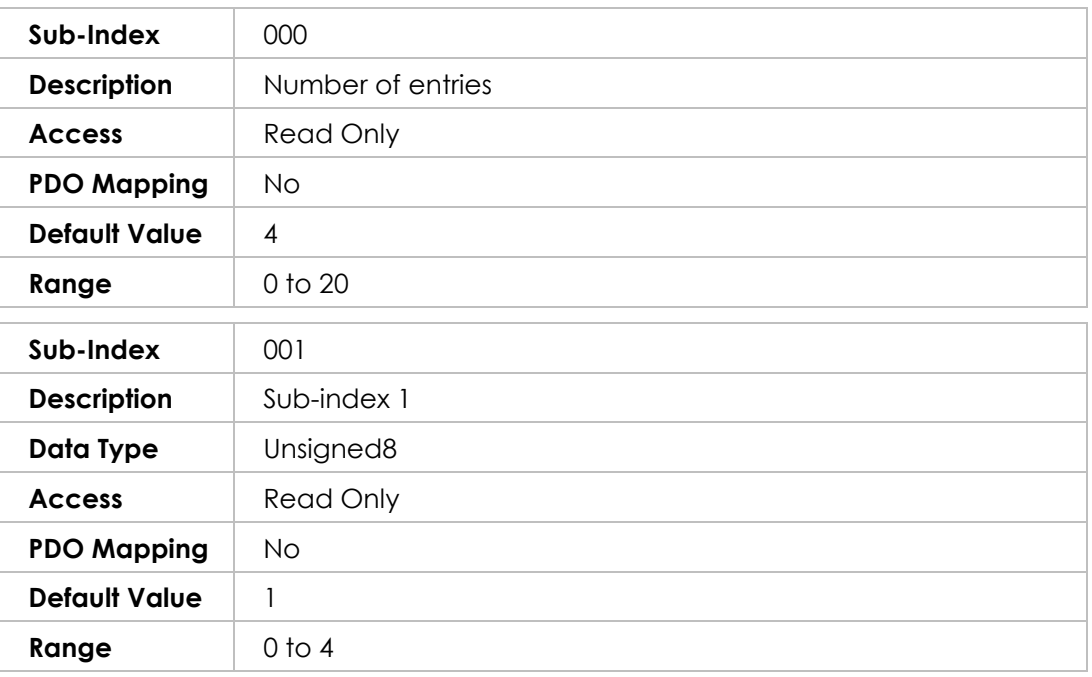

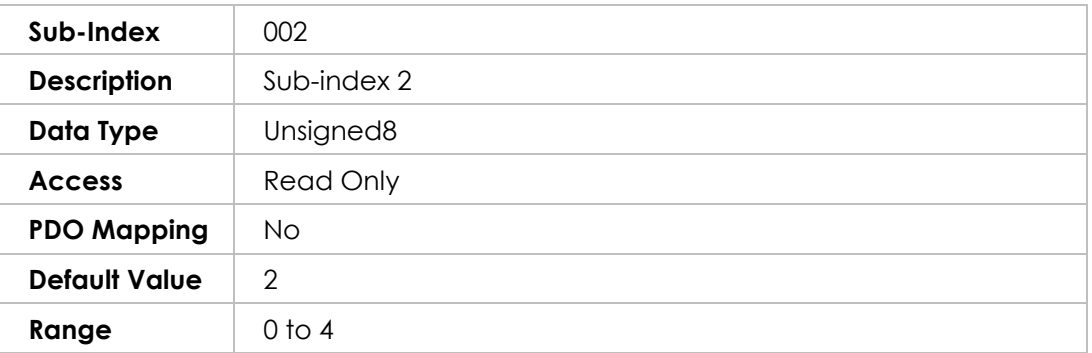

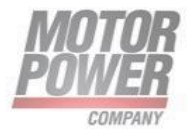

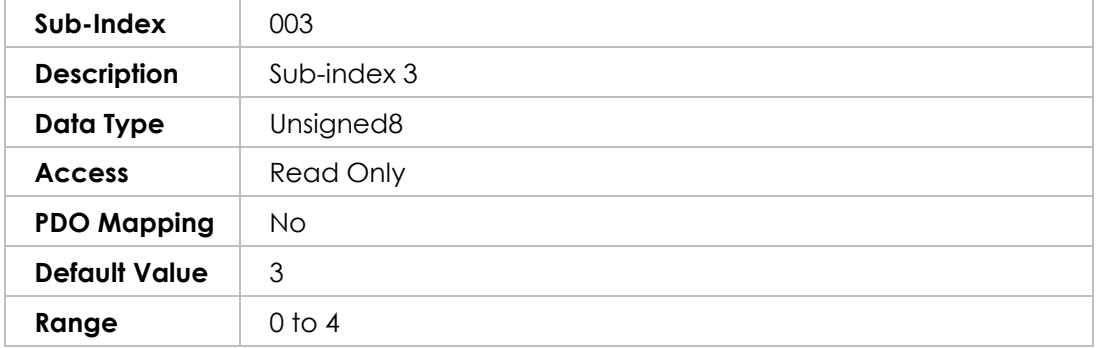

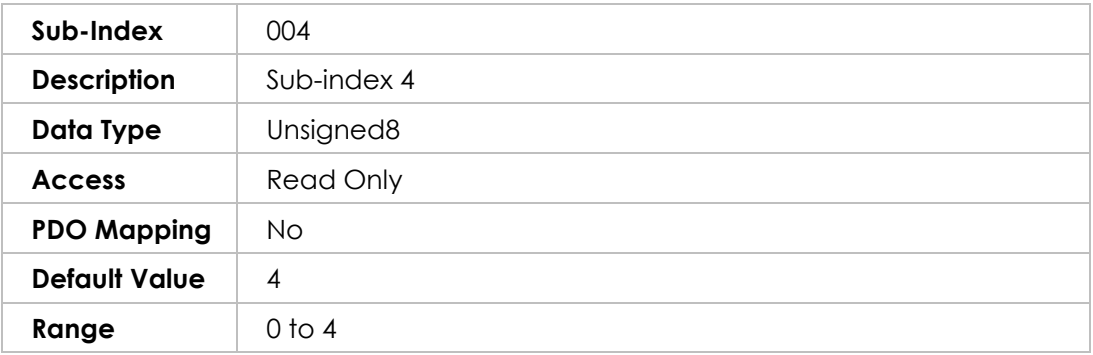

# **Object 1C10h – Sync Manager 0 PDO Assignment**

Object Description

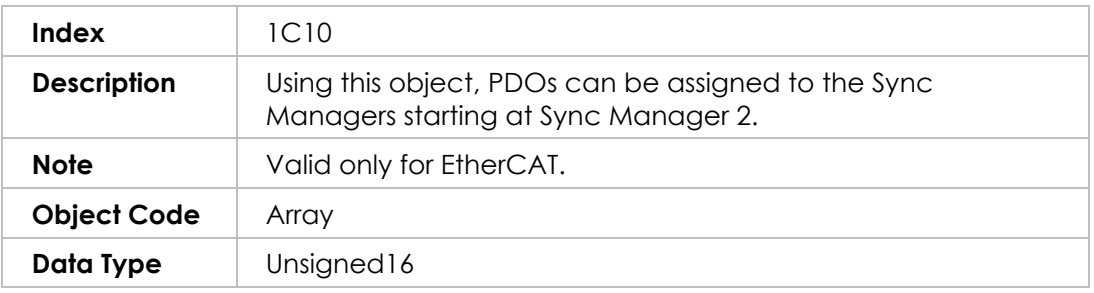

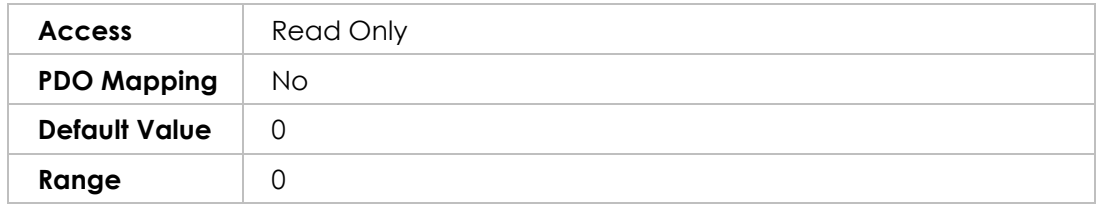

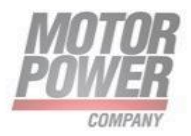

# **Object 1C11h – Sync Manager 1 PDO Assignment**

Object Description

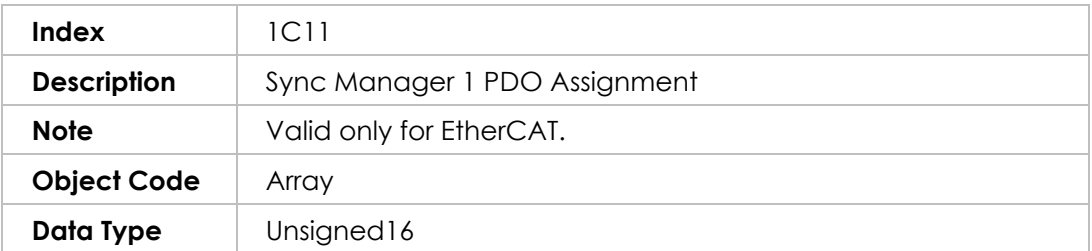

### Entry Description

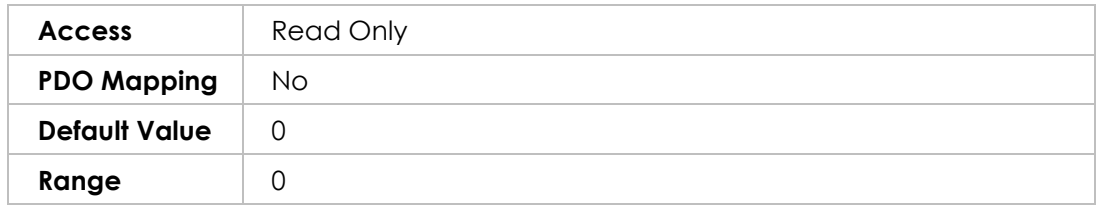

# **Object 1C12h – Sync Manager 2 PDO Assignment**

Object Description

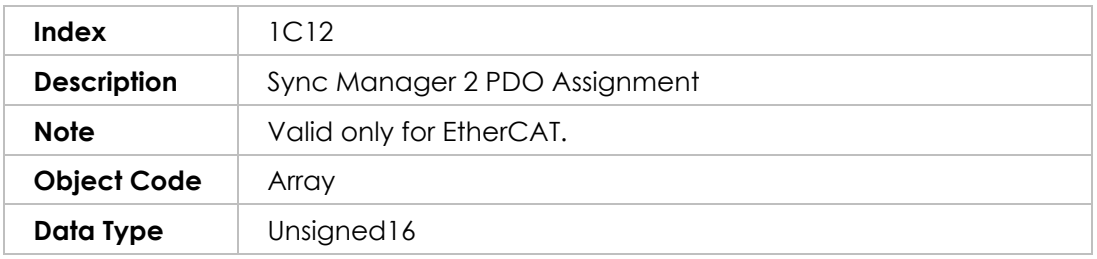

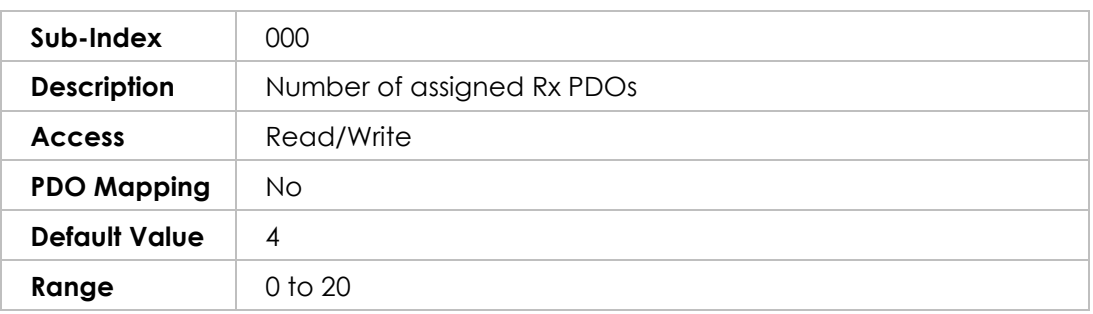

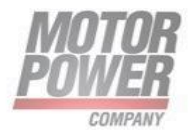

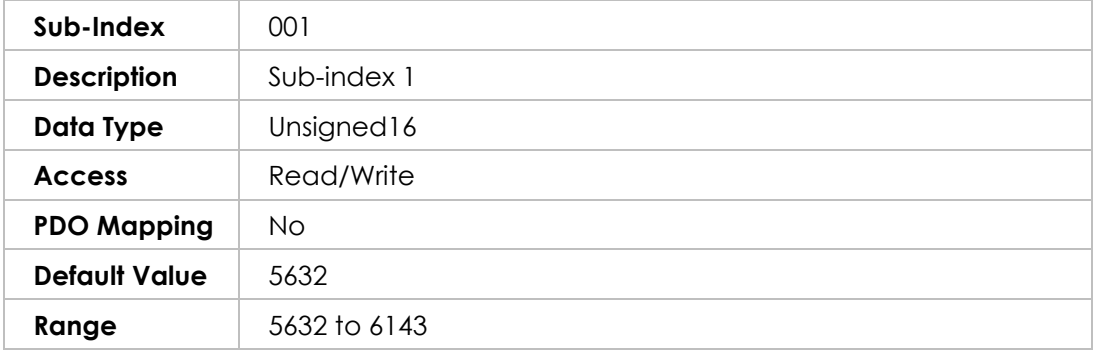

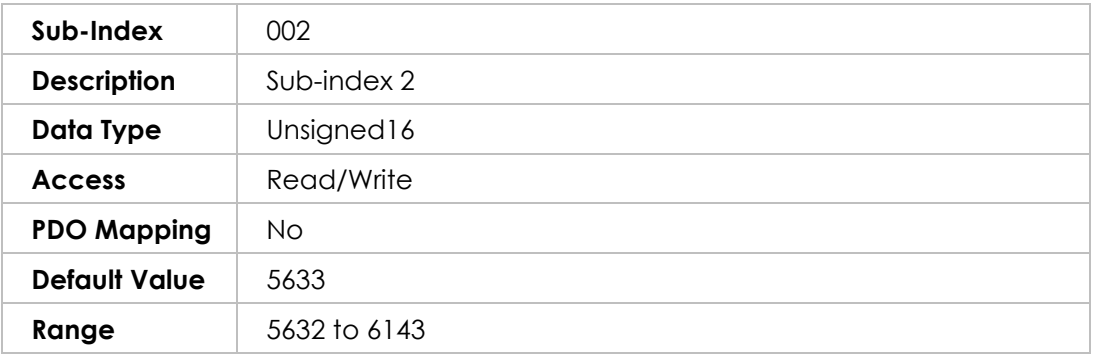

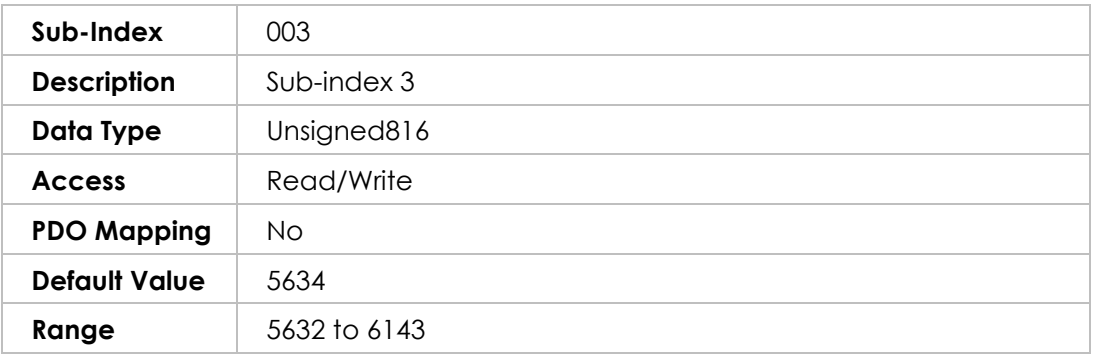

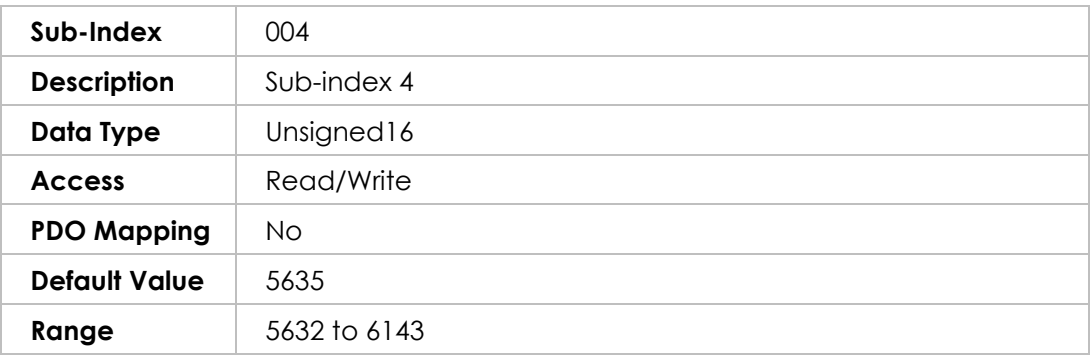

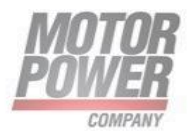

# **Object 1C13h – Sync Manager 3 PDO Assignment**

Object Description

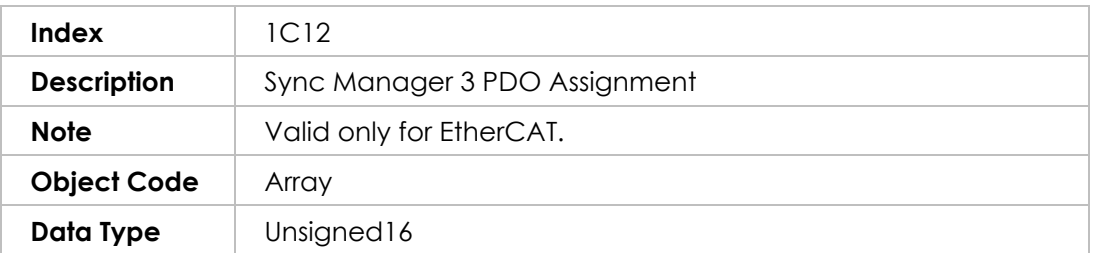

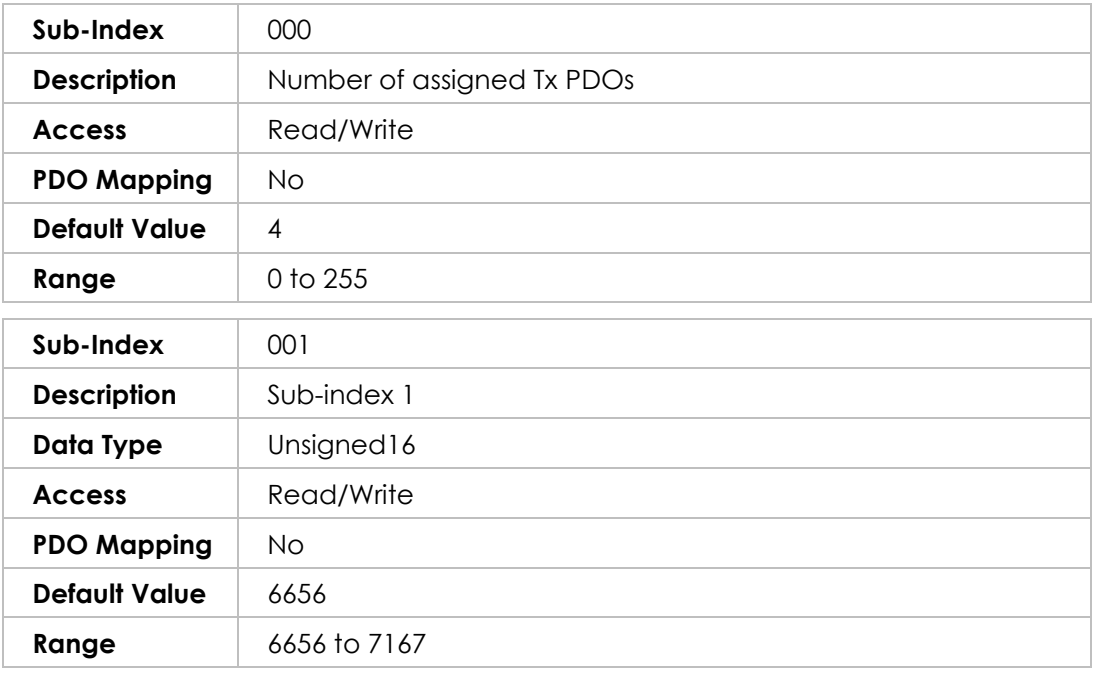

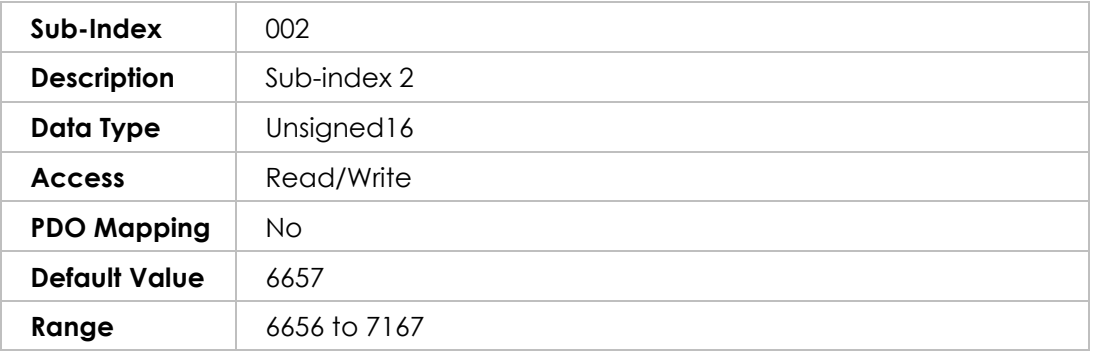

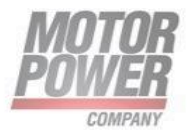

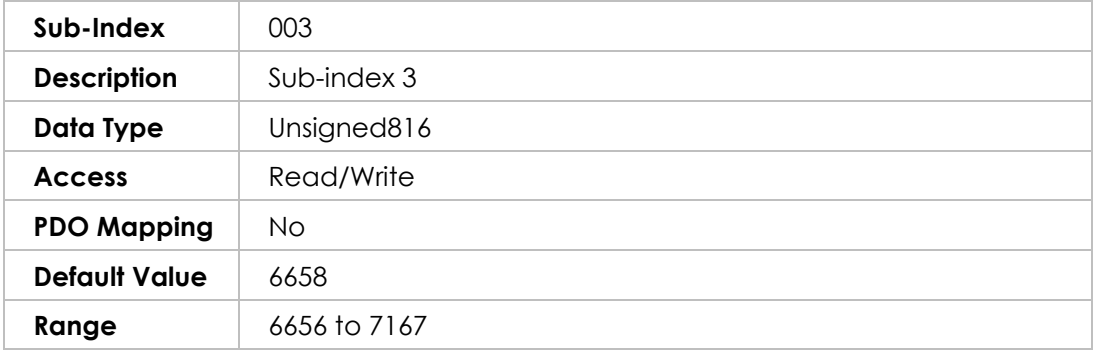

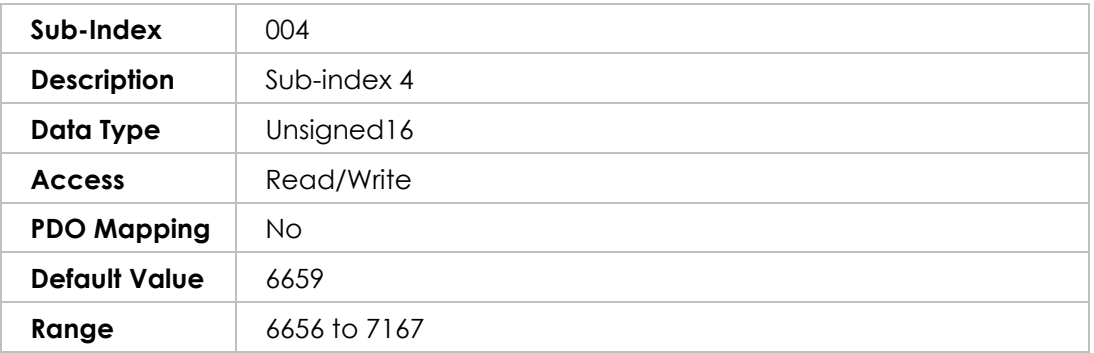

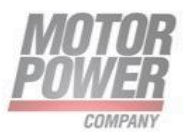

# **6. Manufacturer-specific Objects**

### **Object 2000h – Manufacturer specific error register**

This object show the status of internal Drive error register.

Object Description:

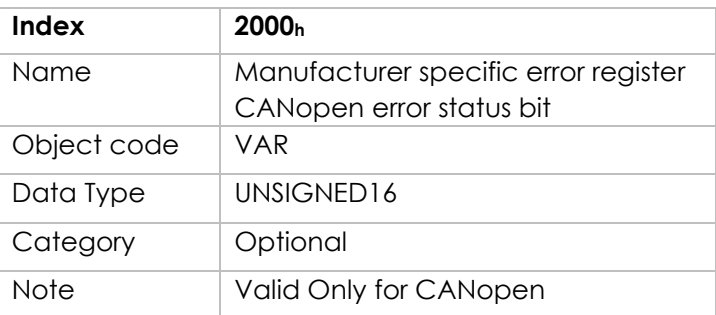

Entry Description:

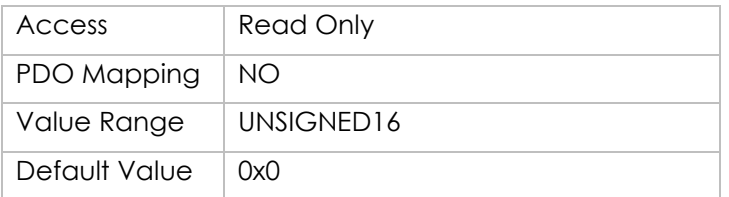

# **Object 2001h – EtherCAT FW Application Version**

This object return the EtherCAT FW Application Version.

Object Description:

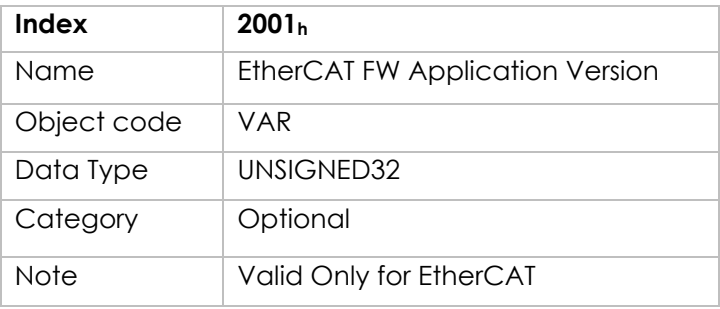

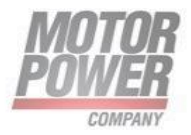

### Entry Description:

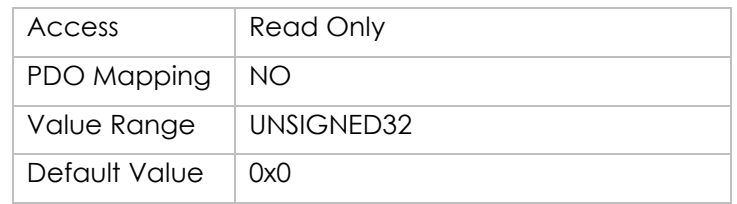

### **Object 2002h – Drive FW Version**

This object return the Drive FW Version.

Object Description:

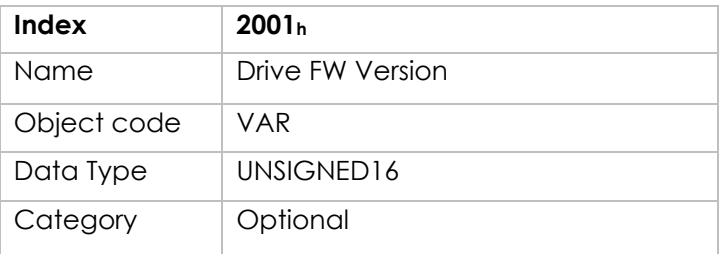

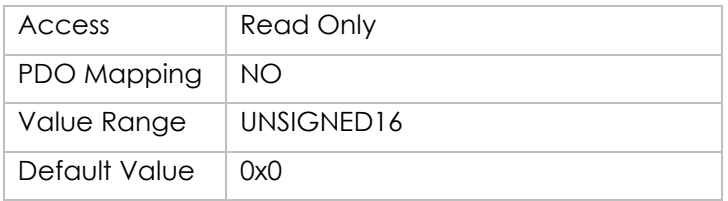

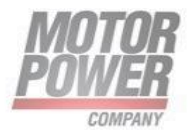

## **Object 2100h – Velocity Error Radius**

This object defines the error radius tolerance for velocity. It is related to velocity error radius time.

Object Description:

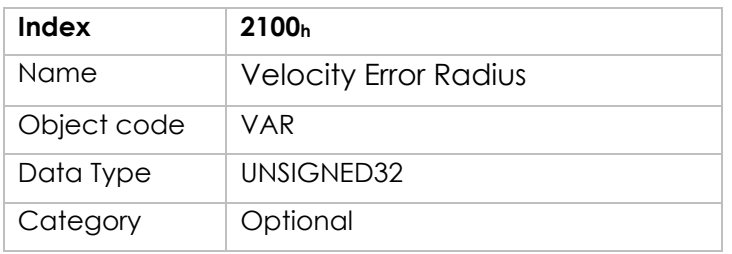

Entry Description:

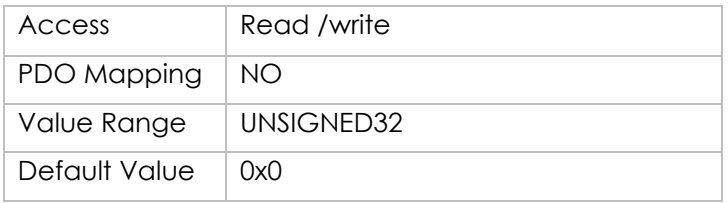

# **Object 2101h – Velocity Error Radius Time**

Maximum time in which the velocity error could stay out of tolerance

Object Description:

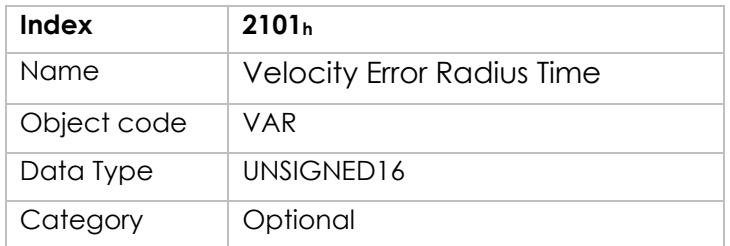

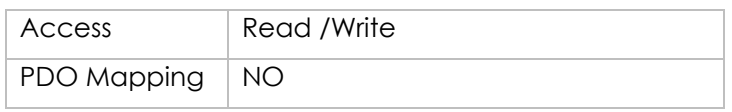

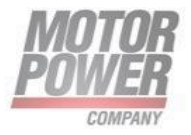

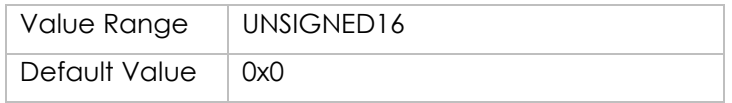

## **Object 2220h – Board Temperature**

Temperature Value of the electronic board, in °C/1000.

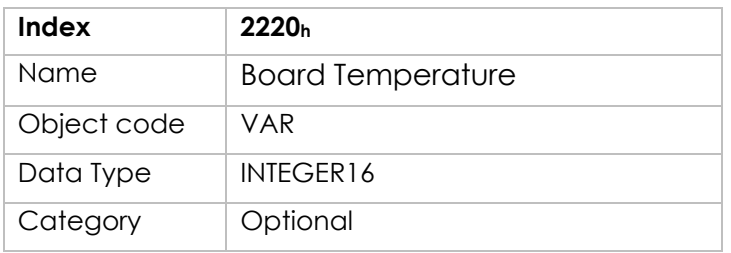

Entry Description:

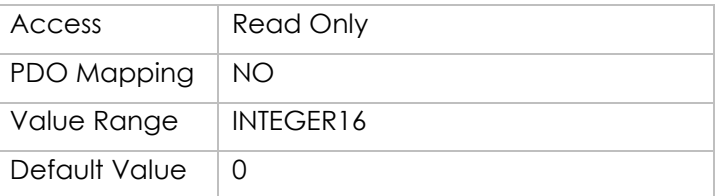

# **Object 2201h – Bus Nominal Voltage**

Nominal value of the DC Bus voltage (V)

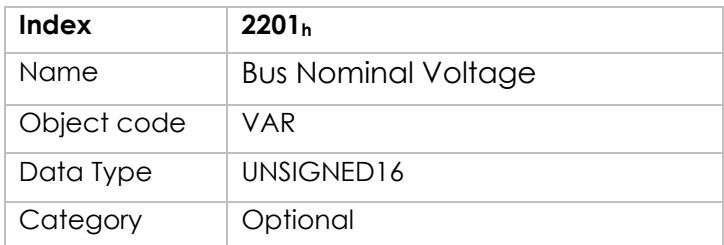

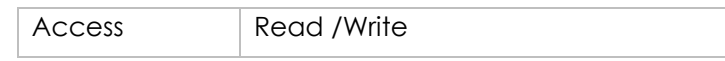

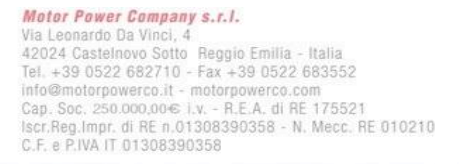

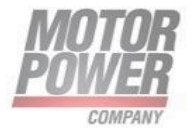

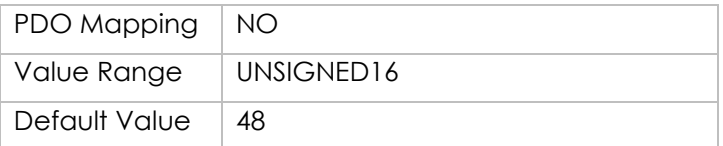

### **Object 2201h – Motor Max Current**

Maximum motor current to be available in the drive, in **Ampere/100**.

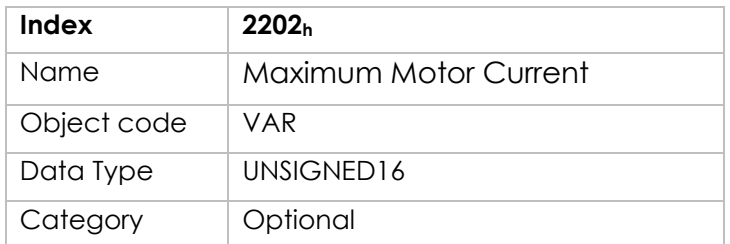

Entry Description:

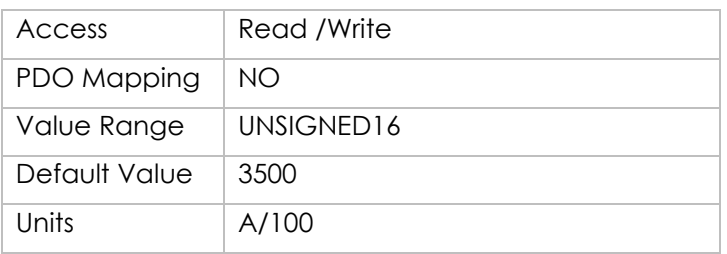

### **Object 2205h: Analog IN**

Value of analogs inputs of the drive.

Object Description:

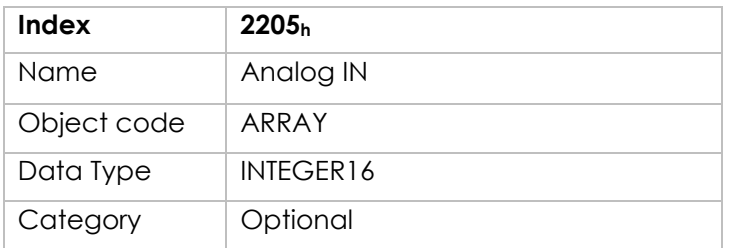

Motor Power Company s.r.l. **Motor Power Company s.r.l.**<br>Via Leonardo Da Vinci, 4<br>42024 Castelnovo Sotto Reggio Emilia - Italia<br>Tel. +39 0522 682710 - Fax +39 0522 683552<br>Info@motorpowerco.it - motorpowerco.com<br>Cop. Soc. 250.000.00€ Ly. - R.E.A. di

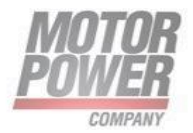

### Entry Description:

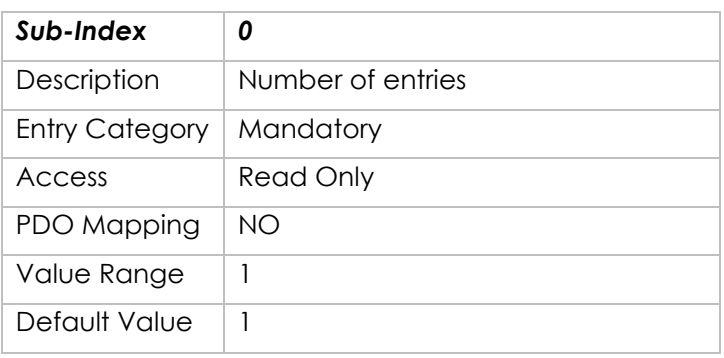

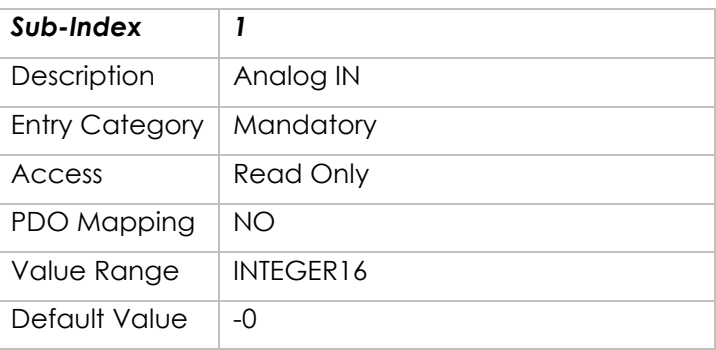

### **Object 2300h: User Program Data**

This record handle the user program parameters for specific function of servodrive. Object Description

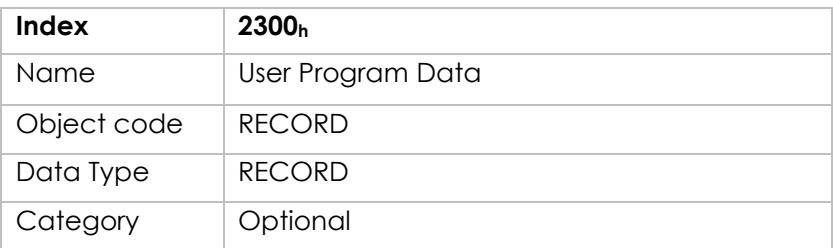

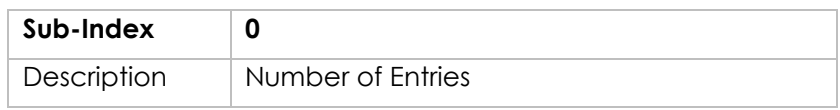

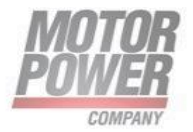
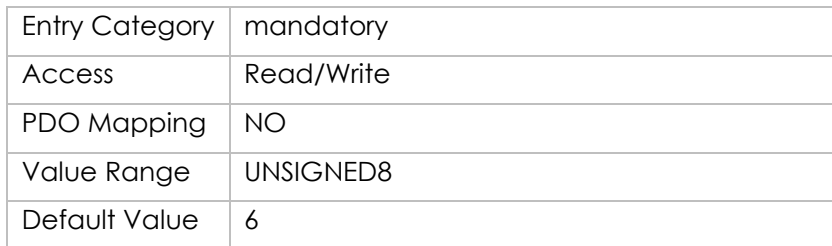

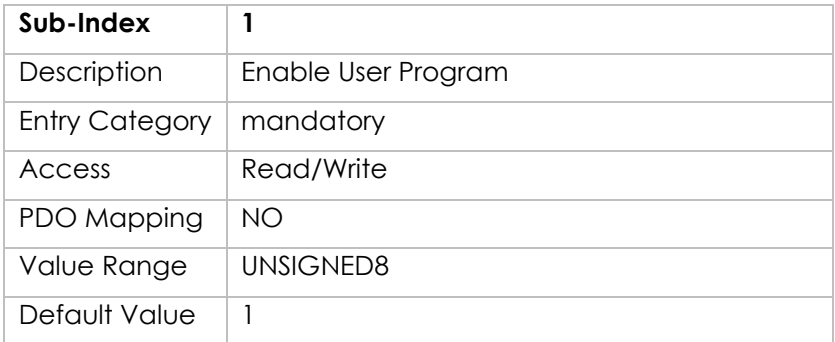

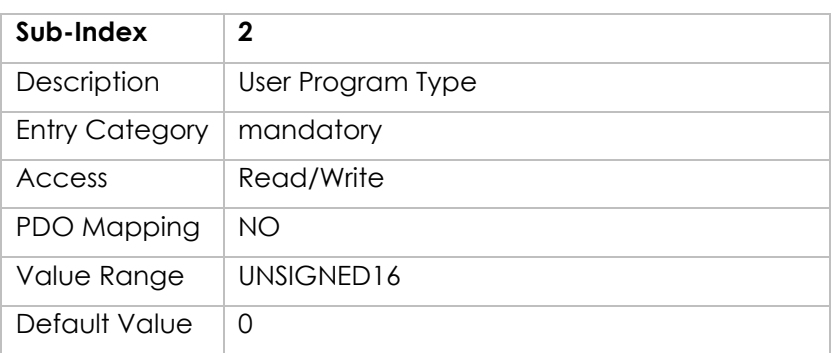

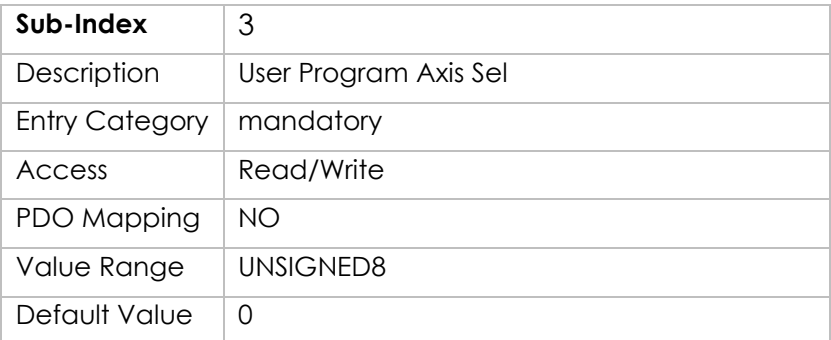

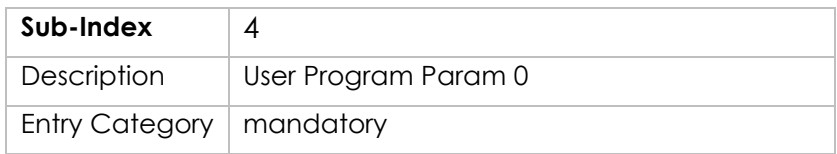

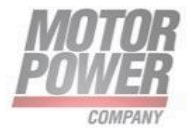

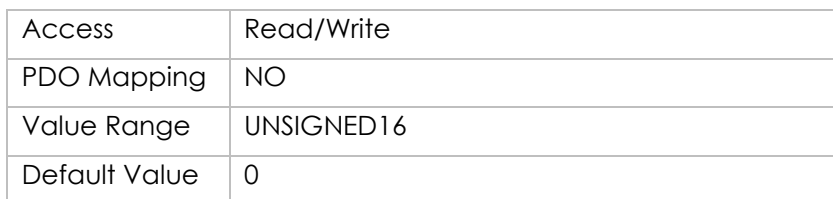

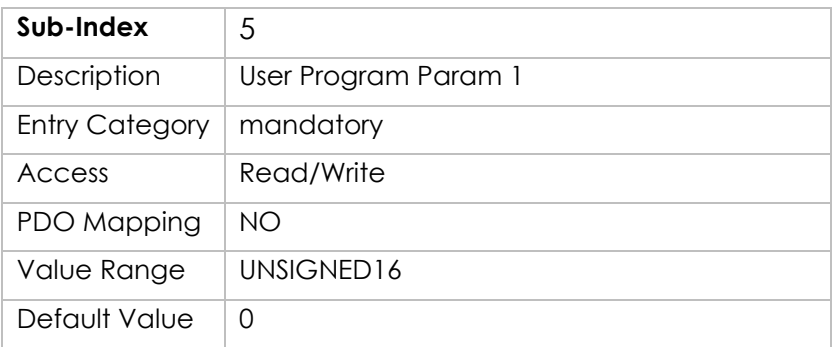

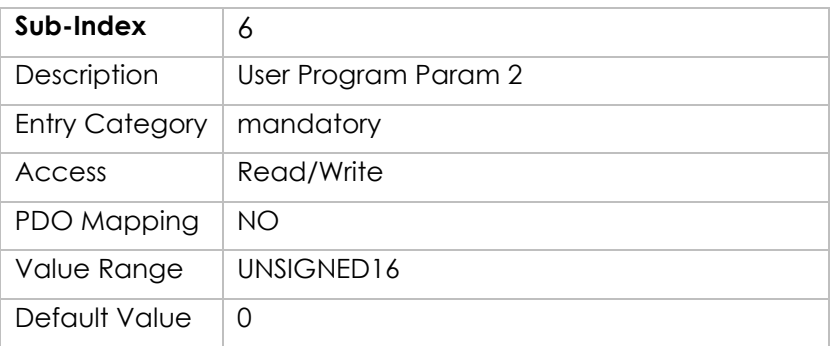

# **Object 2F80h – Boot NMT Status**

With this object is possible to select the Boot NMT status.

Object Description:

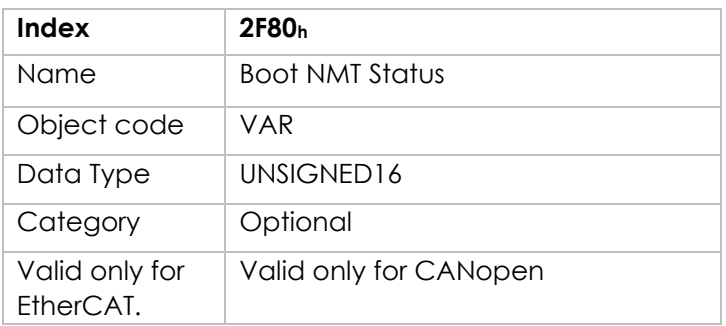

### Entry Description:

**Motor Power Company s.r.l.**<br>Via Leonardo Da Vinci, 4<br>42024 Castelnovo Sotto Reggio Emilia - Italia<br>Tel. +39 0522 682710 - Fax +39 0522 683552<br>info@motorpowerco.it - motorpowerco.com<br>Cap. Soc. 250.000.00€ i.v. - R.E.A. di

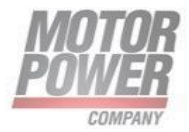

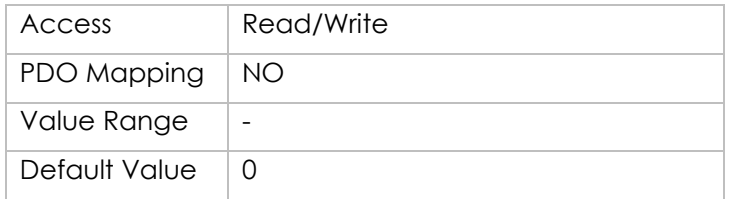

List of possible values:

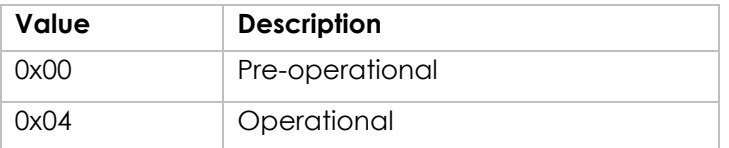

### **Object 2F81h – Status word masking**

For compatibility reasons it is possible to use this mask to hide the Manufacturer specific bit of the Status word. The mask affects all status word, please change only the 2 most significative bits if needed.

Object Description:

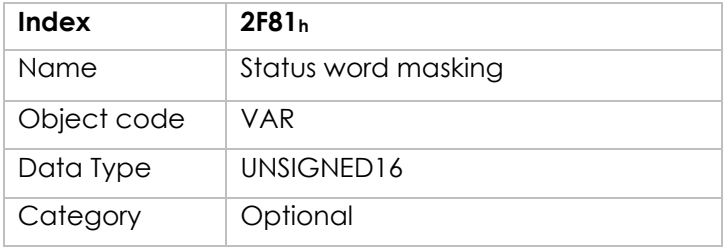

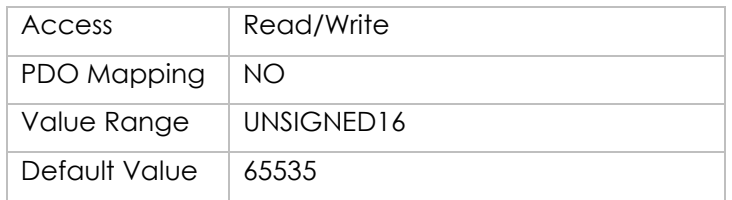

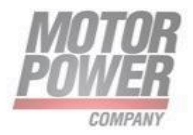

# **Object 2F82h – Switch to Index**

Switch to Index parameter,

Object Description:

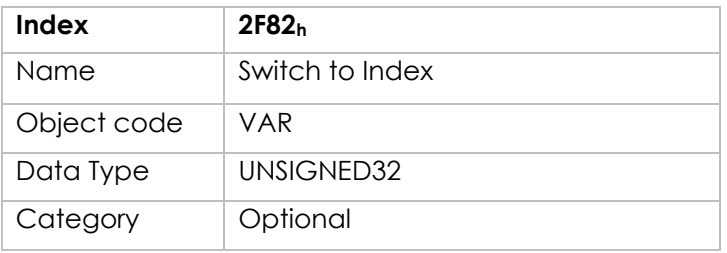

Entry Description:

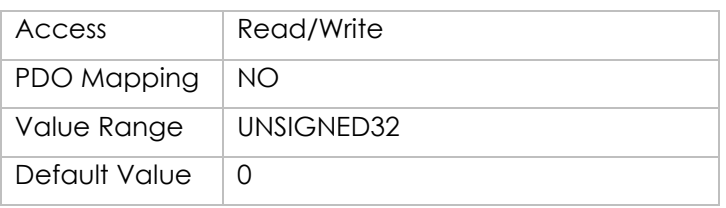

### **Object 2F83h – I2T Protection Type**

Type of protection for I2T of the motor.

Possible Values

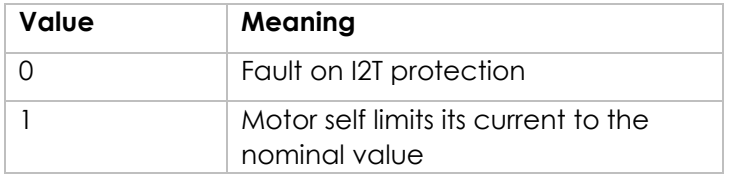

Object Description:

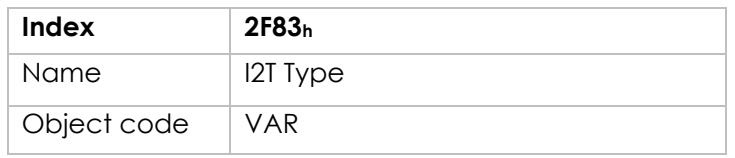

**Motor Power Company s.r.l.**<br>Via Leonardo Da Vinci, 4<br>42024 Castelnovo Sotto Reggio Emilia - Italia<br>Tel. +39 0522 682710 - Fax +39 0522 683552<br>info@motorpowerco.it - motorpowerco.com<br>Cap. Soc. 250.000.00€ i.v. - R.E.A. di

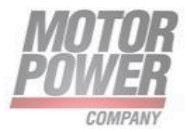

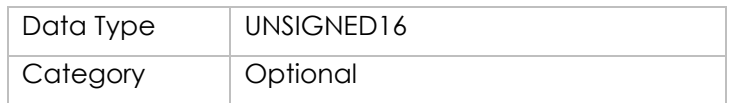

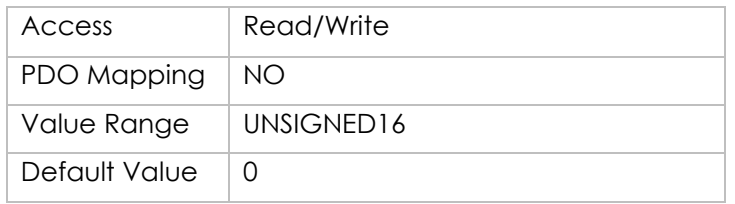

# **Object 2FF0h – EtherCAT FW Update Start**

This object starts the FW udate for the EthrCAT stack once is activated. Please follow the FW upgrade procedure and do not start it without follow it.

Possible Values

Object Description:

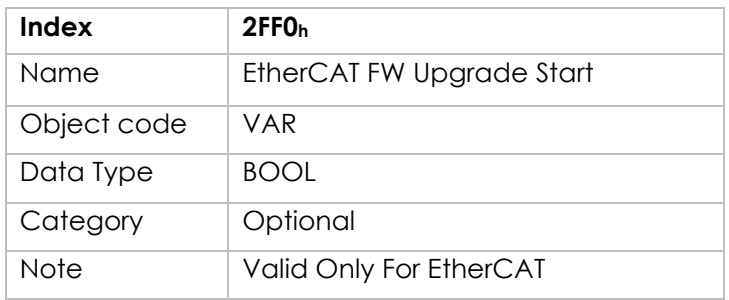

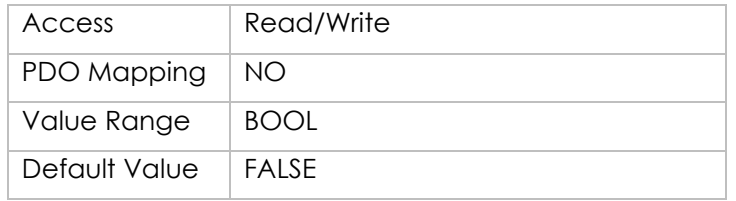

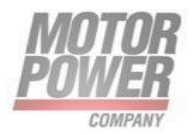

# **Object 2FF1h – Drive FW Update Start**

This object starts the FW udate for the Drive once is activated. Please follow the FW upgrade procedure and do not start it without follow it.

Possible Values

Object Description:

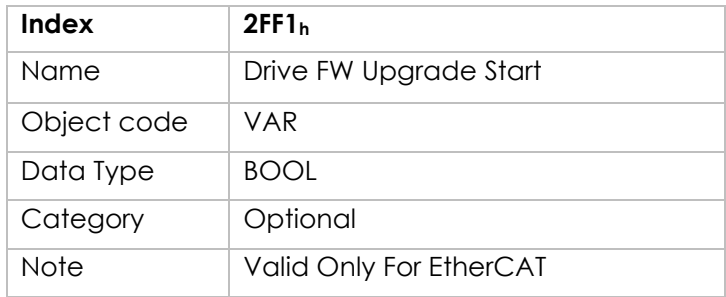

Entry Description:

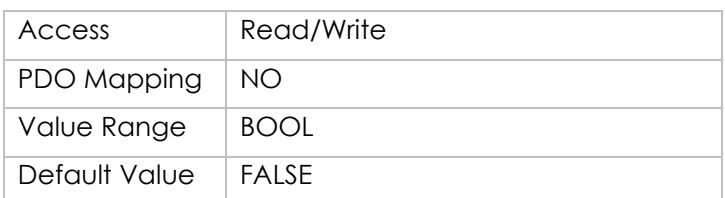

# **7. Standard Servodrive Objects**

### **General Information**

The device control function block controls all functions of the drive (drive function and power section).

It is divided into:

- device control of the state machine
- operation mode function

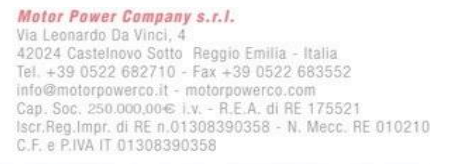

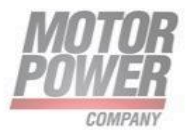

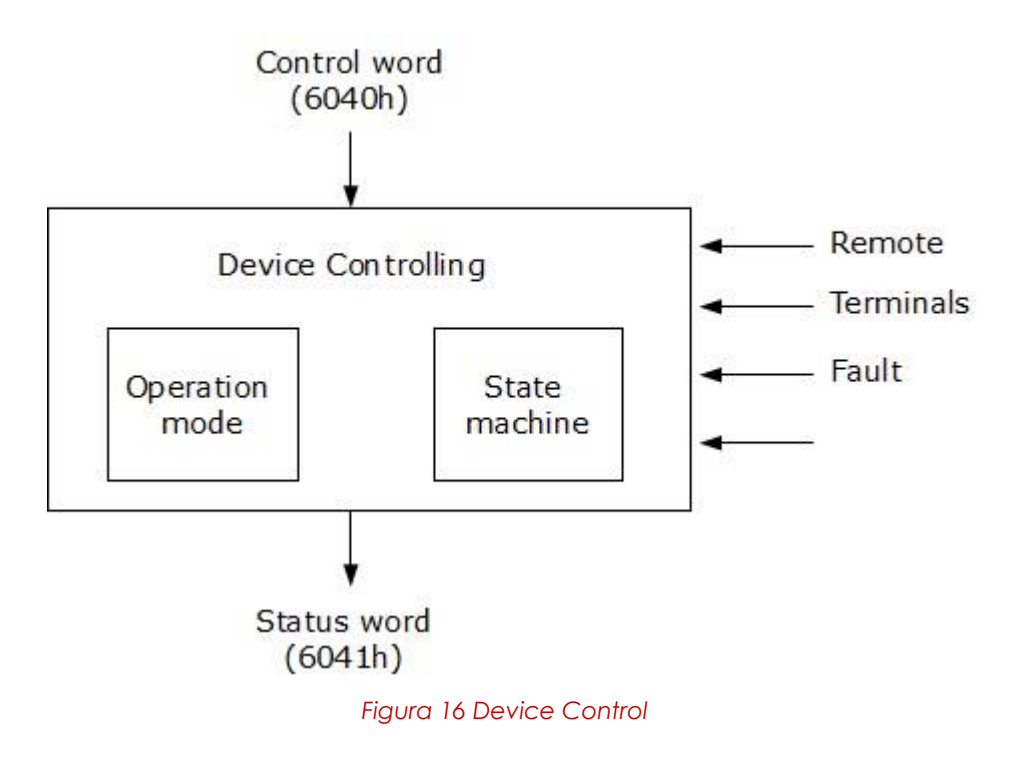

The state of the device can be controlled by the *controlword*.

The state of the device is shown in the *statusword*.

In remote mode the device is controlled directly from the CANopen network by PDO and SDO.

The state machine is controlled externally by the controlword and external signals. The state machine is also controlled by internal signals like faults and modes of operation.

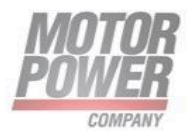

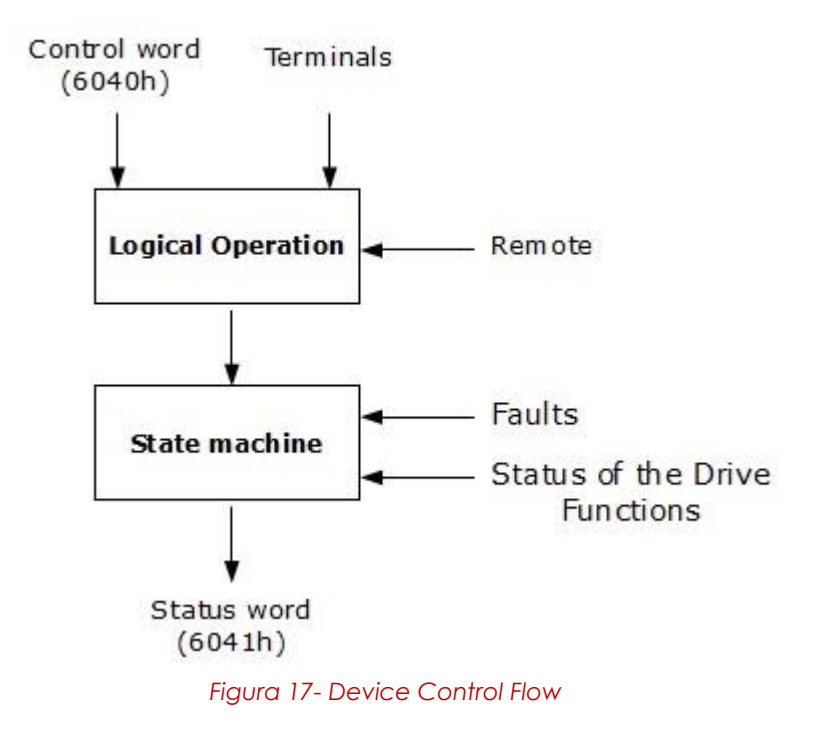

The Device is always in remote mode, thus the relative bit in the status word is always set to 1.

### **State machine**

The state machine describes the device status and the possible control sequence of the drive. A single state represents a special internal or external behavior. The state of the drive also determines which commands are accepted. E.g. it is only possible to start a point-to-point move when the drive is in state OPERATION ENABLE.

States may be changed using the controlword and/or according to internal events. The current state can be read using the statusword.

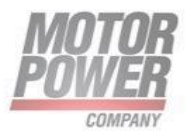

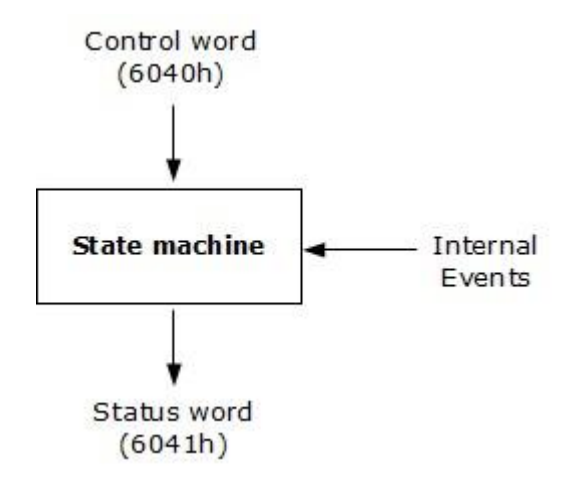

*Figura 18-Flow Diagram*

The state machine describes the state machine of the device with respect to control of the power electronics because of user commands and internal drive faults.

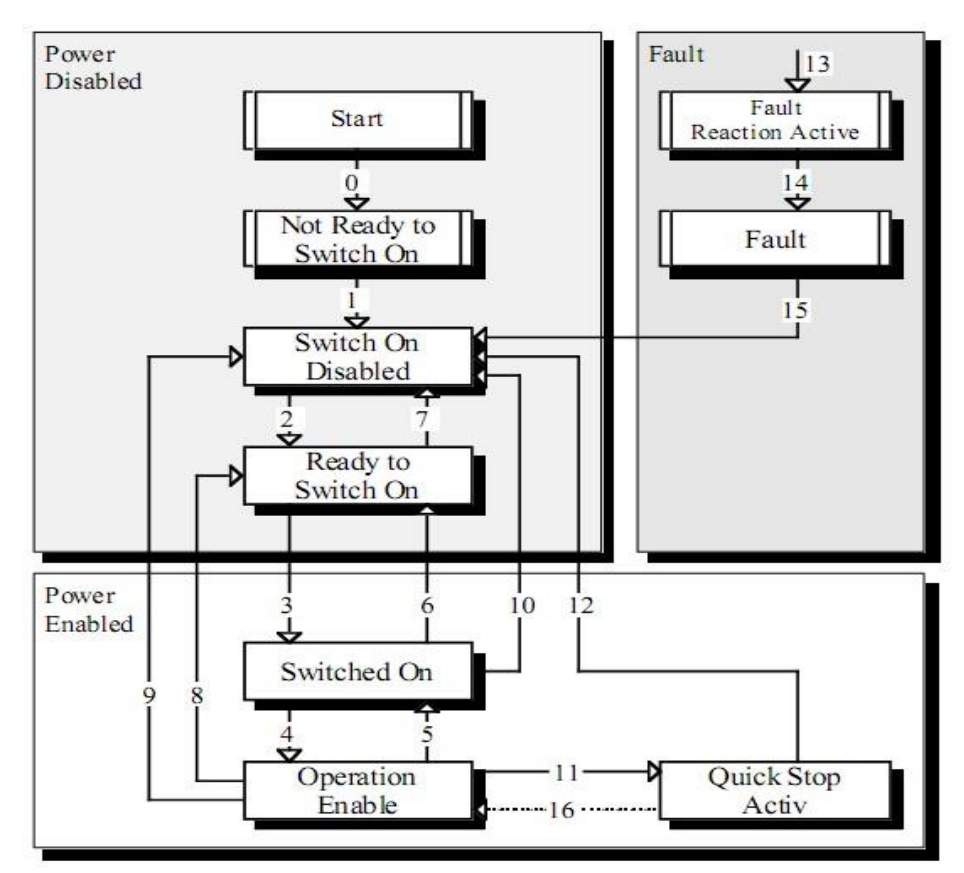

*Figura 19- State Machine*

The following states of the device are possible:

Motor Power Company s.r.l. **Motor Power Company s.r.1.**<br>Via Leonardo Da Vinci, 4<br>42024 Castelnovo Sotto Reggio Emilia - Italia<br>Tel. +39 0522 682710 - Fax +39 0522 683552<br>info@motorpowerco.it - motorpowerco.com<br>Sep. Soc. 250.000.06 | v. - R.E.A. di

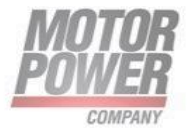

#### ➢ **NOT READY TO SWITCH ON:**

Low level power (e.g. ± 15V, 5V) has been applied to the drive.

The drive is being initialized or is running self test.

A brake, if present, has to be applied in this state.

The drive function is disabled.

#### ➢ **SWITCH ON DISABLED:**

Drive initialization is complete.

The drive parameters have been set up.

Drive parameters may be changed.

High voltage may not be applied to the drive, (e.g. for safety reasons). The drive function is disabled.

#### ➢ **READY TO SWITCH ON:**

High voltage may be applied to the drive.

The drive parameters may be changed.

The drive function is disabled.

#### ➢ **SWITCHED ON:**

High voltage has been applied to the drive.

The power amplifier is ready.

The drive parameters may be changed.

The drive function is disabled.

#### ➢ **OPERATION ENABLE:**

No faults have been detected.

The drive function is enabled and power is applied to the motor.

The drive parameters may be changed.

(This corresponds to normal operation of the drive.)

#### ➢ **QUICK STOP ACTIVE:**

The drive parameters may be changed.

The quick stop function is being executed.

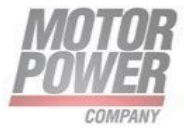

The drive function is enabled and power is applied to the motor. o If the quick stop option code is switched to 5 (stay in the state QUICK STOP ACTIVE), you can't leave the state QUICK STOP ACTIVE, but you can transmit to the state OPERATION ENABLE with the command 'Enable Operation'.

#### ➢ **FAULT REACTION ACTIVE:**

The drive parameters may be changed.

A fault has occurred in the drive.

The quick stop function is being executed.

The drive function is enabled and power is applied to the motor.

#### ➢ **FAULT:**

The drive parameters may be changed.

A fault has occurred in the drive.

High voltage switch-on/-off depends on the application. The drive function is disabled.

State transitions are caused by internal events in the drive or by commands from the host via the controlword.

**State Transition 0:** START ⇒ NOT READY TO SWITCH ON Event: Reset.

Action: The drive self-tests and/or self-initializes.

**State Transition 1:** NOT READY TO SWITCH ON ⇒ SWITCH ON DISABLED Event: The drive has selftested and/or initialized successfully.

Action: Activate communication.

**State Transition 2:** SWITCH ON DISABLED ⇒ READY TO SWITCH ON Event: 'Shutdown' command received from host.

Action: None

**State Transition 3:** READY TO SWITCH ON ⇒ SWITCHED ON Event: 'Switch On' command received from host.

Motor Power Company s.r.l. Via Leonardo Da Vinci, 4<br>42024 Castelnovo Sotto Reggio Emilia - Italia 42024 Castellowo Sotto Heggio Emilia - Italia<br>Tel. +39 0522 682710 - Fax +39 0522 683552<br>info@motorpowerco.it - motorpowerco.com<br>Sap. Roc. 250.000,000 E J.v. - R.E.A. di RE 175521<br>Iscr.Reg.Impr. di RE n.01308390358 - N. Me

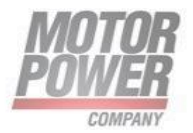

Action: The power section is switched on if it is not already switched on. **State Transition 4:** SWITCHED ON ⇒ OPERATION ENABLE Event: 'Enable Operation' command received from host. Action: The drive function is enabled.

**State Transition 5:** OPERATION ENABLE ⇒ SWITCHED ON Event: 'Disable Operation' command received from host. Action: The drive operation will be disabled.

**State Transition 6:** SWITCHED ON ⇒ READY TO SWITCH ON Event: 'Shutdown' command received from host. Action: The power section is switched off.

**State Transition 7:** READY TO SWITCH ON ⇒ SWITCH ON DISABLED

Event: 'Quick Stop' and 'Disable Voltage' command received from host. Action: None

**State Transition 8:** OPERATION ENABLE ⇒ READY TO SWITCH ON Event: 'Shutdown' command received from host.

Action: The power section is switched off immediately, and the motor is free to rotate if unbraked.

**State Transition 9:** OPERATION ENABLE ⇒ SWITCH ON DISABLED Event: 'Disable Voltage' command received from host.

Action: The power section is switched off immediately, and the motor is free to rotate if unbraked.

#### **State Transition 10:** SWITCHED ON ⇒ SWITCH ON DISABLED

Event: 'Disable Voltage' or 'Quick Stop' command received from host.

Action: The power section is switched off immediatly, and the motor is free to rotate if unbraked.

**State Transition 11:** OPERATION ENABLE ⇒ QUICK STOP ACTIVE Event: 'Quick Stop' command received from host.

Action: The quick stop function is executed.

#### **State Transition 12:** QUICK STOP ACTIVE ⇒ SWITCH ON DISABLED

Event: 'Quick Stop' is completed or 'Disable Voltage' command received from host.

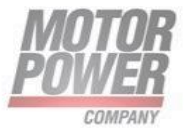

This transition is possible, if the Quick-Stop-Option-Code is different 5 (stay in the state 'Quick

Stop Active').

Action: The power section is switched off.

**State Transition 13:** All states ⇒ FAULT REACTION ACTIVE A fault has occurred in the drive.

Action: Execute appropriate fault reaction.

**State Transition 14: FAULT REACTION ACTIVE ⇒ FAULT Event: The fault** reaction is completed.

Action: The drive function is disabled. The power section may be switched off.

**State Transition 15:** FAULT ⇒ SWITCH ON DISABLED Event: 'Fault Reset' command received from host.

Action: A reset of the fault condition is carried out if no fault exists currently on the drive. After leaving the state Fault the Bit 'Fault Reset' of the controlword has to be cleared by the host.

### **State Transition 16:** QUICK STOP ACTIVE ⇒ OPERATION ENABLE

Event: 'Enable Operation' command received from host. This transition is possible if the Quick-Stop-Option-Code is 5, 6, 7 or 8 ( $\rightarrow$  Chapter 10.3.5). Action: The drive function is enabled.

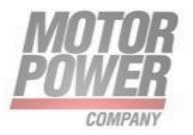

# **Object Description**

### **Object 603Fh: Fault Register**

This object returns the error code of the last error that occurred.

Object Description:

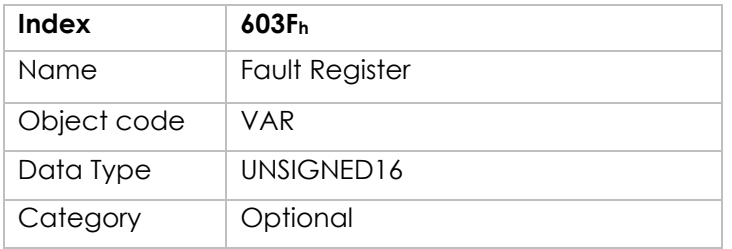

Entry Description:

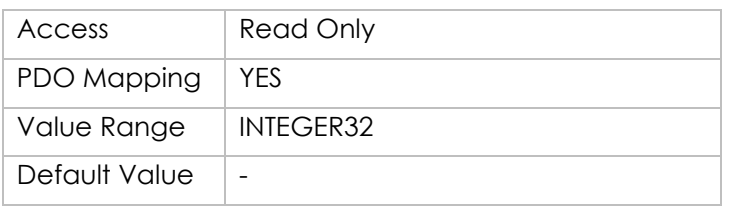

# **Object 6040h: Controlword**

The controlword consist of bits for:

- the controlling of the state,
- the controlling of operating modes and
- manufacturer specific options.

Object Description:

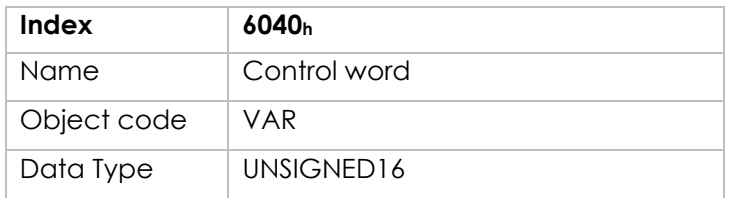

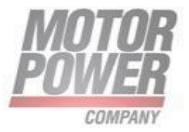

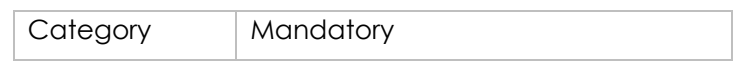

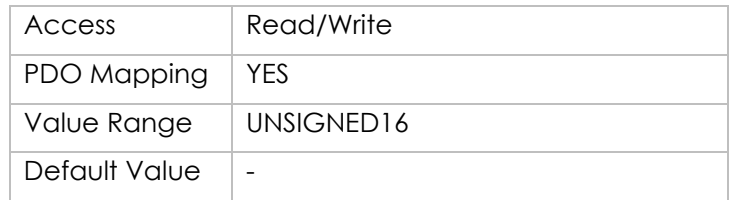

The bits of the controlword are defined as follows:

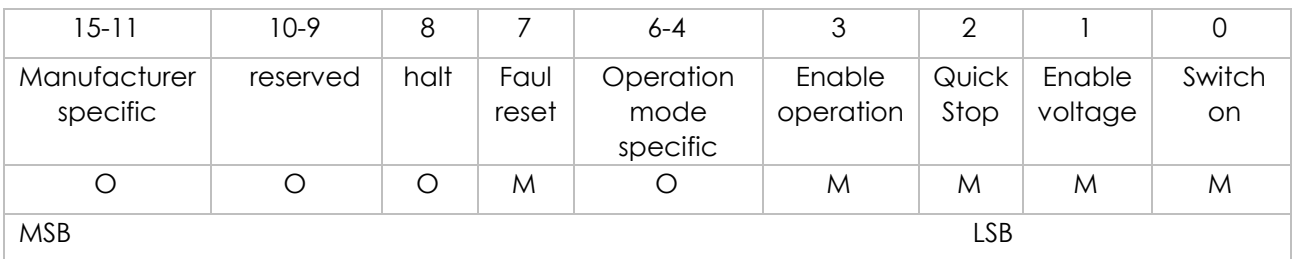

O – Optional

M – Mandatory

#### **Bits 0-3 and 7:**

Device control commands are triggered by the following bit patterns in the controlword:

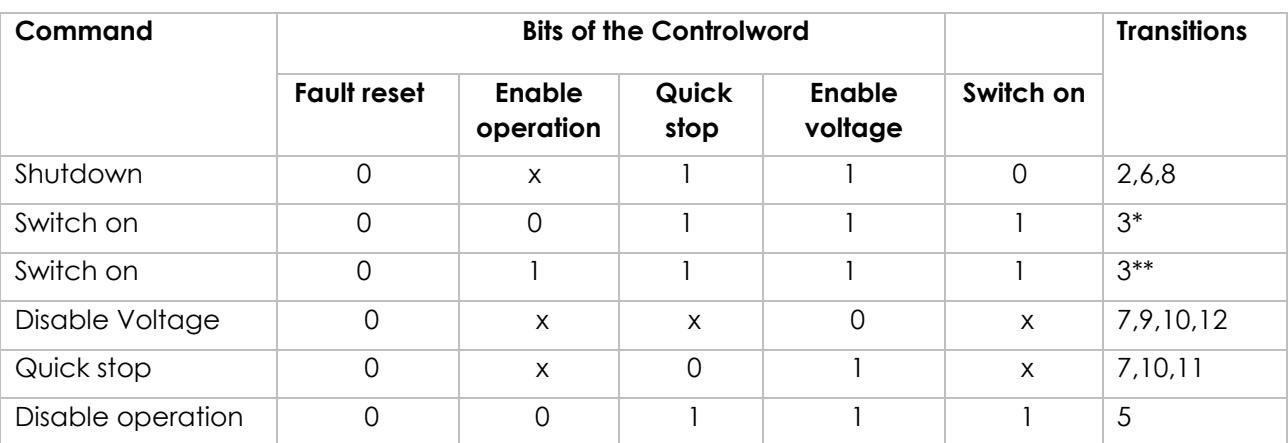

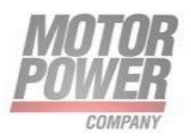

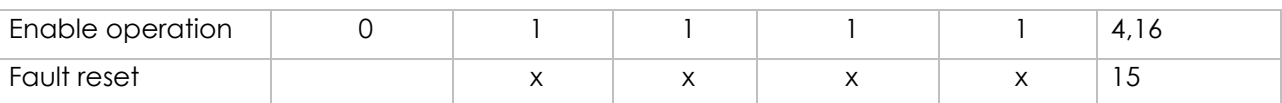

Bits marked with X are not relevant.

ƒ \* The drive executes the functionality of SWITCH\_ON.

f<sup>\*\*</sup> The drive does nothing in this state, which is treated the same as in \*

#### **Bits 4,5,6 and 8:**

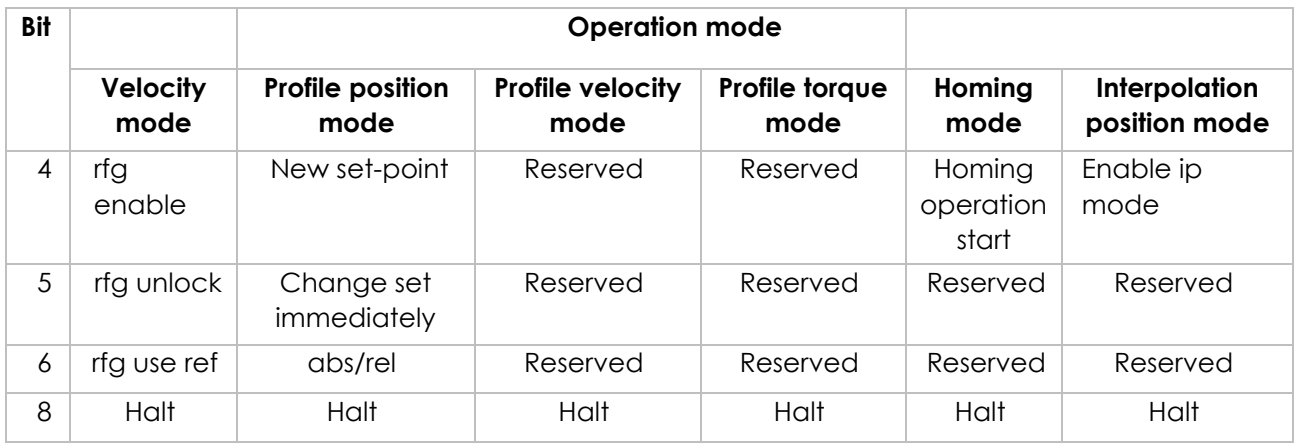

#### **Bits: 9,10:**

These bits are reserved for further use. They are inactive by setting to zero. If they have no special function, they must be set to zero.

#### **Bits 11, 12, 13, 14 and 15:**

These bits are manufacturer specific.

### **Object 6041h: Statusword**

The statusword indicates the current state of the drive. No bits are latched. The statusword consist of bits for: • the current state of the drive,

- the operating state of the mode and
- manufacturer specific options.

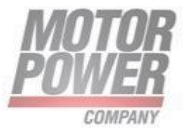

### Object Description:

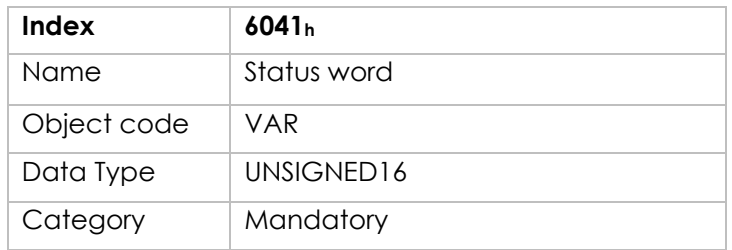

#### Entry Description:

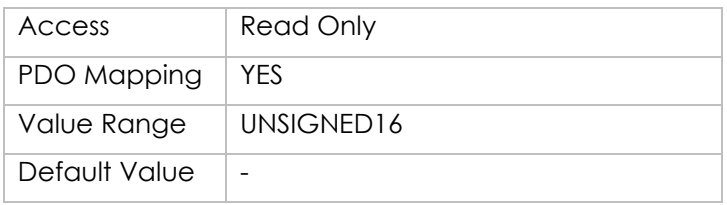

The bits in the status word has the following meaning:

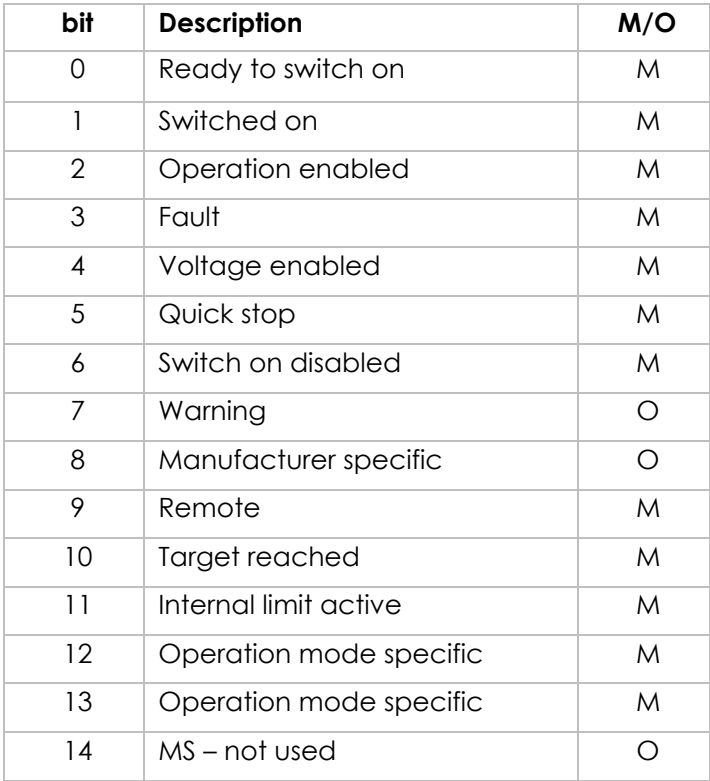

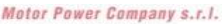

**Motor Power Company s.r.l.**<br>Via Leonardo Da Vinci, 4<br>42024 Castelnovo Sotto Reggio Emilia - Italia<br>Tel. +39 0522 682710 - Fax +39 0522 683552<br>info@motopowerco.it - motopowerco.com<br>Cap. Soc. 250.000,006 |.v. - R.E.A. dl RE

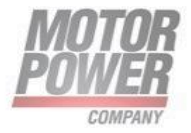

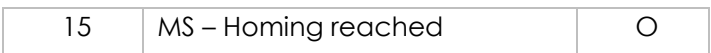

#### **Bits 0-3, 5 and 6:**

The following bits indicate the status of the device:

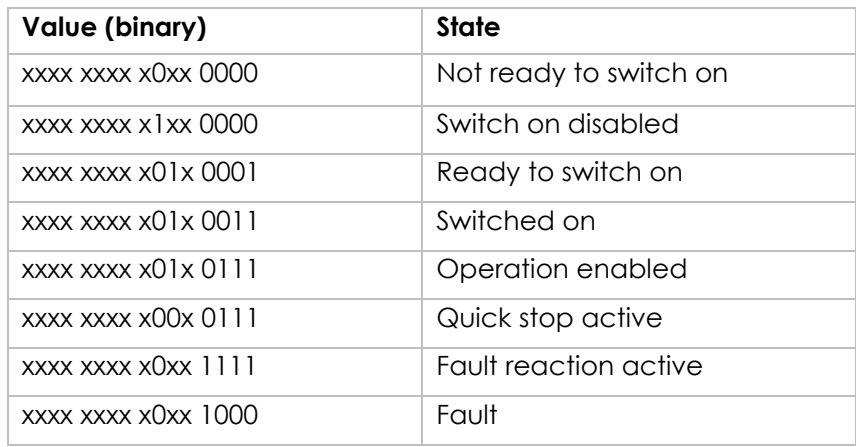

#### **Bit 4: VOLTAGE ENABLED**

High voltage is applied to the drive when this bit is set to 1.

#### **Bit 5: QUICK STOP**

When reset, this bit indicates that the drive is reacting on a quick stop request. Bits 0, 1 and 2 of the statusword must be set to 1 to indicate that the drive is capable to regenerate. The setting of the other bits indicates the status of the drive (e.g. the drive is performing a quick stop as result of a reaction to a non-fatal fault. The fault bit is set as well as bits 0, 1 and 2).

#### **Bit 7: WARNING**

A drive warning is present if bit 7 is set. The cause means no error but a state that has to be mentioned, e.g. temperature limit, job refused. The status of the drive does not change. The cause of this warning may be found by reading the fault code parameter. The bit is set and reset by the device.

#### **Bit 8: MANUFACTURER SPECIFIC** Not used.

**Bit 9: REMOTE** 

Always set to 1.

Motor Power Company s.r.l. Via Leonardo Da Vinci, 4<br>42024 Castelnovo Sotto Reggio Emilia - Italia<br>Tel. +39 0522 682710 - Fax +39 0522 683552 Terms and Contract Contract Terms and the Contract Contract Cap. Soc. 250.000,006 | x. - R.E.A. di RE 175521<br>Isto Reg. Impr. di RE n.01308390358 - N. Mecc. RE 010210<br>Iscr.Reg. Impr. di RE n.01308390358 - N. Mecc. RE 010210

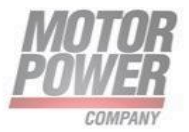

### **Bit 10: TARGET REACHED**

If bit 10 is set by the drive, then a set-point has been reached. The set-point is dependent on the operating mode. The description is situated in the chapter of the special mode. The change of a target value by software alters this bit.

If quick stop option code is 5, 6, 7 or 8, this bit must be set, when the quick stop operation is finished and the drive is halted.

If halt occurred and the drive has halted then this bit is set too.

#### **Bit 11: INTERNAL LIMIT ACTIVE**

This bit set by the drive indicates, that an internal limitation is active (e.g. position range limit).

#### **Bit 12 and 13:**

These bits are operation mode specific. The description is situated in the chapter of the special mode.

The following table gives an overview:

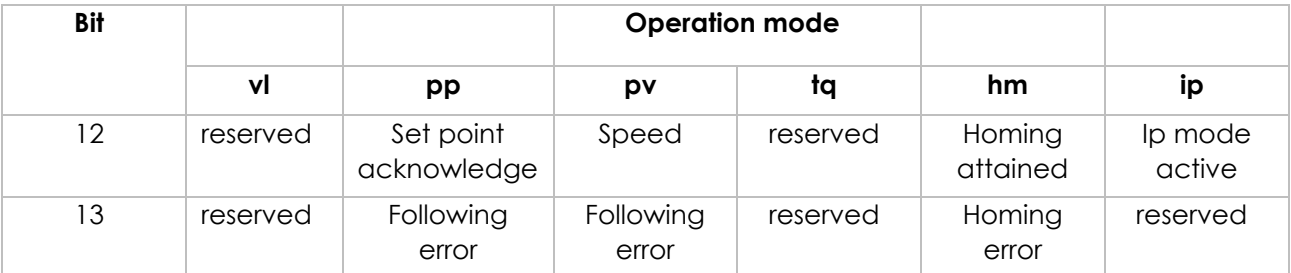

#### **Bit 14 and 15:**

14 - Not used

15 - Homing is Valid.

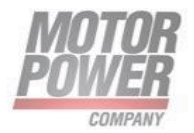

# **Object 605Ah: Quick Stop Option Code**

The object contains the action that is to be executed on a transition of the CiA 402 Power State Machine to the Quick Stop active state.

Object Description:

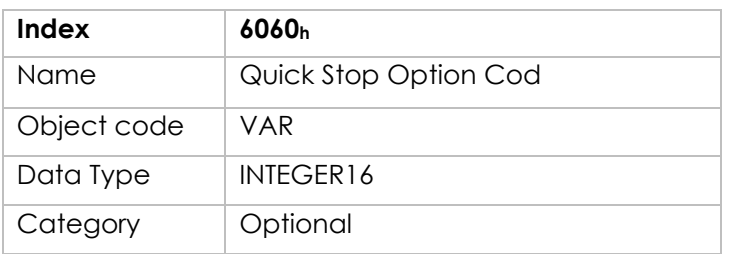

Entry Description:

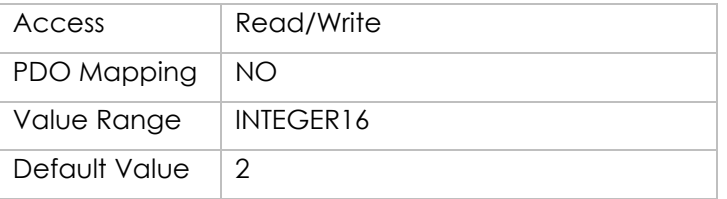

List of possible operation modes:

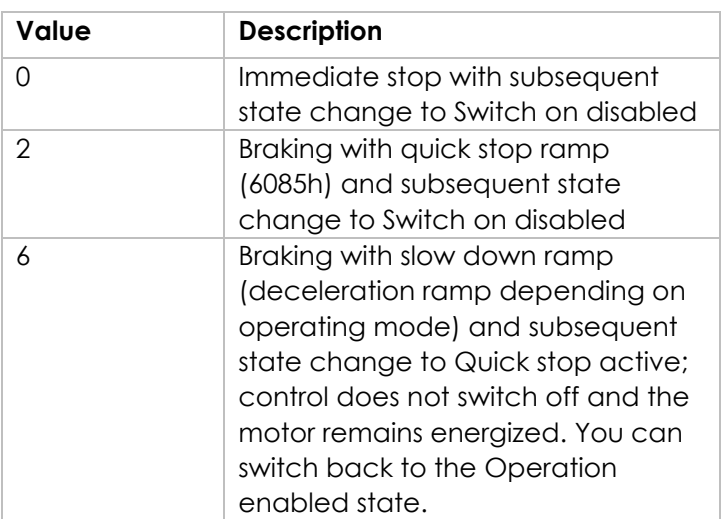

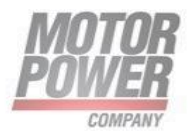

### **Object 6060h: Modes of operation**

The parameter modes of operation switches the actually chosen operation mode.

#### Object Description:

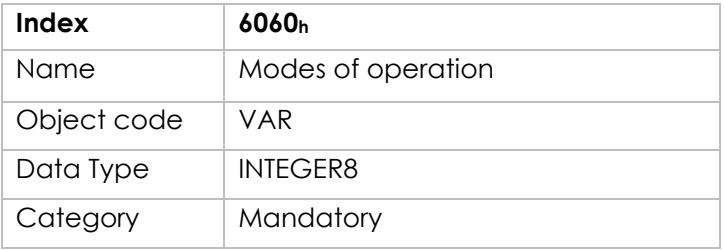

Entry Description:

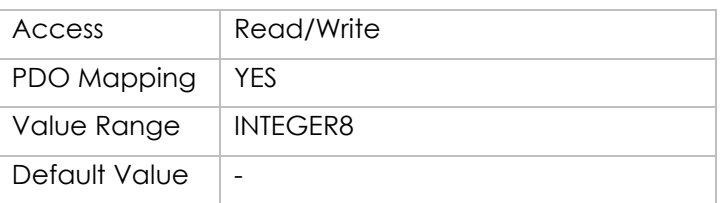

List of possible operation modes:

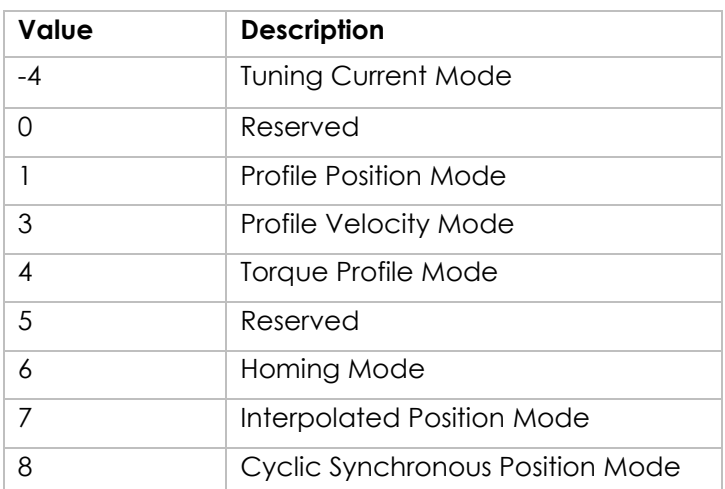

#### **Note:**

Motor Power Company s.r.l. **Motor Power Company s.r.l.**<br>Via Leonardo Da Vinci, 4<br>42024 Castelnovo Sotto Reggio Emilia - Italia<br>Tel. +39 0522 682710 - Fax +39 0522 683552<br>Info@motorpowerco.it - motorpowerco.com<br>Cop. Soc. 250.000.00€ Ly. - R.E.A. di

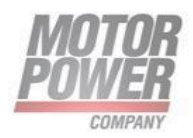

A read of modes of operation shows only the value of modes of operation. The actual mode of the drive is reflected in the object modes of operation display. It may be changed by writing to modes of operation.

# **Object 6061h: Modes of operation display**

The modes of operation display show the current mode of operation. The meaning of the returned value corresponds to that of the modes of operation option code (index 6060h).

Object Description:

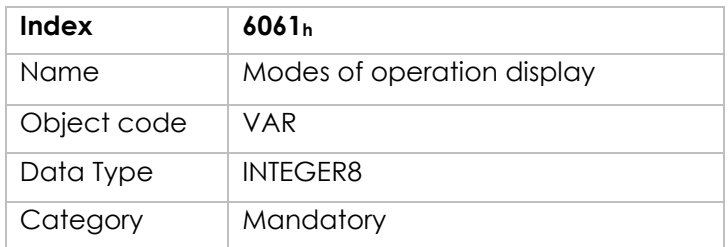

Entry Description:

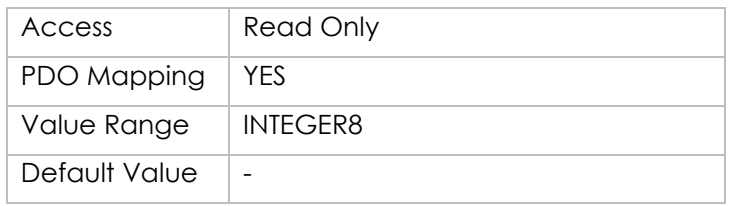

# **Object 6062h: Position demand value**

The position demand value is given in position units.

Object Description:

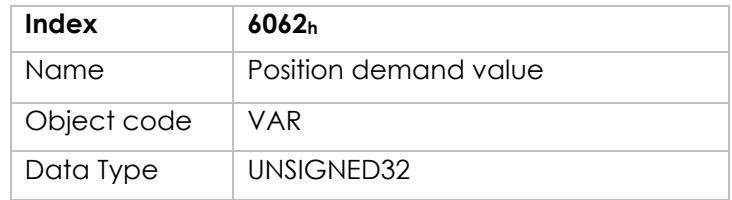

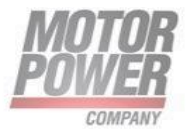

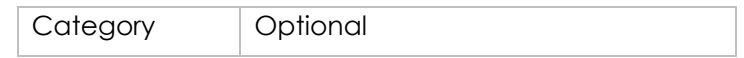

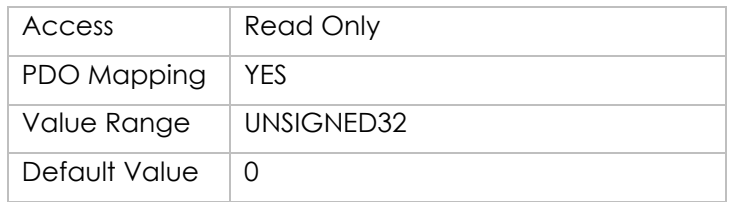

### **Object 6063h: Position actual value**

The actual value of the position measurement device is one of the two input values of the closed loop position control. The data unit is defined as increments.

Object Description:

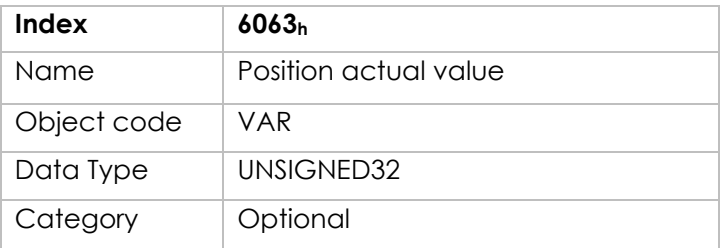

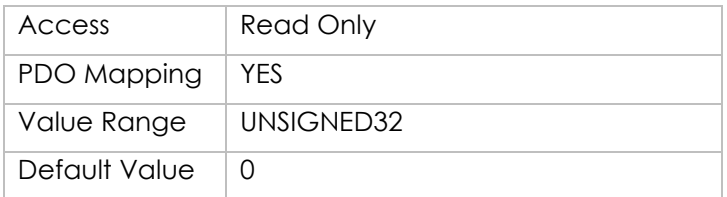

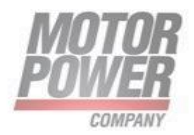

# **Object 6064h: Position actual value**

The actual value of the position measurement in user units.

Object Description:

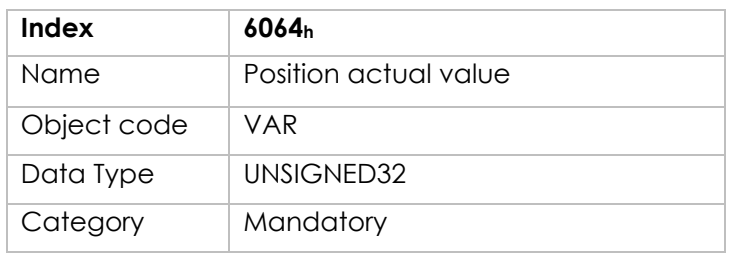

Entry Description:

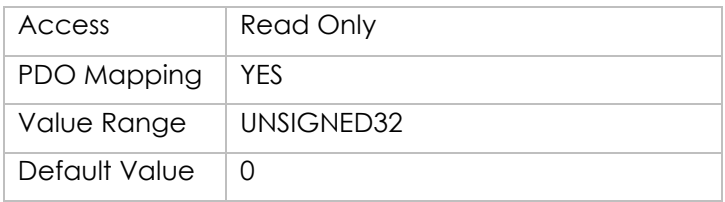

### **Object 6065h: Following error window**

The following error window defines a range of tolerated position values symmetrically to the position demand value. As it is in most cases used with user defined units, a transformation into increments with the position factor is necessary. If the position actual value is out of the following error window, an error occur.

Object Description:

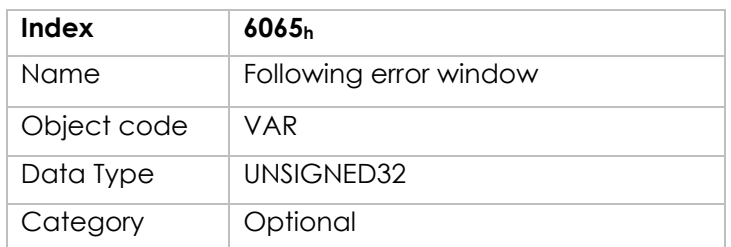

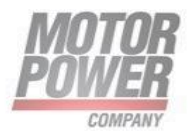

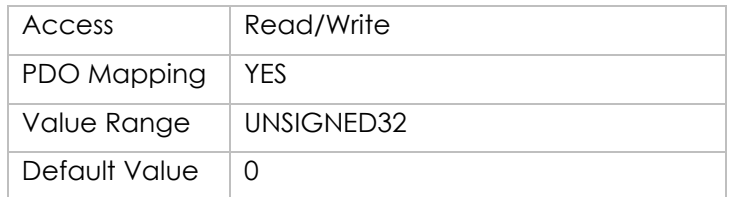

# **Object 6066h: Following error time out**

When a following error occurs longer than the defined value of the time-out given in multiples of milliseconds, the corresponding bit 13 following error in the status word will be set to one. The reaction of the drive when a following error occurs, is manufacturer specific.

Object Description:

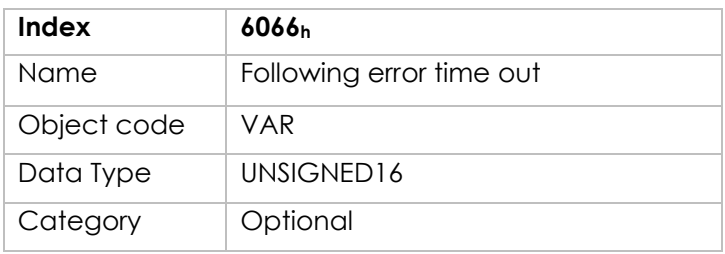

Entry Description:

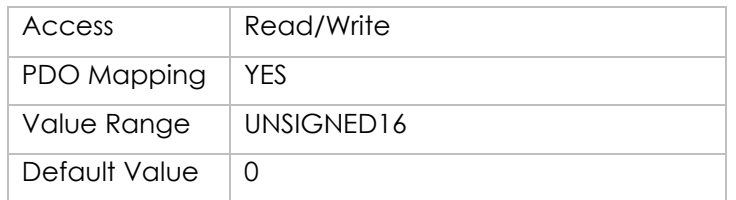

# **Object 6067h: Position window**

The position window defines a symmetrical range of accepted positions relatively to the target position. If the actual value of the position encoder is within the position window, this target position is regarded as reached. As the user mostly prefers to specify the position window in his application in user defined units, the position factor must be used to transform this value into increments. The target position has to be handled in the same manner as in the Trajectory Generator concerning limiting functions and transformation into internal machine units before it can be used with this function.

Motor Power Company s.r.l. Via Leonardo Da Vinci, 4<br>42024 Castelnovo Sotto Reggio Emilia - Italia 42024 Castellowo Sotto Heggio Emilia - Italia<br>Tel. +39 0522 682710 - Fax +39 0522 683552<br>info@motorpowerco.it - motorpowerco.com<br>Sap. Roc. 250.000,000 E J.v. - R.E.A. di RE 175521<br>Iscr.Reg.Impr. di RE n.01308390358 - N. Me

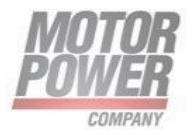

#### Object Description:

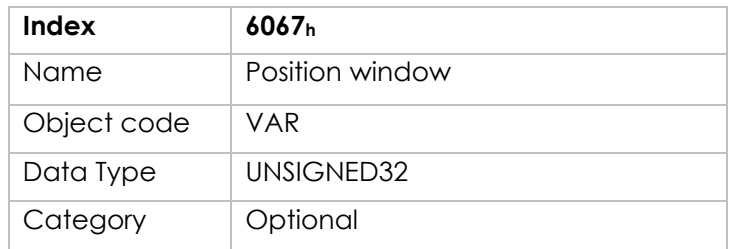

Entry Description:

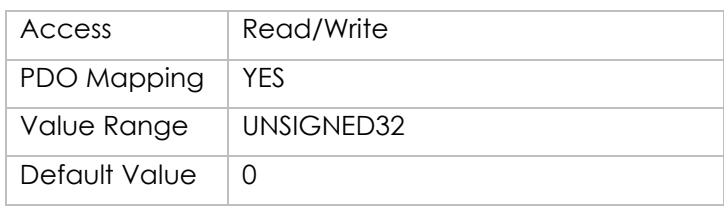

### **Object 6068h : Position window time**

When the actual position is within the position window during the defined position window time which is given in multiples of milliseconds, the corresponding bit 10 target reached in the statusword will be set to one.

Object Description:

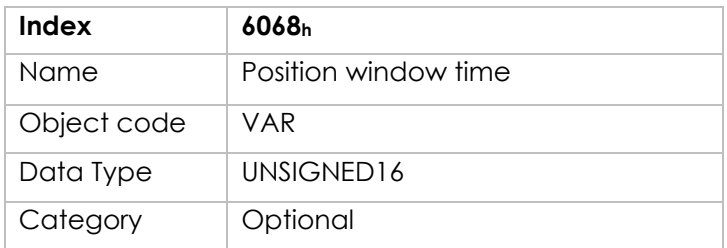

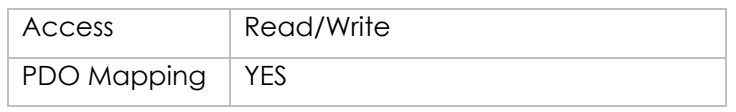

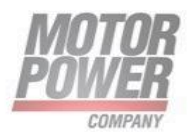

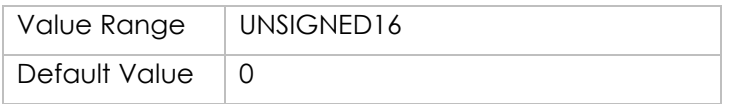

### **Object 6069h: Velocity sensor actual value**

The velocity sensor actual value describes the value read from a velocity encoder.

Object Description:

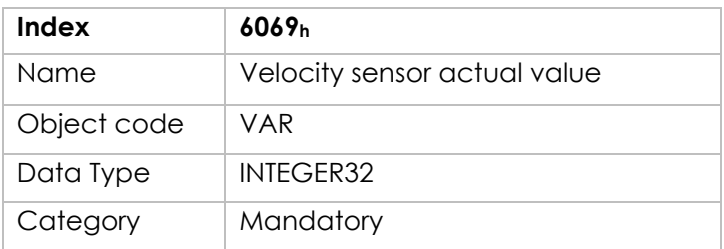

Entry Description:

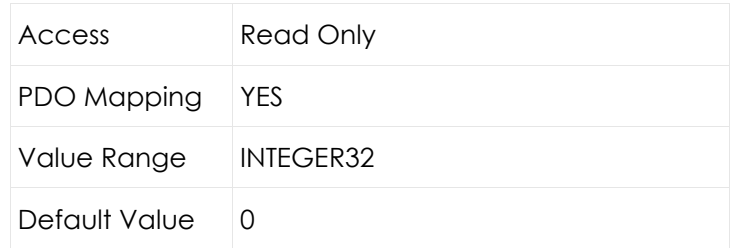

# **Object 606Bh: Velocity demand value**

The output value of the trajectory generator may be corrected by the output value of the position control function. It is then provided as a demand value for the velocity controller and given in the velocity units.

Object Description:

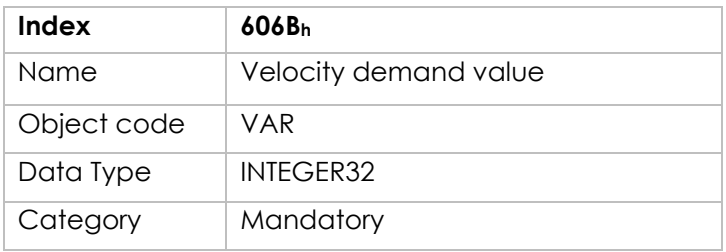

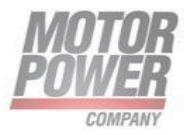

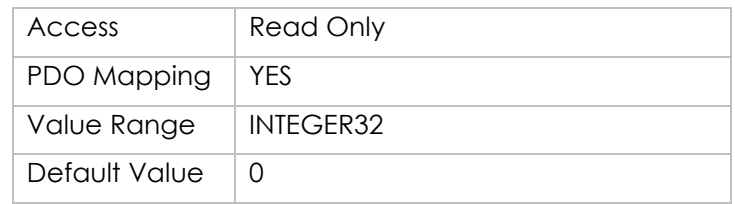

### **Object 606Ch : Velocity actual value**

The velocity actual value is also represented in velocity units and is coupled to the velocity used as input to the velocity controller.

Object Description:

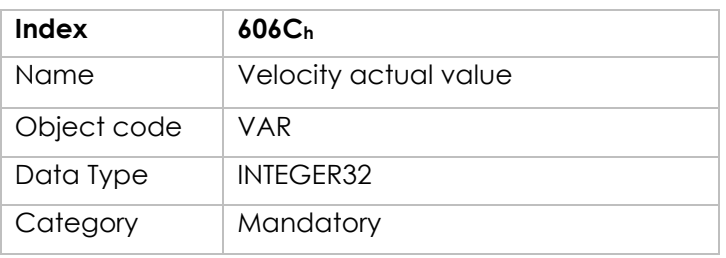

Entry Description:

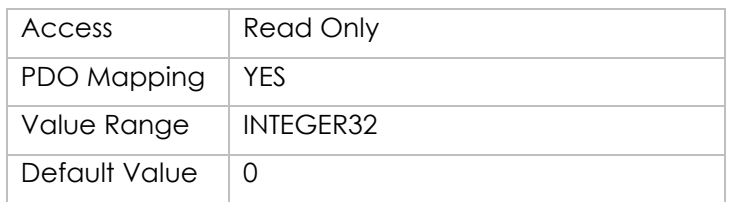

### **Object 606Dh: Velocity window**

The velocity window monitors whether the required process velocity has been achieved after an eventual acceleration or deceleration (braking) phase. It is given in velocity units.

Object Description:

Motor Power Company s.r.l. **Motor Power Company s.r.t.**<br>
Via Leonardo Da Vinci, 4<br>
42024 Castelnovo Sotto Reggio Emilia - Italia<br>
Tel. +39 0522 682710 - Fax +39 0522 683552<br>
info@motorpowerco.it - mctropowerco.com<br>
Cap. Soc. 250.000.00€ i.v. - R.E.A

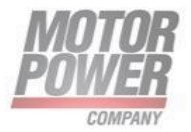

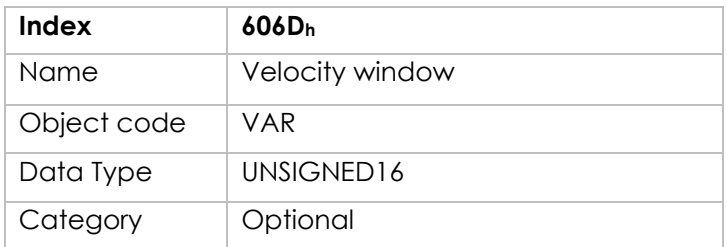

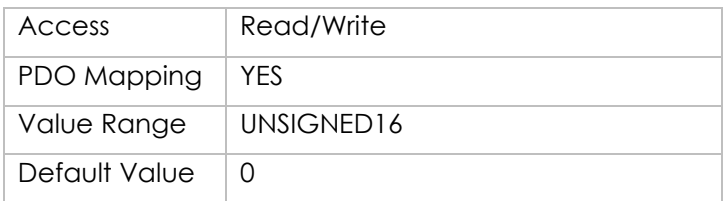

# **Object 606Eh: Velocity window time**

The corresponding bit 10 target reached is set in the statusword when the difference between the target velocity and the velocity actual value is within the velocity window longer than the velocity window time. The value of the velocity window time is given in multiples of milliseconds.

Object Description:

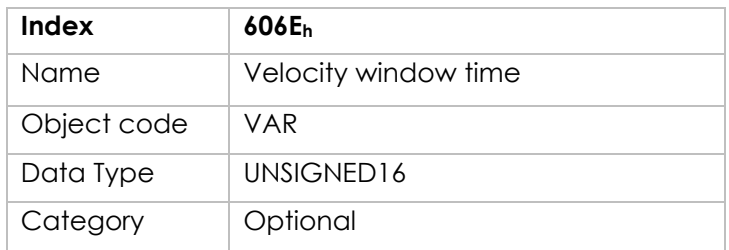

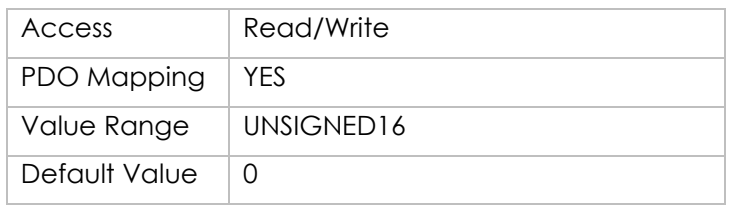

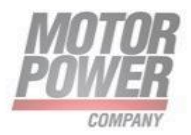

### **Object 606Fh: Velocity threshold**

As soon as the velocity actual value exceeds the velocity threshold longer than the velocity threshold time bit 12 velocity = 0 is reset in the statusword. Below this threshold the bit is set and indicates that the axle is stationary. The value is given in velocity units.

#### Object Description:

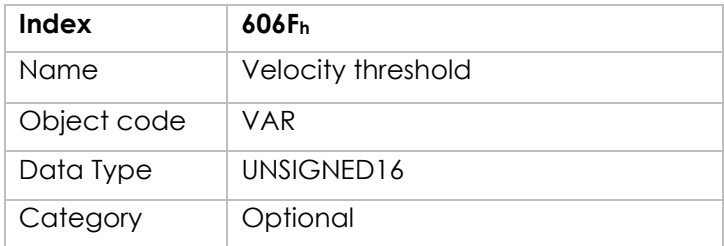

#### Entry Description:

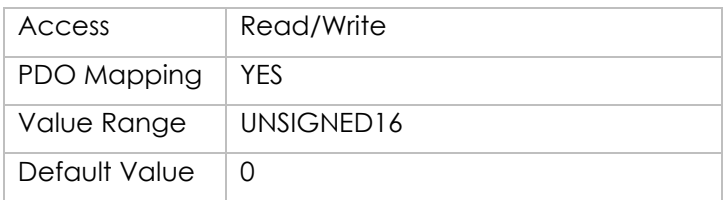

# **Object 6070h: Velocity threshold time**

The velocity threshold time is given in multiples of milliseconds.

Object Description:

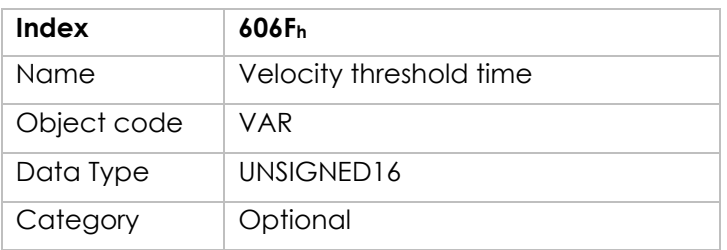

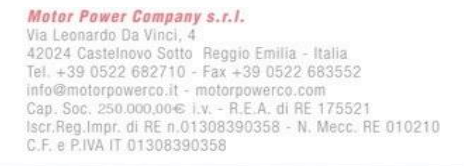

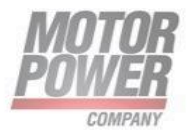

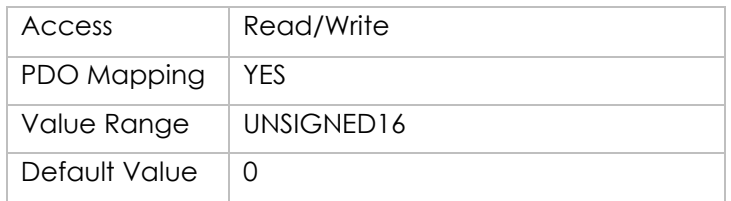

### **Object 6071h: Target Torque**

Input value for torque controller in profile torque mode. It is expressed in **Ampere/100**.

Object Description:

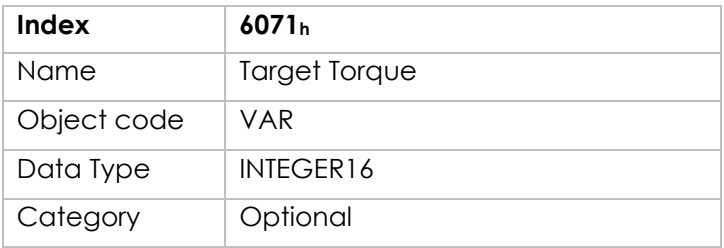

Entry Description:

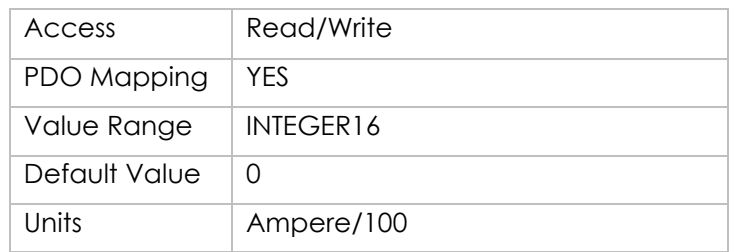

### **Object 6073h: Torque Limit**

Maximum current that the driver could deliver to the motor in **(6073h\*In)/1000**, thousandth of the nominal current. It is related to the I2t protection.

Object Description:

**Index 6073h**

Motor Power Company s.r.l. **Motor Power Company s.r.1.**<br>Via Leonardo Da Vinci, 4<br>42024 Castelnovo Sotto Reggio Emilia - Italia<br>Tel. +39 0522 682710 - Fax +39 0522 683552<br>info@motorpowerco.it - motorpowerco.com<br>Sep. Soc. 250.000.06 | v. - R.E.A. di

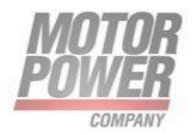

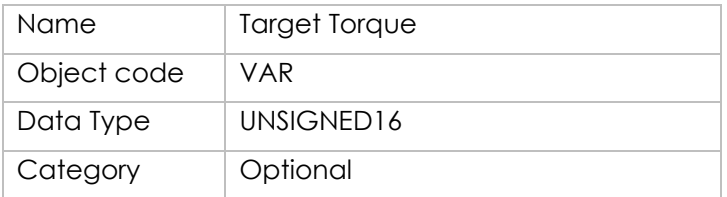

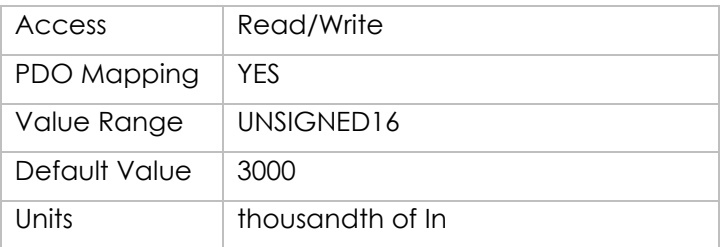

# **Object 6074h: Iq Demand**

The output value for the current controller.

Object Description:

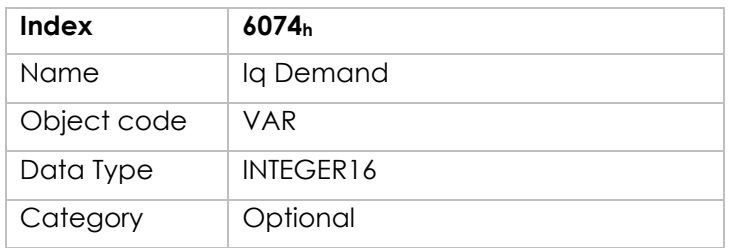

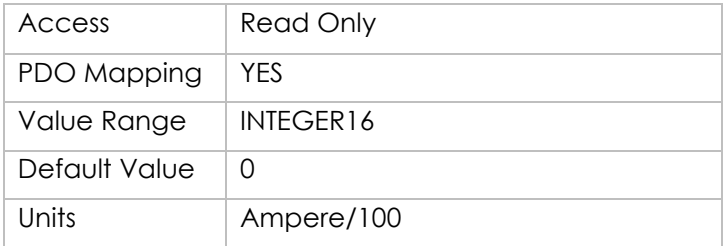

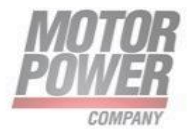

# **Object 6075h: Nominal Current**

Contains the rated current of the motor in **Ampere/100**. Object Description:

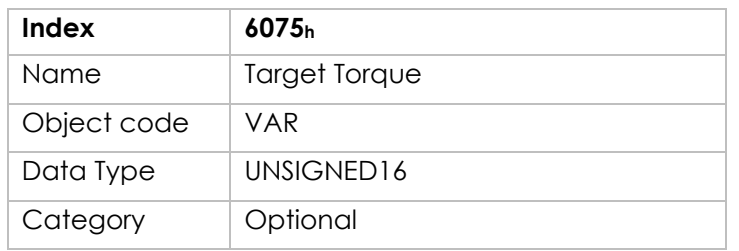

Entry Description:

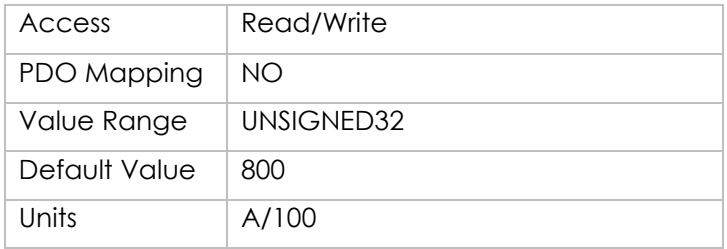

### **Object 6077h: Actual Torque**

Actual torque active in the motor, in thousandth of the nominal current (6077h\*In)/1000. For calculating the torque use the Kt of the motor with active current. Object Description:

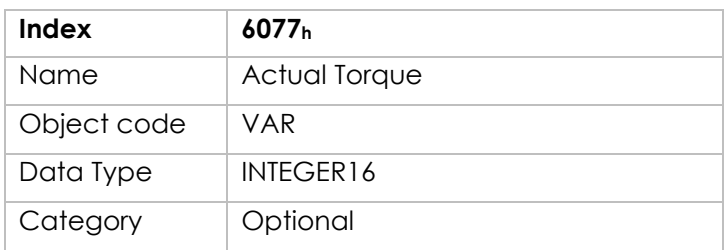

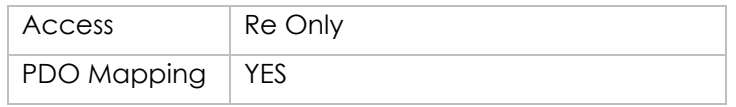

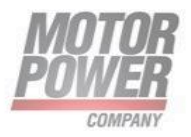

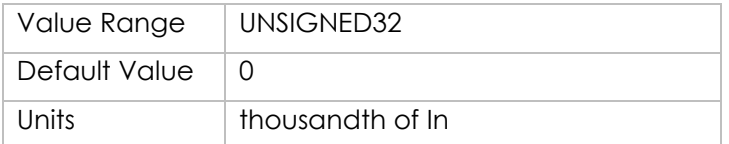

# **Object 6078h: Actual Current**

Actual current active in the motor, in thousandth of the nominal current (6077h\*In)/1000. Object Description:

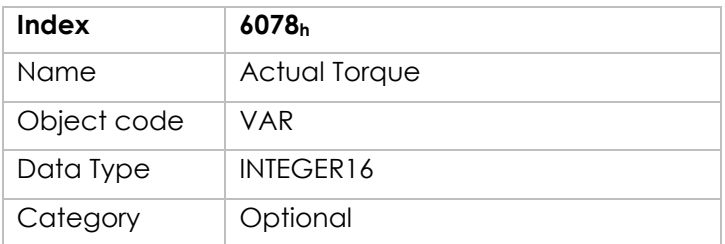

Entry Description:

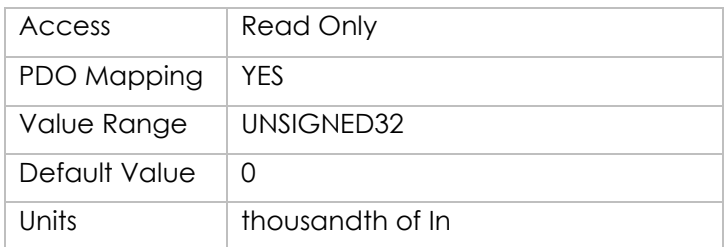

# **Object 6079h: DC Bus Voltage**

The Bus voltage measured by the sensor. It is the instantaneous power voltage DC Link active at the driver power stage.

Object Description:

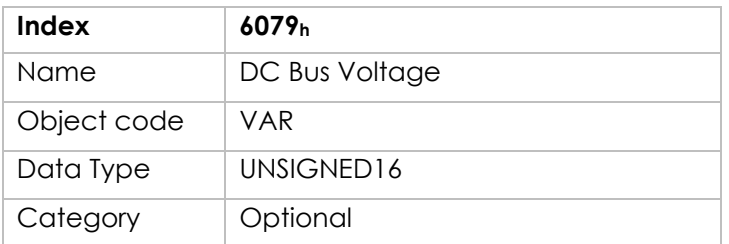

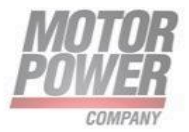

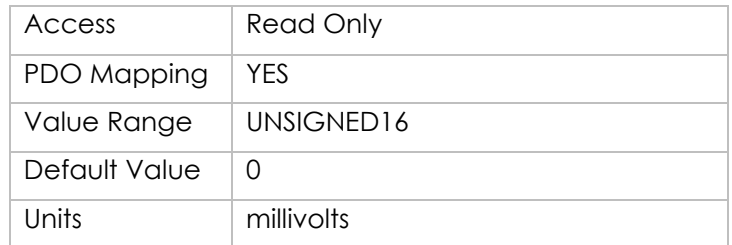

# **Object 607Ah: Target Position**

The target position is the position that the drive should move to in position profile mode using the current settings of motion control parameters such as velocity, acceleration, deceleration, motion profile type etc. The target position is given in user defined position units. It is converted to position increments using the position factor. The target position will be interpreted as absolute or relative depending on the 'abs / rel' flag in the control word.

Object Description:

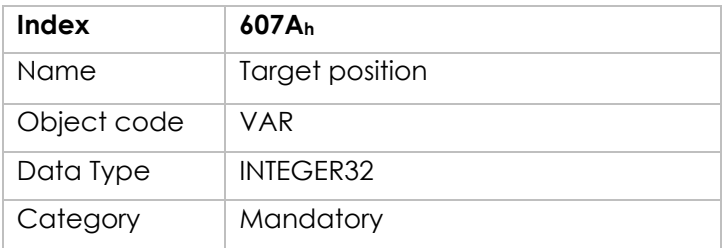

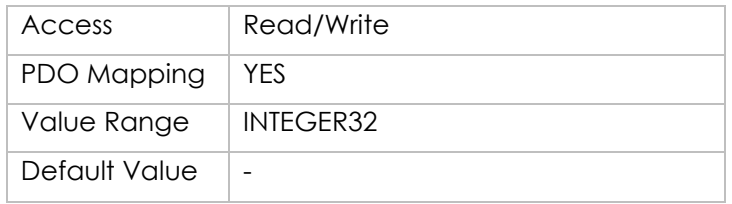

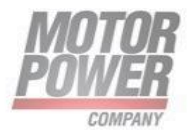

### **Object 607Bh: Position range limit**

Position range limit contains two sub-parameters, min position range limit and max position range limit. These limit the numerical range of the input value. On reaching or exceeding these limits, the input value automatically wraps to the other end of the range. Wrap-around of the input value can be prevented by setting software position limits.

#### Object Description:

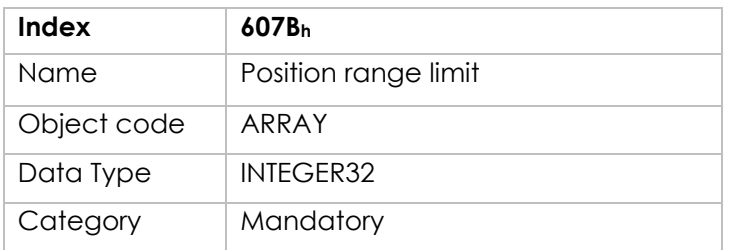

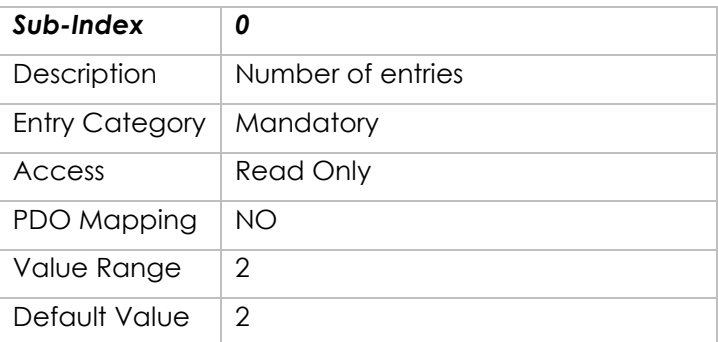

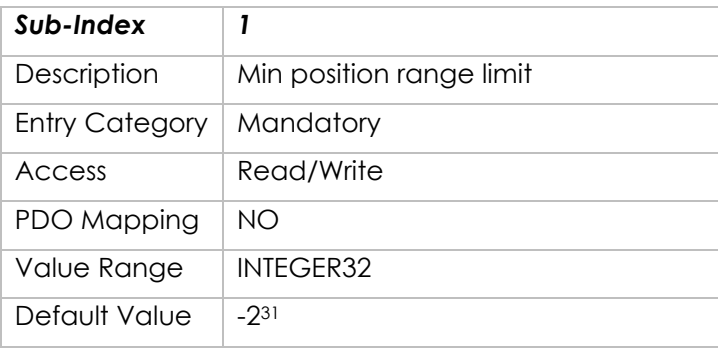

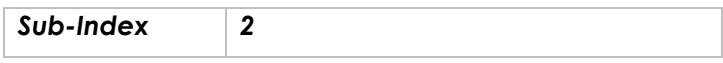

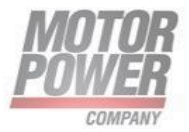
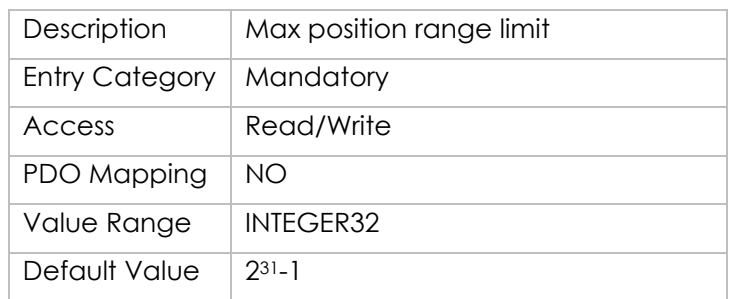

# **Object 607Ch: Home offset**

The home offset object is the difference between the zero position for the application and the machine home position (found during homing), it is measured in position units. During homing the machine home position is found and once the homing is completed the zero position is offset from the home position by adding the home offset to the home position. All subsequent absolute moves shall be taken relative to this new zero position. This is illustrated in the following diagram.

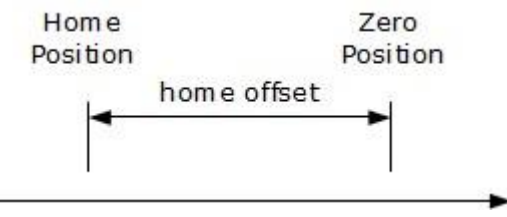

*Figura 20 Home Offset description*

If the home offset is not implemented, then it shall be zero.

Object Description:

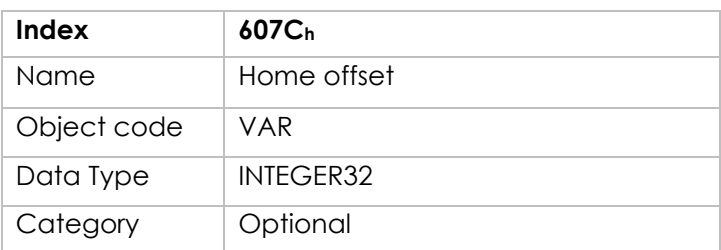

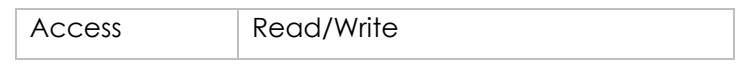

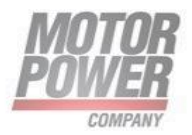

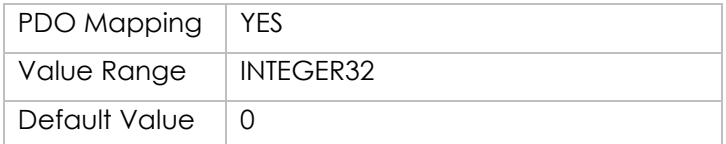

### **Object 607Dh: Software position limit**

Software position limit contains the sub-parameters min position limit and max position limit. These parameters define the absolute position limits for the position demand value and the position actual value. Every new target position must be checked against these limits. The limit positions are specified in position units (same as target position) and are always relative to the machine home position.

Object Description:

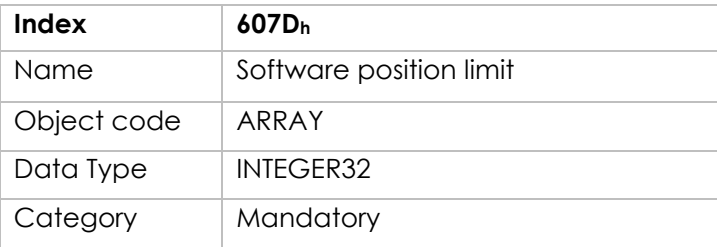

Entry Description:

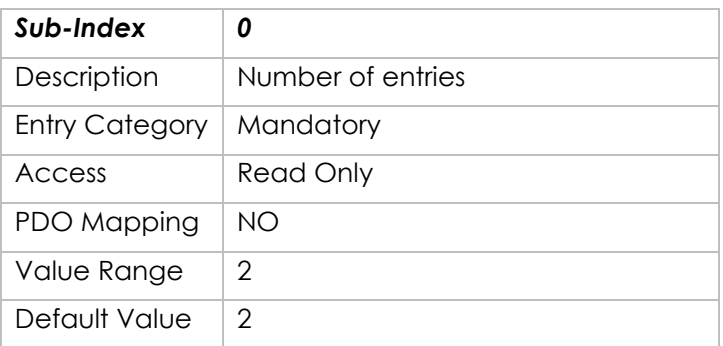

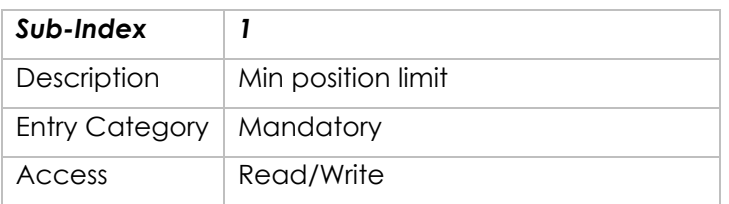

Motor Power Company s.r.l. **Motor Power Company s.r.t.**<br>
Via Leonardo Da Vinci, 4<br>
42024 Castelnovo Sotto Reggio Emilia - Italia<br>
Tel. +39 0522 682710 - Fax +39 0522 683552<br>
info@motorpowerco.it - mctropowerco.com<br>
Cap. Soc. 250.000.00€ i.v. - R.E.A

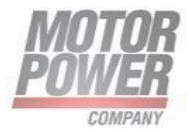

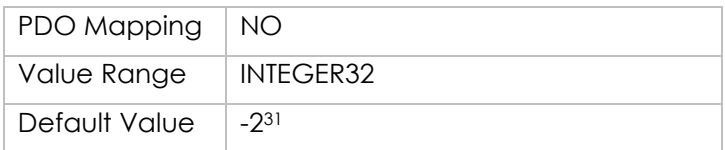

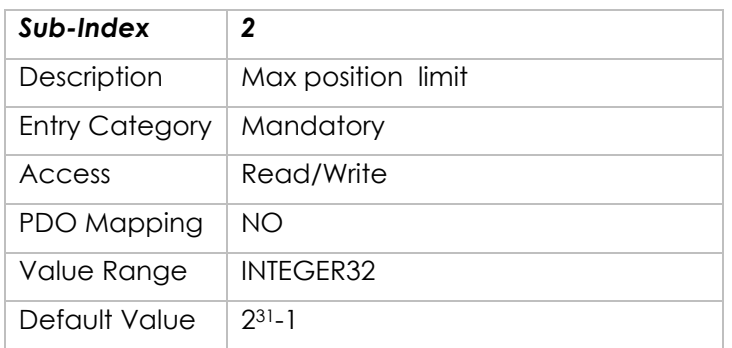

# **Object 607Eh: Polarity**

This Object shall indicate if the position and velocity demand value shall be multiplied by 1 or -1.

- A value of 0 means multiply by 1
- A value of 1 means multiply by -1

Object Description:

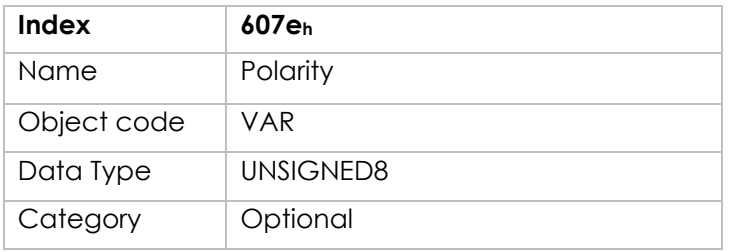

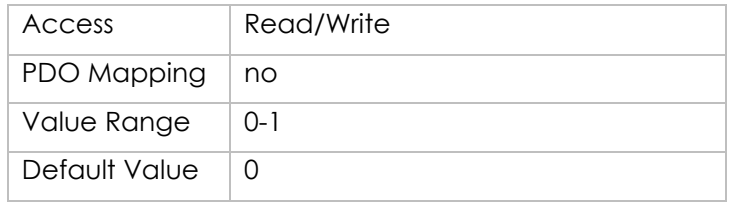

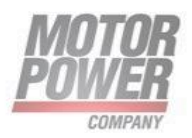

# **Object 6080h: Max Motor Velocity**

The maximum speed allowed for the motor in either direction. It is used to protect the motor and is taken from the motor data sheet. Object Description:

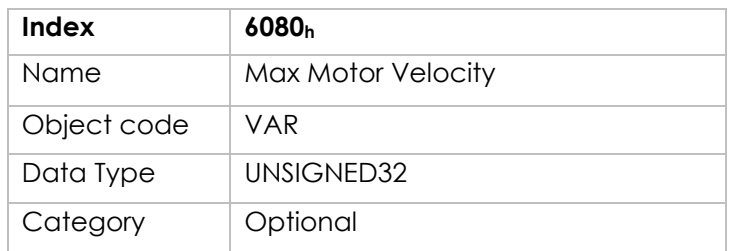

Entry Description:

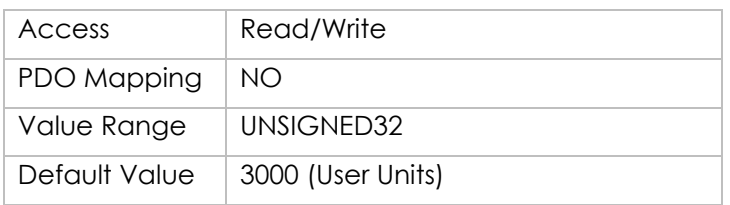

### **Object 6081h: Profile velocity**

The profile velocity is the velocity normally attained at the end of the acceleration ramp during a profiled move and is valid for both directions of motion. The profile velocity is given in user defined speed units. It is converted to position increments per second using the velocity encoder factor.

Object Description:

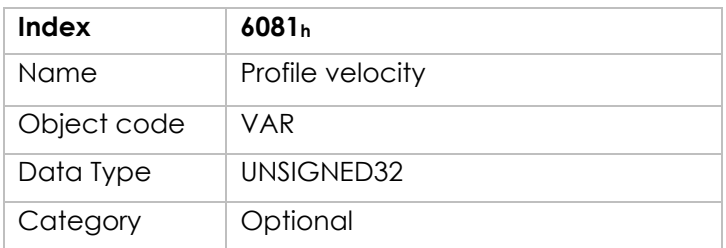

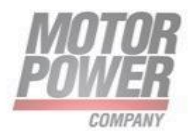

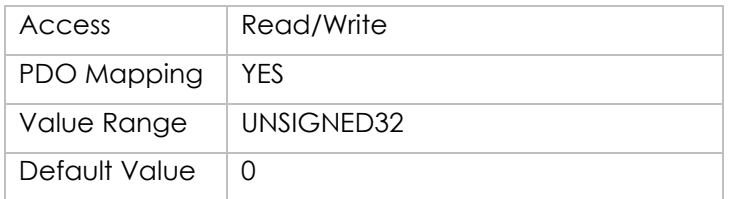

### **Object 6083h: Profile acceleration**

The profile acceleration is given in user defined acceleration units. It is converted to position increments per second2 using the normalizing factors (see chapter 11).

Object Description:

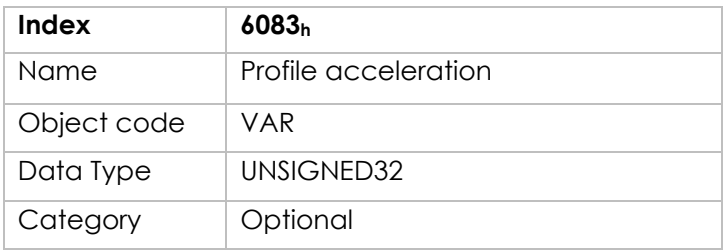

Entry Description:

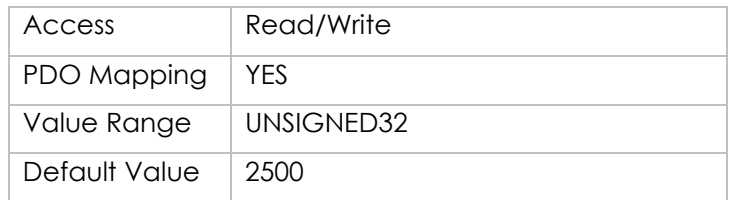

### **Object 6084h: Profile deceleration**

The profile deceleration is given in the same units as profile acceleration. If this parameter is not supported, then the profile acceleration value is also used for deceleration.

Object Description:

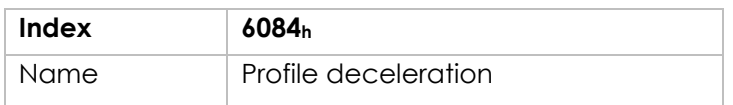

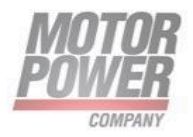

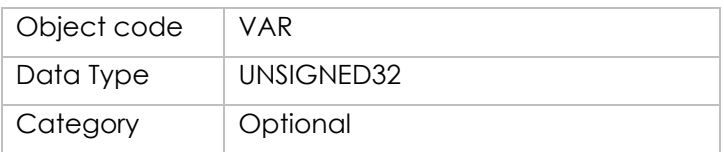

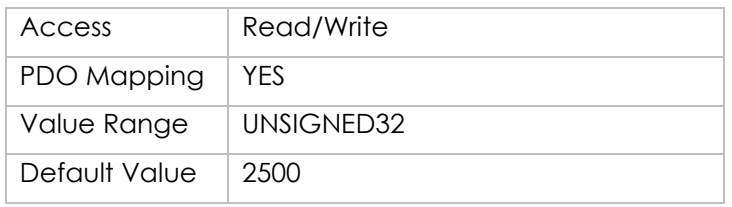

### **Object 6085h: Quick stop deceleration**

The quick stop deceleration is the deceleration used to stop the motor if the 'Quick Stop' command is given. The quick stop deceleration is given in the same units as the profile acceleration.

Object Description:

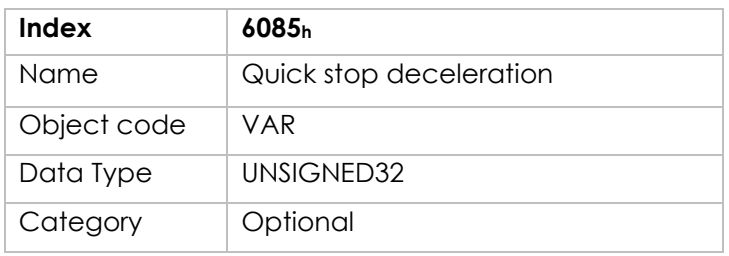

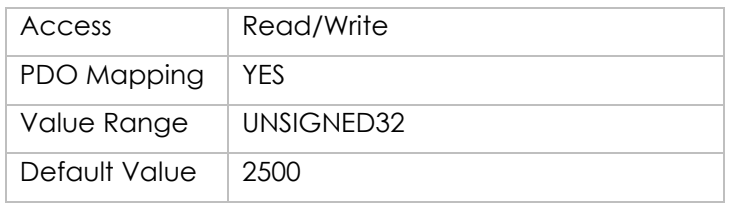

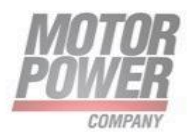

### **Object 6086h: Motion profile type**

The motion profile type is used to select the type of motion profile used to perform a profiled move.

Object Description:

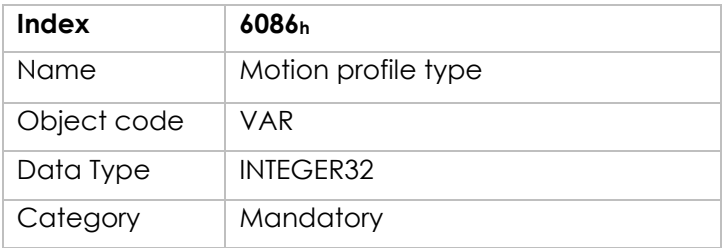

Entry Description:

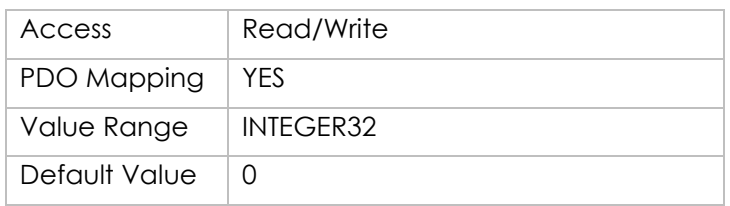

List of possible values:

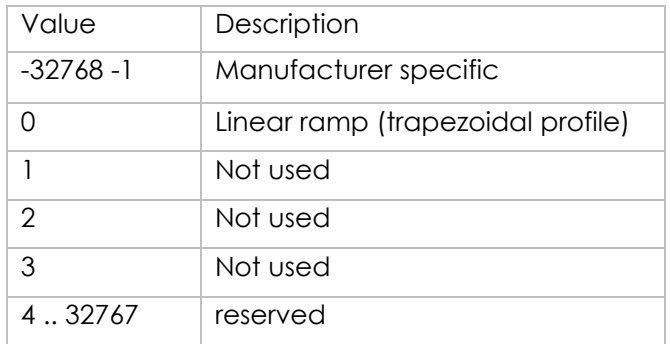

# **Object 608Fh: Position Encoder Resolution**

The resolution of the motor encoder in number of lines per revolution of the motor. The drive parameters must be saved and the driver has to be reset whenever this object is modified.

Object Description:

Motor Power Company s.r.l. **Motor Power Company s.r.1.**<br>Via Leonardo Da Vinci, 4<br>42024 Castelnovo Sotto Reggio Emilia - Italia<br>Tel. +39 0522 682710 - Fax +39 0522 683552<br>info@motorpowerco.it - motorpowerco.com<br>Sep. Soc. 250.000.06 | v. - R.E.A. di

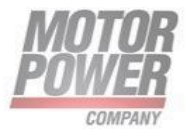

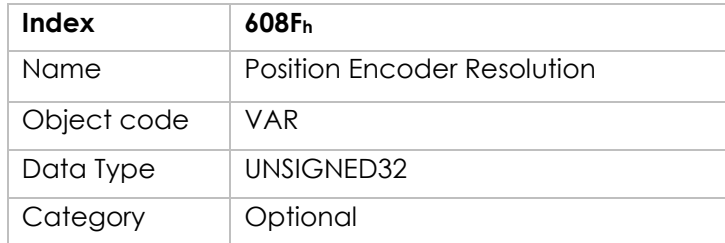

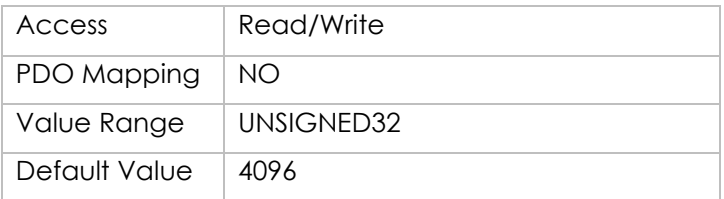

# **Object 6093h: Position Conversion Factor**

The object position\_factor converts all values of length of the application from position\_units into the internal unit increments It consists of numerator and divisor: Object Description:

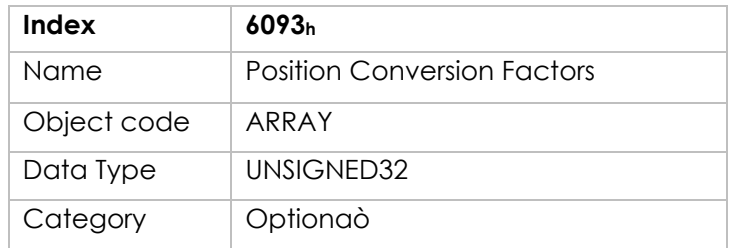

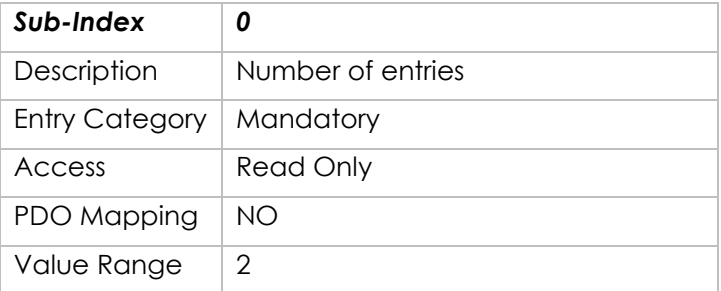

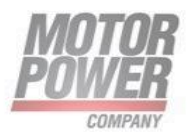

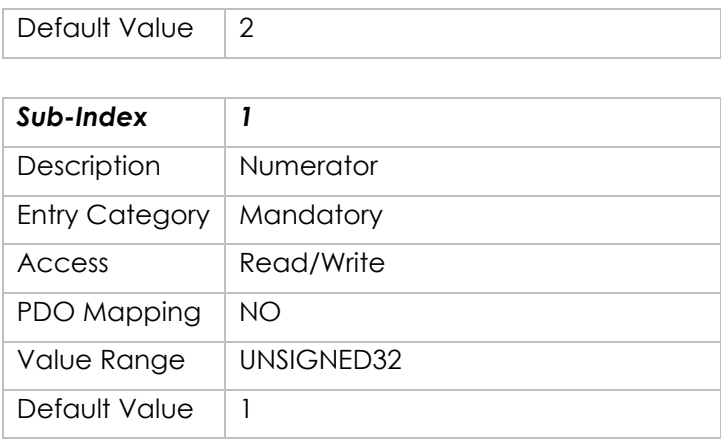

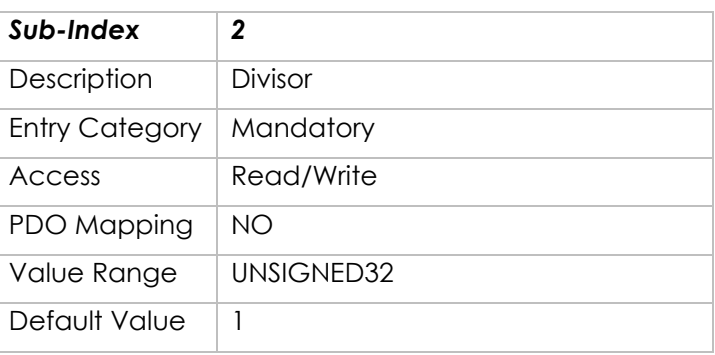

# **Object 6096h: Velocity Conversion Factor**

The object velocity\_factor converts all values of length of the application from velocity\_units into the internal unit increments It consists of numerator and divisor: Object Description:

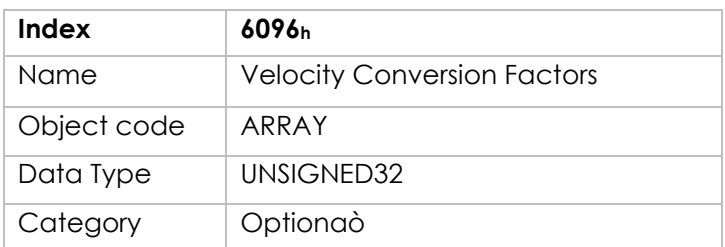

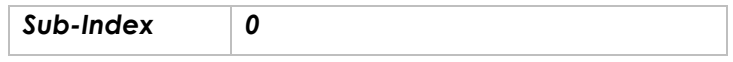

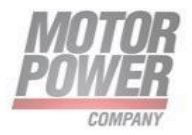

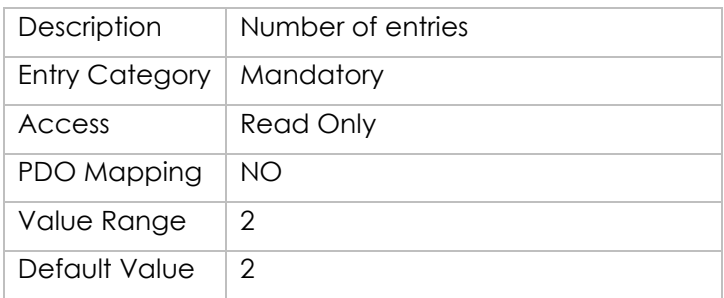

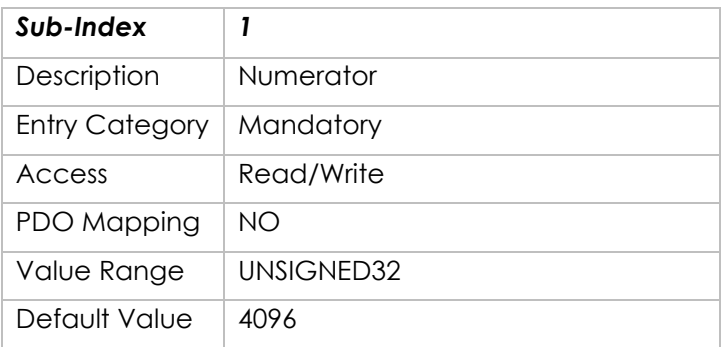

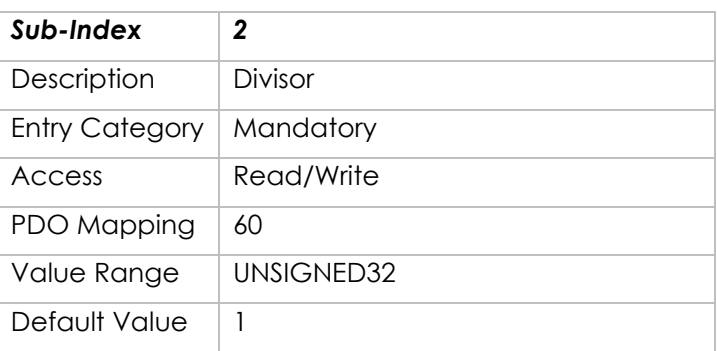

# **Object 6097h: Acceleration Conversion Factor**

The object acceleration factor converts all values of length of the application from acceneleration\_units into the internal unit increments It consists of numerator and divisor: Object Description:

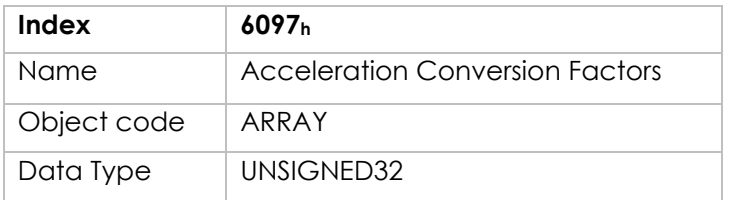

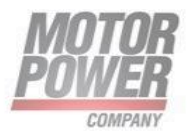

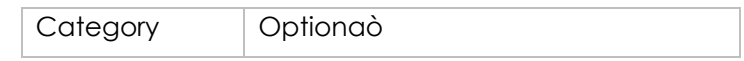

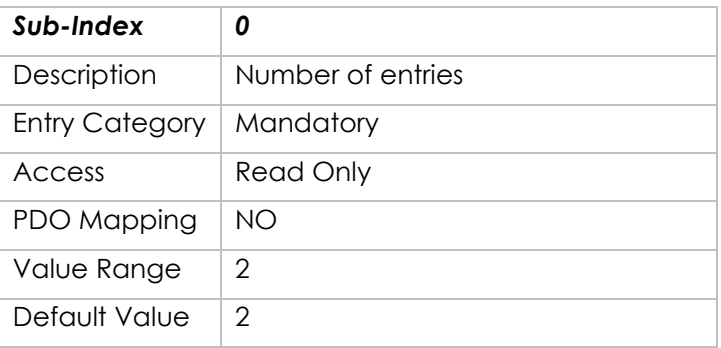

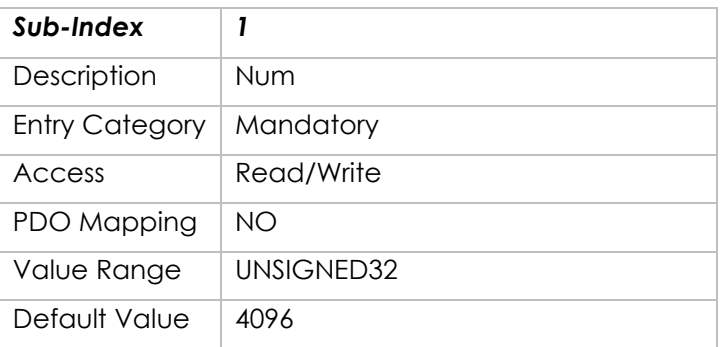

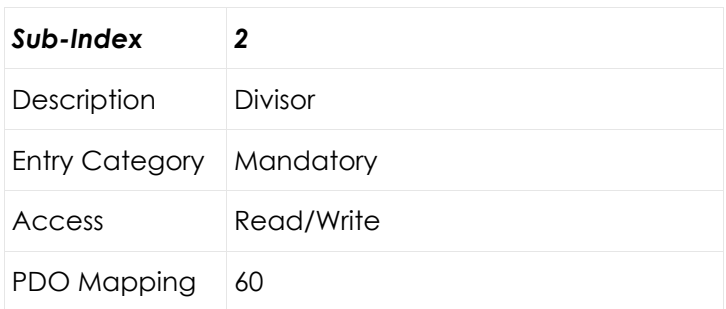

# **Object 6098h: Homing method**

The homing method object determines the method that will be used during homing.

Object Description:

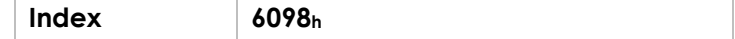

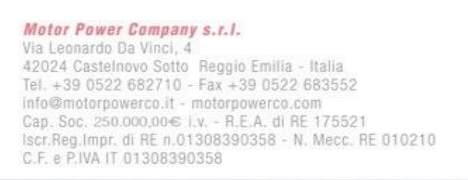

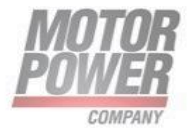

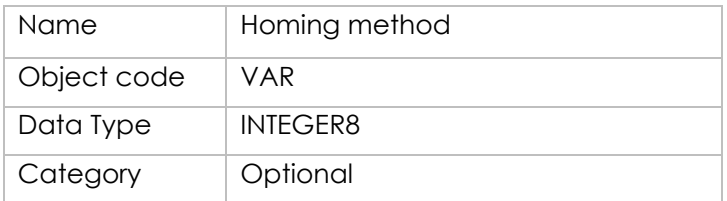

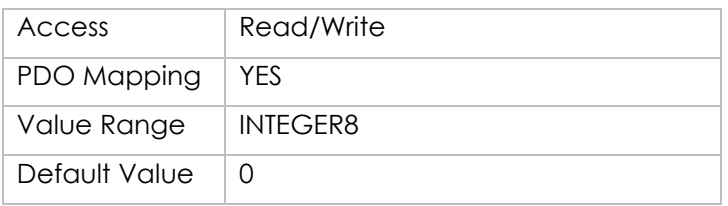

List of possible values:

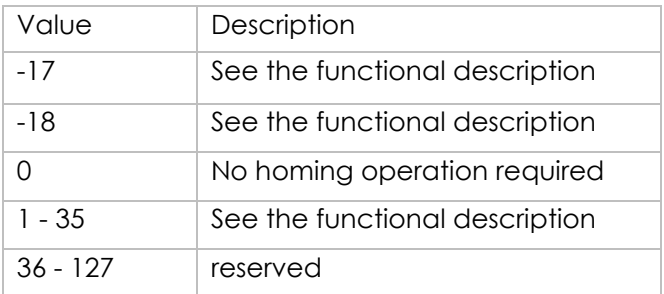

### **Object 6099h: Homing speeds**

This entry in the object dictionary defines the speeds used during homing and is given velocity units.

Object Description:

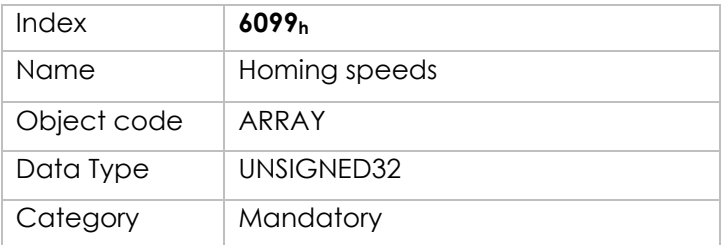

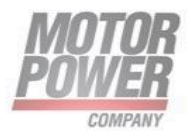

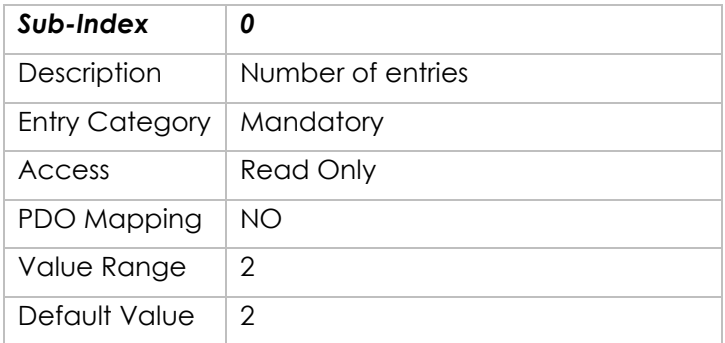

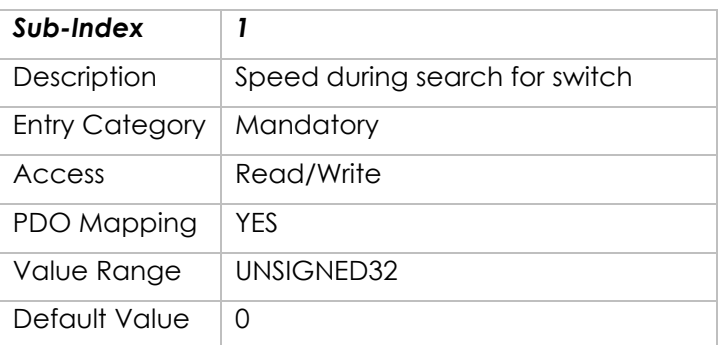

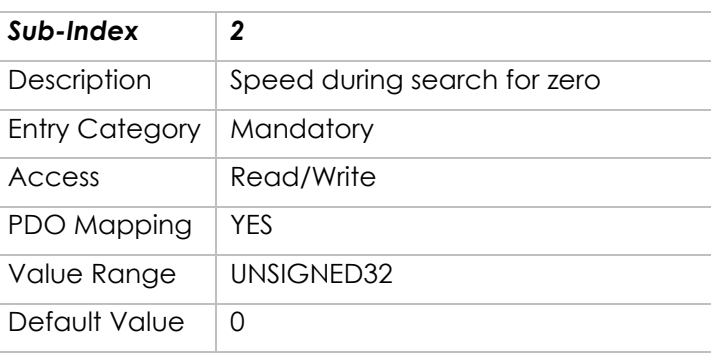

# **Object 609Ah: Homing acceleration**

The homing acceleration establishes the acceleration to be used for all accelerations and decelerations with the standard homing modes and is given in acceleration units.

Object Description:

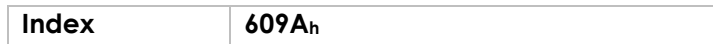

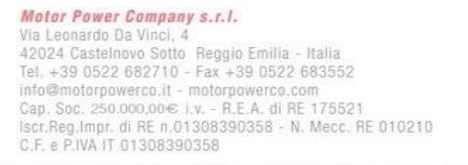

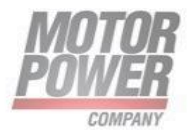

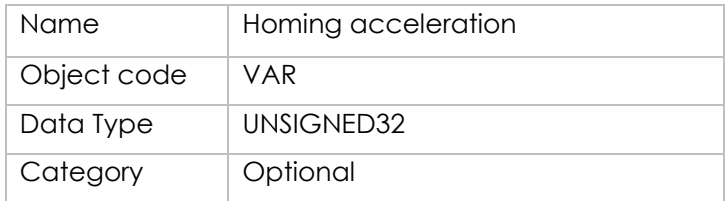

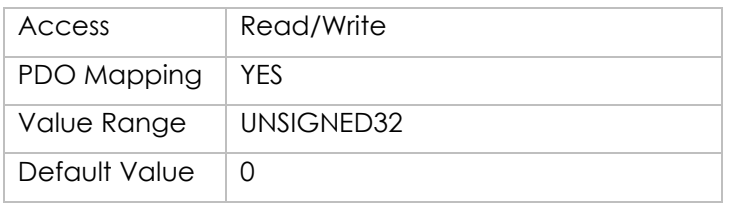

### **Object 60C0h: Interpolation Sub Mode Select**

This object reflects or changes the actual chosen interpolation mode, selected by the user. The interpolation sub-modes can be changed only when the interpolated mode is inactive.

#### Object Description

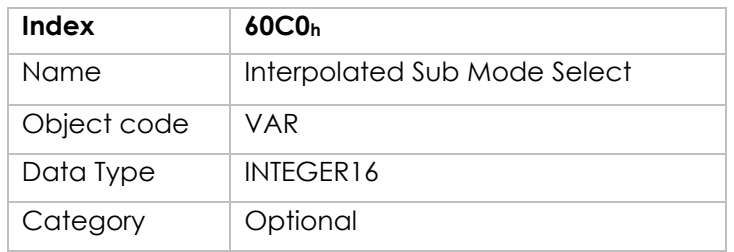

#### Entry Description

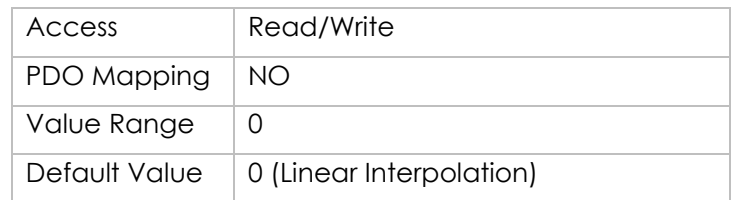

### Data Description

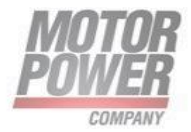

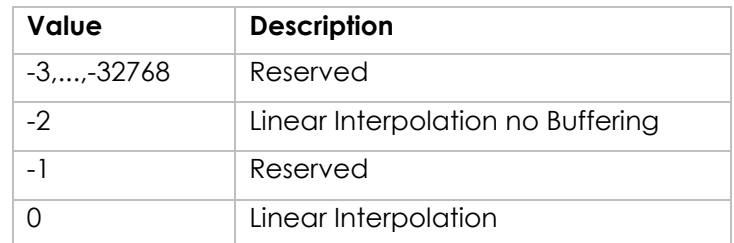

# **Object 60C1h: Interpolation data record**

This object is the data words, which are necessary for performing the interpolation algorithm. The interpretation of the data words may vary with the different possible interpolation modes as set by 60C0h.

Object Description

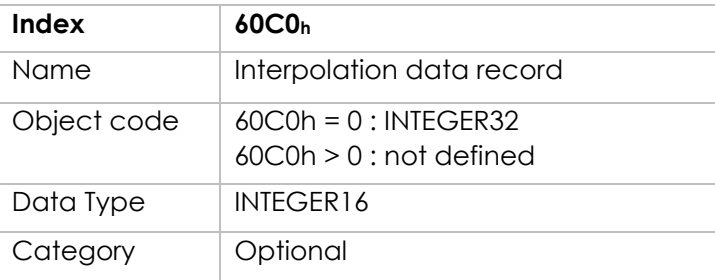

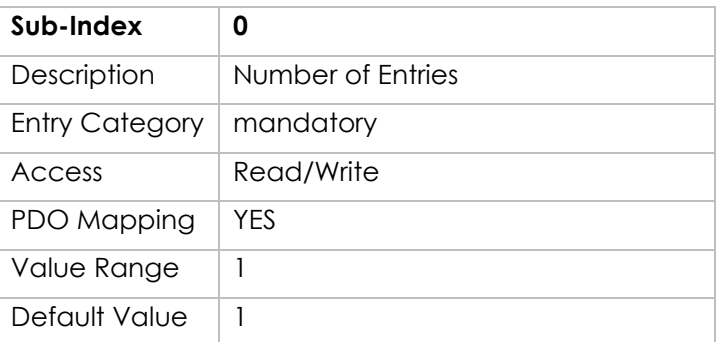

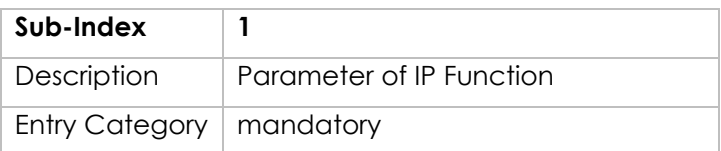

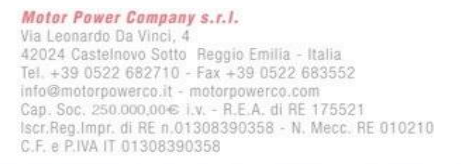

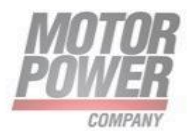

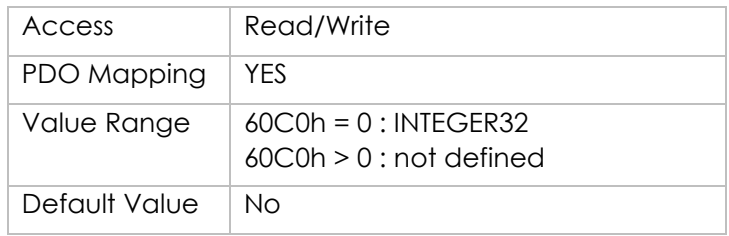

# **Object 60C2h: Interpolation time period**

This object is used to define the relative time taken between two set points for the interpolation position modes. The interpolation time unit is given in 10interpolation time index seconds.

The interpolation time period can be changed only when the interpolated mode is inactive.

Object Description

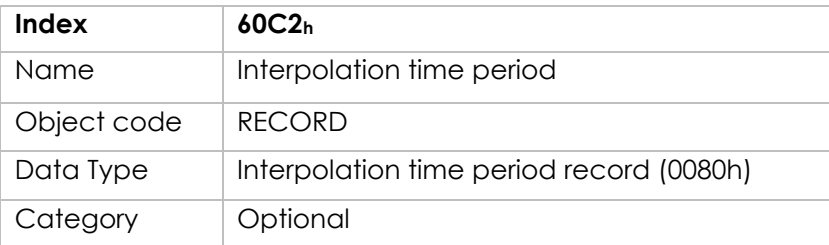

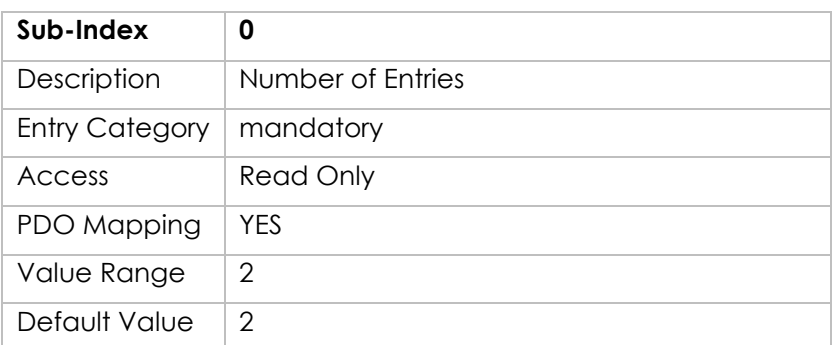

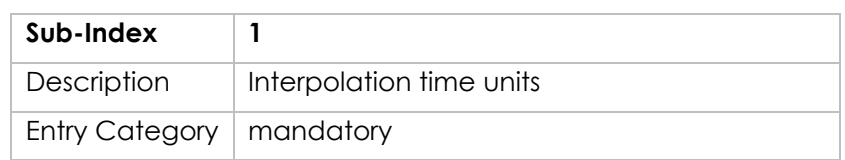

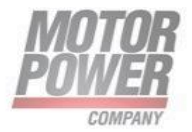

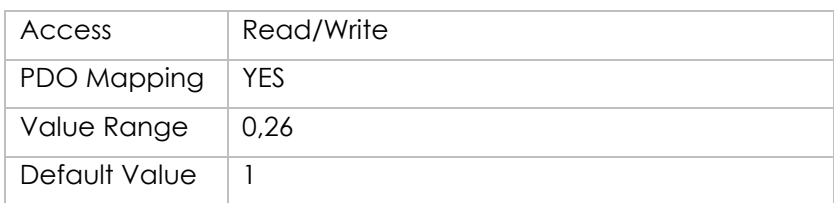

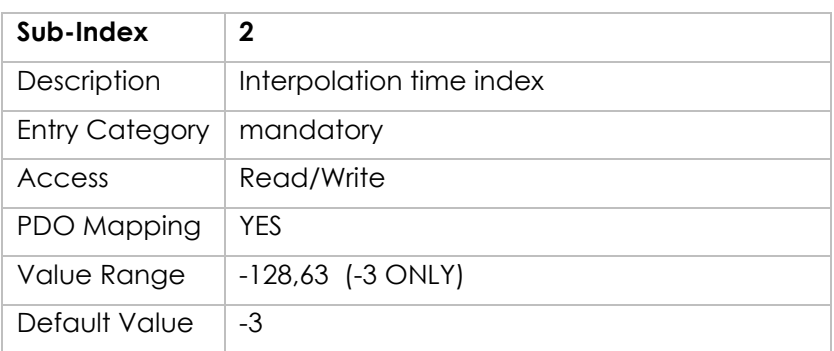

### **Object 60C3h: Interpolation sync definition**

Devices in the interpolation position mode often interact with other devices. Therefore it is necessary to define a communication object which is used to synchronize these interactions.

This can be done by the general Sync, or a specific group-sync-signal. Each reception of this trigger-signal or a specified number of occurrences of the trigger-signal can synchronize the devices; a second opportunity is to use fixed time slices for synchronization.

### Object Description

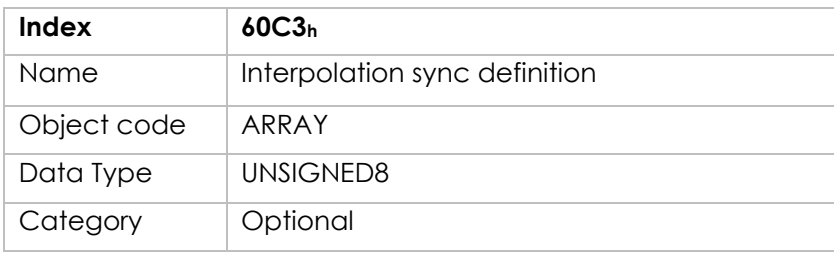

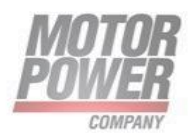

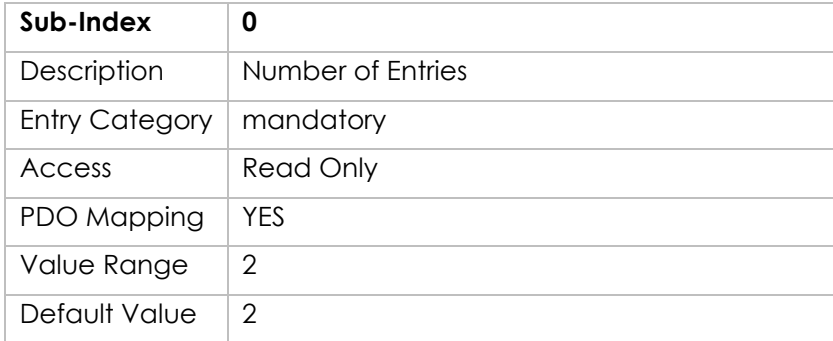

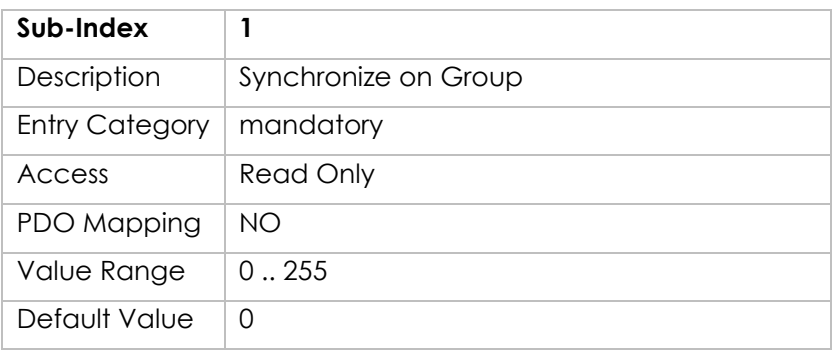

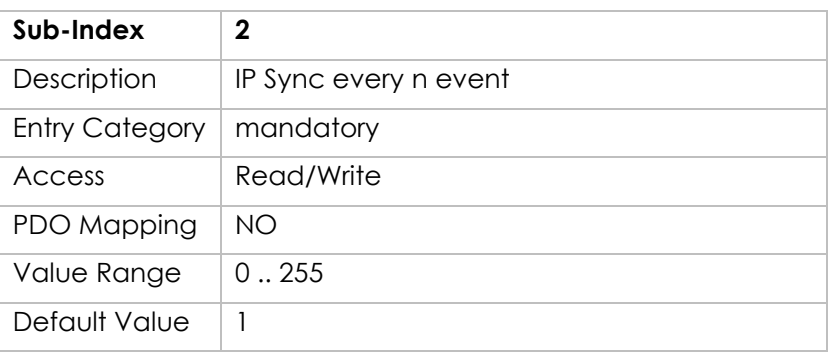

### Description of synchronize on group:

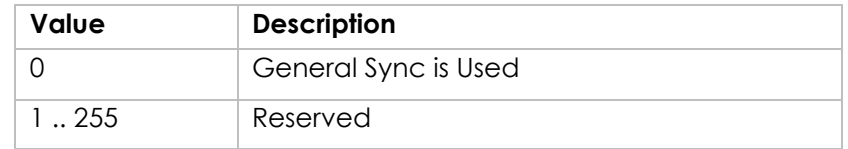

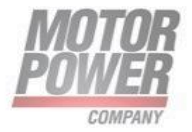

### **Object 60C4h: Interpolation data configuration**

It is possible to offer different algorithms of interpolation. Most of them need a larger number of position to calculate the actual position the axles should reach. To enable the device to receive the needed data in advance a data space is used to store the positions and further data send by the host.

#### Object Description

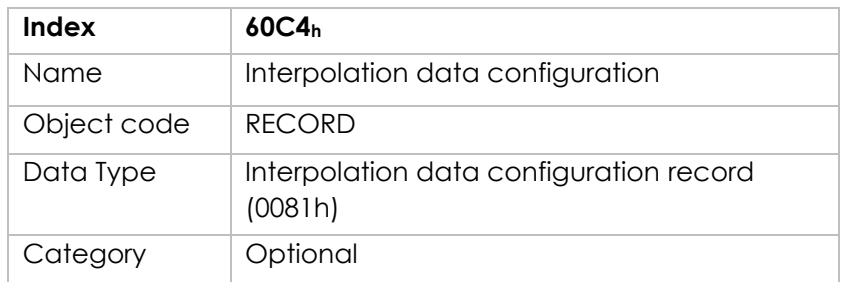

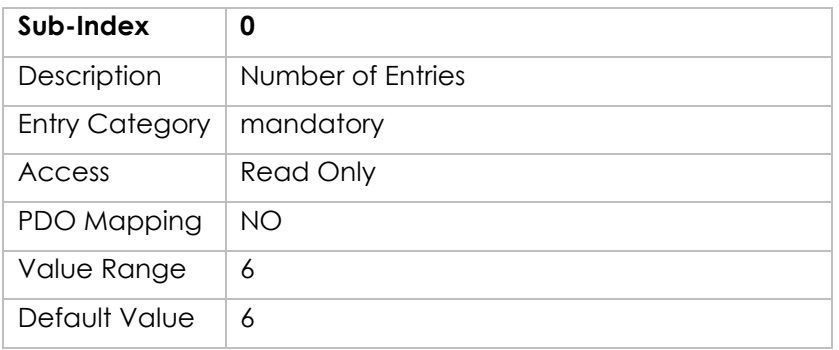

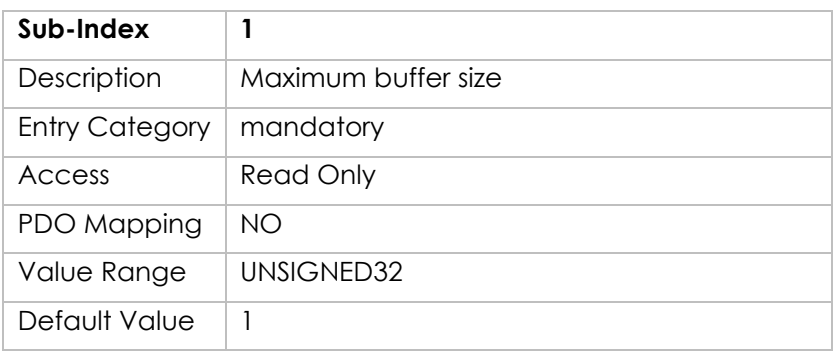

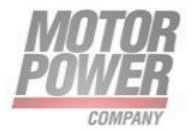

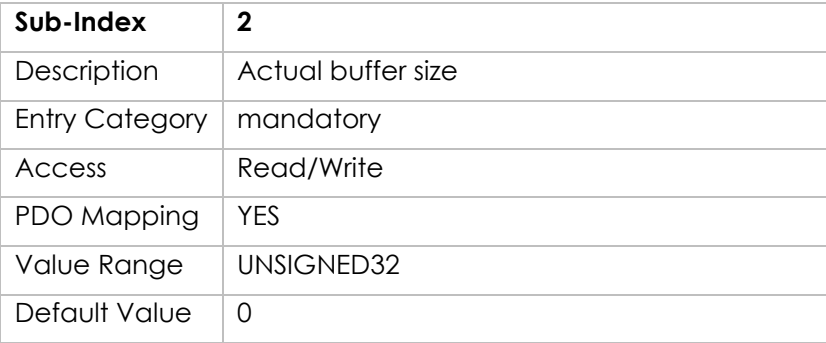

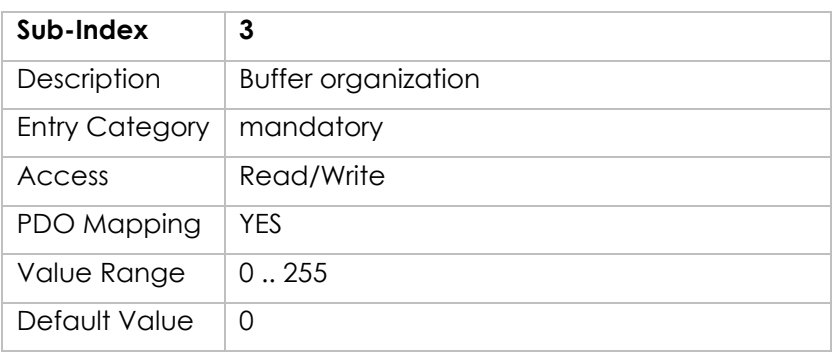

### Possible values for Buffer organization:

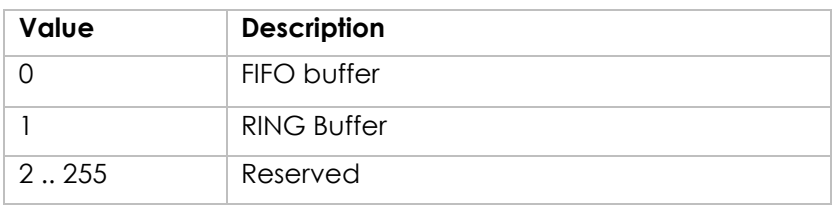

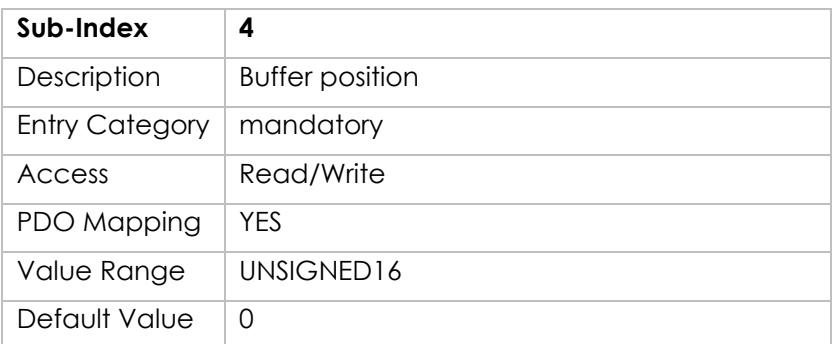

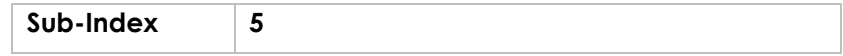

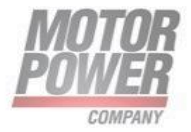

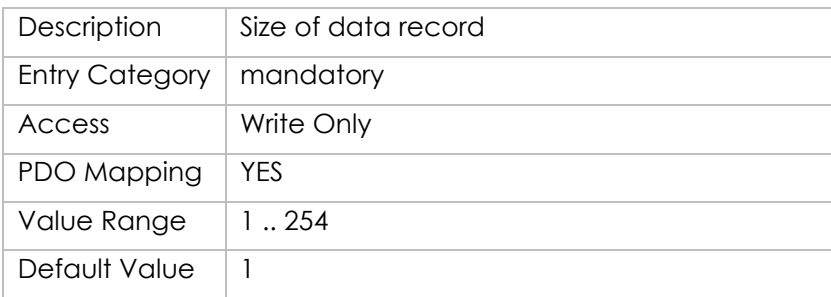

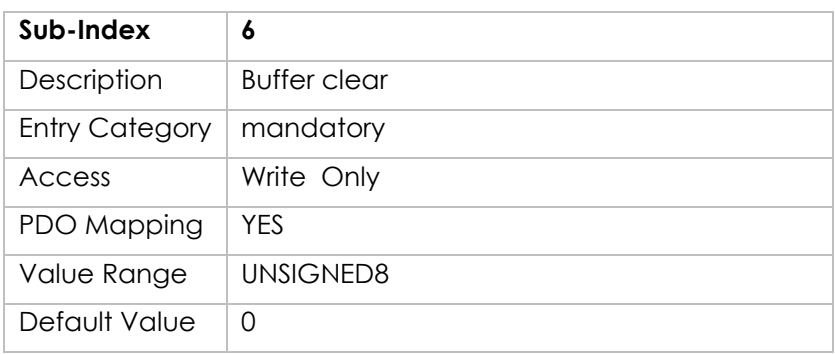

Possible values for Clear buffer:

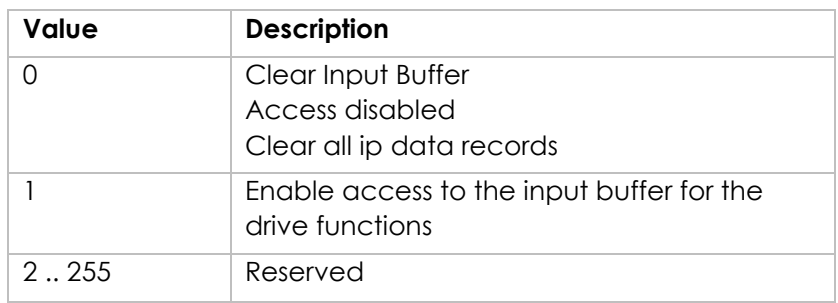

# **Object 60F4h: Following error actual value**

This object represents the actual value of the following error, it is given in user defined position units.

Object Description:

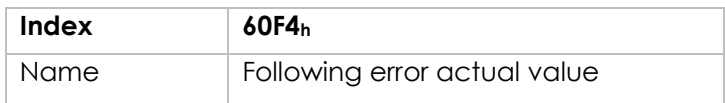

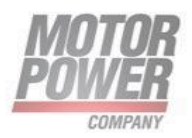

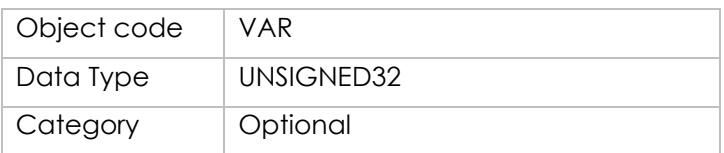

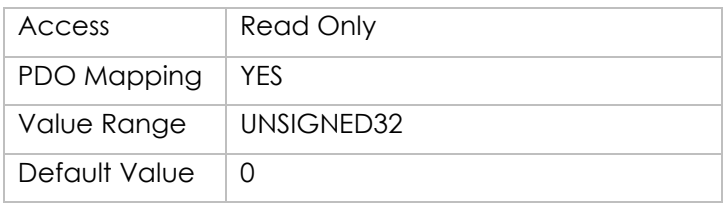

### **Object 60F6h: Current control parameter set**

In order to control the behavior of the current control loop, one or more parameters are necessary.

This object defines a rudimentary set of three parameters for a PI-control which may be enlarged by the manufacturer up to 255 parameters.

Object Description:

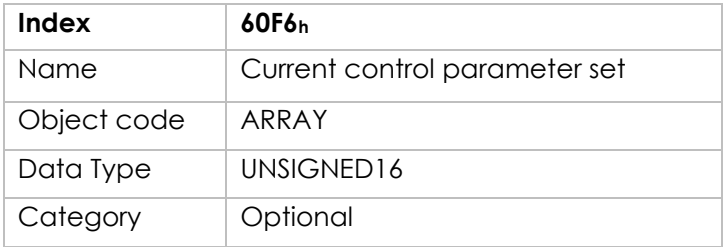

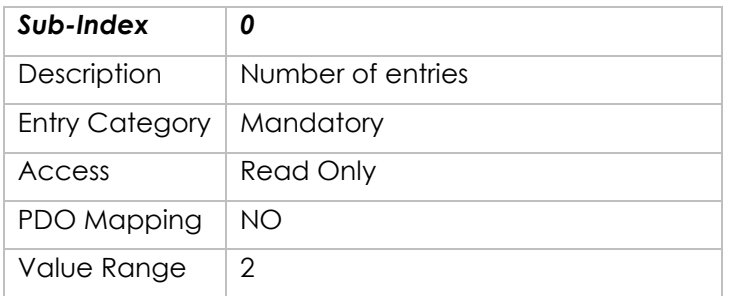

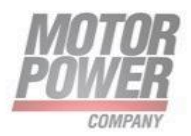

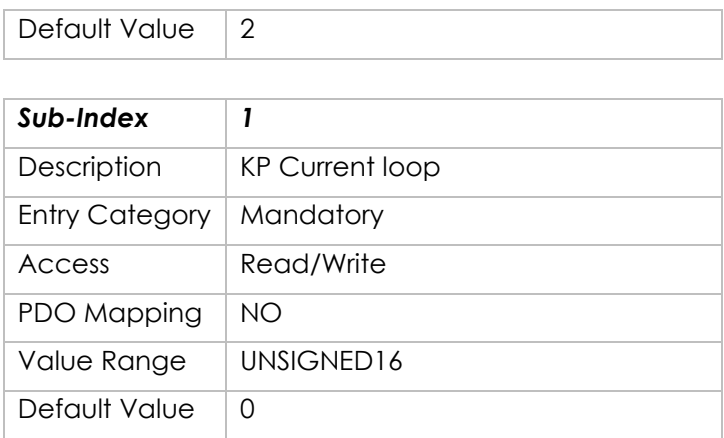

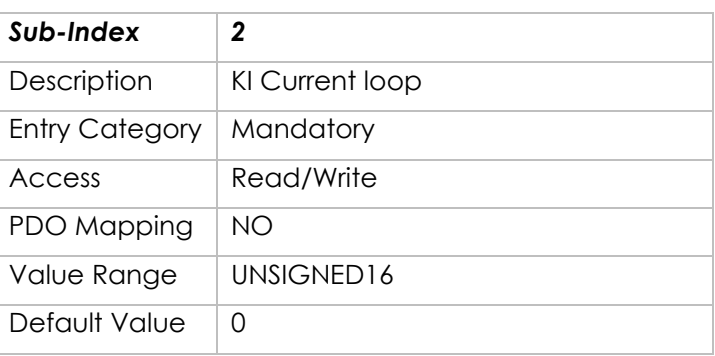

# **Object 60F9h: Velocity control parameter set**

In order to control the behavior of the velocity control loop, one or more parameters are necessary.

This object defines a rudimentary set of three parameters for a PI-control which may be enlarged by the manufacturer up to 255 parameters.

Object Description:

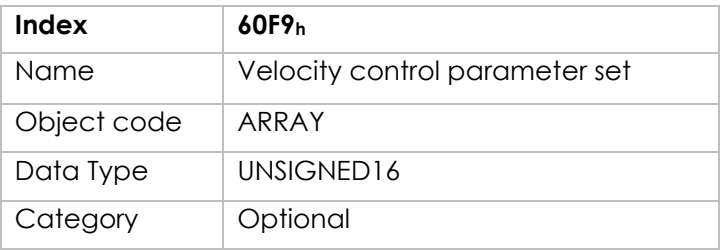

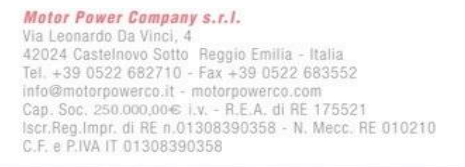

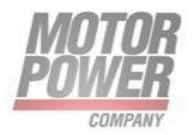

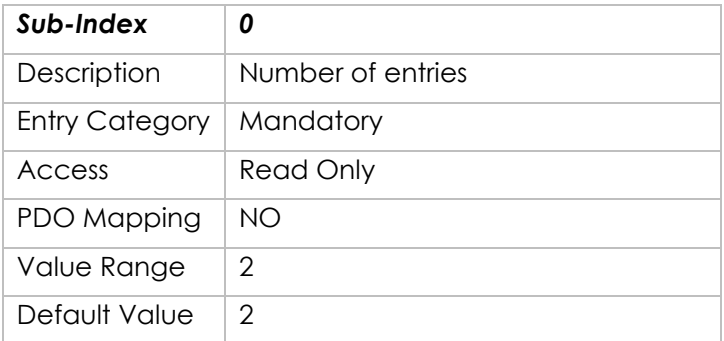

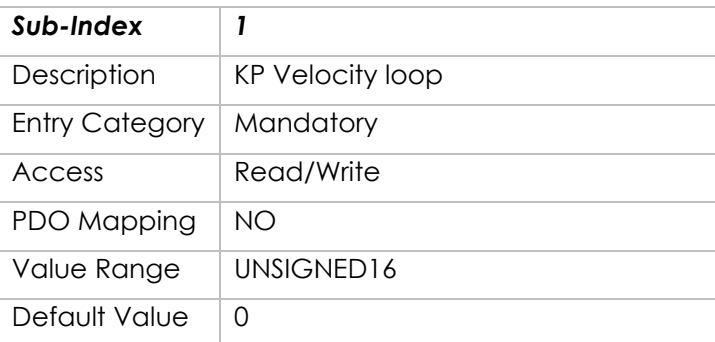

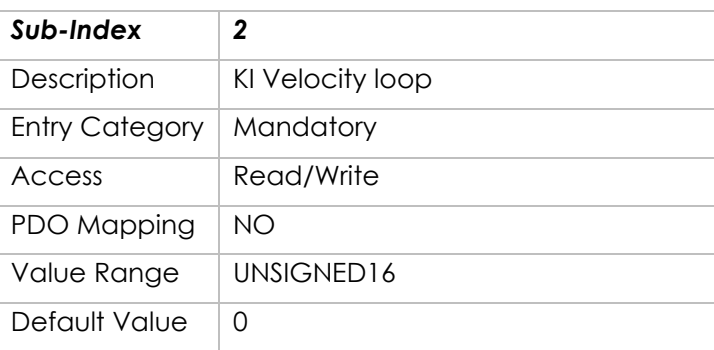

# **Object 60FAh: Control effort**

The output of the position control loop is the control effort. It is particular to the Position control function that the notation of the control effort is mode dependent and therefore not specified in the object description.

Object Description:

**Index 60FAh**

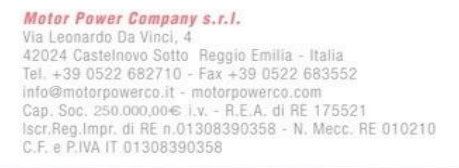

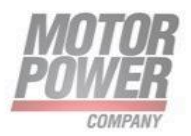

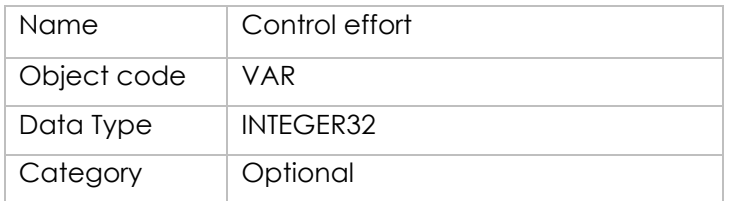

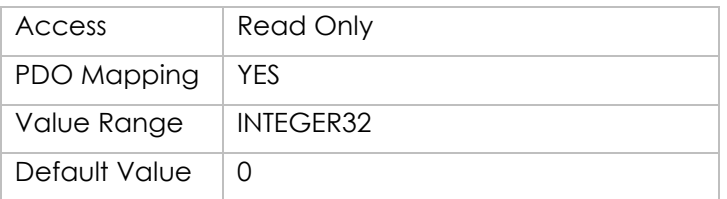

# **Object 60FBh: Position control parameter set**

The object define the manufacturer-specific object for the position control loop

Object Description:

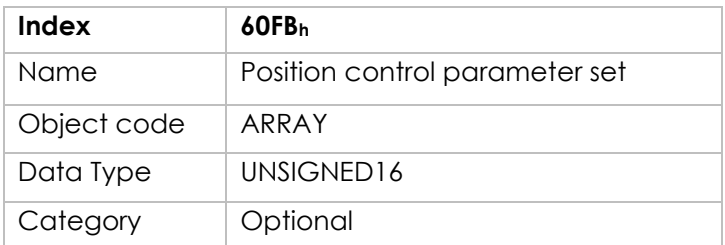

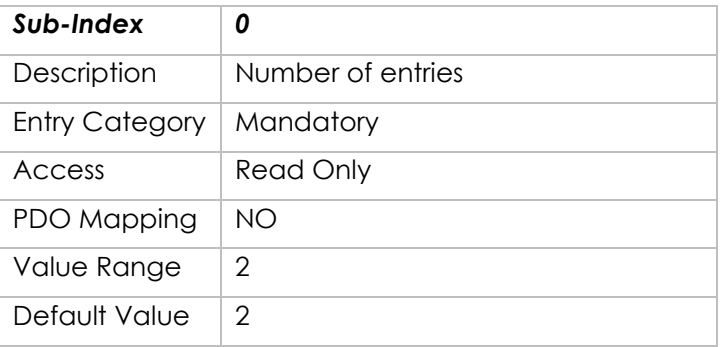

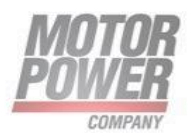

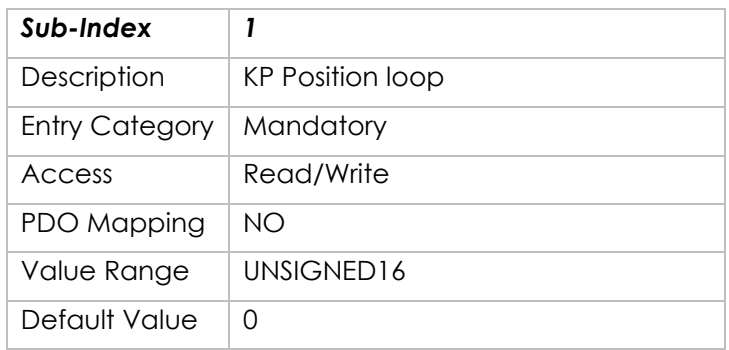

# **Object 60FDh: Digital Inputs**

Indicates the state of the digital inputs. The digital inputs object has 32 bits. The first 16 bits (bits 0-15) indicate the status of various types of switches. Those switches are functions assigned to some of the digital inputs (**not predefined, functions have to be assigned via UI**).

**bit 0** = negative limit switch

- If bit is 0 on, the digital input assigned to the negative limit switch is on.
- If bit 0 is off, the digital input assigned to the negative limit switch is off.
- **bit 1** = positive limit switch
	- If bit 1 is on, the digital input assigned to the positive limit switch is on.
	- If bit 1 is off, the digital input assigned to the positive limit switch is off.

**bit 2** = home switch

- If bit 2 is on, the digital input assigned to the home switch is on.
- If bit 2 is off, the digital input assigned to the home switch is off.

The last 16 bits indicate the status of each digital input, regardless of the input's functionality.

- **bit 16** = digital input 1
- **bit 17** = digital input 2
- **bit 18** = digital input 2
- **bit 19** = digital input 2

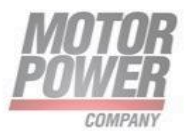

The bit values have the following meaning:  $0 =$  switch is off

1 = switch is on Thus, for example:

If digital input 1 is on, bit 16 is set.

If digital input 2 is on, bit 17 is set.

If digital input 3 is on, bit 18 is set.

Object Description:

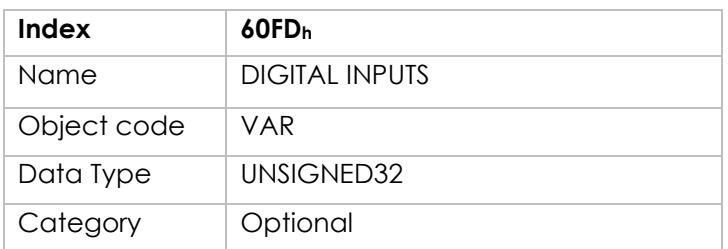

Entry Description:

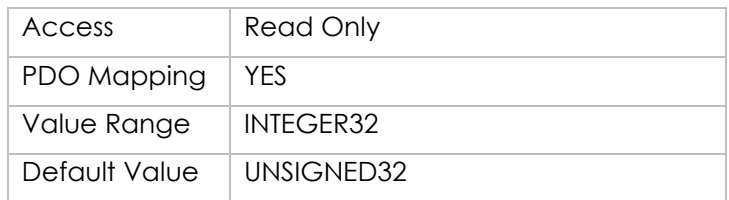

# **Object 60FEh: Digital Outputs**

Indicates the state of the digital outputs.

Sub-index 1 of this object indicates the state of the digital outputs. This sub-index has 32 bits.

The bits in the first word (bits 0-15) indicates the status of the brake.

 $\bullet$  **bit 0** = brake\*

If bit 0 is on, the digital output assigned to the brake is on.

If bit 0 is off, the digital output assigned to the brake is off.

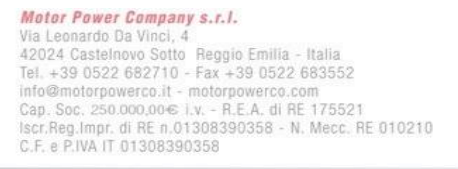

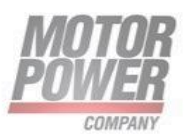

The bits in the second word (bits 16-31) indicate the state of each digital output, regardless of the output's functionality.

- $\bullet$  **bit 16** = digital output 1
- $\bullet$  **bit 17** = digital output 2

The bit values have the following meaning:

- $\bullet$  0 = off
- $\bullet$  1 = on

For example, to read the status of digital output 1 (regardless of its functionality; it can be idle), read bit 16.

The SubIndex 2 Output mask is not implemented by now.

Object Description:

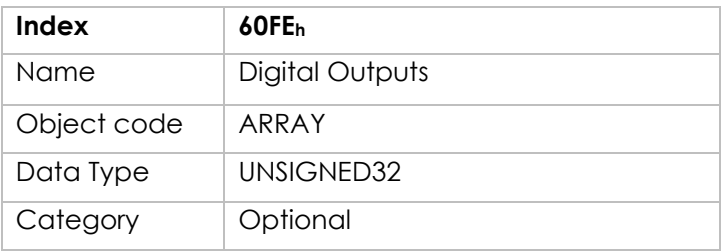

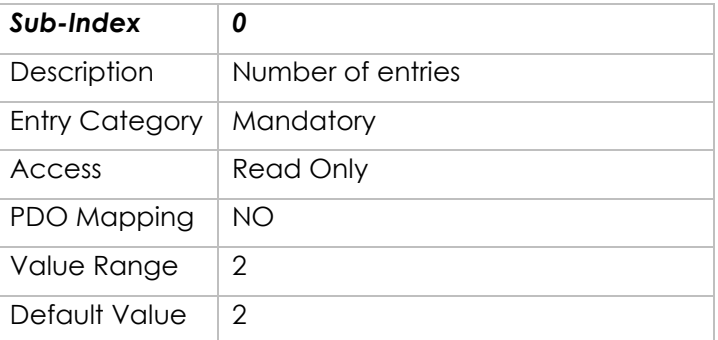

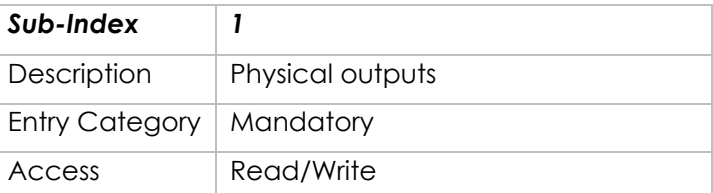

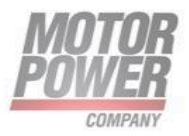

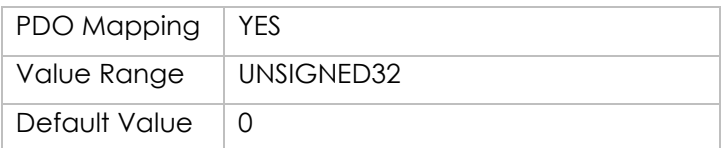

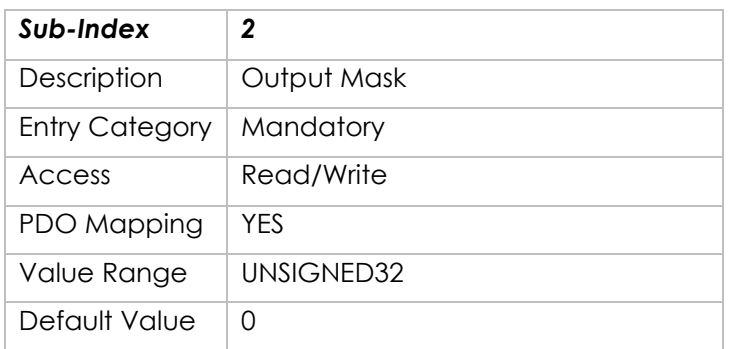

# **Object 60FFh: Target velocity**

The target velocity is the input for the trajectory generator and the value is given in velocity units. Object Description:

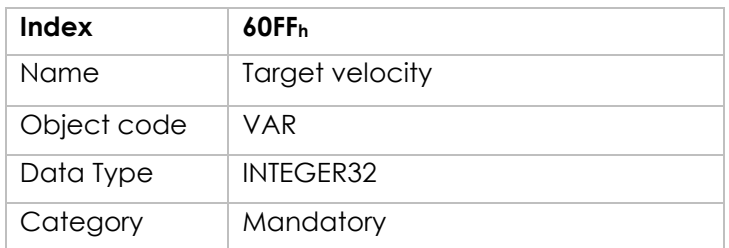

Entry Description:

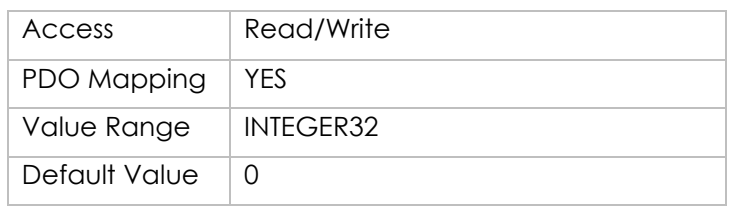

# **Object 6502h: Supported Drive Modes**

This object is organized bit-wise. The bits have the following meaning:

Motor Power Company s.r.l. **Motor Power Company s.r.1.**<br>Via Leonardo Da Vinci, 4<br>42024 Castelnovo Sotto Reggio Emilia - Italia<br>Tel. +39 0522 682710 - Fax +39 0522 683552<br>info@motorpowerco.it - motorpowerco.com<br>Sep. Soc. 250.000.06 | v. - R.E.A. di

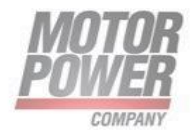

#### Bit Description

- $\bullet$  1 = profile position mode
- $3$  = profile velocity mode
- $\bullet$  4 = profile torque mode
- 6 = homing mode
- 7= interpolated position mode
- 8= cyclic synchronous position mode
- $\bullet$  10-15 = reserved
- 16-31 = manufacturer-specific
- Object Description:

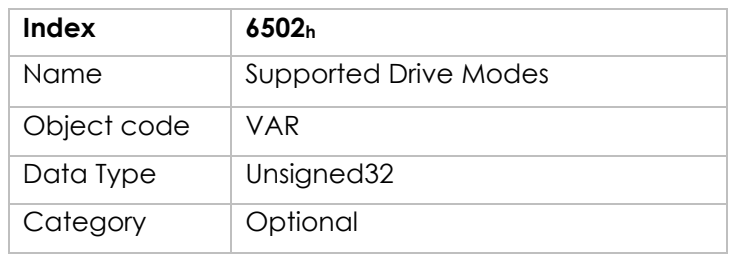

Entry Description:

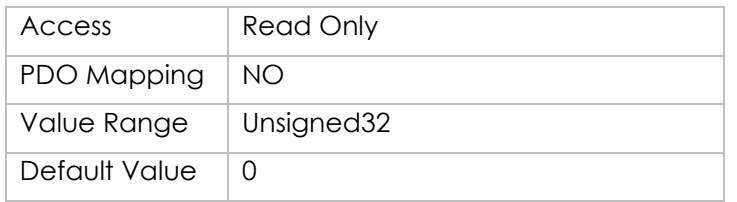

### **Object 6504h: Drive Manufacturer**

• Object Description:

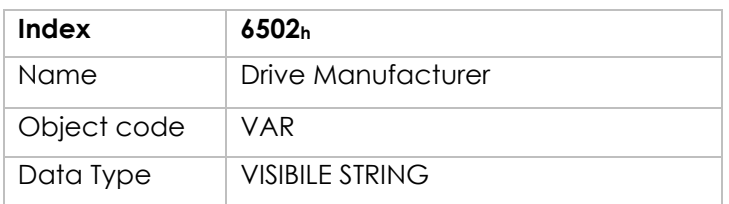

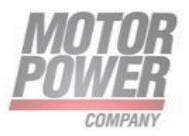

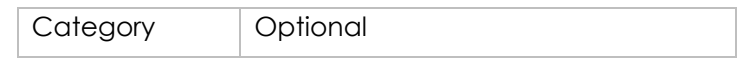

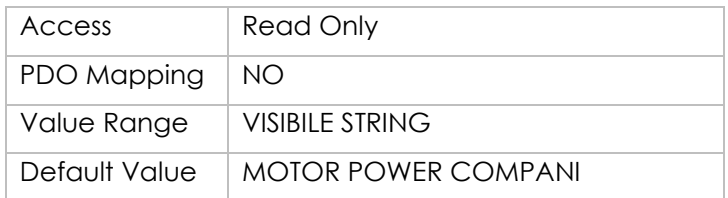

# **8. Configuer EtherCAT Duet AD with TwinCAT controller**

This chapter explains how to configure the Beckhoff controller for communication and operation with the DUET AD model.

The application system consists of the following elements:

- DUET AD motor.
- Beckhoff controller with EtherCAT communication module, and TwinCAT software.

**Notes**: Beckhoff controller refers to TwinCAT NC PTP (point-to-point axis positioning software).

TwinCAT NC PTP includes axis positioning software (set value generation, position control), an integrated software PLC with NC interface, operating program for commissioning and an I/O connection to the axes through various fieldbuses. TwinCAT NC PTP replaces conventional positioning modules and NC controllers. The controllers that are simulated by the PC cyclically exchange data with drives and measuring systems via the fieldbus.

Beckhoff controllers are programmed in accordance with the IEC 61131-3 programming standard.

Before activating the **TwinCAT System Manager**, copy the correct **\*.xml**

file taken from the site :<https://www.motorpowerco.com/it/download-area/nav#201>

Duet AD >ESI, into the PC folder: C:\TwinCAT\3.1\Config\Io\EtherCAT

### **Communication between Controller and PC**

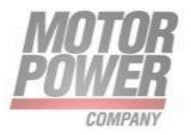

Using **TwinCAT** software, establish communication between the controller and the PC by performing the following steps.

- Activate **TwinCAT** software.
- In the navigation pane, select **SYSTEM – Configuration**. Then, in the **Version (Local) tab**, click **Choose Target.**

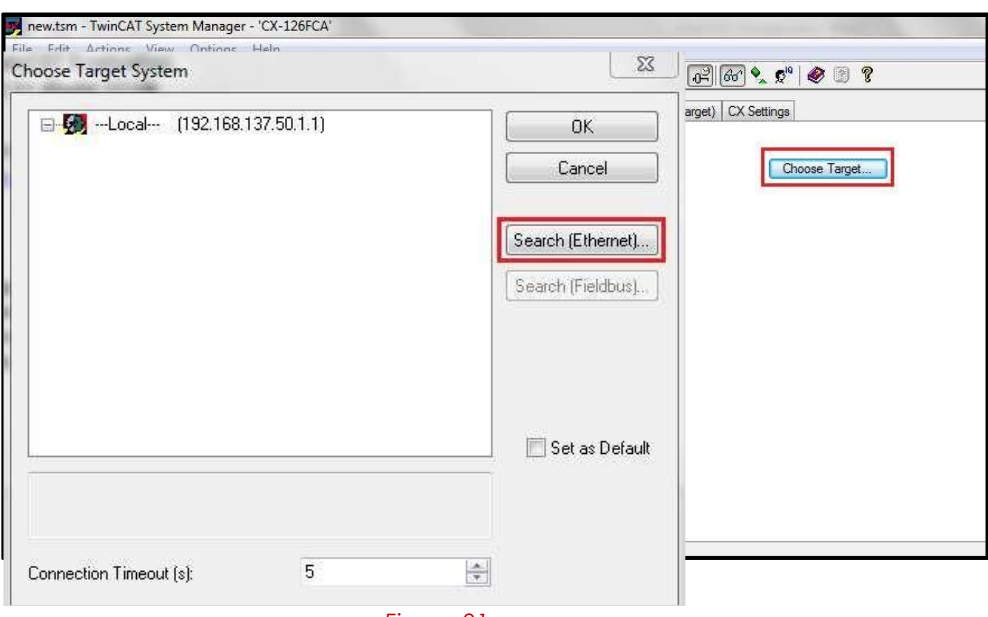

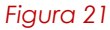

- Click **Search (Ethernet)** to search for the controller in the network.
- Enable the option **IP Address**, and click **Broadcast Search.**

Wait for the controller name (in the format CX-xxx) to appear.

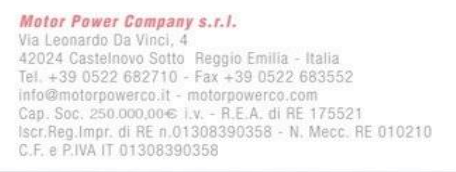

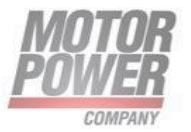

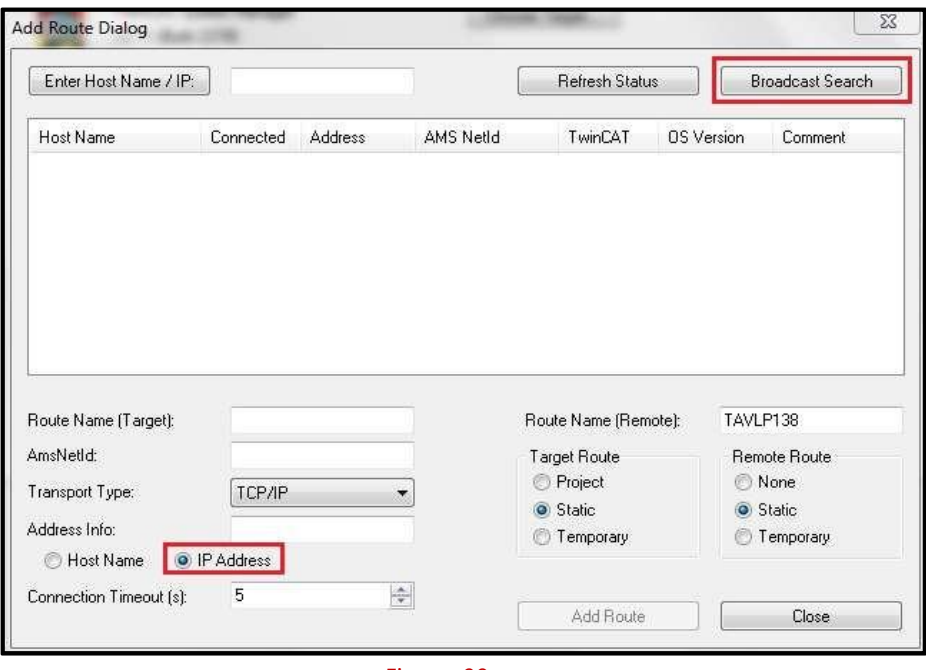

*Figura 22*

- After the controller appears, the option **Add Route** is displayed. Click Add Route
- In the Logon dialog box, enter the following: User Name: **Administrator** Password: 1 Click **OK.**

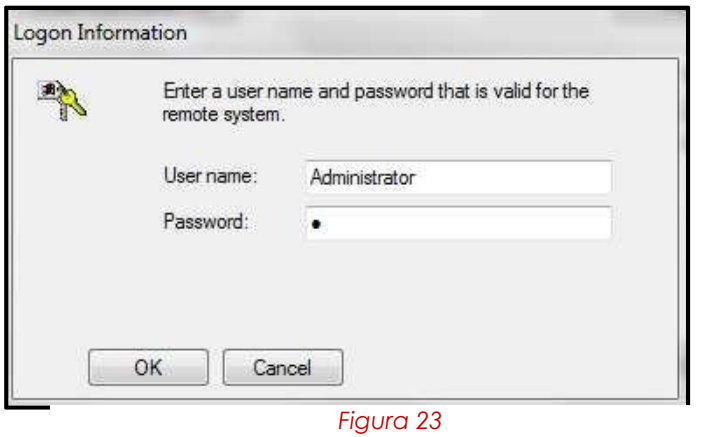

• In the Add Route dialog box, be sure an **X** appears next to the controller name. This means the controller is properly connected to the PC. Close this dialog box.

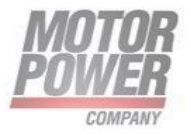

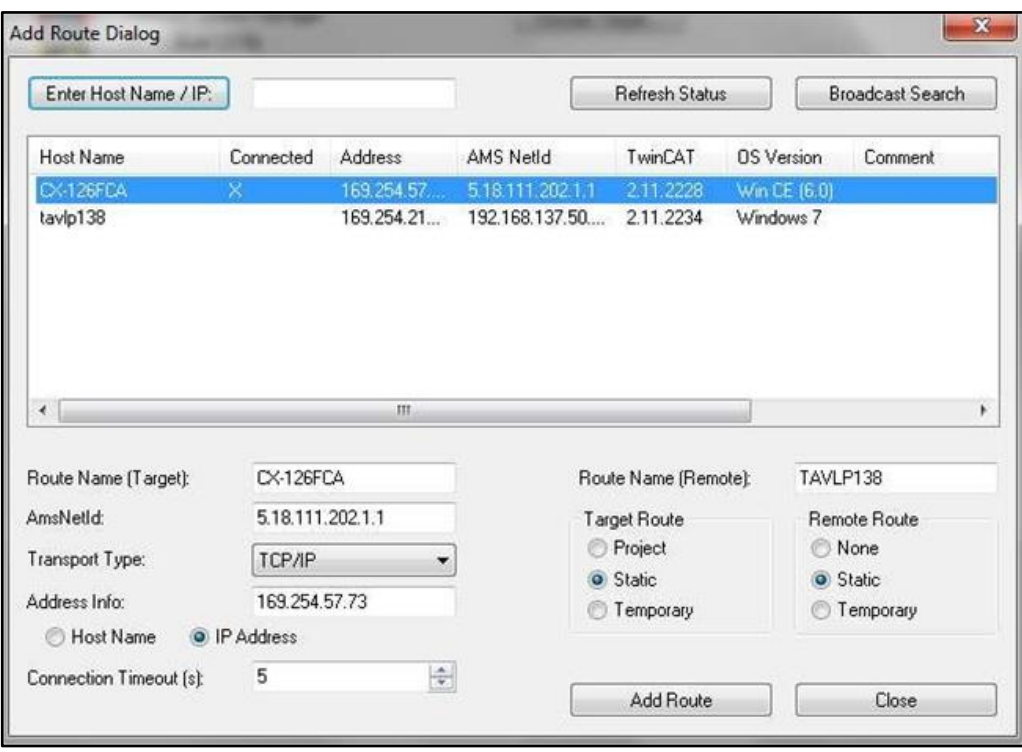

#### *Figura 24*

• In the Choose Target System dialog box, click on the controller, and click **OK**.

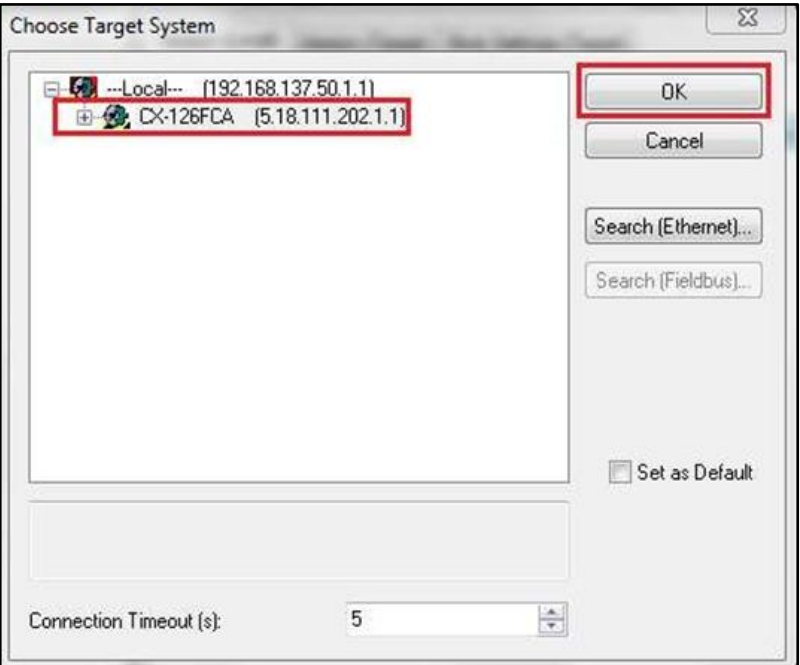

*Figura 25*

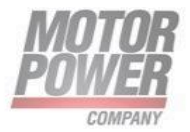

• Open the TwinCAT System Manager, and make sure it is in **Config Mode**.

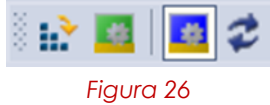

#### **Communication between Controller and Drive**

Using **TwinCAT** software, establish communication between the controller and the drive by performing the following steps.

- In the navigation pane, expand **I/O–Configuration**, and then right-click on **I/O Devices**.
- Select **Scan Devices.**

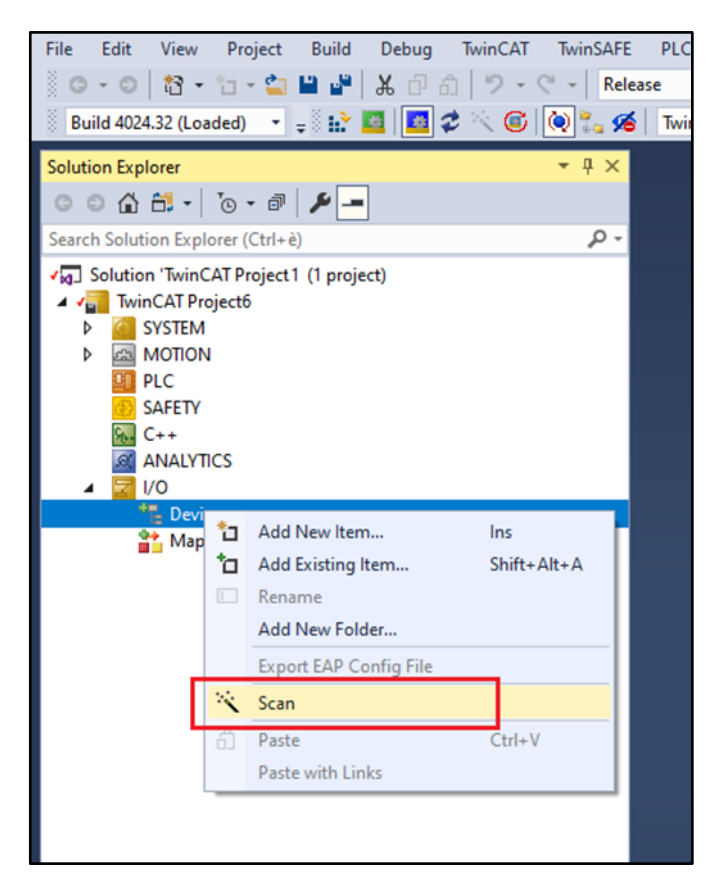

*Figura 27*

At the prompt, click **OK**.

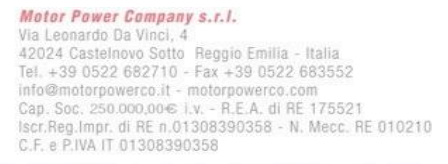

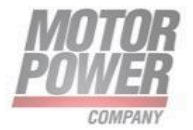

• After the scanning, detected devices are displayed. DUET AD is identified as **Device 2 (EtherCAT).**

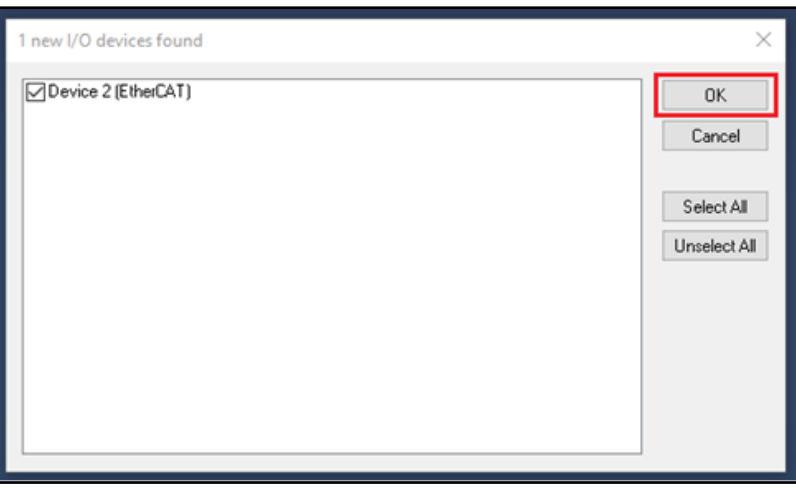

#### *Figura 28*

- Enable the option **Device 2 (EtherCAT**), and click **OK**
- At the prompt to scan for boxes (slaves), click **Yes**.
- •

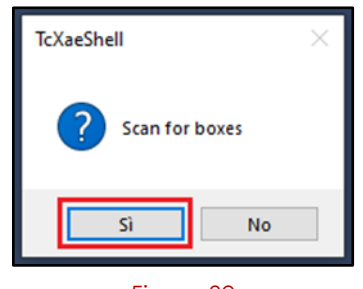

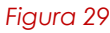

• At the prompt to append the linked axis to the NC configuration, click **Yes**.

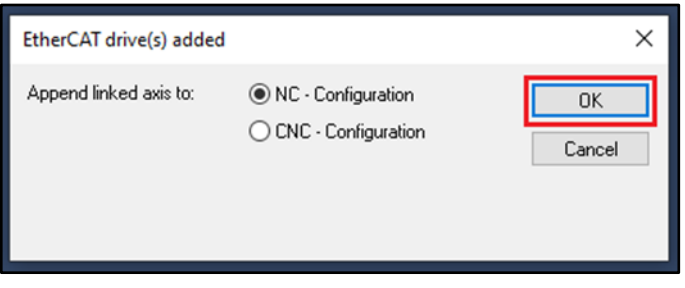

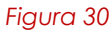

• At the prompt to activate FreeRun, click **No**.

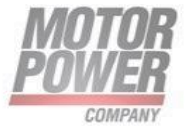
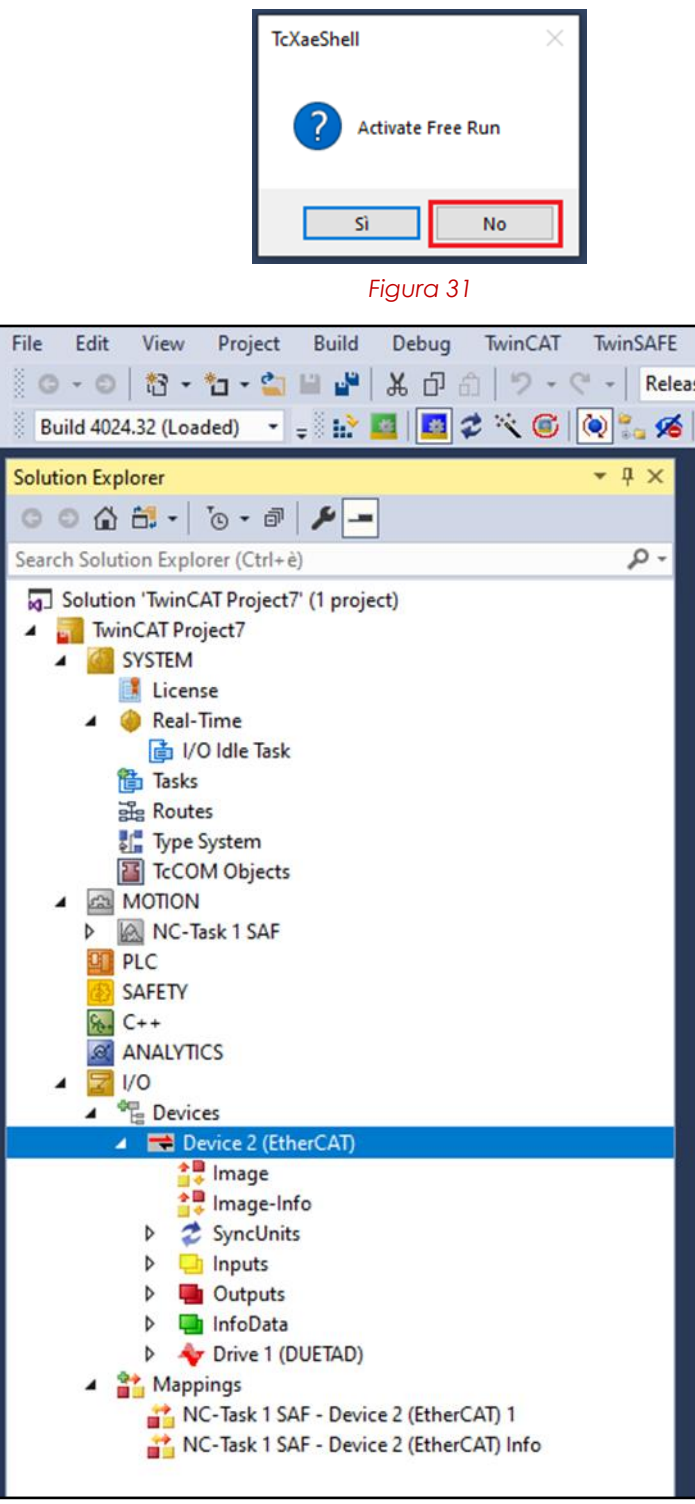

*Figura 32*

Motor Power Company s.r.l. **Motor Power Company s.r.1.**<br>Via Leonardo Da Vinci, 4<br>42024 Castelnovo Sotto Reggio Emilia - Italia<br>Tel. +39 0522 682710 - Fax +39 0522 683552<br>info@motorpowerco.it - motorpowerco.com<br>Sep. Soc. 250.000.06 | v. - R.E.A. di

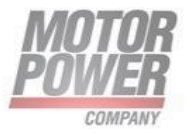

• At the end of this procedure, Device 2 (EtherCAT) is displayed in the navigation pane, with all components (TPDO and RPDO) listed and automatically linked to NC–Configuration>Axis 1.

# **Generating Motion**

## **Setup for Motion**

• Open the TwinCAT System Manager, and make sure it is in **Config Mode**.

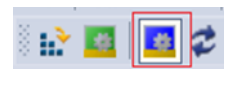

#### *Figura 33*

- In the navigation panel, expand **SYSTEM–Configuration**, and select **Real Time Settings**.
- In the **Settings** tab, select Base Time = 1 ms.

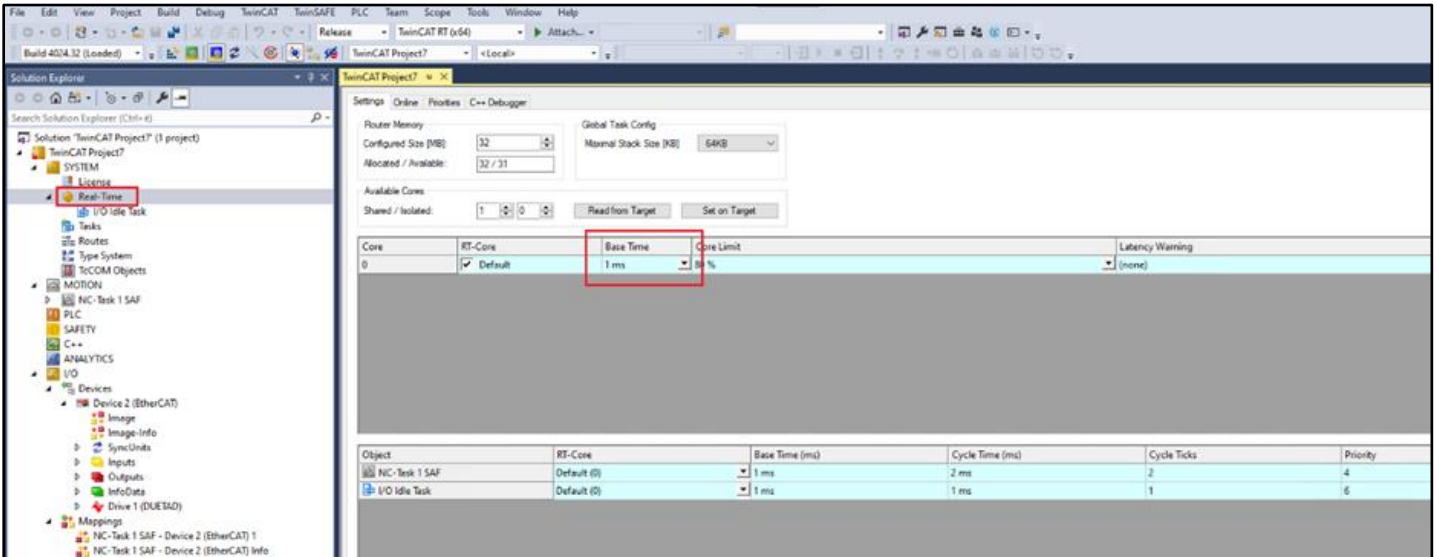

*Figura 34*

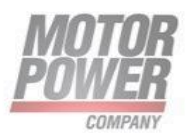

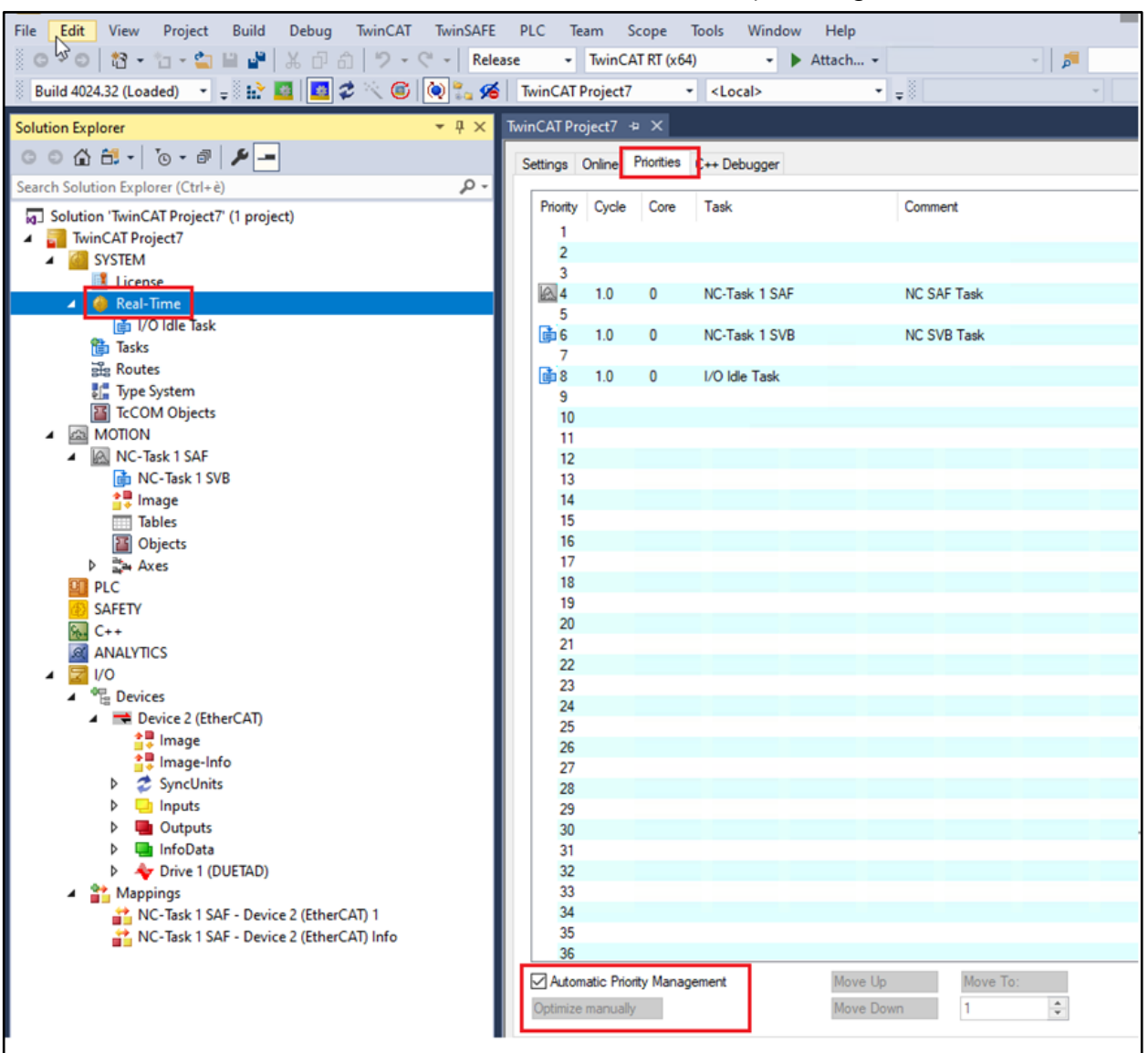

• In the Priorities tab, enable Automatic Priority Management.

*Figura 35*

• Expand **SYSTEM–Configuration**, and select Real Time Settings > **I/O Idle Task.**

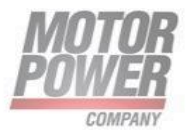

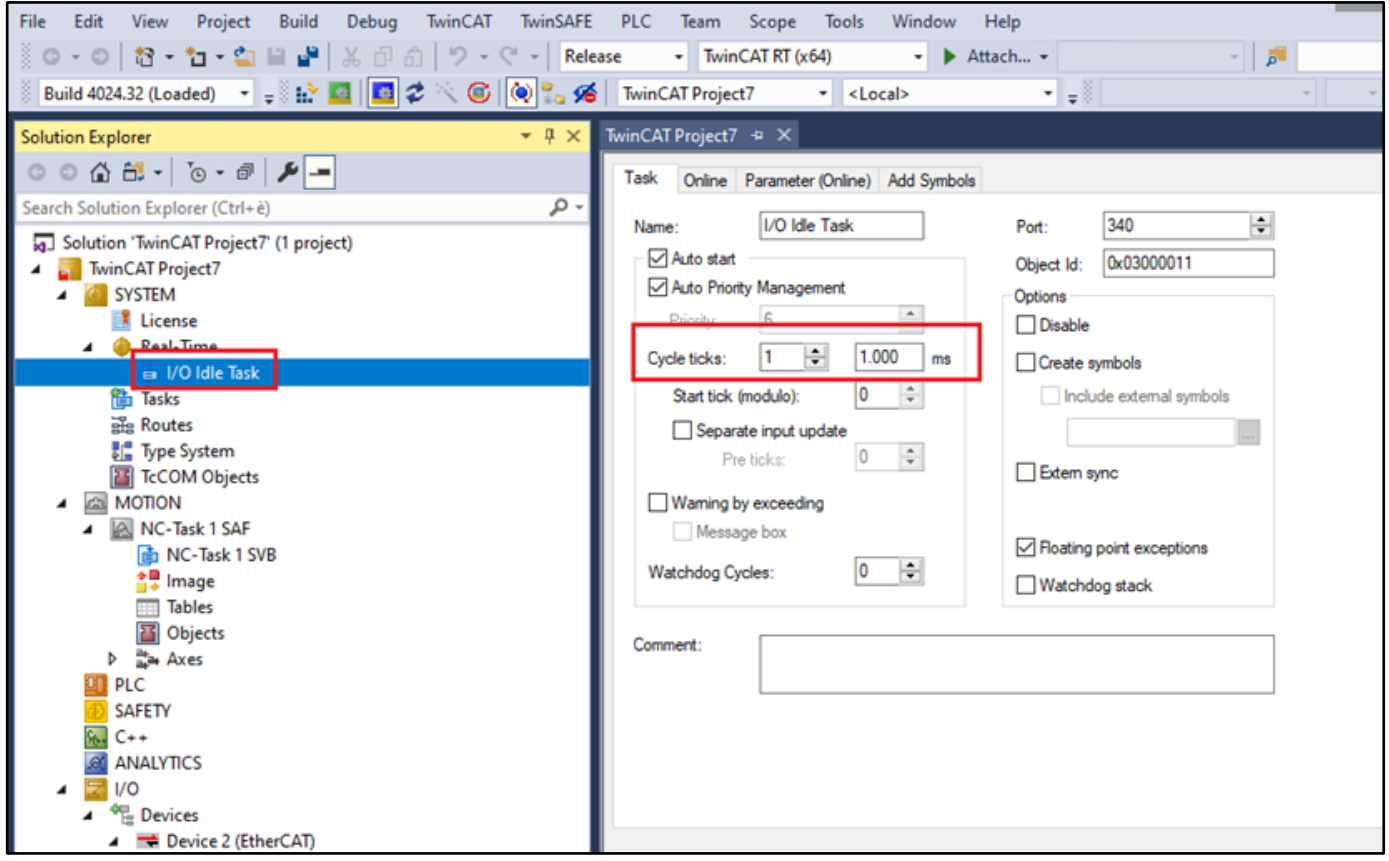

*Figura 36*

- In the navigation pane, expand **NC–Configuration**, and select **NC-Task1SAF.**
- In the **Task** tab, select the desired cycle time: for example Cycle ticks = 1 ms. **NOTE**: minimum cycle time for DUET AD is 1ms.

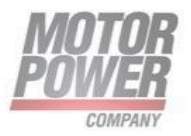

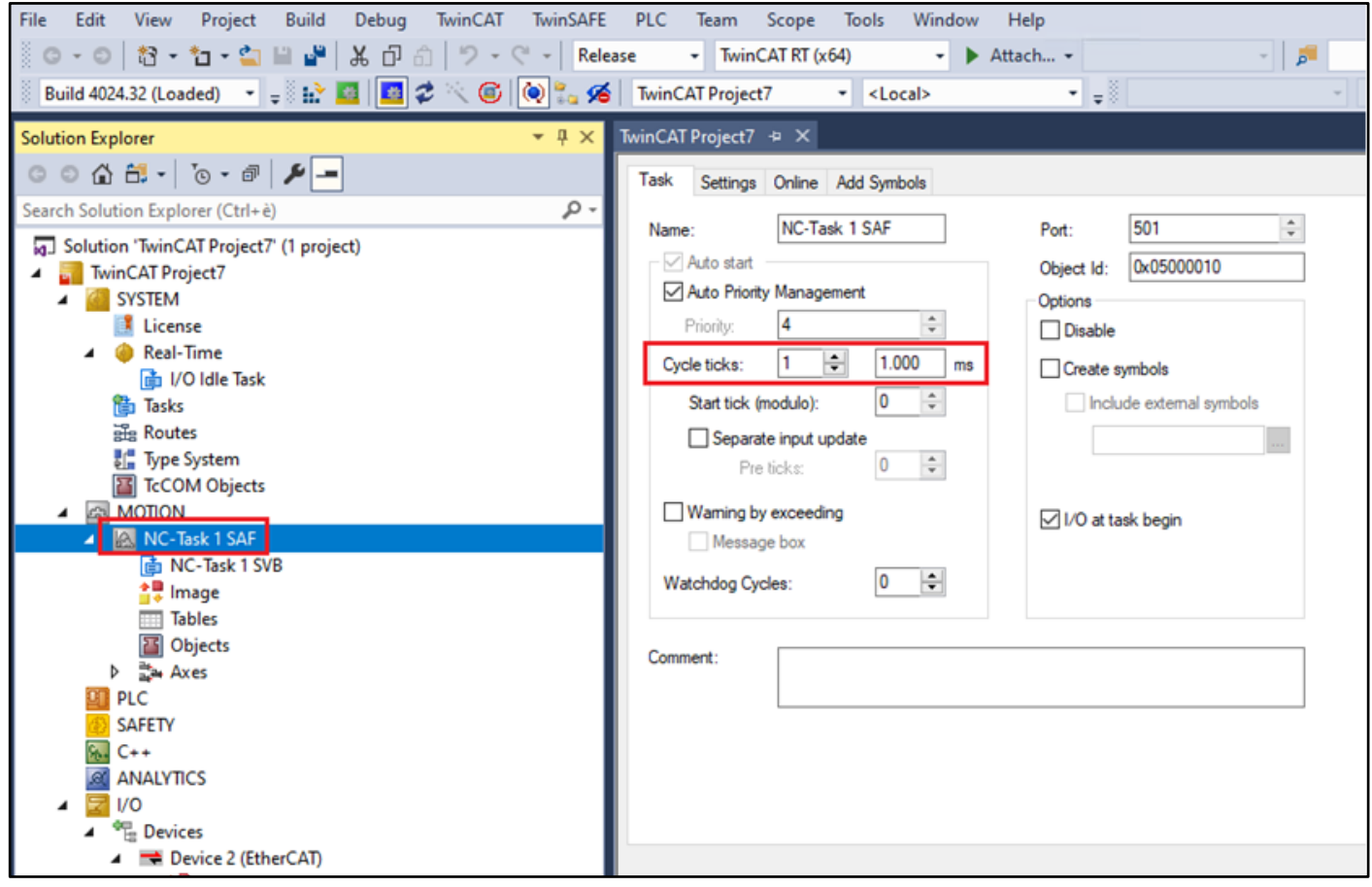

*Figura 37*

- Expand NCT-Task1SAF, and select NC-Task1SVB.
- In the **Task** tab, select Cycle ticks = 1 ms.
- Be sure the priority of NC-Task1 SVB has a higher value than the priority of NC-Task1 SAF.

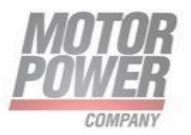

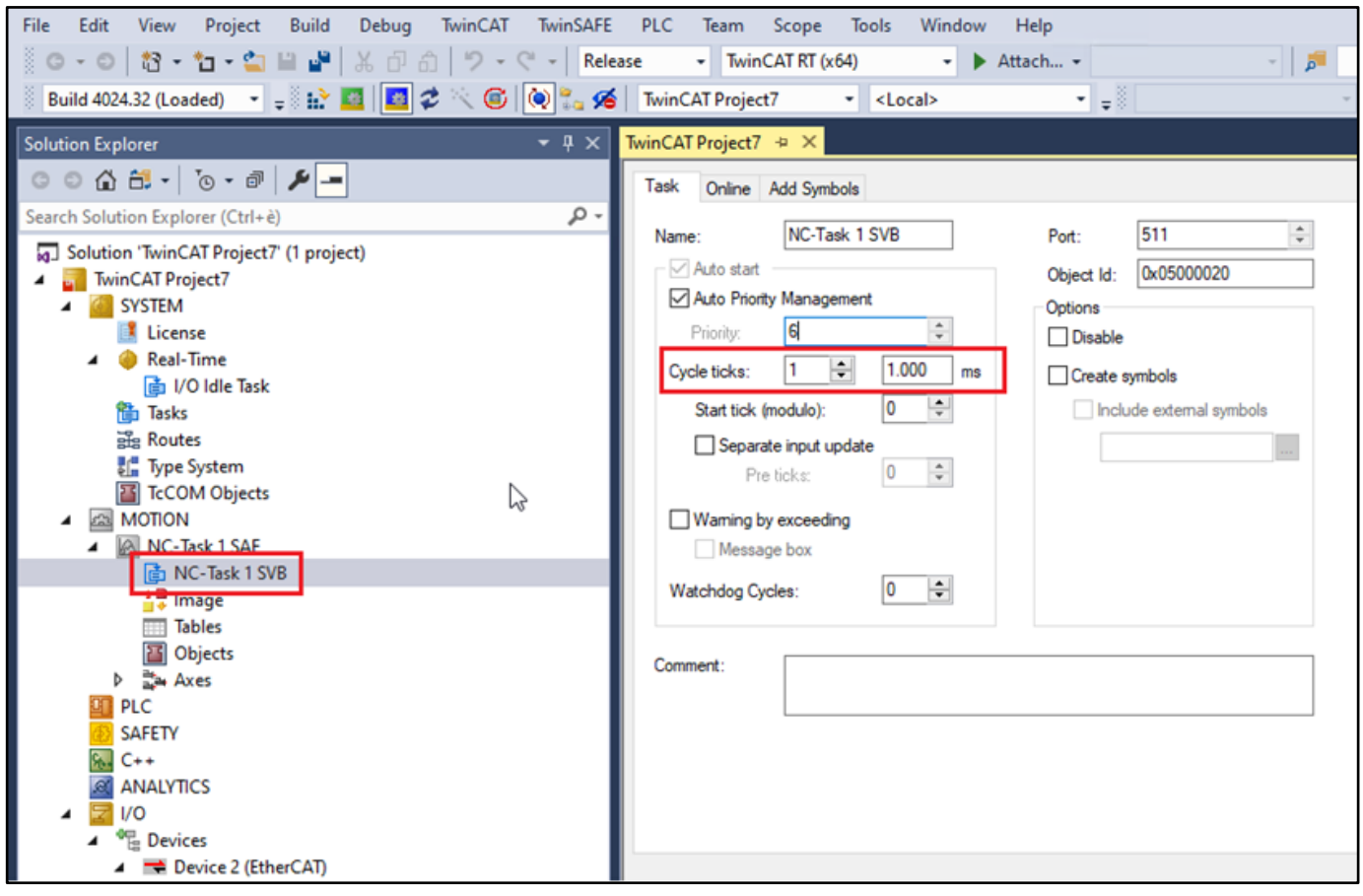

*Figura 38*

- Expand **NC-Configuration** > Axes > Axis 1 > **Axis 1\_Enc**. In the **Parameter** tab, do the following:
- Encoder Evaluation > Scaling Factor = 0.087890625

This value is given by :  $\frac{360^{\circ}}{4006 \text{ s}}$ 4096 count

Click Download.

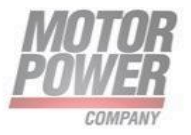

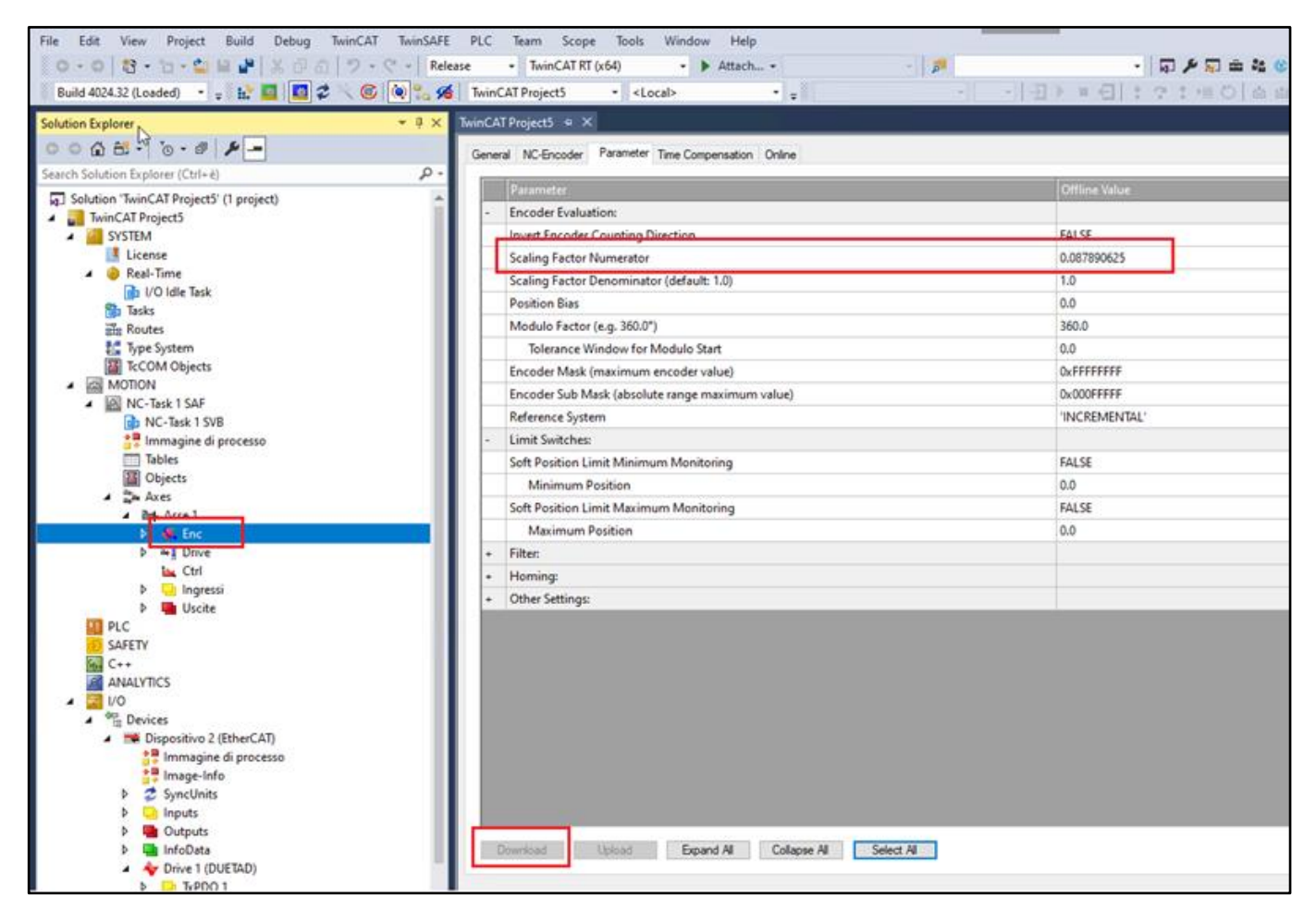

*Figura 39*

• Encoder Evaluation > Modulo Factor = 360. Click Download.

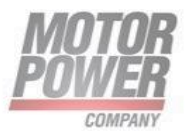

| Edit<br>View:<br>Project<br>Build<br>File                  | Debug TwinCAT TwinSAFE PLC Team Scope Tools<br>Window Help     |                                            |
|------------------------------------------------------------|----------------------------------------------------------------|--------------------------------------------|
| 0 - 0 3 - 5 - 6 日 2 美 1 6   ワ - C - Release                | $\overline{\phantom{0}}$ TwinCAT RT (x64)<br>- Attach -        | $\mathbb{R}^n$ , $\mathbb{R}^n$<br>・同乡司由社の |
| Build 4024.32 (Loaded) - = h. 2 2 4 6 0 1 1 16 17 Project5 | $-1.8$<br>- <local></local>                                    |                                            |
| $-1 \times$<br>Solution Explorer,                          | TwinCAT Project5 = X                                           |                                            |
| $0000000000000000$                                         | General NC-Encoder Parameter Time Compensation Online          |                                            |
| $\mathfrak{a}$ .<br>Search Solution Explorer (Ctrl+è)      |                                                                |                                            |
| a.] Solution 'TwinCAT Project5' (1 project)                | Parameter                                                      | <b>Offline Value</b>                       |
| TwinCAT Project5                                           | <b>Encoder Evaluation:</b>                                     |                                            |
| SYSTEM                                                     | <b>Invert Encoder Counting Direction</b>                       | FALSE                                      |
| License                                                    | Scaling Factor Numerator                                       | 0.087890625                                |
| Real-Time                                                  | Scaling Factor Denominator (default: 1.0)                      | 1.0                                        |
| <b>Radio 1/O Idle Task</b><br><b>Tasks</b>                 | <b>Position Bias</b>                                           | 0.0                                        |
| <b>Routes</b>                                              | Modulo Factor (e.g. 360.0")                                    | 360.0                                      |
| Type System                                                | Tolerance Window for Modulo Start                              | 0.0                                        |
| TcCOM Objects                                              | Encoder Mask (maximum encoder value)                           | <b>OxFFFFFFFF</b>                          |
| A <b>ZE MOTION</b><br>A MC-Task 1 SAF                      | Encoder Sub Mask (absolute range maximum value)                | 0x000FFFFF                                 |
| <b>Digit</b> NC-Task 1 SVB                                 | Reference System                                               | "INCREMENTAL"                              |
| Immagine di processo                                       | Limit Switches:                                                |                                            |
| Tables                                                     | Soft Position Limit Minimum Monitoring                         | FALSE                                      |
| <b>E</b> Objects                                           | Minimum Position                                               | 0.0                                        |
| A the Axes<br>4 <b>Spinster</b>                            | Soft Position Limit Maximum Monitoring                         | FALSE                                      |
| b & Enc                                                    | Maximum Position                                               | 0.0                                        |
| $\triangleright$ $\rightarrow$ Urive                       | Filter:<br>÷                                                   |                                            |
| La Ctrl                                                    | Homing:                                                        |                                            |
| <b>De</b> Ingressi                                         | Other Settings:                                                |                                            |
| <b>Uscite</b><br><b>DE PLC</b>                             |                                                                |                                            |
| <b>SAFETY</b>                                              |                                                                |                                            |
| $64 C++$                                                   |                                                                |                                            |
| ANALYTICS                                                  |                                                                |                                            |
| I <sub>VO</sub>                                            |                                                                |                                            |
| <sup>OH</sup> Devices<br>Dispositivo 2 (EtherCAT)          |                                                                |                                            |
| Immagine di processo                                       |                                                                |                                            |
| Image-Info                                                 |                                                                |                                            |
| <b>2</b> SyncUnits                                         |                                                                |                                            |
| Inputs                                                     |                                                                |                                            |
| <b>Qutputs</b><br>InfoData                                 | Upload<br>Expand All<br>Collapse All<br>Select All<br>Download |                                            |
| Drive 1 (DUETAD)                                           |                                                                |                                            |
| $EXAMPLE$                                                  |                                                                |                                            |

*Figura 40*

- Expand **NC-Configuration** > Axes > Axis 1 > **Axis 1\_Ctrl**. In the **Parameter** tab, do the following:
- **Monitoring** > Position Lag Monitoring = FALSE

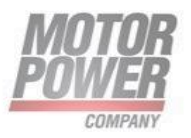

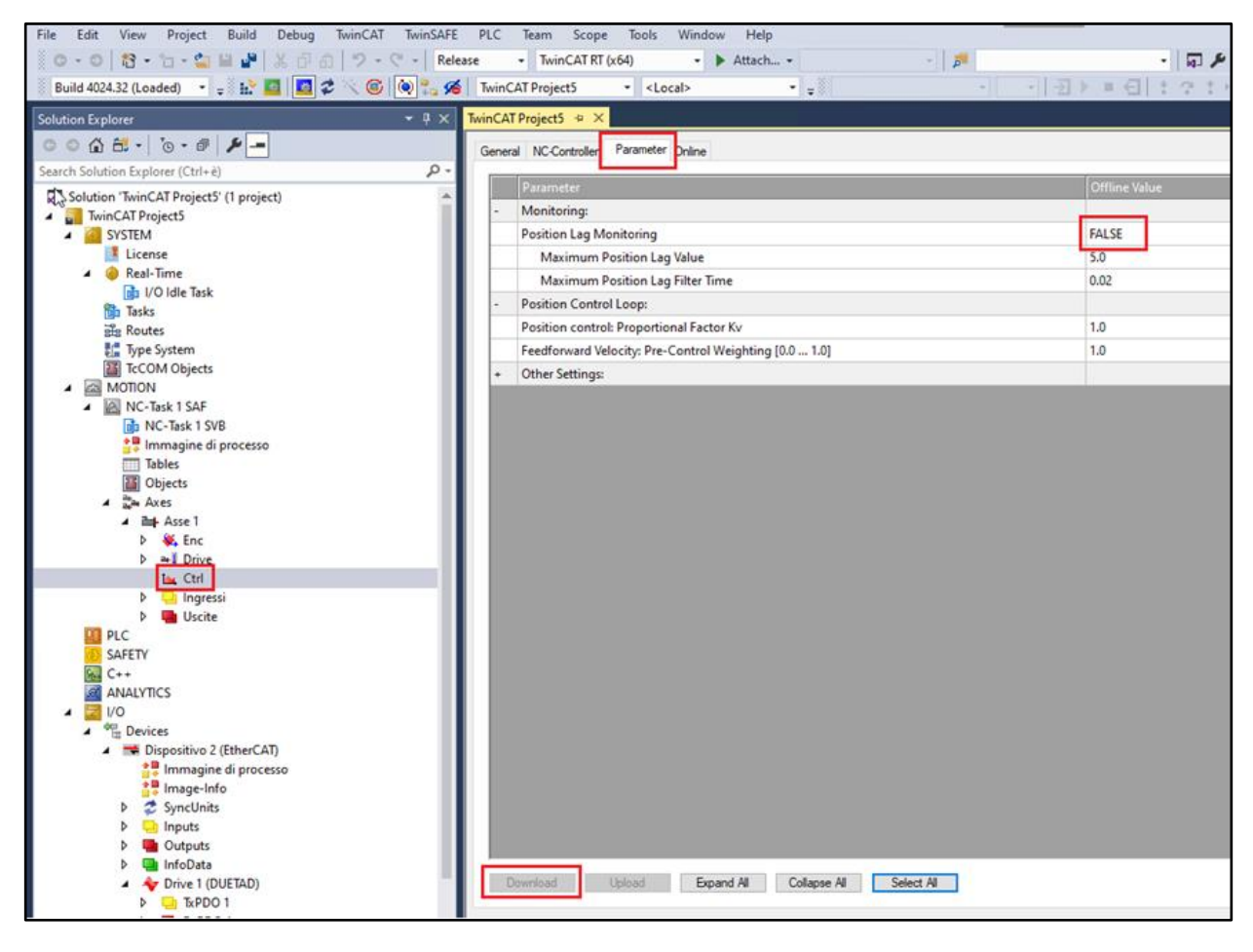

*Figura 41*

- Expand **IO-Configuration** > **I/O Devices** > Device 2 (EtherCAT), and select the drive indicated by the red icon (Drive 1 (DUETAD)).
- In the **DC** tab, select Operation Mode = **DC-Synchronous**

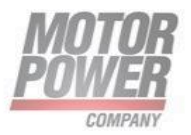

| File<br><b>TwinSAFE</b><br>Edit<br>View<br>Project<br><b>Build</b><br>Debug<br><b>TwinCAT</b> | <b>PLC</b><br>Scope<br><b>Team</b> |                           | <b>Tools</b><br>Window          | Help                     |                             |                  |                          |             |
|-----------------------------------------------------------------------------------------------|------------------------------------|---------------------------|---------------------------------|--------------------------|-----------------------------|------------------|--------------------------|-------------|
| ఃం - ం∣<br>第日前 ワーマー<br><b>格→右→白目望</b><br>Release                                              | TwinCAT RT (x64)<br>۰              |                           | ٠                               | Attach -                 |                             |                  | $\overline{\phantom{a}}$ |             |
|                                                                                               | <b>TwinCAT Project5</b>            |                           | $\mathbf{L}$ <local></local>    | - .8                     |                             |                  |                          |             |
| $-4x$<br><b>Solution Explorer</b>                                                             | TwinCAT Project5 + X               |                           |                                 |                          |                             |                  |                          |             |
| ◯ ◯ <mark> ↑ ↑ ↑ ↑ ↑ ↑ ↑ ↑ ↑</mark>                                                           |                                    | DC                        |                                 |                          |                             |                  |                          |             |
| - م<br>Search Solution Explorer (Ctrl+è)                                                      | General EtherCAT                   |                           | Process Data<br>$P_{\text{lc}}$ |                          | Startup CoE - Online Online |                  |                          |             |
| [a] Solution 'TwinCAT Project5' (1 project)                                                   | <b>Operation Mode:</b>             |                           |                                 | DC-Synchronous           |                             |                  |                          |             |
| <b>TwinCAT Project5</b>                                                                       |                                    |                           |                                 |                          | Advanced Settings           |                  |                          |             |
| <b>SYSTEM</b><br>◢                                                                            |                                    |                           |                                 |                          |                             |                  |                          |             |
| <b>K</b> License                                                                              |                                    |                           |                                 |                          |                             |                  |                          |             |
| Real-Time                                                                                     |                                    |                           |                                 |                          |                             |                  |                          |             |
| di I/O Idle Task                                                                              |                                    |                           |                                 |                          |                             |                  |                          |             |
| 借 Tasks<br>alle Routes                                                                        |                                    |                           |                                 |                          |                             |                  |                          |             |
| Type System                                                                                   |                                    |                           |                                 |                          |                             |                  |                          |             |
| T TcCOM Objects                                                                               |                                    |                           |                                 |                          |                             |                  |                          |             |
| <b>ES MOTION</b>                                                                              |                                    |                           |                                 |                          |                             |                  |                          |             |
| MC-Task 1 SAF<br>◢                                                                            |                                    |                           |                                 |                          |                             |                  |                          |             |
| <b>ld</b> NC-Task 1 SVB<br><sup>◆</sup> Immagine di processo                                  |                                    |                           |                                 |                          |                             |                  |                          |             |
| <b>Tables</b>                                                                                 |                                    |                           |                                 |                          |                             |                  |                          |             |
| Objects<br>т                                                                                  |                                    |                           |                                 |                          |                             |                  |                          |             |
| <b>ਛੋ≃ Axes</b>                                                                               |                                    |                           |                                 |                          |                             |                  |                          |             |
| <b>E</b> + Asse 1                                                                             |                                    |                           |                                 |                          |                             |                  |                          |             |
| <b>Enc</b>                                                                                    |                                    |                           |                                 |                          |                             |                  |                          |             |
| <b>→ I</b> Drive<br>d<br><b>A</b> Ctrl                                                        |                                    |                           |                                 |                          |                             |                  |                          |             |
| Ingressi<br>Þ                                                                                 | Name                               |                           | Online                          | Type                     | <b>Size</b>                 | >Addr            | In/Out                   | User ID     |
| <b>Uscite</b>                                                                                 | StatusWord                         | X <sub>0</sub>            |                                 | <b>UINT</b>              | 2.0                         | 71.0             | Input                    | 0           |
| <b>PLC</b><br>O T                                                                             | Position actual v X 0              |                           |                                 | <b>DINT</b>              | 4.0                         | 73.0             | Input                    | 0           |
| <b>SAFETY</b>                                                                                 | Torque Actual V                    | X <sub>0</sub>            |                                 | <b>INT</b>               | 2.0                         | 77.0             | Input                    | 0           |
| 84<br>$C++$                                                                                   | <b>WcState</b><br>InputToggle      | $X = 1$<br>X <sub>0</sub> |                                 | <b>BIT</b><br><b>BIT</b> | 0.1<br>0.1                  | 1522.3<br>1524.3 | Input<br>Input           | 0<br>0      |
| <b>ANALYTICS</b><br>1/O                                                                       | <b>E</b> State                     |                           | 2                               | <b>UINT</b>              | 2.0                         | 1548.0           | Input                    | 0           |
| <sup>6</sup> Devices<br>◢                                                                     | AdsAddr                            |                           | 192.168.56.1.3.1:1001           | <b>AMSADDR</b>           | 8.0                         | 1550.0           | Input                    | 0           |
| ▲ → Dispositivo 2 (EtherCAT)                                                                  | <b>E</b> Chn0                      |                           | $\mathbf{0}$                    | <b>USINT</b>             | 1.0                         | 1558.0           | Input                    | 0           |
| <sup>◆■</sup> Immagine di processo                                                            | DcOutputShift                      |                           | X 4810820                       | <b>DINT</b>              | 4.0                         | 1559.0           | Input                    | $\mathbf 0$ |
| ▲ Image-Info                                                                                  | DcInputShift                       |                           | X 27189180                      | <b>DINT</b>              | 4.0                         | 1563.0           | Input                    | 0           |
| SyncUnits                                                                                     | ControlWord                        | X <sub>0</sub>            |                                 | <b>UINT</b>              | 2.0                         | 71.0             | Output 0                 |             |
| nputs<br>Outputs<br>d                                                                         | Target Position                    | X <sub>0</sub>            |                                 | <b>DINT</b>              | 4.0                         | 73.0             | Output 0                 |             |
| <b>InfoData</b><br>D.                                                                         | Max Current                        |                           | $\Omega$                        | <b>UINT</b>              | 2.0                         | 77.0             | Output 0                 |             |
| <b>D A</b> Drive 1 (DUETAD)                                                                   |                                    |                           |                                 |                          |                             |                  |                          |             |
| Mappings<br>◢                                                                                 |                                    |                           |                                 |                          |                             |                  |                          |             |
| NC-Task 1 SAF - Dispositivo 2 (EtherCAT) 1                                                    |                                    |                           |                                 |                          |                             |                  |                          |             |

*Figura 42*

• Press the **Run Mode** button in the toolbar.

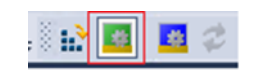

# **Figura 43**

Additional tabs are now available.

• Go to the **CoE Online** tab.The CoE Online tab shows only the SDO objects (DUETAD EtherCAT parameters) that the drive manages.

Be sure the values of the objects 6060h and 60C2h are as follows:

Motor Power Company s.r.l. **Motor Power Company s.r.f.**<br>
Via Leonardo Da Vinci, 4<br>
42024 Castelnovo Sotto Reggio Emilia - Italia<br>
Tel. +39 0522 682710 - Fax +39 0522 683552<br>
info@motorpowerco.it - mctropowerco.com<br>
Cap. Soc. 250.000.00€ i.v. - R.E.

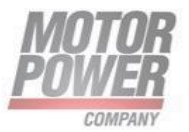

## • Object  $6060h = 8$

The drive is set to Cyclic Synchronous Position mode, OPMODE 8, through protocol object 6060

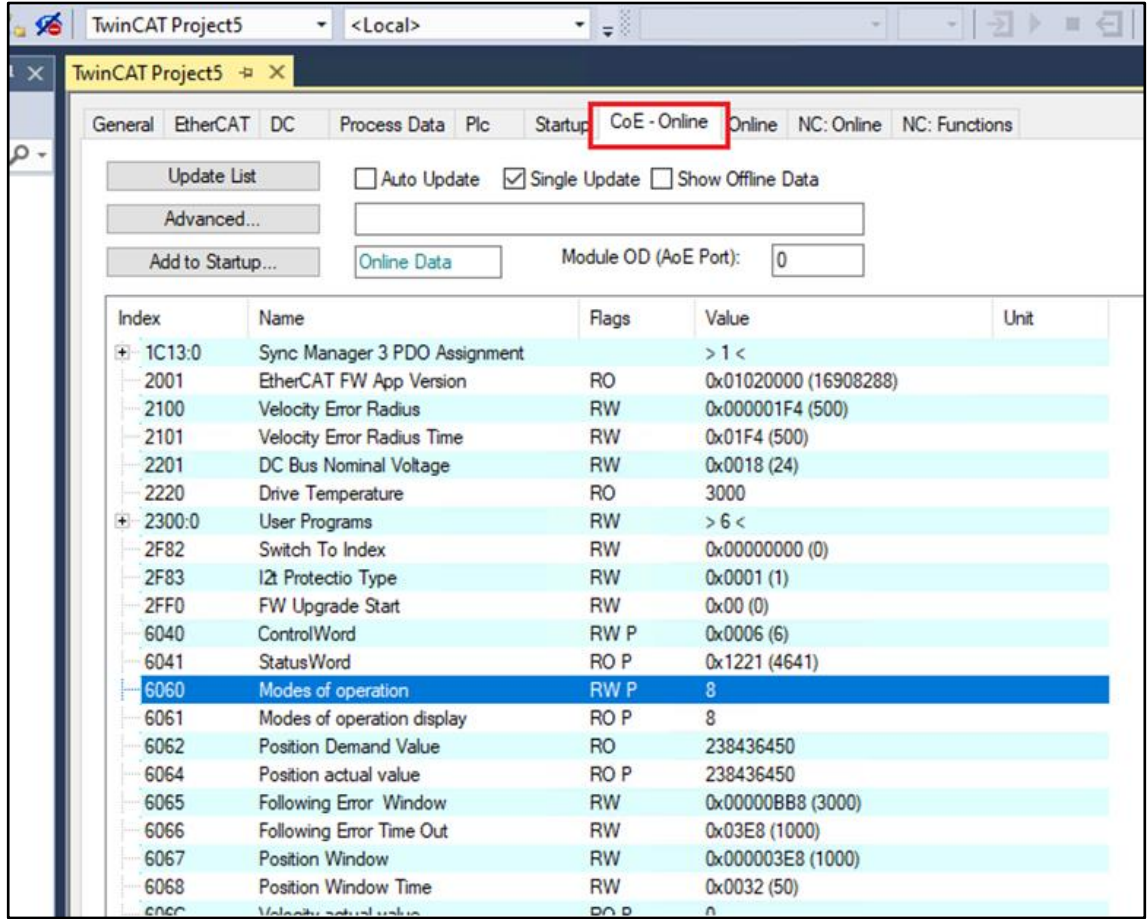

*Figura 44*

- Object 60C2h:
	- o Sub-index 01 (60C2:01) = 1
	- o Sub-index 02 (60C2:02) = -3

The interpolation time for the Cyclic Synchronous operation modes is set through object 60C2h (sub-index 01 and sub-index 02).

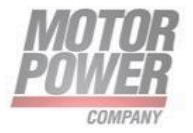

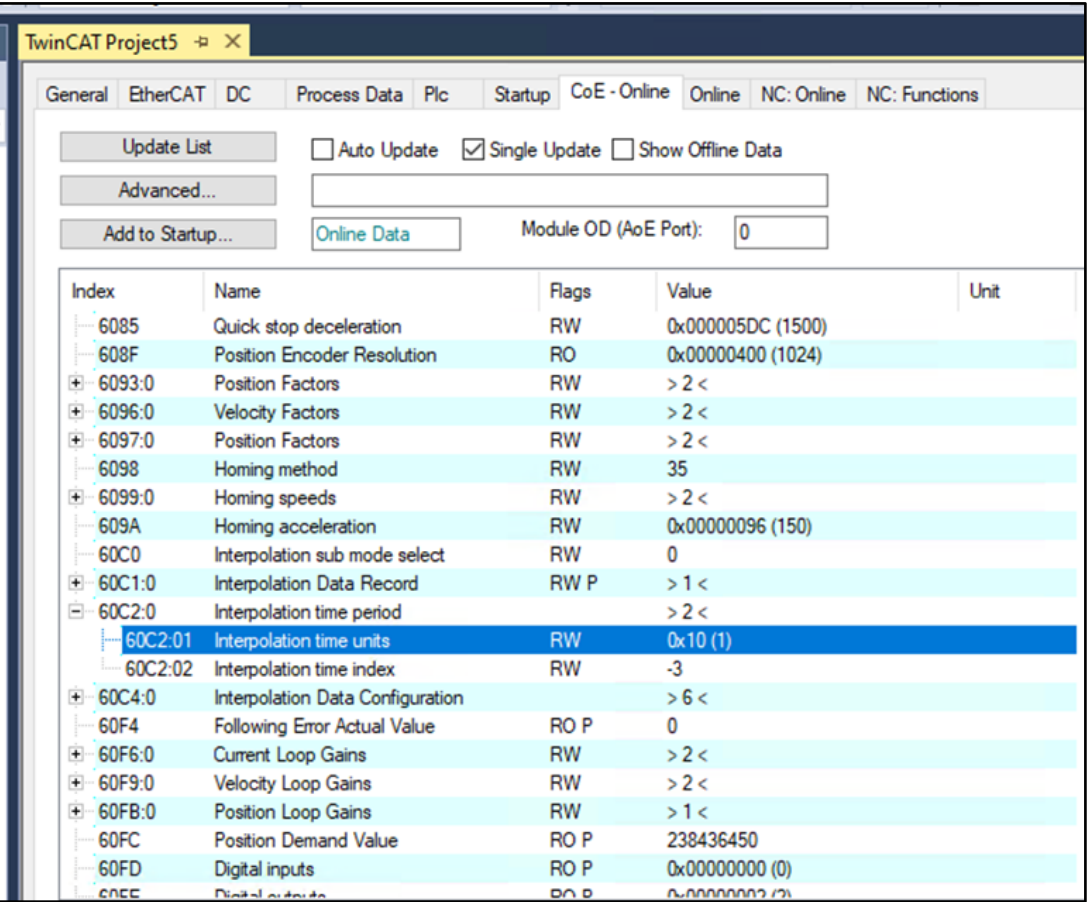

#### *Figura 45*

**Note: The interpolation time must be configured with the same value of cycle ticks as configured in I/O Idle Task, in NC-Task 1 SAF, and in NC-Task 1 SVB.**

• Now activate **Run Mode** by pressing the following two buttons in the toolbar: Generate Mappings Check Configuration

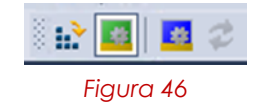

In Run mode, motion can be generated. The NC PTP communicates with the drive and receives all the values of the variables contained in each of the PDO objects (which were automatically mapped by the controller).

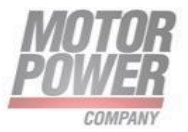

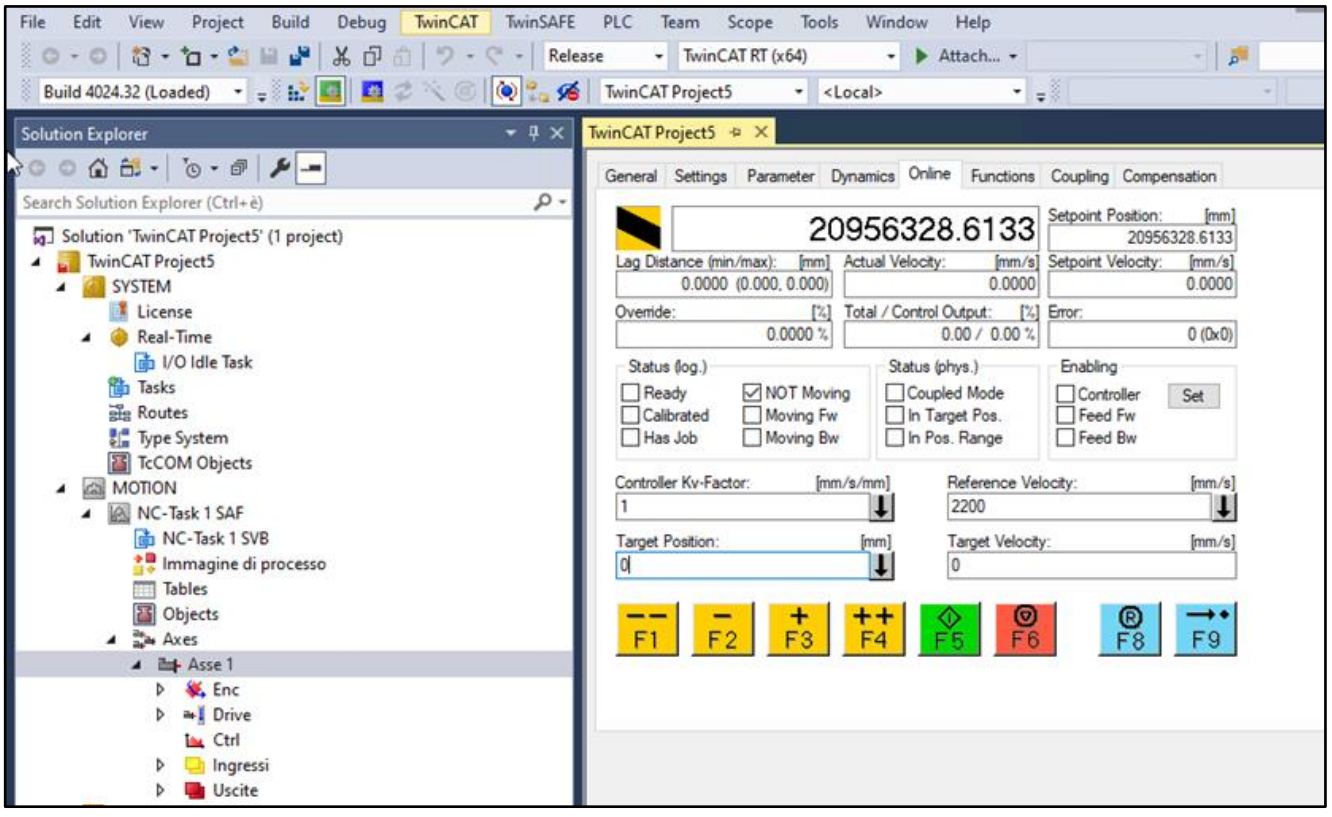

*Figura 47*

• In the **NC-Online** tab, test communication with the drive:Take hold of the motor shaft, and turn it manually; check whether the position feedback value changes. Refer to the following figure, which shows the various functions.

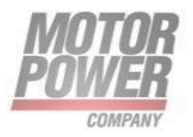

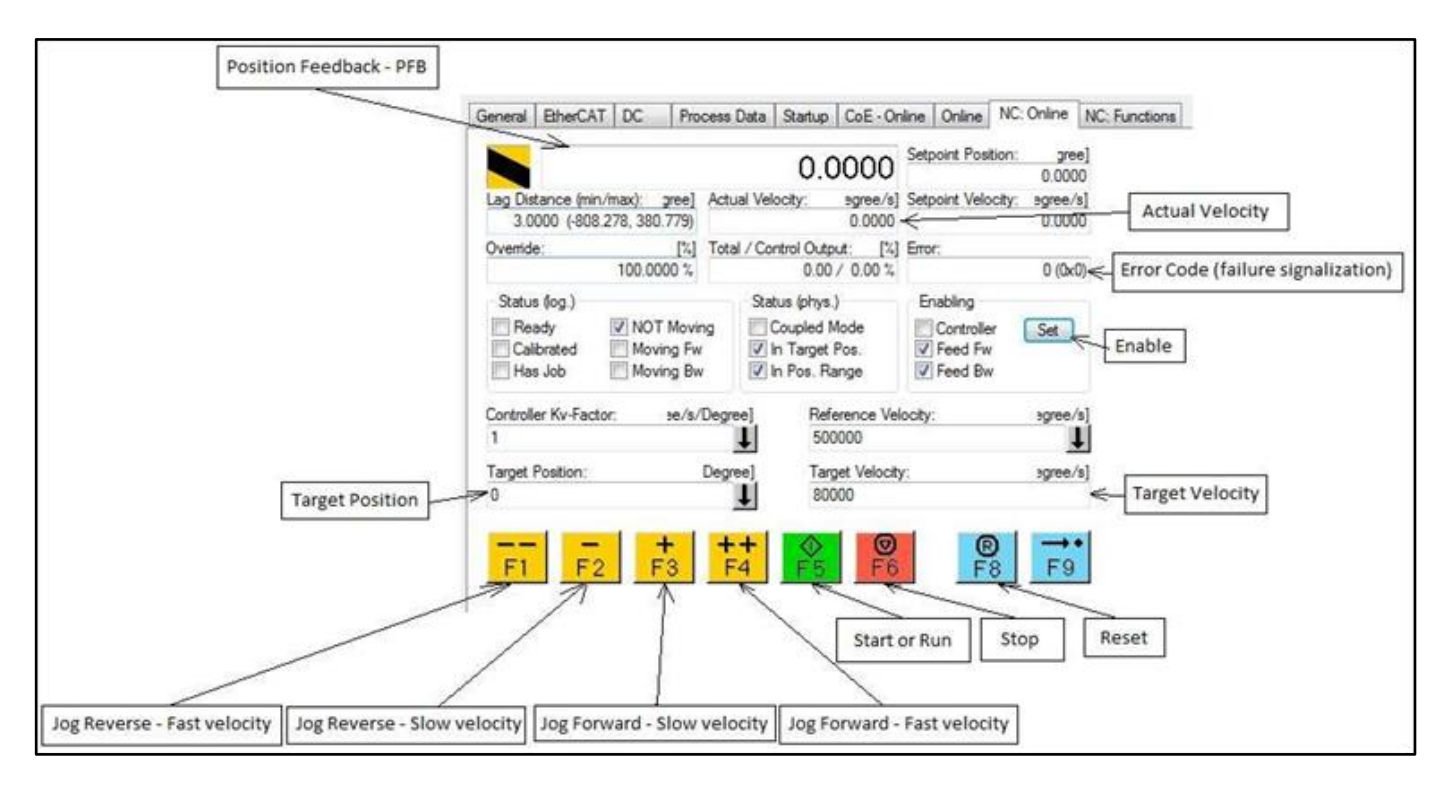

*Figura 48*

# **Generating Motion in Cyclic Synchronous Position Mode**

- Enable the drive:
	- o NC-Online Screen > Enabling > Set
	- o Enable the options: **Controller**, **Feed Fw** and **Feed Bw**, or select **All**
	- o OK

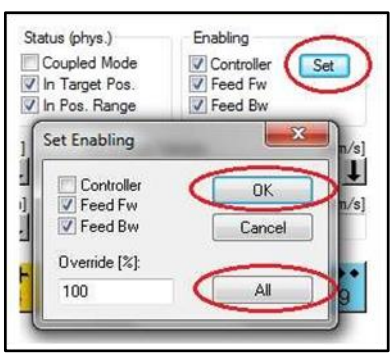

*Figura 49*

**Note**:To disable the drive:

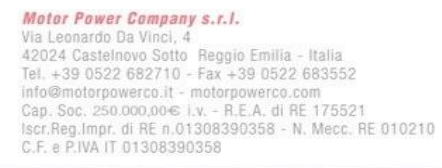

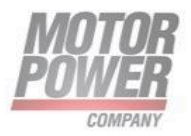

- NC-Online Screen > **Enabling** > Clear the option **Controller** > **OK**
- Use the motion buttons F1, F2, F3 and F4 to generate the following motion profiles.
- Configure the velocity in the controller using **NC-Configuration** > **NC- Task1 SAF** > **Axes** >

**Axis1** > **Parameters** > **Manual Velocity** (Slow and Fast), as shown in the following figure.

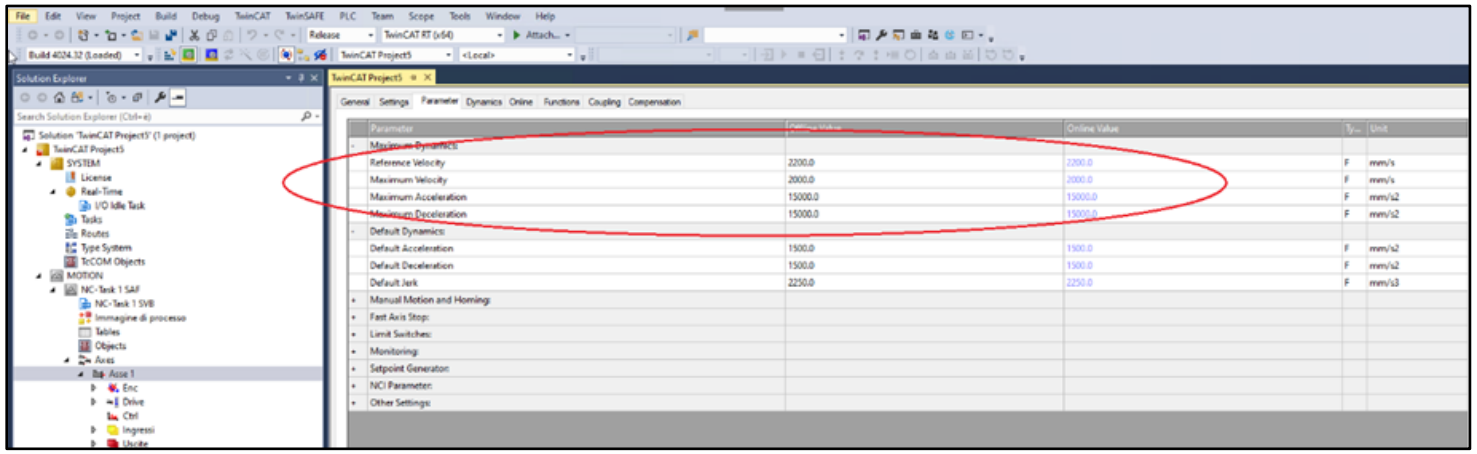

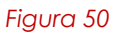

- **F1**: Sends a jog command in the negative direction (CCW) with a fast velocity.
- **F2**: Sends a jog command in the negative direction (CCW) with slow velocity.
- **F3**: Sends a jog command in the positive direction (CW) with slow velocity.
- **F4**: Sends a jog command in the positive direction (CW) with fast velocity.

a) Set values for **Target Position** and **Target Velocity** as shown in the following figure.

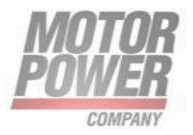

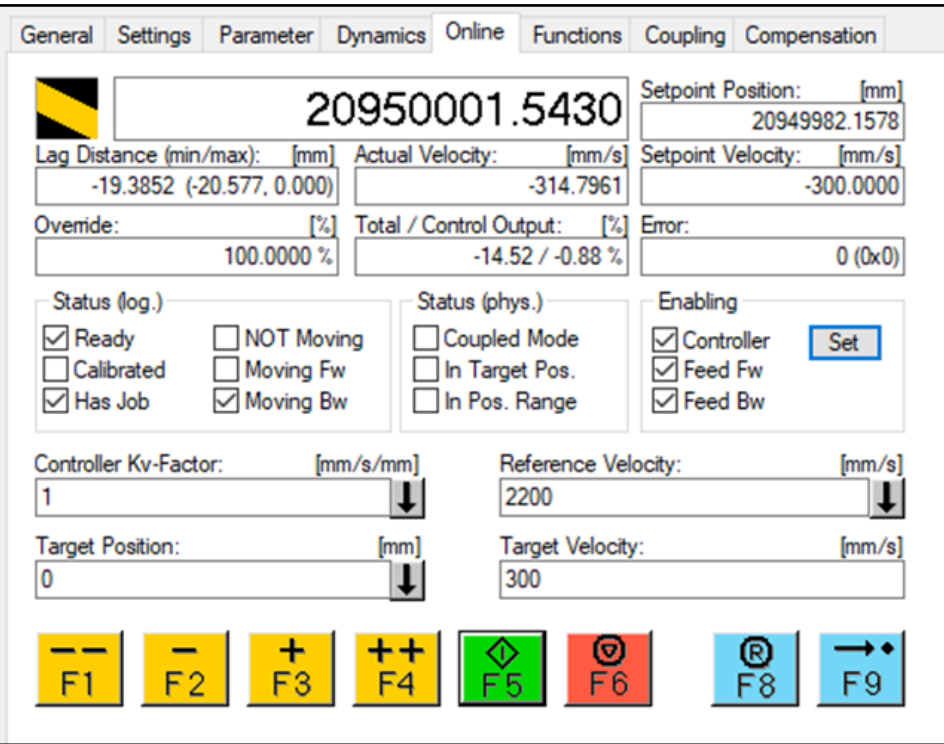

*Figura 51*

- Press **F5** (green button) to start the motion profile in Synchronous Position mode.
- Press F6 (red button) to stop the motion.
- Press **F8** (blue button) to clear any faults.

## **Generating Absolute and Relative Motion**

To generate absolute or relative motion in Position Profile mode, refer to the following two figures, and do the following:

- Go to the **Functions** tab.
- Configure the target position, the target velocity, the acceleration and deceleration, and the jerk of the motion.

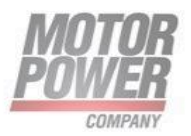

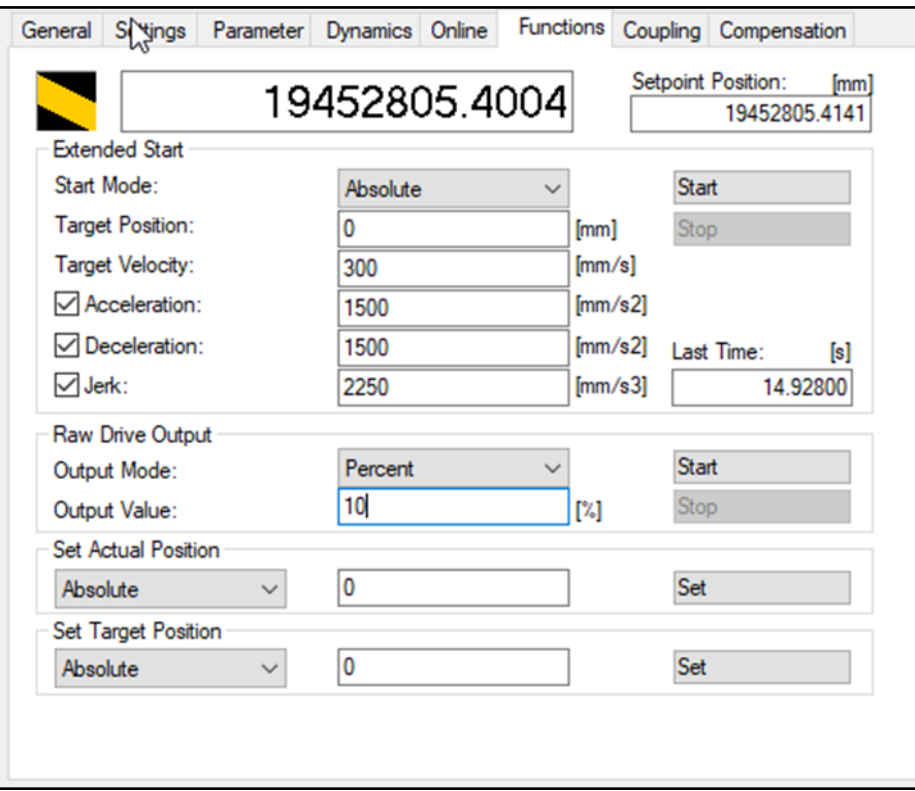

*Figura 52*

# **Generating a Step Motion**

To generate a step sequence in the Velocity profile, refer to the following two figures, and do the following:

- Go to the **Functions** tab.
- Configure the target velocity, and a time (duration) for the step.

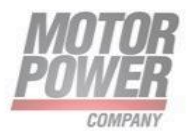

| TwinCAL <sub>3</sub> TwinSAFE<br>Edit<br>View<br>Project<br>Build<br>Debug<br>File                                                                                                    | PLC<br>Team                                                                                                    | Scope: | Tools<br>Window                                                                                                    | Help                                                                                                 |                                             |                                                                                                    |                                                                                                    |                                                                               |                                                                                                    |
|----------------------------------------------------------------------------------------------------|----------------------------------------------------------------------------------------------------|--------|----------------------------------------------------------------------------------------------------|----------------------------------------------------------------------------------------------------|---------------------------------------------|----------------------------------------------------------------------------------------------------|----------------------------------------------------------------------------------------------------|-------------------------------------------------------------------------------|----------------------------------------------------------------------------------------------------|
| $0.9 - C$<br>36 日<br>$-7.7$<br>$0 - 0$<br>$1 - 1$                                                                                                    | - TwinCAT RT (x64)<br>Release                                                                                                    |        | ь                                                                                                    | Attach -                                                                                             |                                             |                                                                                                    | $ \overline{p}$                                                                                                    |                                                                               | 同声                                                                                                    |
| Build 4024.32 (Loaded) - = = = = = 0                                                                                                    | <b>WEIGHT TwinCAT Project5</b>                                                                                                    |        | - <local></local>                                                                                                    |                                                                                                    | $\cdot$ $\cdot$                             |                                                                                                    | $\frac{1}{2}$                                                                                                    |                                                                               | $-1 - 1 - 1 + 2$                                                                                                    |
| $-4x$<br>Solution Explorer                                                                                                    | TwinCAT Project5 + X                                                                                                    |        |                                                                                                    |                                                                                                    |                                             |                                                                                                    |                                                                                                    |                                                                               |                                                                                                    |
| $0 0 0 0 0 \cdot  0 \cdot 0  0 -$                                                                                                    | General EtherCAT DC                                                                                                    |        | Process Data Plc                                                                                                    |                                                                                                    |                                             | Startup CoE - Online Online NC: Online                                                                                                    |                                                                                                    | NC: Functions                                                                 |                                                                                                    |
| $\circ$<br>Search Solution Explorer (Ctrl+è)                                                                                                    |                                                                                                    |        |                                                                                                    |                                                                                                    |                                             | Setpoint Position:                                                                                                    |                                                                                                    |                                                                               |                                                                                                    |
| 5 Solution 'TwinCAT Project5' (1 project)<br>TwinCAT Project5<br><b>SYSTEM</b><br><b>R</b> License<br>Real-Time<br><b>DD</b> I/O Idle Task<br><b>Tasks</b><br><b>Routes</b><br>Type System<br>TcCOM Objects<br><b>AS MOTION</b><br>IA NC-Task 1 SAF<br>×.<br>NC-Task 1 SVB<br>Immagine di processo<br>Tables<br><b>B</b> Objects<br><b>CA</b> Axes<br><b>Rus</b> Asse 1 | <b>Extended Start</b><br>Start Mode:<br>Target Velocity1:<br>Target Velocity2:<br>Driving Time:<br>Idle Time:<br>No Of Cycles:<br>Raw Drive Output<br>Output Mode:<br>Output Value:<br>Set Actual Position<br>Absolute<br>Set Target Position<br>Absolute |        | 19459792.6172<br>Velo Step Sequence v<br>300<br>300<br>5<br>$\Omega$<br>$\overline{2}$<br>Percent<br>ō<br>lo<br>$\checkmark$<br>$\overline{0}$<br>$\checkmark$ |                                                                                                    | [mm/s]<br>[mm/s]<br>s.<br>×<br>0.1.2<br>[2] | 19459792.5293<br>Start<br>Stop<br>Last Time:<br>14.92800<br>Start<br>Stop<br>Set<br>Set                                                                              | [mm]<br>$[3] % \centering % {\includegraphics[width=0.9\textwidth]{figs-pi.pdf}} \caption{The figure shows the number of times, and the number of times, and the number of times, respectively.} \label{fig:pyi} %$ |                                                                               |                                                                                                    |
| <b>W</b> . Enc.<br>Þ.<br><b>b</b> a Drive<br><b>Ctrl</b><br>Ingressi<br>Þ.<br><b>Uscite</b><br>Þ<br><b>PLC</b><br>SAFETY<br>$64$ C++<br><b>REANALYTICS</b><br><b>VO</b><br>Devices<br>×.<br>Dispositivo 2 (EtherCAT)<br>Immagine di processo<br>Image-Info<br><b>2</b> SyncUnits<br>Inputs<br><b>Qutputs</b><br><b>Ch</b> InfoData<br>Ь<br>Drive 1 (DUETAD)             | Name<br>Input Toggle<br><b>P</b> State<br>AdsAddr<br><sup>2</sup> Chn0<br>DcOutputShift<br>DcInputShift<br>ControlWord<br>Target Position<br>Max Current                                                                                                  | x      | Online<br>$\mathbf{I}$<br>8<br>192.168.56.1.3.1:1001<br>$\Omega$<br>X 4810820<br>X 27189180<br>$X$ 31<br>X 221409195<br>$\circ$                                | Type<br>BIT<br>UINT<br><b>AMSADDR</b><br><b>USINT</b><br>DINT<br>DINT<br>UINT<br><b>DINT</b><br>UINT |                                             | Size<br>>Addr<br>0.1<br>1524.3<br>2.0<br>1548.0<br>1550.0<br>8.0<br>1.0<br>1558.0<br>4.0<br>1559.0<br>4.0<br>1563.0<br>2.0<br>71.0<br>4.0<br>73.0<br>$2.0 -$<br>77.0 | In/Out<br>Input<br>Input<br>Input<br>Input<br>Input<br>Input<br>Output 0<br>Output 0<br>Output 0                                                                                                    | User ID<br>$\mathbf 0$<br>$\circ$<br>$\circ$<br>$\circ$<br>$\circ$<br>$\circ$ | Linked to<br>nState4, nState4<br>nDcOutputTime. In. In<br>nDcInputTime. In . Ingr<br>nCtrl1, nCtrl2<br>nDataOut1. Out. Uscite |
| A Mappings<br>NC-Task 1 SAF - Dispositivo 2 (EtherCAT) 1                                                                                                    |                                                                                                    |        |                                                                                                    |                                                                                                    |                                             |                                                                                                    |                                                                                                    |                                                                               |                                                                                                    |
| NC-Task 1 SAF - Dispositivo 2 (EtherCAT) Info                                                                                                    | <b>Error List</b>                                                                                                    |        |                                                                                                    |                                                                                                    |                                             |                                                                                                    |                                                                                                    |                                                                               |                                                                                                    |
| Solution Explorer Team Explorer                                                                                                    | Error List Output                                                                                                    |        |                                                                                                    |                                                                                                    |                                             |                                                                                                    |                                                                                                    |                                                                               |                                                                                                    |

*Figura 53*

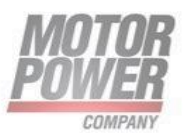

# **9. Firmware upgrade over FoE with EtherCAT**

FoE (File Access Over EtherCAT) is a simple protocol similar to TFTP (Trivial File Transfer Protocol) enables file access in a device and a uniform firmware upload to devices across a network. The protocol has been deliberately specified in a lean manner, so that it can be supported by boot loader programs – a TCP/IP stack isn't required.

DuetAD supports FoE for upload firmwares in an easy and fast way. Two types of files are supported:

- *FWUPDATE.ZIP* is a specific compressed set of files given by Motor Power Company for update the EtherCAT stack firmware
- *FW\_DuetDownload.bin* is a binary file that contains the drive section of the DuetAD

## **EtherCAT Stack FW Update**

1. Start TwinCat. Change the device state to PREOP and select "Download...":

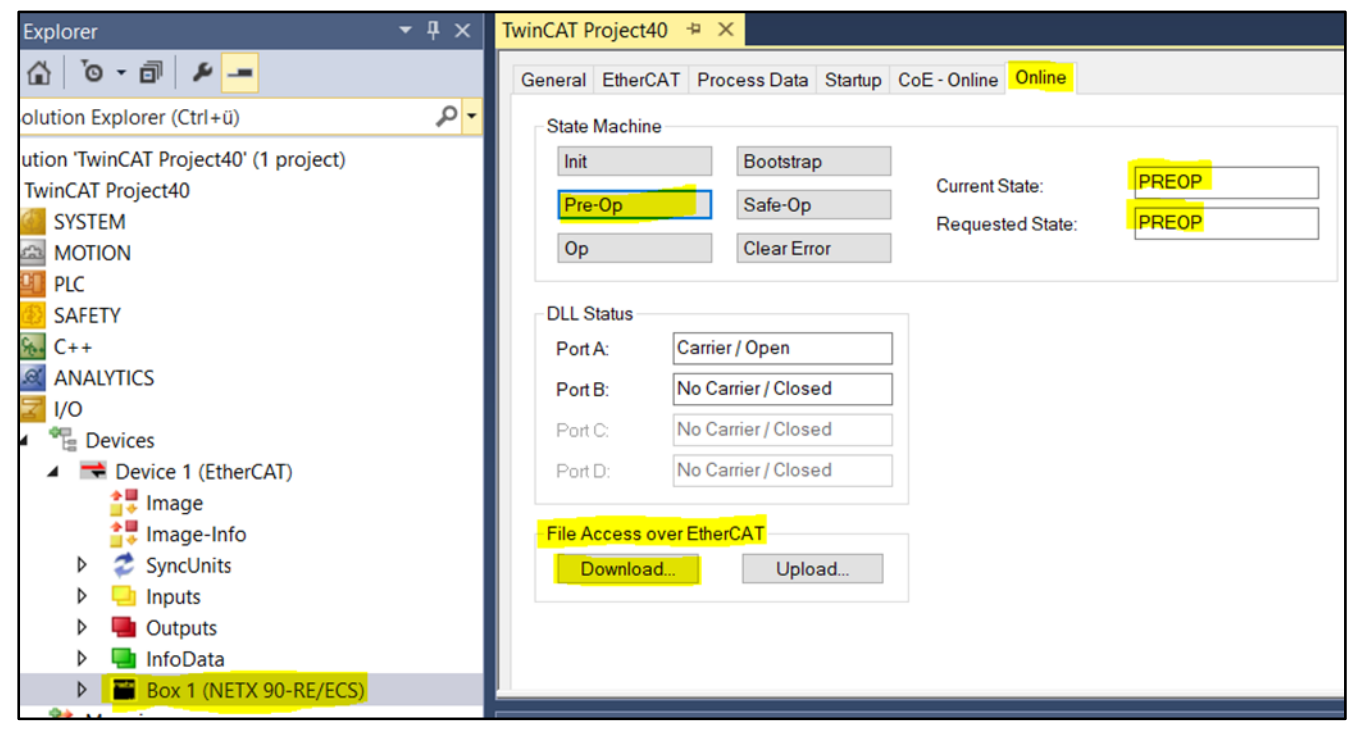

#### *Figura 54*

2. Select the zip folder given by Motor Power Company. The name must be FWUPDATE.ZIP. Do not forget to add .ZIP:

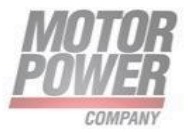

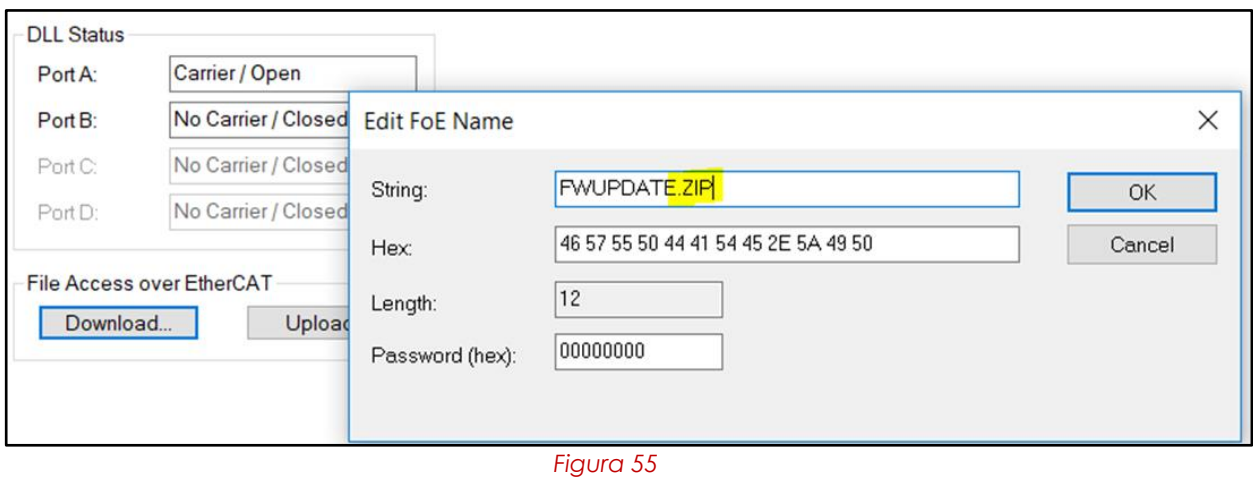

3. Click OK and wait for download process to be finished. You can see the progress status at the right bottom of Twincat. It can takes several seconds to finish.

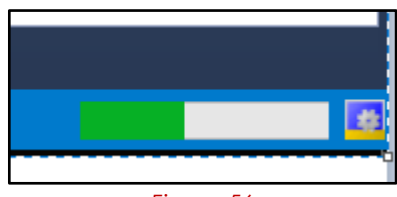

*Figure 56*

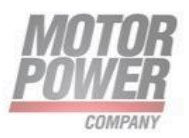

4 After the download finished successfully, go to CoE-Online. Try to write TRUE to object 2FF0, the update reset command will be trigged.

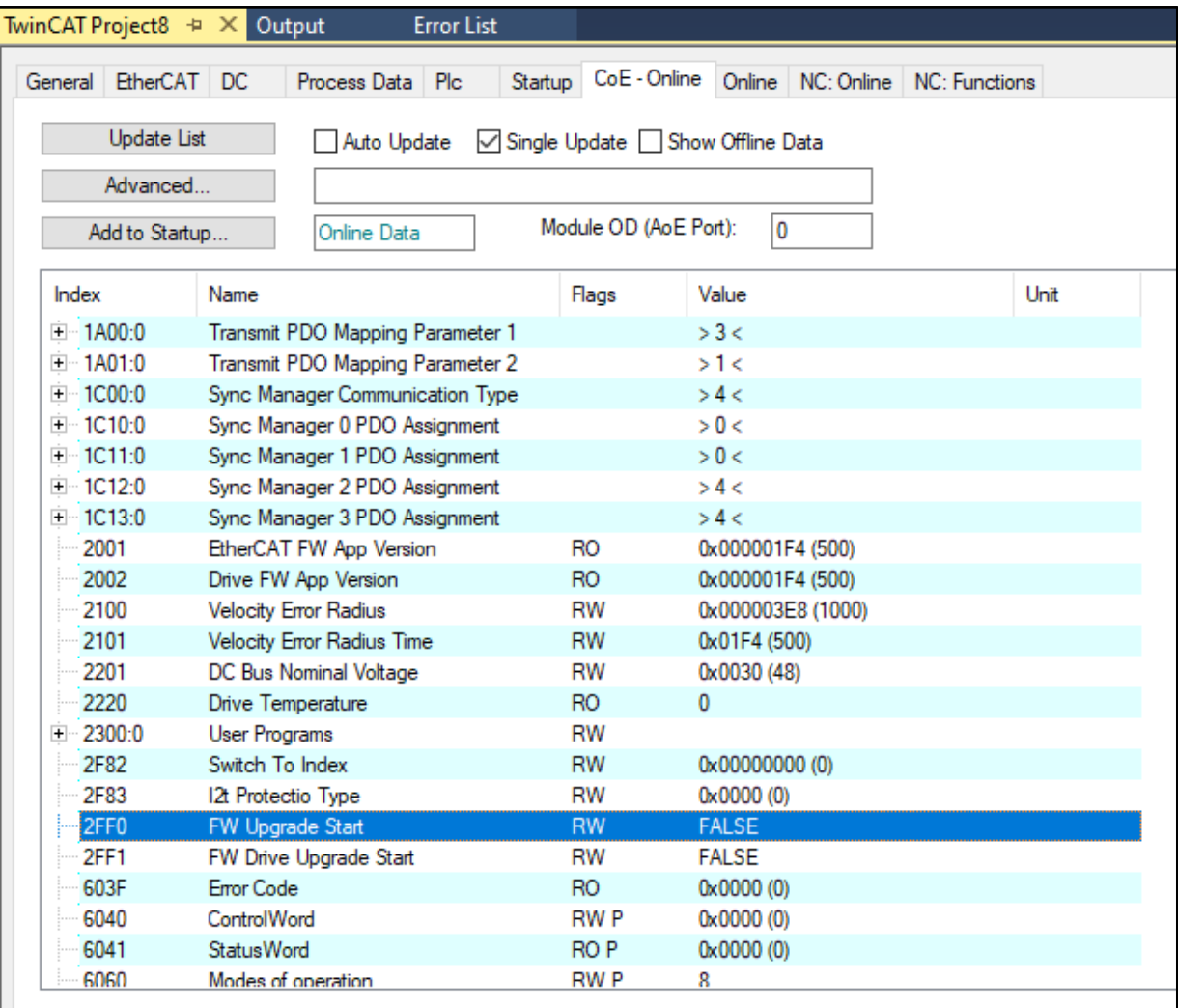

#### *Figura 57*

5 Wait untill the procedure will end. If procedure was successful the node will restart automatically.

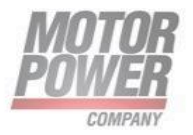

#### **Drive FW Update via FoE**

1 Start TwinCat. Change the device state to PREOP:

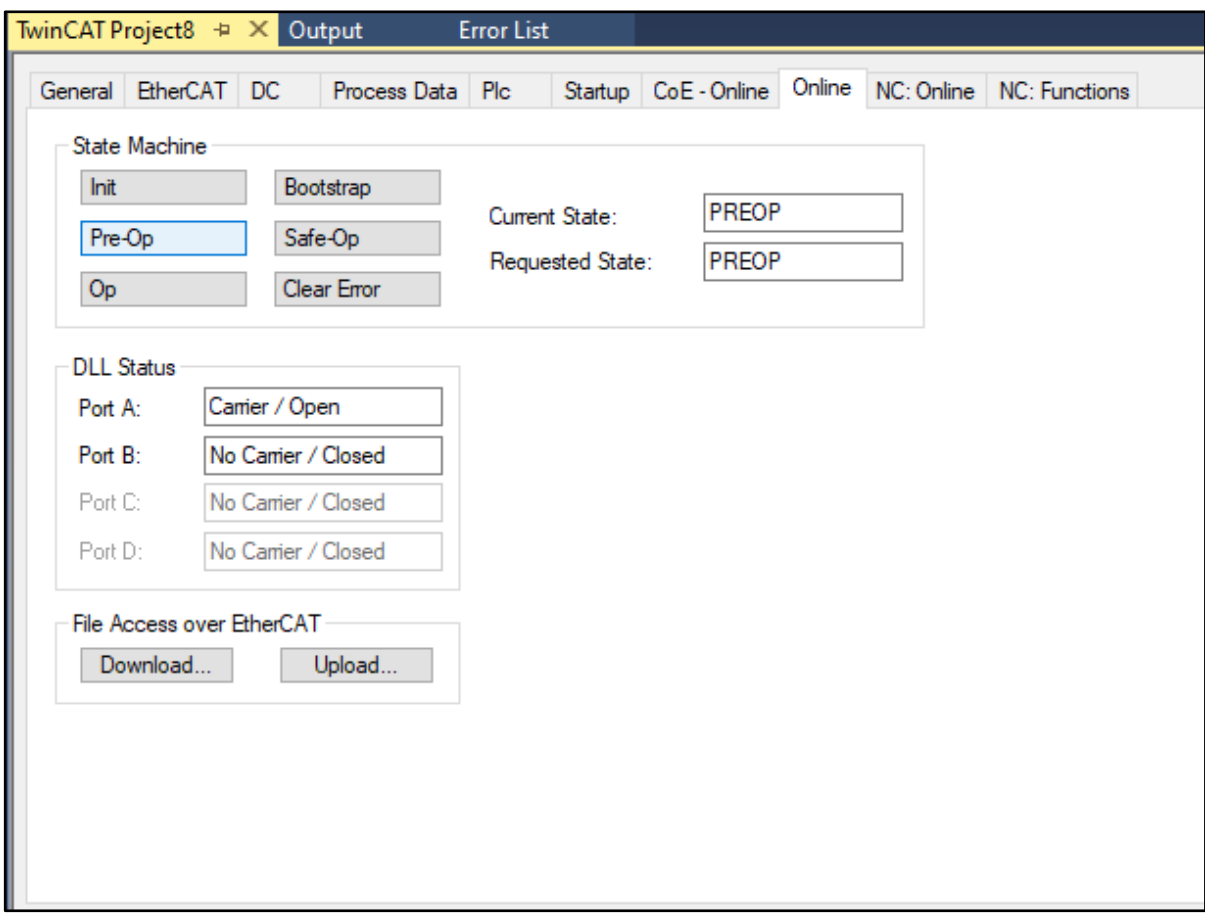

*Figura 58*

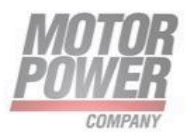

2 Now the Drive FW part has to be put in set in Bootloader Mode. This will be done by putting TRUE to object 0x2FF1. Wait at least 3 seconds for the following steps. Ignore node errors if they occurs in this part.

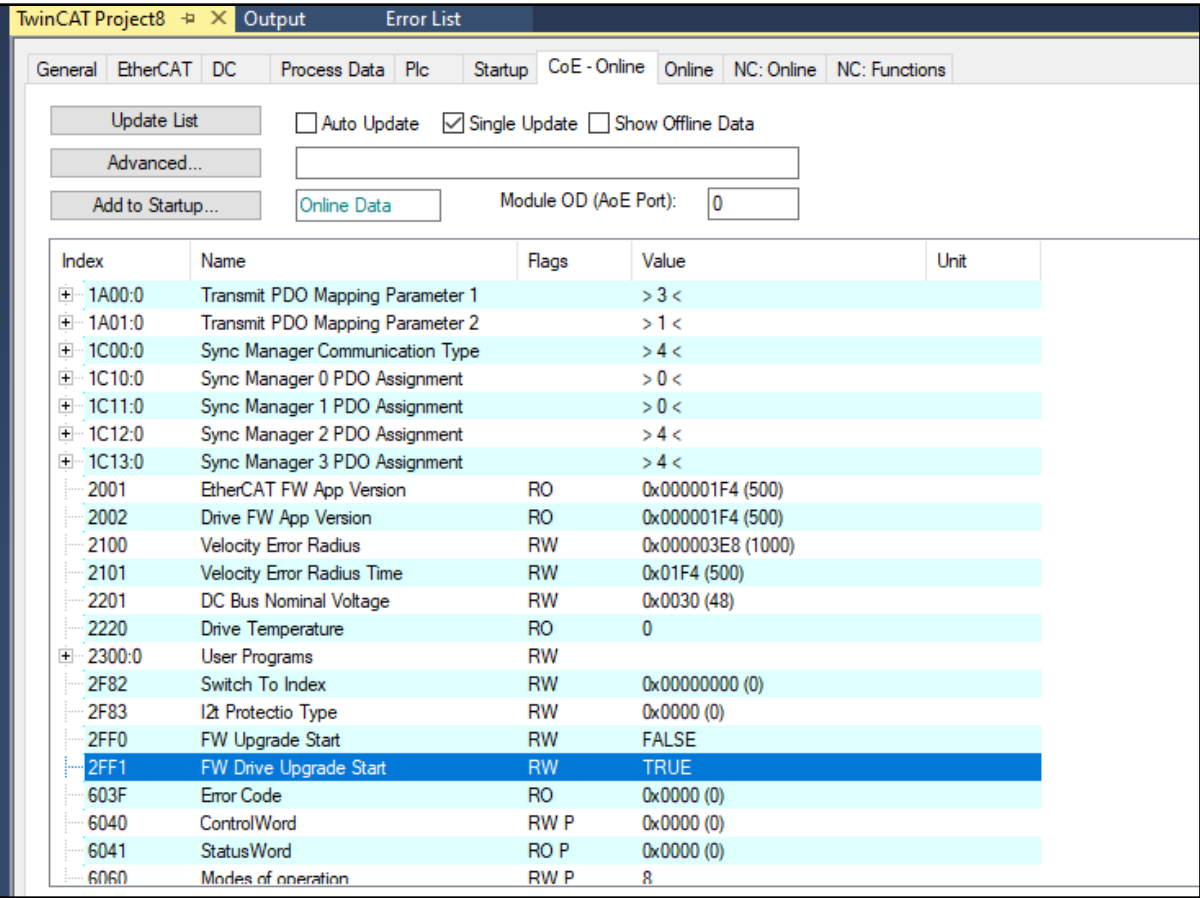

*Figura 59*

3 Now select the bin file given by Motor Power Company. The name must be FW\_DuetDownload.bin. Then download it. Do not forget to add .bin

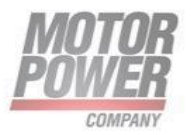

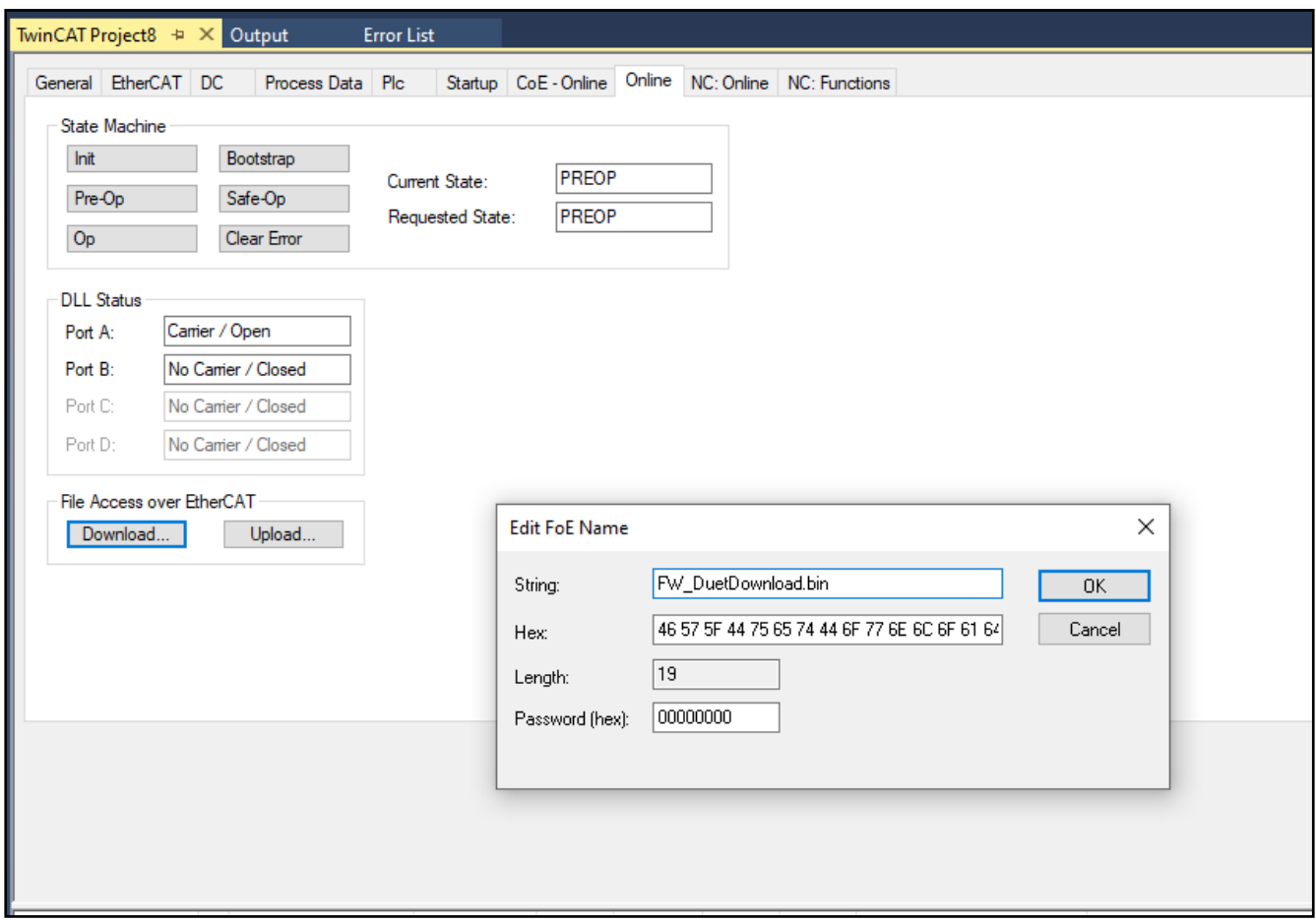

#### *Figura 60*

4 Click OK and wait for download process to be finished. You can see the progress status at the right bottom of Twincat. It can takes several seconds to finish.

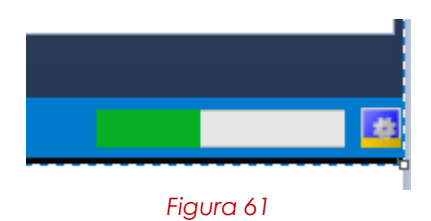

5 Wait untill the procedure will end. If procedure was successful the node will restart automatically.

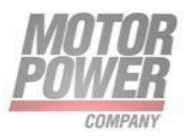

# **10. CANopen And EtherCAT Errors**

## **Error codes**

Emergency messages are triggered by internal errors and severe warnings detected within the drive device. They are defined in detail in the /CiA402-3/. They shall contain the 16-bit error code. Error codes from xx00<sub>h</sub> to xx7F<sub>h</sub> are defined in /CiA301/ or in Table 24. Error codes between xx80<sub>h</sub> and xxFF<sup>h</sup> are manufacturer-specific.

NOTE Here, the "xx" stands substitutionally for any two-place hexadecimal number.

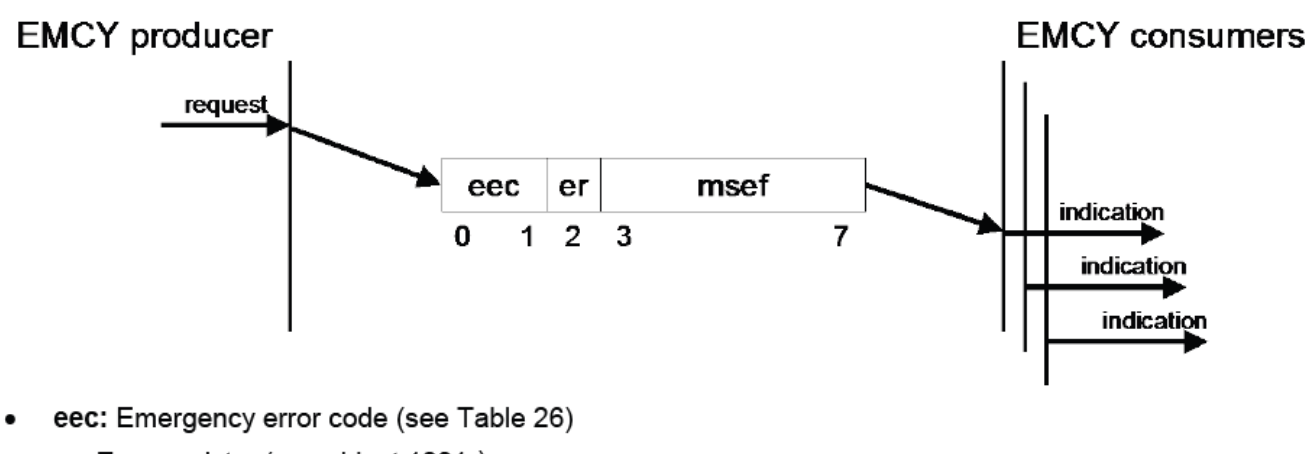

- er: Error register (see object 1001h)
- msef: Manufacturer-specific error code

Figure 38: Protocol EMCY write

#### *Figura 62*

When an illegal state occurs in the drive, the drive sends the code to the master device as object 603Fh (Error Code).

Whenever the value of 603Fh is not zero, there is a fault in the drive. The CANopen state machine enters Fault mode, and the drive cannot be enabled.

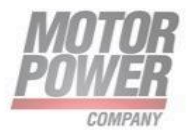

# 1001h - Error Register

## **Object Description**

| Index              | 1001                                                                                                    |
|--------------------|----------------------------------------------------------------------------------------------------|
| <b>Description</b> | An error register for the device.<br>A field of 8 bits, each of which indicates a particular type of<br>error. If a bit is set to 1, the specified error has occurred.<br><b>Bit Description</b><br>$0 =$ Generic error<br>$1 =$ Current<br>$2 =$ Voltage |
|                    | $3 =$ Temperature<br>$4 =$ Communication error (overrun, error state)<br>$5 =$ Device profile specific<br>$6 =$ Reserved<br>$7 =$ Manufacturer specific                                                                                                   |
| <b>Object Code</b> | Variable                                                                                                    |

*Figura 63*

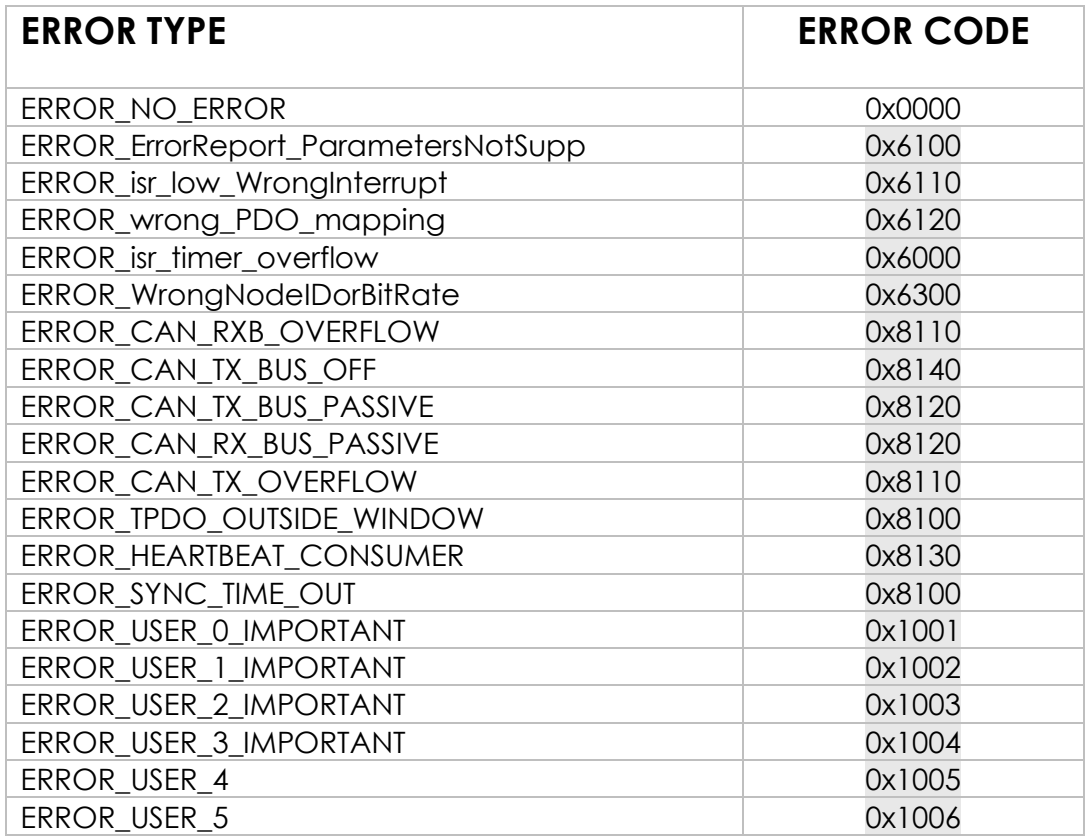

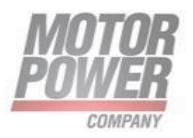

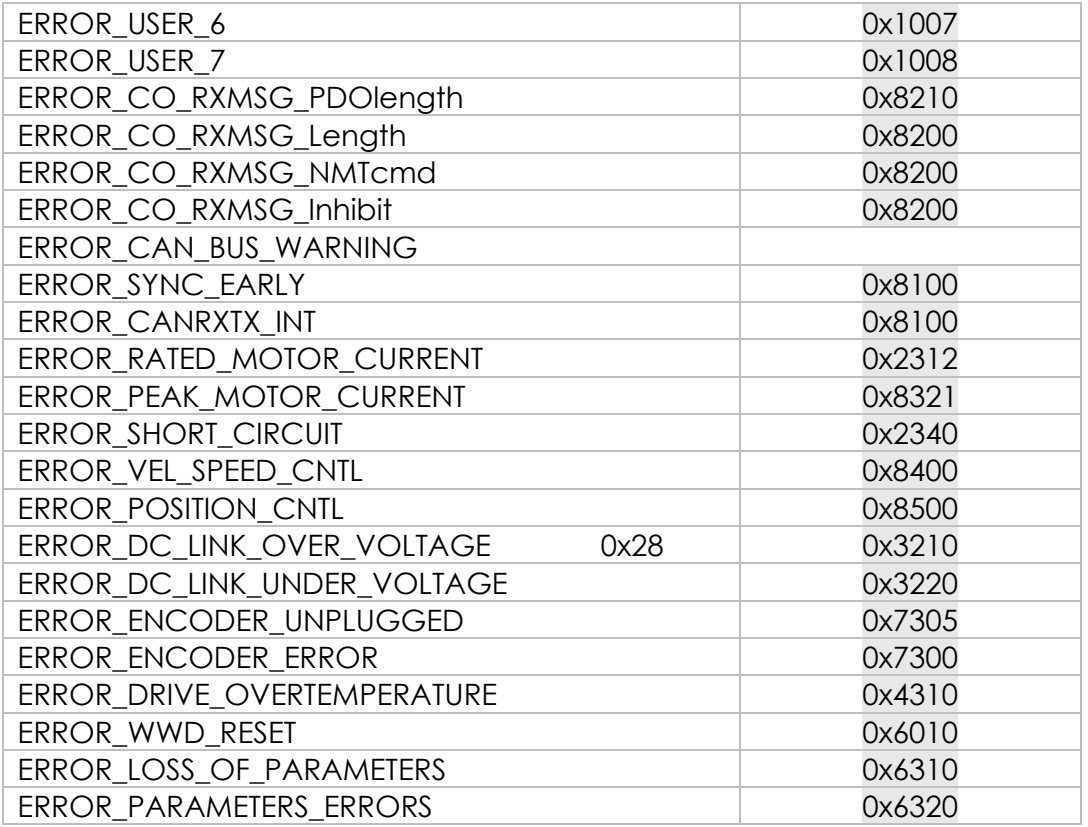

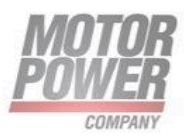

**Motor Power Company s.r.l.**<br>Via Leonardo Da Vinci, 4<br>42024 Castelnovo Sotto Reggio Emilia - Italia<br>Tel. +39 0522 682710 - Fax +39 0522 683552<br>info@motorpowerco.il - motorpowerco.com<br>Cap. Soc. 250.000.00€ I.v. - R.E.A. di

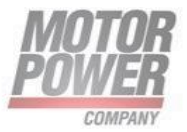